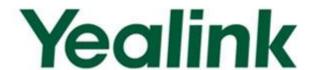

# Yealink SIP-T2 Series/T4 Series IP Phones Auto Provisioning Guide

Dec. 2014

# **Table of Contents**

| Table of Contents                            | iii  |
|----------------------------------------------|------|
| Summary of Changes                           | vii  |
| Changes for Release 73, Guide Version 73.40  | vii  |
| Changes for Release 73, Guide Version 73.16  | vii  |
| Changes for Release 72, Guide Version 72.30  | vii  |
| Changes for Release 72, Guide Version 72.2   | viii |
| Changes for Release 72, Guide Version 72.1   | viii |
| Changes for Release 71, Guide Version 71.165 | viii |
| Changes for Release 71, Guide Version 71.140 | ix   |
| Changes for Release 71, Guide Version 71.125 | ix   |
| Changes for Release 71, Guide Version 71.120 | ix   |
| Changes for Release 71, Guide Version 71.110 | ix   |
| Changes for Release 70, Guide Version 1.3    | x    |
| Introduction                                 | 1    |
| Getting Started                              | 3    |
| Obtaining Configuration Information          | 3    |
| Obtaining Configuration Files                | 3    |
| Obtaining Phone Information                  | 5    |
| Managing Configuration Files                 | 5    |
| Editing Common CFG File                      | 5    |
| Editing MAC-Oriented CFG File                | 9    |
| Managing MAC-local CFG File                  | 11   |
| Encrypting Configuration Files               | 14   |
| Customizing Resource Files                   | 15   |
| Configuring a TFTP Server                    | 35   |
| Preparing a Root Directory                   | 35   |
| Configuring a TFTP Server                    | 36   |
| Obtaining the Provisioning Server Address    | 37   |
| Zero Touch                                   | 37   |

| Plug and Play (PnP) Server                                   | 39 |
|--------------------------------------------------------------|----|
| DHCP Options                                                 | 40 |
| Phone Flash                                                  | 42 |
| Configuring Wildcard of the Provisioning Server URL          | 43 |
| Configuring the Update Mode                                  | 45 |
| Power On                                                     | 45 |
| Repeatedly                                                   | 46 |
| Weekly                                                       | 47 |
| Auto Provision Now                                           | 48 |
| Multi-mode Mixed                                             | 49 |
| SIP NOTIFY Message                                           | 49 |
| Auto Provisioning via Activation Code                        | 50 |
| Downloading and Verifying Configurations                     | 53 |
| Downloading Configuration Files                              | 53 |
| Resolving and Updating Configurations                        | 53 |
| Downloading and Updating <mac>-local.cfg File</mac>          | 54 |
| Verifying Configurations                                     | 54 |
| Specific Scenarios-Protect Personalized Settings             | 56 |
| Configuration Parameters                                     |    |
| Scenario A Protect personalized settings                     | 57 |
| Scenario B Clear personalized configuration settings         | 61 |
| Scenario C Protect personalized settings after factory reset |    |
| Scenario D Import or export the local configuration file     | 64 |
| Troubleshooting                                              | 67 |
| Glossary                                                     | 69 |
| Appendix                                                     | 71 |
| Configuring an FTP Server                                    | 71 |
| Preparing a Root Directory                                   | 71 |
| Configuring an FTP Server                                    |    |
| Configuring an HTTP Server                                   | 75 |
| Preparing a Root Directory                                   | 75 |
| Configuring an HTTP Server                                   | 76 |
| Configuring a DHCP Server                                    | 79 |

| Customizing a Ring Tone Using Cool Edit Pro                               | 85  |
|---------------------------------------------------------------------------|-----|
| Customizing a Logo File Using PictureExDemo                               | 87  |
| Configurations Defined Never be Saved to <mac>-local.cfg file</mac>       | 88  |
| Auto Provisioning Flowchart (Protect personalized configuration settings) | 96  |
| Description of Configuration Parameters in CFG Files                      | 97  |
| Programmable Keys                                                         | 383 |
| Time Zones                                                                | 385 |
| BLF LED Mode                                                              | 388 |

# **Summary of Changes**

This section describes the changes to this guide for each release and guide version.

# Changes for Release 73, Guide Version 73.40

This version is updated to remove SIP-T21P and SIP-T19P IP phones. The following section is new for this version:

Configurations Defined Never be Saved to <MAC>-local.cfg file on page 88

Major updates have occurred to the following sections:

- Managing MAC-local CFG File on page 11
- Customizing Resource Files on page 15
- Specific Scenarios on page 56
- Description of Configuration Parameters in CFG Files on page 97
- Programmable Keys on page 383
- Time Zones on page 385

# Changes for Release 73, Guide Version 73.16

The following sections are new for this version:

- Configuring Wildcard of the Provisioning Server URL on page 43
- Auto Provisioning via Activation Code on page 50
- Downloading and Updating <MAC>-local.cfg File on page 54

Major updates have occurred to the following sections:

- Managing MAC-local CFG File on page 11
- Specific Scenarios on page 56
- Description of Configuration Parameters in CFG Files on page 97

## **Changes for Release 72, Guide Version 72.30**

This version is updated to remove SIP-T4X, SIP-T21P and SIP-T19P IP phones. The following sections are new for this version:

- Managing MAC-local CFG File on page 11
- Specific Scenarios on page 56

Auto Provisioning Flowchart (Protect personalized configuration settings) on page
 96

Major updates have occurred to the following sections:

- Obtaining Configuration Files on page 3
- Downloading Configuration Files on page 53
- Resolving and Updating Configurations on page 53
- Description of Configuration Parameters in CFG Files on page 97

# **Changes for Release 72, Guide Version 72.2**

This version is updated to incorporate SIP-T48G IP phones. The following sections are new for this version:

- Customizing a Directory Template on page 30
- Customizing a Super Search Template on page 31

Major updates have occurred to the following sections:

- Editing Common CFG File on page 5
- Editing MAC-Oriented CFG File on page 9
- Customizing Resource Files on page 15
- Description of Configuration Parameters in CFG Files on page 97
- BLF LED Mode on page 388

## Changes for Release 72, Guide Version 72.1

This version is updated to incorporate SIP-T46G, SIP-T42G and SIP-T41P IP phones. The following sections are new for this version:

- Time Zones on page 385
- BLF LED Mode on page 388

Major updates have occurred to the following sections:

- Editing Common CFG File on page 5
- Editing MAC-Oriented CFG File on page 9
- Customizing Resource Files on page 15
- Description of Configuration Parameters in CFG Files on page 97

# Changes for Release 71, Guide Version 71.165

Documentations of the newly released SIP-T21P and SIP-T19P IP phones have also been

added.

# **Changes for Release 71, Guide Version 71.140**

Major updates have occurred to the following sections:

- Editing Common CFG File on page 5
- Editing MAC-Oriented CFG File on page 9
- Encrypting Configuration Files on page 14
- Customizing a Language on page 16
- Customizing a Local Contact File on page 24
- Description of Configuration Parameters in CFG Files on page 97

# Changes for Release 71, Guide Version 71.125

Major updates have occurred to the following section:

Customizing a Language on page 16

# Changes for Release 71, Guide Version 71.120

Major updates have occurred to the following section:

• Description of Configuration Parameters in CFG Files on page 97

## **Changes for Release 71, Guide Version 71.110**

The following sections are new for this version:

- Encrypting Configuration Files on page 14
- SIP NOTIFY Message on page 49
- Resolving and Updating Configurations on page 53
- Description of Configuration Parameters in CFG Files on page 97

Major updates have occurred to the following sections:

- Customizing a Local Contact File on page 24
- Customizing a Replace Rule File on page 28
- Customizing a Dial-now File on page 29

# Changes for Release 70, Guide Version 1.3

The following sections are new for this version:

- Customizing a Replace Rule File on page 28
- Customizing a Dial-now File on page 29

Major updates have occurred to the following sections:

- Customizing a Local Contact File on page 24
- Upgrading Firmware on page 33

# Introduction

Yealink IP phones are full-featured telephones that can be plugged directly into an IP network and can be used easily without manual configuration.

This guide provides instructions on how to provision Yealink IP phones with the minimum settings required. Yealink IP phones support FTP, TFTP, HTTP, and HTTPS protocols for auto provisioning and are configured by default to use the TFTP protocol.

The purpose of this guide is to serve as a basic guidance for provisioning Yealink IP phones, including:

- Yealink SIP-T28P
- Yealink SIP-T26P
- Yealink SIP-T22P
- Yealink SIP-T20P
- Yealink SIP-T48G
- Yealink SIP-T46G
- Yealink SIP-T42G
- Yealink SIP-T41P

The auto provisioning process outlined in this guide applies to Yealink SIP-T28P/T26P/T22P/T20P/T4X IP phones running firmware version X.73.0.1 or later. We recommend that IP phones running the latest firmware CANNOT be downgraded to an earlier firmware version. The new firmware is compatible with old configuration parameters, but not vice versa.

# **Getting Started**

This section provides instructions on how to get ready for auto provisioning. The auto provisioning process discussed in this guide uses the TFTP server as the provisioning server.

To begin the auto provisioning process, the following steps are required:

- Obtaining Configuration Information
- Managing Configuration Files

# **Obtaining Configuration Information**

## **Obtaining Configuration Files**

Before beginning provisioning, you need to obtain configuration files. There are two configuration files both of which are CFG-formatted. We call these two files Common CFG file and MAC-Oriented CFG file. The IP phone tries to download these CFG files from the server during auto provisioning.

IP phones also support a local configuration file named as <MAC>-local.cfg. When a user modifies configurations via web user interface or phone user interface, the configurations will be automatically saved to the MAC-local CFG file on the IP phone.

The MAC-Oriented and MAC-local CFG files are only effectual for the specific phone. They use the 12-digit MAC address of the IP phone as the file name. For example, if the MAC address of the IP phone is 0015651130f9, the MAC-Oriented CFG and MAC-local CFG files have to be named as 0015651130f9.cfg and 0015651130f9-local.cfg respectively. However, the Common CFG file is effectual for all phones of the same model. It uses a fixed name "y0000000000XX.cfg" or "y0000000000X.cfg" as the file name, where "XX" or "X" equals to the first two digits or the first digit (except 0 for SIP-T28P) of the hardware version of the IP phone model.

The names of the Common CFG file for each phone model are:

| Phone Model | Common CFG File  |
|-------------|------------------|
| SIP-T28P    | y00000000000.cfg |
| SIP-T26P    | y00000000004.cfg |
| SIP-T22P    | y00000000005.cfg |
| SIP-T20P    | y00000000007.cfg |
| SIP-T48G    | y00000000035.cfg |

| Phone Model | Common CFG File   |
|-------------|-------------------|
| SIP-T46G    | y00000000028.cfg  |
| SIP-T42G    | y000000000029.cfg |
| SIP-T41P    | y00000000036.cfg  |

The IP phones running firmware version 71 or later can only recognize configuration files using UTF-8 or ANSI encoding.

The <MAC>-local.cfg can be exported/imported via web user interface. For more information on how to export/import the <MAC>-local.cfg file, refer to Scenario D Import or export the local configuration file on page 64.

You can ask the distributor or Yealink FAE for Common CFG and MAC-Oriented files. You can also obtain the Common CFG file and MAC-Oriented file online: http://www.yealink.com/DocumentDownload.aspx?CateId=142&flag=142

#### To download Common CFG and MAC-Oriented files:

- Go to Yealink Document Download Page and select the desired phone model under the Documents and Download tab.
- Download and uncompress the combined configuration files to your local system.
   For example, the following illustration shows the template files available for SIP-T2xP
   IP phones running different firmware versions.

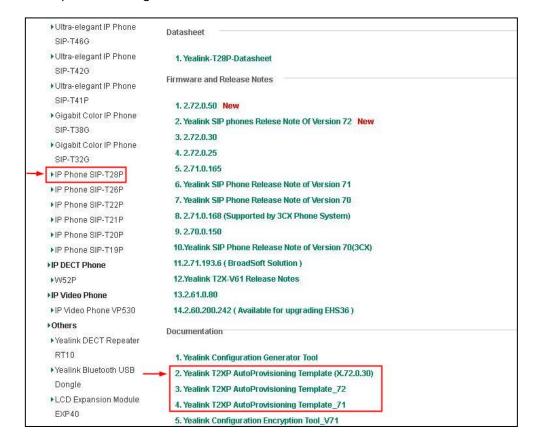

Open the folder you uncompressed to and identify the files you will edit according to the table introduced above.

## **Obtaining Phone Information**

Before beginning provisioning, you also need the IP phone information. For example, MAC address and the SIP account information of the IP phone.

**MAC Address**: The unique 12-digit serial number of the IP phone. You can obtain it from the bar code on the back of the IP phone.

**SIP Account Information**: This may include SIP credentials such as user name, password and IP address of the SIP server. Ask your system administrator for SIP account information.

# **Managing Configuration Files**

Auto provisioning enables Yealink IP phones to update themselves automatically via downloading Common CFG and MAC-Oriented CFG files. Before beginning provisioning, you may need to edit and customize your configuration files. Open each configuration file with a text editor such as UltraEdit. For more information on configuration parameters in configuration files, refer to Description of Configuration Parameters in CFG Files on page 97

## **Editing Common CFG File**

Common CFG file contains configuration parameters which apply to phones with the same model, such as language and volume.

The following figure shows a portion of the common CFG file:

```
#!version:1.0.0.1
##File header "#!version:1.0.0.1" can not be edited or deleted, and must be placed in the fi
##This template file is applicable to SIP-T28P/T26P/T22P/T20P/T48G/T46G/T42G/T41P IP phones
##For more information on configuration parameters, refer to Yealink SIP-T2 Series T4 Series
Hostname
network.dhcp_host_name =
PPPoE(Except T41P/T42G Models)
network.pppoe.user =
network.pppoe.password =
Network Advanced
##It enables or disables the PC port.0-Disabled,1-Auto Negotiation.
##The default value is 1.It takes effect after a reboot.
network.pc_port.enable =
##It configures the transmission mode and speed of the Internet (WAN) port.
##0-Auto negotiate
##1-Full duplex 10Mbps
##2-Full duplex 100Mbps
##3-Half duplex 10Mbps
##4-Half duplex 100Mbps
##5-Full duplex 1000Mbps (only applicable to SIP-T42G, SIP-T46G and SIP-T48G IP phones)
##The default value is 0.It takes effect after a reboot.
network.internet_port.speed_duplex =
```

The line beginning with "#" is considered to be a comment.

The file header "#!version:1.0.0.1" is not a comment and must be placed in the first line. It cannot be edited or deleted.

The partial parameters in the Common CFG file are described as follows:

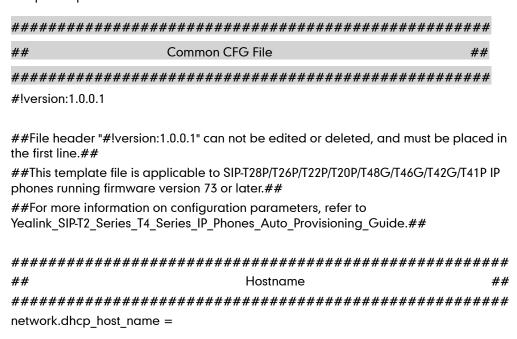

```
PPPoE(Except T41P/T42G Models)
etwork.pppoe.user =
network.pppoe.password =
##
                               Network Advanced
                                                                 ##
##It enables or disables the PC port.0-Disabled,1-Auto Negotiation.
##The default value is 1.lt takes effect after a reboot.
network.pc_port.enable =
##It configures the transmission mode and speed of the Internet (WAN) port.
##0-Auto negotiate
##1-Full duplex 10Mbps
##2-Full duplex 100Mbps
##3-Half duplex 10Mbps
##4-Half duplex 100Mbps
##5-Full duplex 1000Mbps (only applicable to SIP-T42G, SIP-T46G and SIP-T48G IP
phones)
##The default value is 0.lt takes effect after a reboot.
network.internet port.speed duplex =
##It configures the transmission mode and speed of the PC (LAN) port.
##0-Auto negotiate
##1-Full duplex 10Mbps
##2-Full duplex 100Mbps
##3-Half duplex 10Mbps
##4-Half duplex 100Mbps
##5-Full duplex 1000Mbps (only applicable to SIP-T42G, SIP-T46G and SIP-T48G IP
phones)
##The default value is 0.lt takes effect after a reboot.
network.pc port.speed duplex =
##It enables or disables the phone to use manually configured static IPv4 DNS when
Internet (WAN) port type for IPv4 is configured as DHCP.
##0-Disabled (use the IPv4 DNS obtained by DHCP)
                                           1-Enabled
##The default value is 0.1t takes effect after a reboot.
network.static dns enable =
network.ipv6_static_dns_enable =
###Only T41P/T42G/T46G Models support this parameter
network.vlan.pc_port_mode =
##It enable or disable to use A record of TTL
##The defalue value is 1;0-Disable
                              1-Enable
network.dns.ttl enable =
```

```
##It configures the LAN MTU
##The default value is 1500,.Integer from 128 to 1500.It takes effect after a reboot.
network.mtu value =
##
                           VLAN
                                                        ##
network.vlan.internet port enable =
network.vlan.internet_port_vid =
network.vlan.internet_port_priority =
network.vlan.pc port enable =
network.vlan.pc_port_vid =
network.vlan.pc_port_priority =
network.vlan.dhcp_enable =
network.vlan.dhcp option =
##It configures LLDP or manually VLAN can't obtain IP, whether to switch to other
methods of VLAN or closed VLAN to get IP
##0-Disable
          1-Enable
network.vlan.vlan_change.enable =
WEB Port
##It configures the HTTP port for web server access.
##The default value is 80.1t takes effect after a reboot.
network.port.http =
##It configures the HTTPS port for web server access.
##The default value is 443. It takes effect after a reboot.
network.port.https =
wui.https enable =
wui.http enable =
QoS
##It configures the voice QoS.
##The default value is 46.1t takes effect after a reboot.Integer from 0 to 63
network.gos.rtptos =
##It configures the SIP QoS.
##The default value is 26.It takes effect after a reboot.Integer from 0 to 63
network.qos.signaltos =
```

### **Editing MAC-Oriented CFG File**

MAC-Oriented CFG file contains configuration parameters which are expected to be updated per phone, such as the registration information.

The following figure shows a portion of the MAC-Oriented CFG file:

```
##File header "#!version:1.0.0.1" can not be edited or deleted, and must be placed in the
##This template file is applicable to SIP-T28P/T26P/T22P/T20P/T48G/T46G/T42G/T41P IP phon
##For more information on configuration parameters, refer to Yealink_SIP-T2_Series_T4_Ser
Account1 Basic Settings
account.1.enable =
account.1.label =
account.1.display name =
account.1.auth name =
account.1.user name =
account.1.password =
account.1.outbound_proxy_enable =
account.1.outbound host :
account.1.outbound port =
##It configures the local SIP port for account 1. The default value is 5060.
account.1.sip_listen_port =
##It configures the transport type for account 1. 0-UDP,1-TCP,2-TLS,3-DNS-NAPTR
##The default value is 0.
account.1.transport =
Failback
account.1.reregister_enable =
account.1.naptr_build =
account.1.fallback.redundancy_type =
account.1.fallback.timeout =
account.1.sip server.1.address
account.1.sip_server.1.port =
account.1.sip_server.1.expires =
account.1.sip_server.1.retry_counts =
account.1.sip_server.1.failback_mode =
```

The partial parameters in the MAC-Oriented CFG file are described as follows:

#!version:1.0.0.1

##File header "#!version:1.0.0.1" can not be edited or deleted, and must be placed in the first line.##

##This template file is applicable to SIP-T28P/T22P/T20P/T48G/T46G/T42G/T41P IP phones running firmware version 73 or later.##

##For more information on configuration parameters, refer to Yealink\_SIP-T2\_Series\_T4\_Series\_IP\_Phones\_Auto\_Provisioning\_Guide.##

```
##
                      Account 1 Basic Settings
                                                           ##
account.1.enable =
account.1.label =
account.1.display name =
account.1.auth_name =
account.1.user name =
account.1.password =
account.1.outbound_proxy_enable =
account.1.outbound host =
account.1.outbound port =
##It configures the local SIP port for account 1. The default value is 5060.
account.1.sip listen port =
##It configures the transport type for account 1. 0-UDP,1-TCP,2-TLS,3-DNS-NAPTR
##The default value is 0.
account.1.transport =
##
##
                     Failback
##################################
account.1.reregister_enable =
account.1.naptr build =
account.1.fallback.redundancy_type =
account.1.fallback.timeout =
account.1.sip_server.1.address =
account.1.sip server.1.port =
account.1.sip_server.1.expires =
account.1.sip_server.1.retry_counts =
account.1.sip server.1.failback mode =
account.1.sip_server.1.failback_timeout =
account.1.sip_server.1.register_on_enable =
account.1.sip_server.2.address =
account.1.sip_server.2.port =
account.1.sip_server.2.expires =
```

```
account.1.sip_server.2.retry_counts =
account.1.sip_server.2.failback_mode =
account.1.sip_server.2.failback_timeout =
account.1.sip_server.2.register_on_enable =
```

SIP-T48G/T46G IP phones support 16 accounts, SIP-T42G IP phones support 12 accounts, SIP-T41P/T28P IP phones support 6 accounts, SIP-T26P/T22P IP phones support 3 accounts, and SIP-T20P IP phones support 2 accounts

## **Managing MAC-local CFG File**

MAC-local CFG file is automatically filled with configurations modified via web user interface or phone user interface. The file is stored locally on the IP phone and can also be uploaded to the provisioning server.

If your IP phone's current firmware version doesn't support generating a <MAC>-local.cfg file, the IP phone will automatically generate a MAC-local CFG file after it is upgraded to the latest firmware.

#### Uploading and downloading the <MAC>-local.cfg file

You can configure whether the IP phone periodically uploads the <MAC>-local.cfg file to the provisioning server to back up this file, and downloads the <MAC>-local.cfg file from the provisioning server during auto provisioning to override the one stored on the phone. This process is controlled by the value of the parameter "auto\_provision.custom.sync". When the value of the parameter "auto\_provision.custom.sync" is set to 1, the IP phone will periodically upload the configuration files to the provisioning server, and download the configuration files from the provisioning server during auto provisioning.

For more information on how to configure this parameter, refer to Configuration Parameters on page 56.

#### Updating the <MAC>-local.cfg file

You can configure whether the IP phone updates configurations in the <MAC>-local.cfg file during auto provisioning. This process is controlled by the value of the parameter "auto\_provision.custom.protect". When the value of the parameter "auto\_provision.custom.protect" is set to 1, the IP phone will update the configurations in the <MAC>-local.cfg file during auto provisioning. The configurations in the <MAC>-local.cfg file take precedence over the ones in the downloaded Common CFG file or <MAC>.cfg file. As a result, the personalized settings of the phone configured via the phone or web user interface can be remained after auto provisioning.

For more information on how to configure this parameter, refer to Configuration Parameters on page 56.

**Note:** The following configurations are defined never to be saved to the <MAC>-local.cfg file, even if a user modifies the configurations via web user interface or phone user interface. For more information on the configurations, refer to Configurations Defined Never be Saved to <MAC>-local.cfg file on page 88.

Configurations associated with the password.

For example,

#Configure the password for PPPoE connection.

network.pppoe.password =

For more information on the specific configurations which associated with the password, refer to Description of Configuration Parameters in CFG Files on page 97.

• Configurations requiring a reboot during auto provisioning.

For example,

#Configure the IP address mode.

network.ip\_address\_mode=

For more information on the specific configurations which require a reboot during auto provisioning, refer to Description of Configuration Parameters in CFG Files on page 97.

• The following configuration parameters.

#Configure always forward feature.

forward.always.enable =

forward.always.target =

forward.always.on\_code =

forward.always.off code =

#Configure busy forward feature.

forward.busy.enable =

forward.busy.target =

forward.busy.on\_code =

forward.busy.off code =

#Configure no answer forward feature.

forward.no\_answer.enable =

forward.no\_answer.target =

forward.no\_answer.timeout =

forward.no\_answer.on\_code =

forward.no\_answer.off\_code =

#Configure DND feature.

features.dnd.enable =

features.dnd.on\_code =

```
features.dnd.off_code =
     #Configure always forward feature for account X. (X stands for the serial number
     of account)
     account.X.always_fwd.enable =
    account.X.always_fwd.target =
     account.X.always fwd.on code =
     account.X.always_fwd.off_code =
     #Configure busy forward feature for account X. (X stands for the serial number of
     account)
    account.X.busy_fwd.enable =
    account.X.busy fwd.target =
     account.X.busy fwd.on code =
     account.X.busy_fwd.off_code =
     #Configure no answer forward feature for account X. (X stands for the serial
     number of account)
    account.X.timeout_fwd.enable =
     account.X.timeout_fwd.target =
    account.X.timeout_fwd.timeout =
    account.X.timeout_fwd.on_code =
     account.X.timeout_fwd.off_code =
     #Configure DND feature for account X. (X stands for the serial number of account)
    account.X.dnd.enable =
     account.X.dnd.on code =
    account.X.dnd.off code =
     #Configure the access URL of the firmware file.
     firmware.url =
     #Configure the access URL of configuration files.
     auto provision.server.url=
Note: The following configurations are defined to be bundled together. If a user modifies
```

**Note:** The following configurations are defined to be bundled together. If a user modifies one of the configurations in a bundled group via web user interface or phone user interface, the other configurations in this group can also be saved to the <MAC>-local.cfg file (if the parameter isn't configured, the value of this parameter will be written by "%NULL%") in addition to the modified configuration.

```
#Group1: Configure memory key. (Memory key is only applicable to the SIP-T28P, SIP-T26P IP phones. X stands for the serial number of line key)

memorykey.X.line =

memorykey.X.value =

memorykey.X.pickup_value =
```

```
memorykey.X.type =
memorykey.X.xml_phonebook =
#Group2: Configure line key. (X stands for the serial number of line key)
linekey.X.line =
linekey.X.value =
linekey.X.pickup value =
linekey.X.type =
linekey.X.xml_phonebook =
linekey.X.label =
#Group3: Configure programable key. (X stands for the serial number of programable
programablekey.X.type =
programablekey.X.line =
programablekey.X.value =
programablekey.X.xml phonebook =
programablekey.X.history type =
programablekey.X.label =
#Group4: Configure expansion module key. (Expansion module key is only applicable
to the SIP-T48G, SIP-T46G, SIP-T28P, SIP-T26P IP phones. X stands for the serial number of
expansion module, Y stands for the serial number of expansion key)
expansion module.X.key.Y.type =
expansion_module.X.key.Y.line =
expansion module.X.key.Y.value =
expansion module.X.key.Y.pickup value =
expansion_module.X.key.Y.label =
expansion module.X.key.Y.xml phonebook =
```

We recommend you do not edit the MAC-local CFG file. If you really want to edit MAC-local CFG file, you can export and then edit it. For more information on how to export this file, refer to Scenario D Import or export the local configuration file on page 64. For more information on how to edit this file, refer to Editing Common CFG File on page 5 and Editing MAC-Oriented CFG File on page 9.

## **Encrypting Configuration Files**

To protect against unauthorized access and tampering of sensitive information (e.g., login password, registration information), you can encrypt configuration files using Yealink Configuration Encryption Tool. AES keys must be 16 characters and the supported characters contain:  $0 \sim 9$ ,  $A \sim Z$ ,  $a \sim z$  and the following special characters

are also supported: # \$ % \* + , -  $\cdot$  : = ? @ [] ^ \_ { } ~. For more information on how to encrypt configuration files, refer to *Yealink Configuration Encryption Tool User Guide*.

## **Customizing Resource Files**

When configuring some particular features, you may need to upload resource files to IP phones, such as personalized ring tone file, language package file and logo file. Yealink supplies some resource file templates for the particular features. Ask the distributor or Yealink FAE for resource file templates. The following provides information on how to customize resource files and specify the access URL for the resource files.

For some features, you can customize the filename as required. The following table lists the special characters supported by Yealink IP phones:

| Platform | HTTP/HTTPS                                                                        | TFTP/FTP                                                                        |
|----------|-----------------------------------------------------------------------------------|---------------------------------------------------------------------------------|
| Windows  | Support: ~ `!@\$ ^ (),.';[]{} (including space)  Not Support:   < > : " /\*?#%&=+ | Support: ~ `!@\$ ^ (),.';[]{}%&=+ (including space)  Not Support:   < >:" /\*?# |
| Linux    | Support: ~ `!@\$ ^ (),.';[]{} <>:" (including space) Not Support: /\*?# %&=+      | Support: ~ `!@\$ ^ (),.';[]{} <>:"% & = + (including space) Not Support: /\*?#  |

#### **Customizing a Ring Tone**

Yealink IP phones have built-in system ring tones. You can change the ring type, or customize a ring tone and upload it to the IP phone via auto provisioning.

The ring tone file must meet the following:

| Phone Model             | File Format | Single File Size | Total Files Size |
|-------------------------|-------------|------------------|------------------|
| SIP-T28P/T26P/T22P/T20P | .wav        | <=100KB          | <=100KB          |
| SIP-T48G/T46G           | .wav        | <=8MB            | <=20MB           |
| SIP-T42G/T41P           | .wav        | <=100KB          | <=100KB          |

The ring tone file must be PCMU audio format, mono channel, 8K sample rate and 16 bit resolution.

For more information on customizing a ring tone file, refer to Customizing a Ring Tone Using Cool Edit Pro on page 85.

## Configure the custom ring tone

##

#Specify the access URL of the custom ring tone.

ringtone.url =

For example, enter "tftp://192.168.1.100/Customring.wav" in the "ringtone.url =" field. During the auto provisioning process, the IP phone connects to the provisioning server "192.168.1.100", and downloads the ring tone file "Customring.wav".

To use the custom ring tone for the IP phone, you also need to configure the following parameter:

#Configure the custom ring tone (e.g., Customring.wav) for the IP phone.

phone\_setting.ring\_type = Customring.wav

To use the custom ring tone for the desired account, you also need to configure the following parameter:

#Configure the custom ring tone (e.g., Customring.wav) for account 1.

account.1.ringtone.ring\_type = Customring.wav

#Delete all custom ring tones.

ringtone.delete = http://localhost/all

For more information on these parameters, refer to Description of Configuration Parameters in CFG Files on page 97.

#### **Customizing a Language**

You can modify the existing language translation for phone and web user interface. You can also add a new language (not included in the available language list) to IP phones.

#### **Customizing a Language for Phone User Interface**

The following table lists available languages and the associated language files for phone user interface:

| Available Language | Associated Language File for SIP-T28P/T26P/T22P/T20P | Associated Language<br>File for<br>SIP-T42G/T41P/T48G/T46G |
|--------------------|------------------------------------------------------|------------------------------------------------------------|
| English            | 000.GUI.English.lang                                 | 000.GUI.English.lang                                       |
| Chinese Simplified | 1                                                    | 001.GUI.Chinese_S.lang                                     |

| Available Language  | Associated Language File for SIP-T28P/T26P/T22P/T20P | Associated Language<br>File for<br>SIP-T42G/T41P/T48G/T46G |
|---------------------|------------------------------------------------------|------------------------------------------------------------|
| Chinese Traditional | 1                                                    | 002.GUI.Chinese_T.lang                                     |
| French              | 001.GUI.French.lang                                  | 003.GUI.French.lang                                        |
| German              | 002.GUI.German.lang                                  | 004.GUI.German.lang                                        |
| Italian             | 003.GUI.ltalian.lang                                 | 005.GUI.Italian.lang                                       |
| Polish              | 004.GUI.Polish.lang                                  | 006.GUI.Polish.lang                                        |
| Portuguese          | 005.GUI.Portuguese.lang                              | 007.GUI.Portuguese.lang                                    |
| Spanish             | 006.GUI.Spanish.lang                                 | 008.GUI.Spanish.lang                                       |
| Turkish             | 007.GUI.Turkish.lang                                 | 009.GUI.Turkish.lang                                       |
| Russian             | 008.GUI.Russian.lang                                 | 010.GUI.Russian.lang                                       |

#### To customize a language file:

- Open the desired language template file (e.g., 000.GUI.English.lang) using an ASCII editor.
- **2.** Modify the characters within the double quotation marks on the right of the equal sign.

Don't modify the translation item on the left of the equal sign.

The following figure shows a portion of a lang formatted English language file (Take SIP-T28P IP phones for example):

```
000.GUI.English.lang
 1 [ lang ]
2 "(Empty)"="(Empty)"
3 "12 Hour"="12 Hour"
4 "120s"="120s"
5 "15s"="15s"
6 "1800s"="1800s"
7 "24 Hour"="24 Hour"
8 "300s"="300s"
9 "30s"="30s"
10 "600s"="600s"
11 "60s"="60s"
12 "802.1x Mode"="802.1x Mode"
13 "802.1x Settings"="802.1x Settings"
14 "ACD Login"="ACD Login"
15 "ACD State"="ACD State"
16 "ACD Status"="ACD Status"
17 "ACD Trace"="Trace"
18 "ACD"="ACD"
19 "ALERT"="ALERT"
20 "AM"="AM"
21 "Account Not Usable!"="Account Not Usable!"
22 "Account Status"="Account Status"
23 "Account"="Account"
24 "AccountID"="Account ID"
25 "Accounts"="Accounts"
26 "Activation"="Activation"
27 "Add Blacklist"="Add Blacklist"
28 "Add Contact"="Add Contact"
```

#### 

#Specify the access URL of the custom LCD language file.

gui\_lang.url =

If you want to modify the existing language translation for the IP phone user interface, edit the language translation and then configure the parameter "gui\_lang.url =" in the configuration file, for example:

gui\_lang.url = tftp://192.168.1.100/000.GUI.English.lang

During the auto provisioning process, the IP phone connects to the provisioning server "192.168.1.100", and downloads the language file "000.GUI.English.lang". The language translation will be changed accordingly.

If you want to add a new language "wuilan" to SIP-T28P IP phones, prepare the language file named as 009.GUI.wuilan.lang for downloading and configure the parameter "gui\_lang.url =" in the configuration file, for example:

gui\_lang.url = tftp://192.168.1.100/009.GUI.wuilan.lang

During the auto provisioning process, the SIP-T28P IP phone connects to the provisioning server "192.168.1.100", and downloads the language file "009.GUI.wuilan.lang". After update, you will find a new language selection "wuilan" on the IP phone user interface: Menu->Settings->Basic Settings->Language.

To use the custom language for the IP phone, you also need to configure the following parameter:

#Configure the custom language (e.g., English) for the phone user interface.

lang.gui = English

#Delete all custom languages.

gui\_lang.delete = http://localhost/all

For more information on these parameters, refer to Description of Configuration Parameters in CFG Files on page 97.

For existing language files, "X" ranges from 000 to 010. For custom language files, X must start from 009 or 011 due to phone models. "Y" means the language name.

Available languages may vary between different firmware versions.

To modify translation of an existing language, do not rename the language file.

#### **Customizing a Language for Web User Interface**

The note information is integrated in the icon ?? of the web user interface. When you add a new language for the web user interface, you also need to add the note language.

The following table lists available languages and the associated language files for web user interface:

| Available Language  | Associated Language Pack | Associated Note Language Pack |
|---------------------|--------------------------|-------------------------------|
| English             | 1.English.js             | 1.English_note.xml            |
| Chinese Simplified  | 2.Chinese_S.js           | 2.Chinese_S_note.xml          |
| Chinese Traditional | 3.Chinese_T.js           | 3.Chinese_T_note.xml          |
| French              | 4.French.js              | 4.French_note.xml             |
| German              | 5.German.js              | 5.German_note.xml             |
| Italian             | 6.ltalian.js             | 6.ltalian_note.xml            |
| Polish              | 7.Polish.js              | 7.Polish_note.xml             |
| Portuguese          | 8.Portuguese.js          | 8.Portuguese_note.xml         |
| Spanish             | 9.Spanish.js             | 9.Spanish_note.xml            |

| Available Language | Associated Language Pack | Associated Note Language Pack |
|--------------------|--------------------------|-------------------------------|
| Turkish            | 10.Turkish.js            | 10.Turkish_note.xml           |
| Russian            | 11.Russian.js            | 11.Russian_note.xml           |

#### To customize a language file:

- 1. Open the desired language template file (e.g., 1.English.js) using an ASCII editor.
- Modify the characters within the double quotation marks on the right of the colon.Don't modify the translation item on the left of the colon.

The following figure shows a portion of a js formatted English language file:

```
var _objTrans =
{

" Call Number Filter":"Call Number Filter",
" Distinctive Ring Tones":"Distinctive Ring Tones",
" Do you want to reboot ?":"Do you want to reboot?",
"(800*480)":"(800*480)",
"00":"0",
"1":"1",
"10min":"10min",
"1min":"10min",
"2":"2",
"2min":"2min",
"3":"3",
"30min":"30min",
"4":"4",
"404 (Not found)":"404 (Not Found)",
"480 (Temporarily not available)":"480 (Temporarily Not Available)",
"55":"5",
"5min":"5min",
"6":"6",
"6":"6",
"603 (Decline)":"603 (Decline)",
"ACD Auto Available Timer(0~120s)":"ACD Auto Available Timer(0~120s)",
"ACD Trace":"ACD Trace",
"ACD Trace":"ACD Trace",
"ACD:":"ACD",
"ACD:":"ACD Subscrip Period(120~3600s)",
"ACS Password":"ACS Password",
```

#### To customize a note language file:

- Open the desired note language template file (e.g., 1.English\_note.xml) using an ASCII editor.
- 2. Modify the text of the note field.

Don't modify the name of the note field.

The following figure shows a portion of an xml formatted English note language file:

```
1.English note.xml ×
         2 - <notedata>
4 H <status>
      <note name = "version">
       Displays current firmware version and hardware version of the device
     </note>
       <note name = "network">
8 🖹
       Shows details of the phone network configuration
     <note name = "network-ipv4">
12
13
       Shows details of the phone network configuration
      </note>
     <note name = "network-ipv6">
15
16
       Shows details of the phone network configuration
     </note>
     <note name = "network-common">
       Shows details of the phone network configuration
19
     </note>
20日
         <note name = "AccountStatus">
         According to current state of each account
     <note name = "Ext">
       Shows software version and hardware version details of the Expansion LCD Modules
     </note>
```

#### 

#Specify the access URL of the custom web language file.

wui\_lang.url =

#Specify the access URL of the custom note language file.

wui lang note.url =

If you want to modify the existing language translation for the web user interface, edit the language translation and then configure the parameter "wui\_lang.url =" in the configuration file, for example:

wui\_lang.url = tftp://192.168.1.100/1.English.js

During the auto provisioning process, the IP phone connects to the provisioning server "192.168.1.100", and downloads the language file "1.English.js". The language translation will be changed accordingly.

If you want to add a new language "wuilan" to IP phones, prepare the language file named as 12.wuilan.js and 12.wuilan\_note.xml for downloading and configure the parameter "gui\_lang.url =" and "wui\_lang\_note.url" in the configuration files, for example:

wui\_lang.url = tftp://192.168.1.100/12.wuilan.js

wui\_lang\_note.url = tftp://192.168.1.100/12.wuilan\_note.xml

During the auto provisioning process, the IP phone connects to the provisioning server "192.168.1.100", and downloads the language files "12.wuilan.js" and

"12.wuilan\_note.xml". After update, you will find a new language selection "wuilan" on the web user interface: **Setting->Preference->Language**, and new note information is integrated in the icon ? when the new language is selected.

To use the custom language for the IP phone, you also need to configure the following parameter:

#Configure the custom language (e.g., English) for the web user interface.

lang.wui = English

#Delete all custom languages.

wui\_lang.delete = http://localhost/all

For existing language files, "X" ranges from 1 to 11. For custom language files, X must start from 12 "Y" means the language name.

To modify translation of an existing language, do not rename the language file.

#### **Customizing an LCD Logo**

Yealink IP phones allow you to customize the logo displayed on the LCD screen. SIP-T20P IP phones only support a text logo. Logo is not applicable to SIP-T48G/T46G IP phones. These two IP phone models use the wallpaper instead.

The following table lists the supported logo file format and resolution for each phone model:

| Phone Model   | Logo File Format Resolution |                       |
|---------------|-----------------------------|-----------------------|
| SIP-T28P      | .dob                        | <=236*82 2 gray scale |
| SIP-T26P/T22P | .dob                        | <=132*64 2 gray scale |
| SIP-T42G/T41P | .dob                        | <=192*64 2 gray scale |

For more information on customizing a logo file, refer to Customizing a Logo File Using PictureExDemo on page 87.

You can customize a \*.dob logo file, upload the logo file to the provisioning server and then specify the access URL in configuration files:

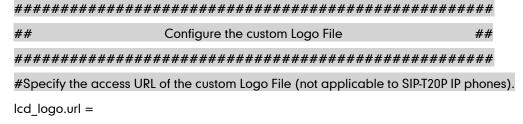

For example, enter "tftp://192.168.1.100/logo.dob" in the "lcd\_logo.url =" field. During

the auto provisioning process, the IP phone connects to the provisioning server "192.168.1.100", and downloads the logo file "logo.dob".

To use the custom logo, you also need to configure the following parameter:

#Configure the logo mode (not applicable to SIP-T20P IP phones).

#0-Disabled (Except for SIP-T28P IP phones), 1-System logo, 2-Custom logo

phone\_setting.lcd\_logo.mode = 2

For SIP-T20 IP phones, you can only configure a text log.

#Enable or disable a text logo (only applicable to SIP-T20P IP phones).

#0-Disabled, 1-Enabled

phone\_setting.lcd\_logo.mode = 1

#Configure a text logo (only applicable to SIP-T20P IP phones).

phone\_setting.lcd\_logo.text =Yealink

After auto provisioning, you will find that the custom logo or text logo appears on the LCD screen.

#Delete all custom logo files (not applicable to SIP-T20P IP phones).

lcd\_logo.delete = http://localhost/all

For more information on these parameters, refer to Description of Configuration Parameters in CFG Files on page 97.

#### **Customizing a Wallpaper**

Yealink SIP-T48G and SIP-T46G IP phones allow you to customize the wallpaper displayed on the LCD screen.

The following table lists the supported wallpaper image format and resolution for SIP-T48G and SIP-T46G IP phones:

| Phone Model | Format         | Resolution | Single File Size | Total Files Size |
|-------------|----------------|------------|------------------|------------------|
| SIP-T46G    | .jpg/.png/.bmp | <=480*272  | <=5MB            | <=20MB           |
| SIP-T48G    | .jpg/.png/.bmp | <=800*480  | <=5MB            | <=20MB           |

Upload the wallpaper image to the provisioning server and then specify the access URL in configuration files:

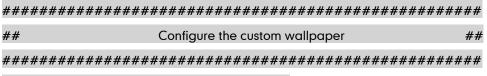

#Specify the access URL of the custom wallpaper.

wallpaper upload.url =

For example, enter "tftp://192.168.1.100/wallpaper.jpg" in the "wallpaper\_upload.url =" field. During the auto provisioning process, the IP phone connects to the provisioning server "192.168.1.100", and downloads the wallpaper image "wallpaper.jpg".

To use the custom wallpaper, you also need to configure the following parameter:

#Configure the custom image (e.g., wallpaper.jpg) as phone wallpaper.

phone\_setting.backgrounds = Config:wallpaper.jpg

For more information on these parameters, refer to Description of Configuration Parameters in CFG Files on page 97.

#### **Customizing a Local Contact File**

Yealink IP phones allow you to upload contact data in batch via auto provisioning. You can create multiple contacts using the supplied local contact template file. The existing local contacts on the IP phones will be overwritten by the downloaded local contacts.

Yealink IP phones support \*.xml format.

When editing the local contact template file, learn the following:

- Add groups between <root\_group> and </root\_group>.
- At most 5 groups (including the default groups) can be stored on SIP-T2xP IP phones.
- At most 48 groups (including the default groups) can be stored on SIP-T4X IP phones.
- Add local contacts between <root\_contact> and </root\_contact>.
- At most 1000 local contacts can be added to IP phones.
- When specifying a desired line for a contact, valid values are -1~15. Multiple line IDs are separated by commas.

The following table lists valid values for each phone model.

| Phone Model   | Values | Description                                                                |
|---------------|--------|----------------------------------------------------------------------------|
| SIP-T20P      | 0~2    | 0 stands for Auto (the first registered line) 1~2 stand for line1~line2    |
| SIP-T22P/T26P | 0~3    | 0 stands for Auto (the first registered line) 1~3 stand for line1~line3    |
| SIP-T28P      | 0~6    | 0 stands for Auto (the first registered line) 1~6 stand for line1~line6    |
| SIP-T41P      | -1~5   | -1 stands for Auto (the first registered line) 0~5 stand for line1~line6   |
| SIP-T42G      | -1~11  | -1 stands for Auto (the first registered line) 0~11 stand for line1~line12 |

| Phone Model   | Values | Description                                                                |
|---------------|--------|----------------------------------------------------------------------------|
| SIP-T46G/T48G | -1~15  | -1 stands for Auto (the first registered line) 0~15 stand for line1~line16 |

- When specifying a ring tone for a contact, valid values are Auto, Resource:Silent.wav, Resource:Splash.wav or Resource: RingN.wav (system ring tone, integer N ranges from 1 to 5 for SIP-T2xP IP phones and from 1 to 8 for SIP-T4X IP phones) and Custom:Name.wav (custom ring tone). To specify a custom ring tone for a contact, you need to upload the ring tone in advance. For more information on customizing a ring tone, refer to Customizing a Ring Tone on page 15.
- When specifying a group for a contact, valid values are the group names (built-in or custom groups).
- When specifying an avatar for a contact, valid values are "Resource: avatar name" (for the built-in avatar) and "Config: avatar name" (for the custom avatar). This is only applicable to SIP-T48G/T46G IP phones. To specify a custom avatar for a contact, you need to upload the avatar in advance.

#### To customize a local contact file:

- 1. Open the template file using an ASCII editor.
- 2. For each group that you wish to add, add the following string to the file. Each starts on a separate line:

```
<group display_name="" ring=""/>
```

Where:

display\_name="" specifies the name of the group.

ring="" specifies the ring tone for this group.

**3.** For each contact that you wish to add, add the following string to the file. Each starts on a separate line:

```
<contact display_name="" office_number="" mobile_number="" other_number=""
line="" ring="" group_id_name=""/>
```

Where:

display\_name="" specifies the name of the contact (This value cannot be blank or duplicated).

office\_number="" specifies the office number of the contact.

mobile\_number="" specifies the mobile number of the contact.

other number="" specifies the other number of the contact.

line="" specifies the line for the contact.

ring="" specifies the ring tone for the contact.

group id name="" specifies the group you want to add the contact to.

default photo="" specifies the avatar for the contact (for SIP-T48G/T46G IP phones).

- 4. Specify the values within double quotes.
- **5.** Save the change.

After editing the local contact template file, upload it to the provisioning server and then specify the access URL in configuration files.

The following shows an example of a local contact file used for SIP-T2xP IP phones:

```
<root_group>
<group display_name="All Contacts" ring=""/>
<group display_name="Family" ring="Resource: Ring1.wav"/>
<group display_name="Friend" ring="Auto"/>
</root_group>
<root_contact>
<contact display_name="Mary" office_number="123" mobile_number="456"
other_number="2201" line="0" ring="Auto" group_id_name="Family"/>
<contact display_name="Damy" office_number="124" mobile_number="789"
other_number="2202" line="1" ring="Resource: Ring2.wav" group_id_name=""/>
<contact display_name="Jack" office_number="125" mobile_number="234"
other_number="2203" line="2" ring="Custom:lin.wav" group_id_name="Family"/>
<contact display_name="Ada" office_number="8800" mobile_number="1234"
other_number="0000" line="0" ring="" group_id_name=""/>
</root_contact>
```

The following shows an example of a local contact file used for SIP-T48G/T46G IP phones:

```
<root_group>
<group display_name="All Contacts" ring=""/>
<group display name="Family" ring="Resource: Ring1.wav"/>
<group display name="Friend" ring="Auto"/>
</root_group>
<root contact>
<contact display name="Mary" office number="123" mobile number="456"</p>
other_number="2201" line="0" ring="Auto" group_id_name="All Contacts"
default photo="Resource:default contact image.png"/>
<contact display name="Damy" office number="124" mobile number="789"</p>
other number="2202" line="1" ring="Resource: Ring2.wav" group id name="Family"
default_photo="Resource:icon_family_b.png"/>
<contact display_name="Jack" office_number="125" mobile_number="234"</pre>
other number="2203" line="2" ring="Custom:lin.wav" group id name="Family"
default photo="Resource:icon family b.png"/>
<contact display name="Ada" office number="8800" mobile number="1234"</p>
other_number="0000" line="0" ring="" group_id_name="Friend"
default_photo="Config:custom.png"/>
</root contact>
```

### 

# Specify the access URL of the custom local contact file.

local\_contact.data.url =

For example, enter "tftp://192.168.1.100/contact.xml" in the "local\_contact.data.url =" field. During the auto provisioning process, the IP phone connects to the provisioning server "192.168.1.100", and downloads the contact file "contact.xml".

If you want to upload custom avatars for contacts, compress avatars as a tar formatted file named as photo.tar (case-sensitive) and specify the access URL of the TAR file.

#Do not rename the filename (applicable to SIP-T46G and SIP-T48G IP phones)

local\_contact.image.url =

#Specify the access URL of a TAR contact icon file. (only applicable to SIP-T48G IP phones)

local\_contact.icon.url =

For example, enter "tftp://192.168.1.100/photo.tar" in the

"local\_contact.data\_photo\_tar.url =" field. During the auto provisioning process, the IP

phone connects to the provisioning server "192.168.1.100", and downloads the avatar file "photo.tar".

If the contact XML file named as ContactData.xml (case-sensitive) and the compressed avatar TAR file named as photo.tar (case-sensitive) are compressed as a tar formatted file (e.g., Contact.tar), you can only configure the following parameter to upload contacts and avatars:

#Specify the access URL of the compressed TAR file (only applicable to SIP-T46G IP phones)

local\_contact.data\_photo\_tar.url =

For example: enter "tftp://192.168.1.100/Contact.tar" in the

"local\_contact.data\_photo\_tar.url =" field. During the auto provisioning process, the IP phone connects to the provisioning server "192.168.1.100", and downloads the file "Contact.tar".

For more information on these parameters, refer to Description of Configuration Parameters in CFG Files on page 97.

### **Customizing a Replace Rule File**

You can create replace rules directly in configuration files, or create multiple replace rules using the supplied replace rule template file. The existing replace rules on the IP phones will be overwritten by the downloaded replace rules.

When editing the replace rule template file, learn the following:

- <DialRule> indicates the start of the template file and </DialRule> indicates the
  end of the template file.
- Create replace rules between <DialRule> and </DialRule>.
- When specifying the desired line(s) to apply the replace rule, valid values are 0 and line ID. The digit 0 stands for all lines. Multiple line IDs are separated by commas.
- At most 100 replace rules can be added to the IP phone.
- For the basic expression syntax of the replace rule, refer to Yealink phone-specific user guide.

### To customize a replace rule file:

- 1. Open the template file using an ASCII editor.
- 2. For each replace rule you wish to add, add the following string to the file. Each starts on a separate line:

```
<Data Prefix="" Replace="" LineID=""/>
```

Where:

Prefix="" specifies the numbers to be replaced.

Replace="" specifies the alternate string.

LineID="" specifies the desired line(s) for this rule. When you leave it blank or enter 0, this replace rule will apply to all lines.

- 3. Specify the values within double quotes.
- 4. Save the change.

The following shows an example of a replace rule file:

```
<DialRule>
     <Data Prefix="1" Replace="05928665234" LineID="""/>
     <Data Prefix="2(xx)" Replace="002$1" LineID="0"/>
     </DialRule>
```

### #Specify the access URL of the custom replace rule file.

```
dialplan_replace_rule.url =
```

For example, enter "tftp://192.168.1.100/DialPlan.xml" in the "dialplan\_replace\_rule.url =" field. During the auto provisioning process, the IP phone connects to the provisioning server "192.168.1.100", and downloads the replace rule file "DialPlan.xml".

For more information on the parameter, refer to Description of Configuration Parameters in CFG Files on page 97.

### **Customizing a Dial-now File**

You can create dial-now rules directly in configuration files, or create multiple dial-now rules using the supplied dial-now rule template file. The existing dial-now rules on the IP phones will be overwritten by the downloaded dial-now rules.

When editing a dial-now file, learn the following:

- <DialNow> indicates the start of the template file and </DialNow> indicates the
  end of the template file.
- Create dial-now rules between < DialNow> and </DialNow>.
- When specifying the desired line(s) for the dial-now rule, valid values are 0 and line ID. The digit 0 stands for all lines. Multiple line IDs are separated by commas.
- At most 100 dial-now rules can be added to the IP phone.
- For the basic expression syntax of the dial-now rule, refer to Yealink phone-specific user guide.

#### To customize a dial-now file:

- 1. Open the template file using an ASCII editor.
- 2. For each dial-now rule you wish to add, add the following string to the file. Each starts on a separate line:

```
<Data DialNowRule="" LineID=""/>
Where:
```

DialNowRule=""/ rule="" specifies the dial-now rule.

LineID=""/ lines="" specifies the desired line(s) for this rule. When you leave it blank or enter 0, this dial-now rule will apply to all lines.

- **3.** Specify the values within double quotes.
- 4. Save the change.

The following shows an example of a dial-now file:

```
<DialNow>
  <Data DialNowRule="1234" LineID="1"/>
  <Data DialNowRule="52[0-6]" LineID="1"/>
  <Data DialNowRule="xxxxxx" LineID=""/>
  </DialNow>
```

### #Specify the access URL of the custom dial-now file.

dialplan\_dialnow.url =

For example, enter "tftp://192.168.1.100/DialNow.xml" in the "dialplan\_dialnow.url =" field. During the auto provisioning process, the IP phone connects to the provisioning server "192.168.1.100", and downloads the dial-now file "DialNow.xml".

For more information on the parameter, refer to Description of Configuration Parameters in CFG Files on page 97.

### **Customizing a Directory Template**

Directory provides easy access to frequently used lists. You can access lists by pressing the Directory soft key when the IP phone is idle. The lists may contain Local Directory, History, Remote Phone Book, LDAP and Network Directory. You can add the desired list(s) to Directory using the supplied directory template (favorite\_setting.xml). After setup, place the directory template to the provisioning server and specify the access URL in the configuration files. Directory is not applicable to SIP-T20P IP phones.

When editing a directory template, learn the following:

- Do not rename the directory template.
- <root\_favorite\_set> indicates the start of a template and </root\_favorite\_set> indicates the end of a template.
- The default display names of directory lists are Local Directory, History, Remote Phone Book, LDAP and Network Directory.
- When specifying the display priority of the directory list, the valid values are 1, 2, 3, 4 and 5. 1 is the highest priority, 5 is the lowest.
- When enabling or disabling the desired directory list for Directory, the valid values are 0 and 1. 0 stands for Disabled, 1 stands for Enabled.

### To customize a directory template:

1. Open the template file using an ASCII editor.

2. For each directory list that you want to configure, edit the corresponding string in the file. For example, you want to configure the local directory list, edit the following strings:

```
<item id_name="localdirectory" display_name="Local Directory" priority="1" enable="1" />
```

#### Where:

id\_name="" specifies the directory list (id\_name = "localdirectory" specifies the local directory list). Do not edit this field.

display\_name="" specifies the display name of the directory list. We recommend you do not edit this field.

priority="" specifies the display priority of the directory list.

enable="" enables or disables the directory list for Directory.

- 3. Edit the values within double quotes.
- 4. Place this file to the provisioning server.

The following shows an example of a directory template:

#### ## Specify the access URL of the custom directory template.

directory\_setting.url =

For example, enter "tftp://192.168.1.100/favorite\_setting.xml" in the "directory\_setting.url =" field. During the auto provisioning process, the IP phone connects to the provisioning server "192.168.1.100", and downloads the contact file "favorite setting.xml".

For more information on the parameter, refer to Description of Configuration Parameters in CFG Files on page 97.

### **Customizing a Super Search Template**

Search source list in dialing allows the IP phone to search for entries from the desired lists when the IP phone is in the dialing screen, and then the user can select the desired entry to dial out quickly. The lists may contain Local Directory, History, Remote Phone

Book, LDAP and Network Directory. You can configure the search source list in dialing using the supplied super search template (super\_search.xml). After setup, place the super search template to the provisioning server and specify the access URL in the configuration files. Search source list in dialing is not applicable to SIP-T20P IP phones.

When editing a super search template, learn the following:

- Do not rename the super search template.
- <root\_super\_search> indicates the start of a template and </root\_super\_search> indicates the end of a template.
- The default display names of directory lists are Local Directory, History, Remote Phone Book, LDAP and Network Directory.
- When specifying the priority of search results, the valid values are 1, 2, 3, 4 and 5. 1 is the highest priority, 5 is the lowest.
- When enabling or disabling the IP phone to search the desired directory list, the valid values are 0 and 1. 0 stands for Disabled, 1 stands for Enabled.

#### To customize a super search template:

- 1. Open the template file using an ASCII editor.
- 2. For each directory list that you want to configure, edit the corresponding string in the file. For example, you want to configure the local directory list, edit the following strings:

```
<item id_name="local_directory_search" display_name="Local Directory" priority="1" enable="1" />
```

Where:

id\_name="" specifies the directory list (id\_name = "local\_directory\_search" specifies the local directory list). Do not edit this field.

display\_name="" specifies the display name of the directory list. We recommend you do not edit this field.

priority="" specifies the priority of search results.

enable="" enables or disables the IP phone to search the directory list.

- 3. Edit the values within double quotes.
- **4.** Place this file to the provisioning server.

The following shows an example of a super search template:

```
<root_super_search>
    <item id_name="local_directory_search" display_name="Local
    Directory" priority="1" enable="1" />
        <item id_name="calllog_search" display_name="History" priority="2"
        enable="1" />
        <item id_name="remote_directory_search" display_name="Remote Phone
        Book" priority="3" enable="0" />
        <item id_name="ldap_search" display_name="LDAP" priority="4"
        enable="0" />
        <item id_name="Network_directory_search" display_name="Network
        Directories" priority="5" enable="0" />
        </root_super_search>
```

### ##Specify the access URL of the custom super search template.

```
super_search.url =
```

For example, enter "tftp://192.168.1.100/super\_search.xml" in the "super\_search.url =" field. During the auto provisioning process, the IP phone connects to the provisioning server "192.168.1.100", and downloads the contact file "super\_search.xml".

For more information on the parameter, refer to Description of Configuration Parameters in CFG Files on page 97.

### **Upgrading Firmware**

Yealink IP phones allow you to upgrade firmware manually via web user interface, or upgrade firmware in batch via auto provisioning.

The following table lists the firmware name for each phone model (X is replaced by the actual firmware version):

| Phone Model | Firmware Name |
|-------------|---------------|
| SIP-T28P    | 2.x.x.rom     |
| SIP-T26P    | 6.x.x.x.rom   |
| SIP-T22P    | 7.x.x.rom     |
| SIP-T20P    | 9.x.x.x.rom   |
| SIP-T48G    | 35.x.x.x.rom  |
| SIP-T46G    | 28.x.x.x.rom  |
| SIP-T42G    | 29.x.x.x.rom  |

| Phone Model | Firmware Name |
|-------------|---------------|
| SIP-T41P    | 36.x.x.x.rom  |

To upgrade the IP phones' firmware in batch via auto provisioning, ask the distributor for the firmware file, upload it to the provisioning server, and then specify the access URL in configuration files.

### ##Specify the access URL of the firmware file.

### firmware.url =

For example, enter "tftp://admin:password@192.168.1.100/2.73.0.40.rom" ("admin" is replaced by the authentication user name and "password" is replaced by the authentication password) in the "firmware.url =" field. During the auto provisioning process, the IP phone connects to the provisioning server "192.168.1.100", and downloads the firmware file "2.73.0.40.rom".

For more information on the parameter, refer to Description of Configuration Parameters in CFG Files on page 97.

# **Configuring a TFTP Server**

Yealink IP phones support using FTP, TFTP, HTTP and HTTPS protocols to download configuration files. You can use one of these protocols for provisioning. The TFTP protocol is used by default. The following section provides instructions on how to configure a TFTP server.

We recommend that you use 3CDaemon or TFTPD32 as a TFTP server. 3CDaemo and TFTPD32 are free applications for Windows. You can download 3CDaemon online: http://www.oldversion.com/3Com-Daemon.html and TFTPD32 online: http://tftpd32.jounin.net/.

For more information on how to configure FTP and HTTP servers, refer to Configuring an FTP Server on page 71 and Configuring an HTTP Server on page 75.

### **Preparing a Root Directory**

#### To prepare a root directory:

- 1. Create a TFTP root directory on the local system.
- 2. Place configuration files to this root directory.
- 3. Set security permissions for the TFTP directory folder.

You need to define a user or a group name, and set the permissions: read, write or modify. Security permissions vary by organizations.

An example of configuration on the Windows platform is shown as below:

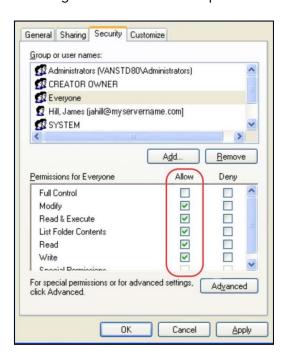

# **Configuring a TFTP Server**

If you have a 3CDaemon application installed on your local system, use it directly. Otherwise, download and install it.

### To configure a TFTP server:

 Double click 3CDaemon.exe to start the application. A configuration page is shown as below:

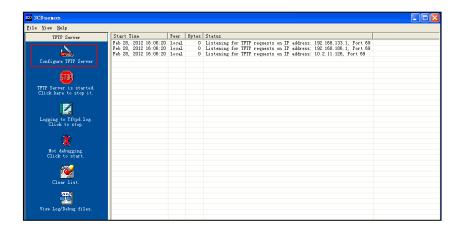

2. Select **Configure TFTP Server**. Click the button to locate the TFTP root directory from your local system:

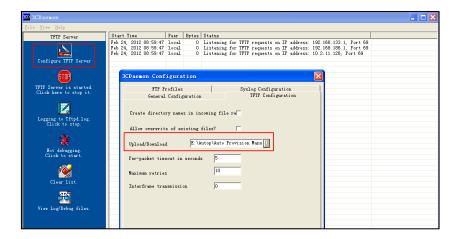

3. Click the **Confirm** button to finish configuring the TFTP server.

The server URL "tftp://IP/" (Here "IP" means the IP address of the provisioning server, for example, "tftp://192.168.1.100/") is where the IP phone downloads configuration files from.

# **Obtaining the Provisioning Server Address**

Yealink IP phones support obtaining the provisioning server address in the following ways:

- Zero Touch
- Plug and Play (PnP) Server
- DHCP Options
- Phone Flash
- Configuring Wildcard of the Provisioning Server URL

The priority of obtaining the provisioning server address is as follows: Zero Touch-->PnP Server-->DHCP Options (Custom option-->option 66-->option 43) -->Phone Flash.

The following sections detail the process of each way (take the SIP-T28P IP phone as an example).

### **Zero Touch**

Zero Touch allows you to configure the network parameters and provisioning server address via phone user interface during startup. This feature is helpful when there is a system failure on the IP phone. To use Zero Touch, make sure this feature is enabled.

### To configure Zero Touch via web user interface:

- 1. Click on **Settings**->**Auto Provision**.
- 2. Select Enabled from the pull-down list of Zero Active.
- 3. Configure the wait time in the Wait Time (1~100s) field.

The default value is 10.

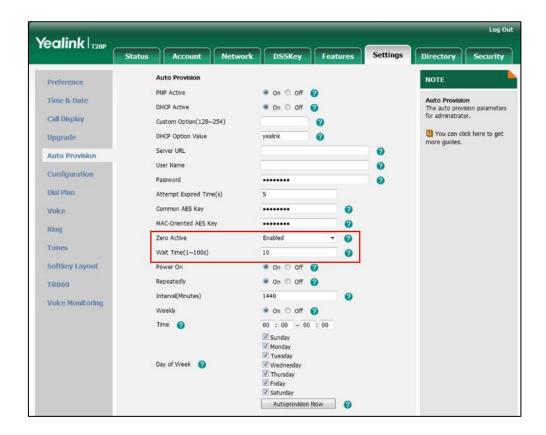

### 4. Click **Confirm** to accept the change.

When Zero Touch is enabled, there will be a configuration wizard during startup:

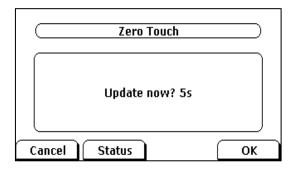

Press the **OK** soft key.

The network parameters are configurable via phone user interface:

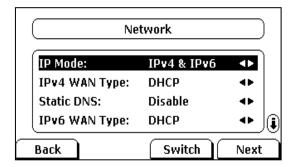

Press the **Next** soft key after finishing network settings.

Configure the provisioning server address, authentication user name (optional) and password (optional) in the **Auto Provision** screen.

An example of screenshot is shown as below:

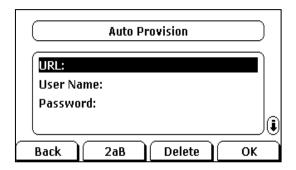

# Plug and Play (PnP) Server

Yealink IP phones support obtaining the provisioning server address from the PnP server. The IP phone broadcasts the PnP SUBSCRIBE message to obtain the provisioning server address during startup. To use Plug and Play, make sure this feature is enabled.

### To configure PnP via web user interface:

- 1. Click on **Settings->Auto Provision**.
- 2. Mark the On radio box in the PNP Active field.

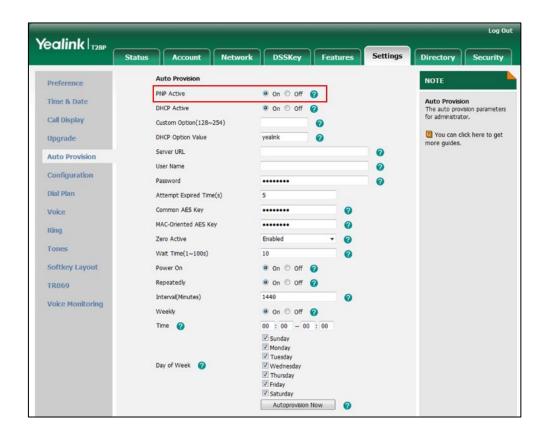

#### 3. Click Confirm to accept the change.

Any PnP server activated in the network responses with a **SIP NOTIFY** message, and an address of the provisioning server is contained in the message body. Then the IP phone can connect to the provisioning server and perform the auto provisioning process.

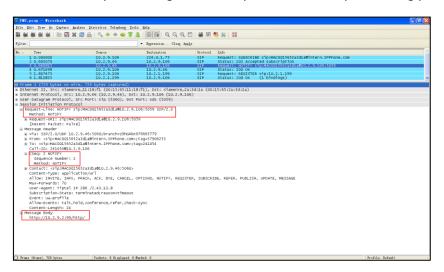

# **DHCP Options**

Yealink IP phones support obtaining the provisioning server address by detecting DHCP options.

The phone will automatically detect the option 66 and option 43 for obtaining the provisioning server address. DHCP option 66 is used to identify the TFTP server. DHCP option 43 is a vendor-specific option, which is used to transfer the vendor-specific information. You can configure the phone to obtain the provisioning server address via a custom DHCP option. To obtain the provisioning server address via a custom DHCP option, make sure the DHCP option is properly configured on the phone.

The custom DHCP option must be in accordance with the one defined in the DHCP server. For more information on how to configure a DHCP server, refer to Configuring a DHCP Server on page 79.

### To configure the DHCP option via web user interface:

- 1. Click on **Settings**->**Auto Provision**.
- 2. Mark the On radio box in the DHCP Active field.

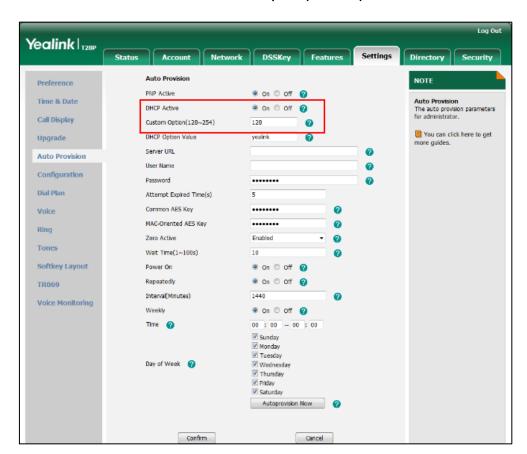

3. Enter the desired value in the Custom Option (128~254) field.

### Click Confirm to accept the change.

The phone will broadcast DHCP request with DHCP options for obtaining the provisioning server address. The provisioning server address will be found in the received DHCP response message.

The following figure shows the example messages of obtaining the TFTP server address from a custom DHCP option:

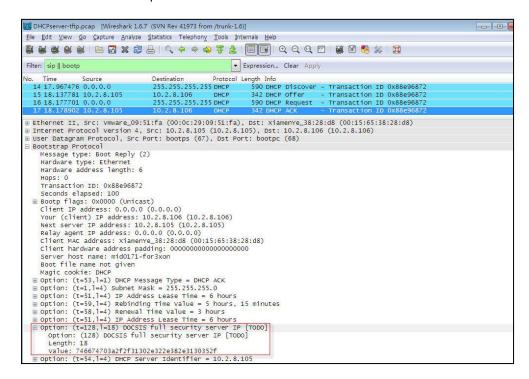

Right click the root node of the custom option (e.g., option 128) shown on the above figure, and select **Copy->Bytes->Printable Text Only**. Paste the copied text in your favorite text editor to check the address, for example, tftp://192.168.1.100/.

### **Phone Flash**

Yealink IP phones support obtaining the provisioning server address from the IP phone flash. To obtain the provisioning server address by reading the IP phone flash, make sure the configuration is set properly.

To configure the IP phone Flash via web user interface:

1. Click on **Settings**->**Auto Provision**.

 Enter the URL, user name and password of the provisioning server in the Server URL, User Name and Password fields (the user name and password are optional).

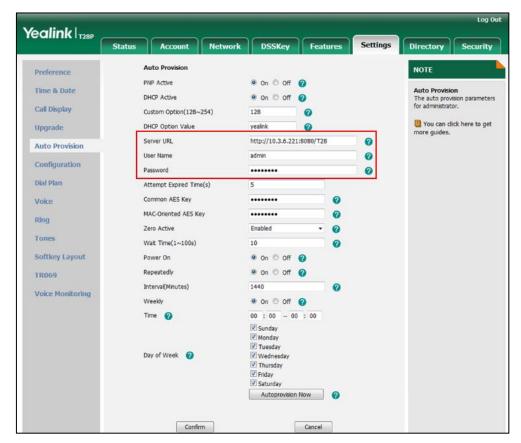

3. Click Confirm to accept the change.

# **Configuring Wildcard of the Provisioning Server URL**

Normally, many phone models may be deployed in your environment. To deploy many phone models using a unified provisioning server, it is convenient for the administrator to configure a unified provisioning server URL for different phone models. On the provisioning server, many directories need to be configured for different phone models, each with a unique directory name. Yealink IP phones support the following wildcards in the provisioning server URL:

- \$PN: it is used to identify the directory name of the provisioning server directory where the corresponding configuration files are located
- \$MAC: it is used to identify the MAC address of the IP phone.

The parameter "auto\_provision.url\_wildcard.pn" is used to configure the directory name the configuration files located. For more information on the parameter, refer to Description of Configuration Parameters in CFG Files on page 97.

When the IP phone obtains a provisioning server URL containing the wildcard \$PN, it automatically replaces the character \$PN with the value of the parameter

"auto\_provision.url\_wildcard.pn" configured on the IP phone. When the IP phone is triggered to perform auto provisioning, it will request to download the configuration files from the identified directory on the provisioning server.

The value of the parameter "auto\_provision.url\_wildcard.pn" must be configured in accordance with the directory name of the provisioning server directory where the configuration files of the IP phones are located.

The following example assists in explaining the wildcard feature:

You want to deploy SIP-T28P and SIP-T46G IP phones simultaneously in your environment. IP phones are configured to obtain the provisioning server address via DHCP options. The following details how to deploy the SIP-T28P and SIP-T46G IP phones using wildcard feature.

- 1. Create two directories on the root directory of provisioning server.
- Configure the directory name of these two directories to be "T28P" and "T46G" respectively.
- 3. Place the associated configuration files to the directories created above.
- **4.** Configure the provisioning server URL on the DHCP server as: tftp://192.168.1.100/\$PN.
- 5. Configure the value of the parameter "auto\_provision.url\_wildcard.pn".

The default value of the parameter "auto\_provision.url\_wildcard.pn" is "T28P" for the SIP-T28P IP phones and "T46G" for the SIP-T46G IP phones. If the default value is different from the directory name, you need to configure the value of this parameter to be the directory name on the IP phones in advance.

During startup, IP phones obtain the provisioning server URL "tftp://192.168.1.100/\$PN" via DHCP option, and then replace the character "\$PN" in the URL with "T28P" for the SIP-T28P IP phones and "T46G" for the SIP-T46G IP phones. When performing auto provisioning, the SIP-T28P IP phones and the SIP-T46G IP phones request to download configuration files (y0000000000000.cfg for the SIP-T28P IP phones, y0000000000028.cfg for the SIP-T46G IP phones and <MAC>.cfg files ) from the provisioning server address "tftp://192.168.1.100/T28P" and "tftp://192.168.1.100/T46G" respectively.

If the URL is configured as "tftp://192.168.1.100/\$PN/\$MAC.cfg" on the DHCP server, the SIP-T28P IP phones and the SIP-T46G IP phones will replace the characters "\$PN" with "T28P" and "T46G" respectively, and replace the characters "\$MAC" with their MAC addresses. For example, the MAC address of one SIP-T28P IP phone is 001565147fd7. When performing auto provisioning, the IP phone will only request to download the 001565147fd7.cfg file from the provisioning server address "tftp://192.168.1.100/T28P".

# **Configuring the Update Mode**

The update mode is used to set the desired time to trigger the IP phone to perform the auto provisioning process. This chapter introduces the following update modes in detail:

- Power On
- Repeatedly
- Weekly
- Auto Provision Now
- Multi-mode Mixed
- SIP NOTIFY Message
- Auto Provisioning via Activation Code

When there is an active call on the IP phone during auto provisioning, the auto provisioning process will detect the call status every 30 seconds. If the call is released within 2 hours, the auto provisioning process will be performed normally. Otherwise, the process will end, due to timeout.

### **Power On**

The IP phone performs the auto provisioning process when the IP phone is powered on.

To activate the Power On mode via a web user interface:

1. Click on **Settings**->**Auto Provision**.

Yealink | T28P NOTE PNP Active On Off Time & Date On Off DHCP Active Custom Option(128~254) 128 You can click here to get DHCP Option Value 0 Upgrade yealnk Server URL http://10.3.6.221:8080/T28 **Auto Provision** 0 User Name admin Configuration Dial Plan Attempt Expired Time(s) Voice MAC-Oriented AES Key 0 Ring Enabled Zero Active 0 Tones. Wait Time(1~100s) On Off Softkey Layout Power On Repeatedly On Off Interval(Minutes) Voice Monitoring 00 : 00 - 00 : 00 ✓ Sunday Monday

Tuesday Day of Week 🕜 ▼ Wednesday

▼ Thursday ✓ Friday Autoprovision Now

2. Mark the On radio box in the Power On field.

Click Confirm to accept the change.

# Repeatedly

The IP phone performs the auto provisioning process at regular intervals. You can configure the interval for the Repeatedly mode. The default interval is 1440 minutes.

Cancel

To activate the Repeatedly mode via web user interface:

Confirm

- 1. Click on **Settings**->**Auto Provision**.
- 2. Mark the On radio box in the Repeatedly field.

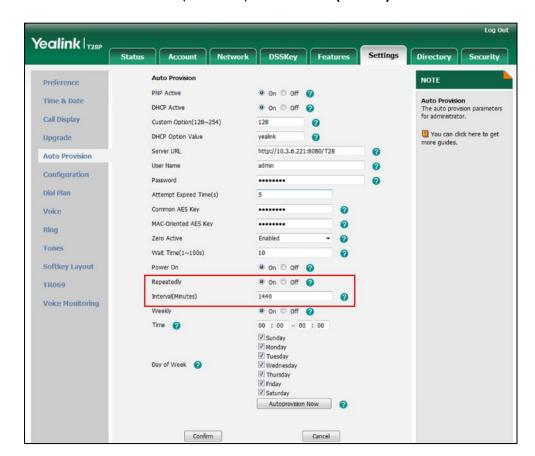

3. Enter the interval time (in minutes) in the Interval (Minutes) field.

Click Confirm to accept the change.

### Weekly

The IP phone performs the auto provisioning process at the fixed time every week. You can configure what time of the day and which day of the week to trigger the IP phone to perform the auto provisioning process. For example, you can configure the IP phone to check and update new configuration between 2 to 3 o'clock every Friday and Sunday.

To activate the Weekly mode via web user interface:

- 1. Click on Settings->Auto Provision.
- 2. Mark the On radio box in the Weekly field.
- 3. Enter the desired time in the **Time** field.

Yealink | T28P Account Network DSSKey Features Auto Provision NOTE PNP Active On Off Time & Date On Off DHCP Active Call Display 0 Custom Option(128~254) 128 1 You can click here to get DHCP Option Value 0 Upgrade yealink http://10.3.6.221:8080/T28 Server URL 0 Auto Provision 0 User Name Configuration Dial Plan Attempt Expired Time(s) Common AES Key Voice MAC-Oriented AES Key \*\*\*\*\*\*\* Ring Enabled Zero Active Tones Wait Time(1~100s) Softkey Layout On Off Power On Repeatedly On Off Interval(Minutes) Voice Monitoring 00 : 00 - 00 : 00 Sunday Monday

Tuesday Day of Week 🕜 Wednesday ▼ Friday ✓ Saturday Autoprovision Now

4. Mark one or more checkboxes in the **Day of Week** field.

5. Click Confirm to accept the change.

### **Auto Provision Now**

You can use Auto Provision Now mode to manually trigger the IP phone to perform the auto provisioning process immediately.

Cancel

To use the Auto Provision Now mode via web user interface:

Confirm

1. Click on **Settings**->**Auto Provision**.

#### Yealink T28P Account Network DSSKey Features Auto Provision Preference PNP Active On O Off O **Auto Provision**The auto provision parameters for administrator. Time & Date DHCP Active On O Off Call Display Custom Option(128~254) 128 0 1 You can click here to get DHCP Option Value yealnk Upgrade http://10.3.6.221:8080/T28 Auto Provision Configuration Dial Plan Attempt Expired Time(s) Common AFS Key Voice MAC-Oriented AES Key 0 Ring Enabled Zero Active Wait Time(1~100s) Softkey Layout On Off TR069 Voice Monitoring Weekly On Off Time (2) 00 : 00 -- 00 : 00 Sunday **☑** Monday ▼ Tuesday Wednesday Thursday ▼ Friday Autoprovision Now

### 2. Click Autoprovision Now.

The IP phone will perform the auto provisioning process immediately.

Confirm

### **Multi-mode Mixed**

You can activate more than one update mode for auto provisioning. For example, you can activate the "Power On" and "Repeatedly" modes simultaneously. The IP phone will perform the auto provisioning process when it is powered on and at a specified interval.

### **SIP NOTIFY Message**

The IP phone will perform the auto provisioning process when receiving a SIP NOTIFY message which contains the header "Event: check-sync". If the header of the SIP NOTIFY message contains an additional string "reboot=true", the IP phone will reboot immediately and then perform the auto provisioning process. This update mode requires server support.

The following figure shows the message flow:

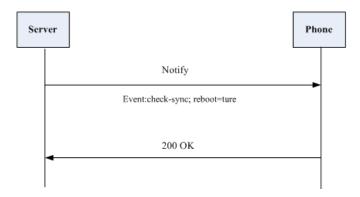

# **Auto Provisioning via Activation Code**

In addition to the updating modes introduced above, users can trigger IP phones to perform auto provisioning by dialing an activation code. To use this method, the activation code and the provisioning server address need to be pre-configured on the IP phones. This method is normally used for IP phones distributed by retail sales. It has the advantage that the IP phones do not need to be handled (e.g., registering account) before sending them to end-users.

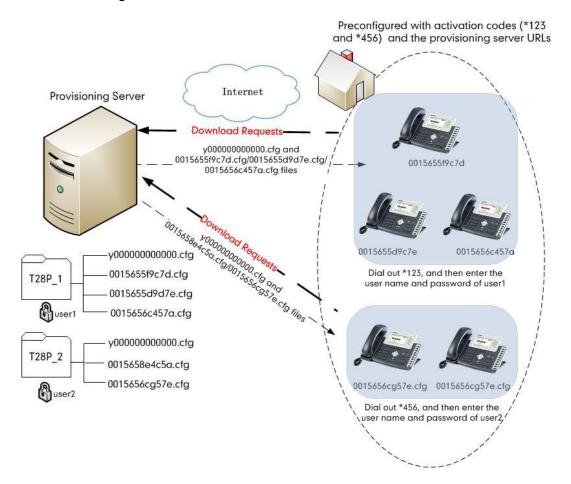

The following lists the processes for triggering auto provisioning via activation code:

- 1. Create multiple directories (e.g., two directories) on the provisioning server.
- 2. Store a common CFG file and multiple <MAC>.cfg files to each directory on the provisioning server.
- 3. Configure a user name and password for each directory.

The user name and password provides a means of conveniently partitioning the configuration files for different IP phones. To access the specified directory, you need to provide the correct user name and password configured for the directory.

**4.** Configure unique activation codes and the provisioning server URLs on IP phones.

The activation code can be numeric string and special characters "\* #" with a maximum of 32 characters.

The following are example configurations in the configuration file for IP phones:

autoprovision.1.code = \*123

autoprovision.1.url = tftp://192.168.1.30/T28P 1/

autoprovision. 2.code = \*456

autoprovision.2.url = tftp://192.168.1.30/T28P\_2/

- **5.** Send the IP phone, specified activation code and associated user name and password to each end-user.
- 6. Set up the IP phone, and then input the activation code after the phone startup.
  The LCD screen will prompt the following dialog box:

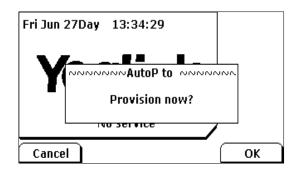

7. Press the OK soft key to trigger the IP phone to perform auto provisioning.
The LCD screen will prompt the following input box:

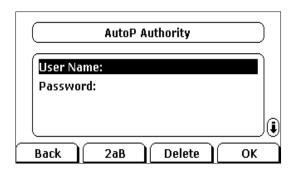

8. Enter the user name and password in the User Name and Password field

respectively.

The entered user name and password must correspond to the directory where the configuration files of the IP phone are located. If you enter invalid user name or password, the LCD screen will prompt the message "Wrong user name or password!". The prompt message will disappear in two seconds, and the LCD screen will return to the idle screen. You need to input the activation code again to trigger the auto provisioning process.

The IP phone downloads the Common CFG file and the corresponding <MAC>.cfg files from the provisioning server to complete phone configurations.

The entered user name and password will be saved to the IP phone for next auto provisioning via activation code and auto provisioning via update modes.

The LCD screen will not prompt for user name and password if the provisioning server does not require authentication, or the user name and password are already saved on the IP phone.

The following parameters are used to configure the auto provisioning via activation code method (X ranges from 1 to 50):

#Configure the auto provisioning name.

autoprovision.X.name

#Configure the activation code.

autoprovision.X.code

#Configure the URL of the provisioning server.

autoprovision.X.url

#Configure the username and password for downloading configuration files.

autoprovision.X.user

autoprovision.X.password

# **Downloading and Verifying Configurations**

# **Downloading Configuration Files**

After obtaining the provisioning server address in one of the ways introduced above, the phone will request to download the configuration files from the provisioning server when it is triggered to perform auto provisioning. During the auto provisioning process, the IP phone will try to download the Common CFG file firstly, and then try to download the MAC-Oriented CFG file from the provisioning server. If the access URLs of the resource files have been specified in the configuration files, the phone will try to download the resource files.

# **Resolving and Updating Configurations**

After downloading, the phone resolves the configuration files and resource files (if specified in the configuration files), and then updates the configurations and resource files to the phone flash. Generally, updated configurations will automatically take effect after the auto provisioning process is completed. For update of some specific configurations which require a reboot before taking effect, for example, network configurations, the IP phone will reboot to make the configurations effective after the auto provisioning process is completed.

The IP phone calculates the MD5 values of the downloaded files before updating them. If the MD5 values of the Common and MAC-Oriented configuration files are the same as those of the last downloaded configuration files, this means these two configuration files on the provisioning server are not changed. The IP phone will complete the auto provisioning without repeated update. This is used to avoid unnecessary restart and impact of phone use. On the contrary, the IP phone will update configurations.

The latest values to be applied to the IP phone are the values that take effect.

The phone only reboots when there is at least a specific configuration requiring a reboot after auto provisioning. If you want to force the IP phone to perform a reboot after auto provisioning, you can configure "auto\_provision.reboot\_force.enable = 1" in the configuration file.

For more information on the specific configurations which require a reboot during auto provisioning and the parameter "auto\_provision.reboot\_force.enable", refer to Description of Configuration Parameters in CFG Files on page 97.

If configuration files have been AES encrypted, the IP phone will uses the Common AES key to decrypt the Common CFG file and the MAC-Oriented AES key to decrypt the <MAC>.cfg file after downloading the configuration files. For more information on how the IP phone decrypts configuration files, refer to *Yealink Configuration Encryption Tool User Guide*.

# Downloading and Updating <MAC>-local.cfg File

You can configure the IP phone whether to download the <MAC>-local.cfg file from the provisioning server, and update configurations in the <MAC>-local.cfg file to protect personalized settings after auto provisioning.

If the IP phone is configured to download the <MAC>-local.cfg file from the provisioning server, it will download the <MAC>-local.cfg file after downloading the Common CFG file and the MAC-Oriented CFG file.

If the IP phone is configured to protect personalized settings, it will update configurations in the <MAC>-local.cfg file. The IP Phone updates configuration files during auto provisioning in sequence: Common>MAC-Oriented>MAC-local. So when configuration items in the <MAC>-local.cfg file are duplicated with the ones in the downloaded Common CFG file or the MAC-Oriented CFG file, the settings in the <MAC>-local.cfg file will take effect.

For more information on how to configure the IP phone, refer to Scenario A Protect personalized settings on page 57.

# **Verifying Configurations**

After auto provisioning, you can then verify the update via phone user interface or web user interface of the phone. For more information, refer to Yealink phone-specific user guide.

During the auto provisioning process, you can monitor the downloading requests and response messages by a WinPcap tool. The following shows some examples.

Example1: Yealink SIP-T28P IP phone downloads configuration files from the TFTP server.

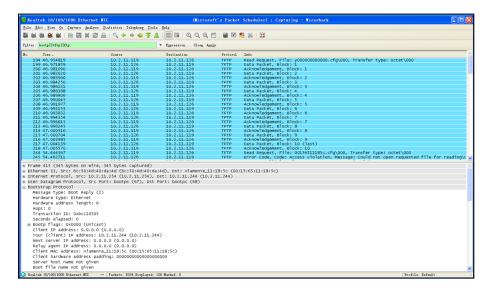

Example 2: Yealink SIP-T28P IP phone downloads configuration files from the FTP server.

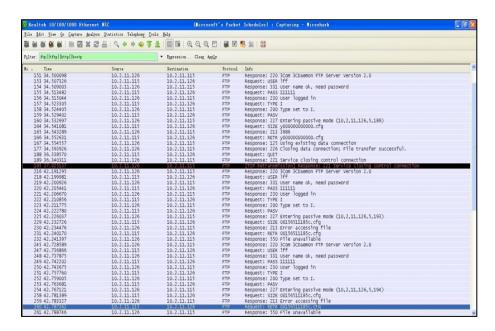

**Example 3:** Yealink SIP-T28P IP phone downloads configuration files from the HTTP server.

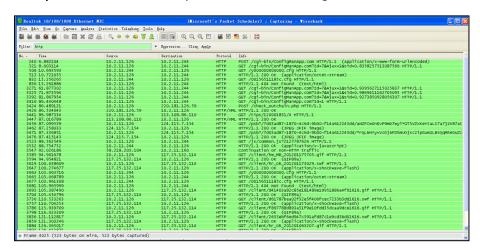

### **Specific Scenarios-Protect Personalized Settings**

Generally, the administrator deploys phones in batch via auto provisioning, yet some users would like to remain the personalized settings (e.g., ringtones, dial plan and DSS keys), after auto provisioning. These specific scenarios are applicable to SIP-T20P/T22P/T26P/T28P/T4X IP phones running firmware version X.73.0.1 or later. The following demonstrated specific scenarios are taking SIP-T28P IP phones as example for reference.

Yealink IP phones support FTP, TFTP, HTTP and HTTPS protocols for uploading the MAC-local CFG file. This section takes the TFTP protocol as an example. Before performing the following, make sure the provisioning server supports uploading.

If you are using the HTTP(S) server, you can specify the way the IP phone uploads the MAC-local CFG file to the provisioning server. It is determined by the value of the parameter "auto\_provision.custom.upload\_method". For more information on description of this parameter, refer to Description of Configuration Parameters in CFG Files on page 97.

### **Configuration Parameters**

The following table lists the configuration parameters used to determine the phone behavior for protecting personalized settings:

| Parameters                    | Permitted Values | Default |
|-------------------------------|------------------|---------|
| auto_provision.custom.protect | 0 or 1           | 0       |

#### Description:

Enables or disables the IP phone to protect personalized settings after auto provisioning.

0-Disabled

1-Enabled

If it is set to 1 (Enabled), personalized settings configured via web or phone user interface will be protected and remained after auto provisioning.

| auto_provision.custom.sync    | 0 or 1 | 0 |  |
|-------------------------------|--------|---|--|
| doto_providerii.coderii.cyric | 0 01 1 |   |  |

### Description:

Enables or disables the IP phone to periodically (every 5 minutes) upload the <MAC>-local.cfg file to the provisioning server, and download the <MAC>-local.cfg file from the provisioning server during auto provisioning.

**0**-Disabled

1-Enabled

| Parameters P | Permitted Values | Default |
|--------------|------------------|---------|
|--------------|------------------|---------|

If it is set to 1 (Enabled), the IP phone will periodically upload the <MAC>-local.cfg file to the provisioning server to back up this file. During auto provisioning, the IP phone will download the <MAC>-local.cfg file from the provisioning server to override the one stored on the phone.

If it is set to 0 (Disabled), the IP phone will not upload the <MAC>-local.cfg file to the provisioning server. During auto provisioning, the IP phone will not download the <MAC>-local.cfg file from the provisioning server.

| auto_provision.custom.upload_method | 0 or 1 | 0 |
|-------------------------------------|--------|---|
|                                     | i l    | i |

### Description:

Configures the way the IP phone uploads the <MAC>-local.cfg file to the provisioning server (for HTTP/HTTPS server only).

**0**-PUT

1-POST

**Note**: It works only if the value of the parameter "auto\_provision.custom.sync" is set to 1 (Enabled).

For more information on how to configure these parameters in different scenarios, refer to the following introduced scenarios.

### **Scenario A Protect personalized settings**

# Scenario (A) Protect personalized settings (IP phones are running firmware version prior to X.73.0.1)

The administrator wishes to upgrade firmware from the old version to the latest version. Meanwhile, protect personalized settings after auto provisioning and upgrade.

#### Scenario Conditions:

- The current firmware version of the SIP-T28P IP phone is 2.71.0.165. This firmware version does not support protecting personalized settings and generating a <MAC>-local.cfg file.
- The target firmware version of the SIP-T28P IP phone is 2.73.0.1. This firmware version supports protecting personalized settings after auto provisioning or upgrade.
- The MAC address of the SIP-T28P IP phone: 001565221229
- Provisioning server URL: tftp://192.168.1.211
- Place the target firmware to the root directory of the provisioning server.

 Create a new directory "ProvisioningDir\_new" under the root directory of the provisioning server.

The IP phone with old firmware does not support protecting personalized settings after auto provisioning and upgrade. You can configure the value of the parameter "auto\_provision.custom.protect" to 1 in the configuration file to protect personalized settings after auto provisioning and upgrade.

### Do the following operations:

- Place the configuration files (y000000000000.cfg and 001565221229.cfg) that you
  want the IP phone to download to the new directory "ProvisioningDir\_new" of the
  provisioning server.
- 2. Add/Edit the following parameter in the y00000000000.cfg file or 001565221229.cfg file you want the IP phone to download:
  - auto\_provision.custom.protect=1
- **3.** Create a blank configuration file "y00000000000.cfg" on the root directory of the provisioning server and add the following parameters to this file.

#Configure the access URL of the firmware file.

firmware.url = tftp://192.168.1.211/2.73.0.1.rom

#Configure the access URL of configuration files.

auto\_provision.server.url = tftp://192.168.1.211/ProvisioningDir\_new

If your IP phone is running firmware version prior to 61, the IP phone can only recognize the old (M1) configuration file for auto provisioning, so the blank configuration file created above uses the M1 template.

4. Trigger the IP phone to perform the auto provisioning process. For more information on how to trigger auto provisioning process, refer to Configuring the Update Mode on Page 45.

During auto provisioning, the IP phone first downloads the y00000000000.cfg file, and then downloads firmware from the root directory of the provisioning server.

The IP phone reboots to complete firmware upgrade, and then starts auto provisioning process again which is triggered by phone reboot (the power on mode is enabled by default). It downloads the y000000000000.cfg and 001565221229.cfg files in sequence from the new directory "ProvisioningDir\_new" of the provisioning server. As no 001565221229-local.cfg file exists on the IP phone, the IP phone automatically generates a 001565221229-local.cfg file which saves the personalized settings of the old firmware.

The IP phone updates configurations in the downloaded configuration files orderly to the IP phone system. As the value of the parameter "auto\_provision.custom.protect" is set to 1, the phone also updates the configurations stored in the 001565221229-local.cfg file on the phone. As a result, the personalized settings of the old firmware are remained after upgrade and auto provisioning.

If a configuration item is both in the downloaded MAC-local.cfg file and Common CFG file/ MAC-Oriented CFG file, setting of the configuration item in the MAC-local CFG file will be written and saved to the IP phone system.

# Scenario (B) Protect personalized configuration settings (IP phones are running firmware version X.73.0.1 or later)

The administrator wishes to upgrade firmware from the old version to the latest version. Meanwhile, protect personalized settings after auto provisioning and upgrade.

#### **Scenario Conditions:**

- SIP-T28P IP phone current firmware version: 2.72.0.30. This firmware version supports
  protecting personalized settings and generating a <MAC>-local.cfg file.
- SIP-T28P IP phone target firmware version: 2.73.0.1. This firmware supports support protecting personalized settings and generating a <MAC>-local.cfg file.
- SIP-T28P IP phone MAC: 001565221229
- Provisioning server URL: tftp://192.168.1.211
- Place the target firmware to the root directory of the provisioning server.

The old firmware version supports protecting personalized settings and generating a <MAC>-local.cfg file. To protect personalized settings after auto provisioning and upgrade, you need to configure the value of the parameter "auto\_provision.custom.protect" to 1 in the configuration file.

### Do one of the following operations:

#### Scenario Operations I:

 Add/Edit the following parameters in the y00000000000.cfg file or 001565221229.cfg file you want the IP phone to download:

```
auto_provision.custom.protect=1
auto_provision.custom.sync=1
```

#Configure the access URL of the firmware file.

firmware.url = tftp://192.168.1.211/2.73.0.1.rom

2. Trigger the IP phone to perform the auto provisioning process. For more information on how to trigger auto provisioning process, refer to on Page 45.

During auto provisioning, the IP phone first downloads the y00000000000.cfg file, and then downloads firmware from the root directory of the provisioning server.

The IP phone reboots to complete firmware upgrade, and then starts auto provisioning process again which is triggered by phone reboot (the power on mode is enabled by default). It downloads the y000000000000.cfg, 001565221229.cfg and the 001565221229-local.cfg file in sequence from the provisioning server, and then updates configurations in these downloaded configuration files orderly to the IP phone system. The IP phone starts up successfully, and the personalized settings in the 001565221229-local.cfg file are remained after auto provisioning.

When a user customizes feature configurations via web/phone user interface, the IP phone will save the personalized configuration settings to the 001565221229-local.cfg file on the IP phone, and then periodically (every 5 minutes) upload this file to the provisioning server.

If a configuration item is both in the downloaded MAC-local.cfg file and Common CFG file/ MAC-Oriented CFG file, setting of the configuration item in the MAC-local CFG file will be written and saved to the IP phone system.

#### Scenario Operations II:

 Add/Edit the following parameters in the y000000000000.cfg file or 001565221229.cfg file you want the IP phone to download:

auto\_provision.custom.protect=1
auto provision.custom.sync=0

#Configure the access URL of the firmware file.

firmware.url = tftp://192.168.1.211/2.73.0.1.rom

2. Trigger the IP phone to perform the auto provisioning process. For more information on how to trigger auto provisioning process, refer to on Page 45.

During auto provisioning, the IP phone first downloads the y00000000000.cfg file, and then downloads firmware from the root directory of the provisioning server.

The IP phone reboots to complete firmware upgrade, and then starts auto provisioning process again which is triggered by phone reboot (the power on mode is enabled by default). It downloads the y000000000000.cfg and 001565221229.cfg files in sequence, and then updates configurations in the downloaded configuration files orderly to the IP phone system. As the value of the parameter "auto\_provision.custom.protect" is set to 1, configurations in the 001565221229-local.cfg file saved on the IP phone are also updated.

The IP phone starts up successfully, and personalized settings are remained after auto provisioning. When a user customizes feature configurations via web/phone user interface, the IP phone will save the personalized settings to the 001565221229-local.cfg file on the IP phone only.

In this scenario, the IP phone will not upload the MAC-local.cfg file to provisioning server and request to download the MAC-local.cfg file from provisioning server during auto provisioning.

If a configuration item is both in the MAC-local.cfg file on the IP phone and Common CFG file/ MAC-Oriented CFG file downloaded from auto provisioning server, setting of the configuration item in the MAC-local CFG file will be written and saved to the IP phone system.

If value of the parameter "auto\_provision.custom.protect" is set to 0, the personalized settings may be overridden after auto provisioning, no matter what the value of the parameter "auto\_provision.custom.sync" is.

If a configuration is modified via both web user interface and phone user interface, the later modification will prevail.

For more information on the flowchart of protect personalized configuration settings, refer to Auto Provisioning Flowchart (Protect personalized configuration settings) on page 96.

### Scenario B Clear personalized configuration settings

The administrator or user wishes to clear personalized configuration settings via phone user interface.

### **Scenario Conditions:**

- SIP-T28P IP phone MAC: 001565221229
- The current firmware of the phone is 2.73.0.1 or later.
- Provisioning server URL: tftp://192.168.1.211
- auto\_provision.custom.protect = 1

The **Reset Local Configuration** option on the web/phone user interface is available only if the value of the parameter "auto provision.custom.protect" was set to 1.

If the value of the parameter "auto\_provision.custom.sync" was set to 1, the configurations in the 001565221229-local.cfg file on the provisioning server will be also cleared after resetting personalized settings of the phone.

#### **Scenario Operations:**

You can clear the personalized settings of the phone via the phone or web user interface.

To clear personalized configuration settings via phone user interface:

- Press Menu->Settings->Advanced Settings (password: admin).
- 2. Select Reset Local Configuration.

The LCD screen prompts "Delete Default Setting?".

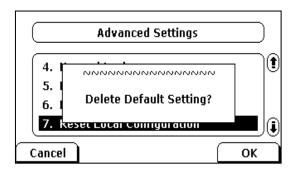

Press the OK soft key.

The LCD screen prompts "Delete default...Please Wait!".

To clear personalized configuration settings via web user interface:

- 1. Click on Settings->Upgrade.
- 2. Click Reset Local Config.

The web user interface prompts "Are you sure to reset the local configuration?".

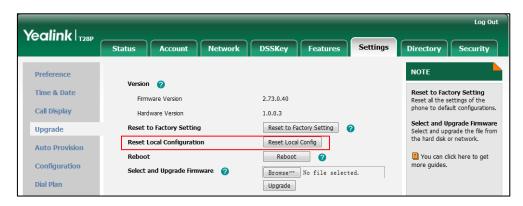

### 3. Click OK.

Configurations in the 001565221229-local.cfg file saved on the phone will be cleared. If the IP phone is triggered to perform auto provisioning after resetting local configuration file, it will download the configuration files from the provisioning server and update the configurations to the phone system. As there is no configuration in the 001565221229-local.cfg file, configurations in the y000000000000.cfg/<MAC>.cfg file will take effect.

### Scenario C Protect personalized settings after factory reset

The IP phone requires factory reset when it has a breakdown, but the user wishes to remain personalized settings of the phone after factory reset.

#### **Scenario Conditions:**

- SIP-T28P IP phone MAC: 001565221229
- Provisioning server URL: tftp://192.168.1.211
- auto\_provision.custom.sync = 1
- auto\_provision.custom.protect=1

As the parameter "auto\_provision.custom.sync" was set to 1, the 001565221229-local.cfg file on the IP phone will be uploaded to the provisioning server at tftp://192.168.1.211.

#### **Scenario Operations:**

You can protect the personalized settings of the phone after factory reset via phone or web user interface.

#### To reset the phone to factory via phone user interface:

- 1. Press Menu->Settings->Advanced Settings (password: admin).
- 2. Select Reset to Factory.

The LCD screen prompts "Reset to factory settings?".

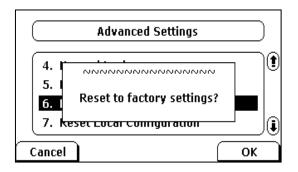

3. Press the **OK** soft key.

The LCD screen prompts "Resetting...Please Wait!".

The LCD screen prompts "Welcome Initializing...Please Wait".

### To reset the phone to factory via web user interface:

- 1. Click on Settings->Upgrade.
- 2. Click **Reset to Factory Setting** to reset the phone.

Log Out Yealink T28P Preference Reset to Factory Setting Reset all the settings of the phone to default configurations Time & Date Firmware Version 2.73.0.40 Call Display Select and Upgrade Firmware Select and upgrade the file from the hard disk or network. Reset to Factory Setting Reset to Factory Setting Upgrade Reset Local Configuration Reset Local Config **Auto Provision** Reboot 1 You can click here to get Configuration Browse... No file selected. Select and Upgrade Firmware Dial Plan Upgrade

The web user interface prompts "Do you want to reset to factory?".

#### Click OK.

After startup, all configurations of the phone will be reset to factory defaults. Configurations in the 001565221229-local.cfg file saved on the IP phone will also be cleared. But configurations in the 001565221229-local.cfg file stored on the provisioning server (tftp://192.168.1.211) will not be cleared after reset.

#### To retrieve personalized settings of the phone after factory reset:

- Set the values of the parameters "auto\_provision.custom.sync" and "auto\_provision.custom.protect" to be 1 in the configuration file (y0000000000000.cfg or 001565221229.cfg).
- 2. Trigger the phone to perform the auto provisioning process.

The IP phone will download the 001565221229-local.cfg file from the provisioning server, and then update configurations in it during auto provisioning. As a result, the personalized settings of the phone are retrieved after factory reset.

### Scenario D Import or export the local configuration file

The administrator or user can export the local configuration file to check the personalized settings of the phone configured by the user, or import the local configuration file to configure or change settings of the phone.

### **Scenario Conditions:**

- SIP-T28P IP phone MAC: 001565221229
- The current firmware of the phone is 2.73.0.1 or later.

Provisioning server URL: tftp://192.168.1.211

As the personalized settings of the base station cannot be changed via auto provisioning when the value of the parameter "auto\_provision.custom.protect" is set to 1, it is cautious to change the settings in the <MAC>-local.cfg file before importing it.

#### **Scenario Operations:**

To export local configuration file via web user interface:

- 1. Click on **Settings**->**Configuration**.
- Select Local Configuration from the pull down list of Export CFG Configuration File field, and then click Export to open file download window, and then save the 001565221229-local.cfg file to the local system.

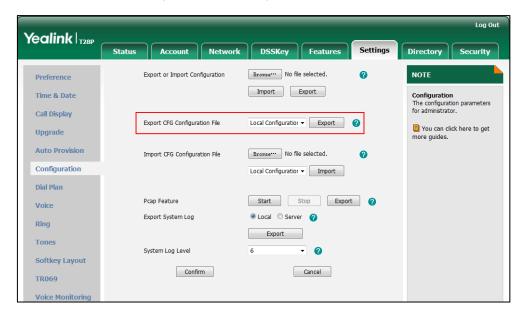

The administrator or user can edit the 001565221229-local.cfg file after exporting.

### To import local configuration file via web user interface:

1. Click on **Settings**->**Configuration**.

 In the Import CFG Configuration File field, click Browse to locate the 001565221229-local.cfg file from your local system and select Local Configuration from the pull down list.

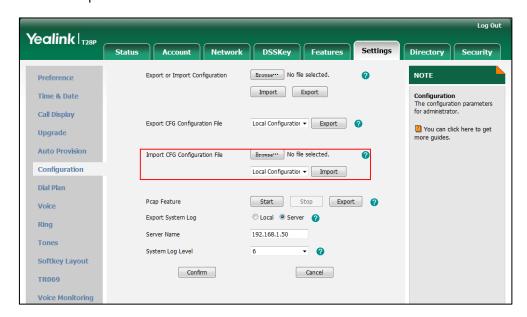

#### 3. Click Import.

The configurations in the imported 001565221229-local.cfg file will override the one in the existing local configuration file. The configurations only in the existing local configuration file will not be cleared. The configurations in the new 001565221229-local.cfg file will be saved to the phone flash and take effect.

If the value of the parameter "auto\_provision.custom.sync" is set to 1, and the 001565221229-local.cfg file is successfully imported, the new 001565221229-local.cfg file will be uploaded to the provisioning server and overrides the existing one on the server.

### **Troubleshooting**

This chapter provides general troubleshooting information to help you solve problems you might encounter when deploying phones.

If you require additional information or assistance with the deployment, contact your system administrator.

### Why does the IP phone fail to download configuration files?

- Ensure that auto provisioning feature is configured properly.
- Ensure that the provisioning server and network are reachable.
- Ensure that authentication credentials configured on the IP phone are correct.
- Ensure that configuration files exist on the provisioning server.

### Why does the provisioning server return HTTP 404?

- Ensure that the provisioning server is properly set up.
- Ensure that the access URL is correct.
- Ensure that the requested files exist on the provisioning server.

#### Why does the IP phone display "Network Unavailable"?

- Ensure that the Ethernet cable is plugged into the Internet port on the IP phone and the Ethernet cable is not loose.
- Ensure that the switch or hub in your network is operational.
- Ensure that the configurations of network are properly set in the configuration files.

## Why is the permission denied when uploading files to the root directory of the FTP server?

- Ensure that the complete path to the root directory of the FTP server is authorized.
- Check security permissions on the root directory of the FTP server, if necessary, change the permissions.

### Why doesn't the IP phone obtain the IP address from the DHCP server?

- Ensure that settings are correct on the DHCP server.
- Ensure that the IP phone is configured to obtain the IP address from the DHCP server.

#### Why doesn't the IP phone download the ring tone?

- Ensure that the file format of the ring tone is \*.wav.
- Ensure that the size of the ring tone file is no larger than that the IP phone supports.
- Ensure that the properties of the ring tone for the IP phone are correct.
- Ensure that the network is available and the root directory is right for downloading.
- Ensure that the ring tone file exists on the provisioning server.

### Why doesn't the IP phone update configurations?

- Ensure that the configuration files are different from the last ones.
- Ensure that the IP phone has downloaded the configuration files.
- Ensure that the parameters are correctly set in the configuration files.

### **Glossary**

**MAC Address:** A Media Access Control address (MAC address) is a unique identifier assigned to network interfaces for communications on the physical network segment.

MD5: The MD5 Message-Digest Algorithm is a widely used cryptographic hash function that produces a 128-bit (16-byte) hash value.

**DHCP:** Dynamic Host Configuration Protocol (DHCP) is a network configuration protocol for hosts on Internet Protocol (IP) networks. Computers that are connected to IP networks must be configured before they can communicate with other hosts.

**FTP:** File Transfer Protocol (FTP) is a standard network protocol used to transfer files from one host to another host over a TCP-based network, such as the Internet. It is often used to upload web pages and other documents from a private development machine to a public web-hosting server.

**HTTP:** The Hypertext Transfer Protocol (HTTP) is an application protocol for distributed, collaborative, hypermedia information systems. HTTP is the foundation of data communication for the World Wide Web.

**HTTPS:** Hypertext Transfer Protocol Secure (HTTPS) is a combination of Hypertext Transfer Protocol (HTTP) with SSL/TLS protocol. It provides encrypted communication and secure identification of a network web server.

**TFTP:** Trivial File Transfer Protocol (TFTP) is a simple protocol to transfer files. It has been implemented on top of the User Datagram Protocol (UDP) using port number 69.

**AES:** Advanced Encryption Standard (AES) is a specification for the encryption of electronic data.

**URL:** A uniform resource locator or universal resource locator (URL) is a specific character string that constitutes a reference to an Internet resource.

**XML:** Extensible Markup Language (XML) is a markup language that defines a set of rules for encoding documents in a format that is both human-readable and machine-readable.

### **Appendix**

### **Configuring an FTP Server**

Wftpd and FileZilla are free FTP application softwares for Windows. This section mainly provides instructions on how to configure an FTP server using wftpd for Windows. You can download wftpd online: http://www.wftpd.com/products/products.html or FileZilla online: https://filezilla-project.org.

We recommend that you use vsftpd as an FTP server for Linux platform if required.

### **Preparing a Root Directory**

#### To prepare a root directory:

- 1. Create an FTP root directory on the local system.
- 2. Place the configuration files to this root directory.
- 3. Set the security permissions for the FTP directory folder.

You need to define a user or group name, and set the permissions: read, write, and modify. Security permissions vary by organizations.

An example of configuration on the Windows platform is shown as below:

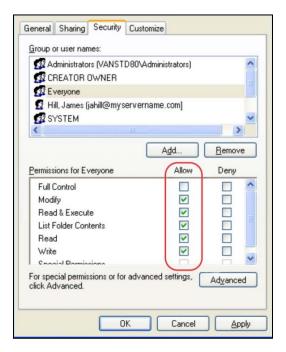

### **Configuring an FTP Server**

#### To configure a wftpd server:

- Download the compressed file of the wftpd application to your local directory and extract it.
- 2. Double click the WFTPD.EXE.

The dialogue box of how to register is shown as below:

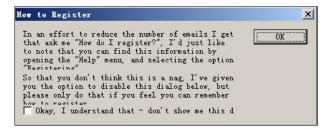

**3.** Check the check box and click **OK** in the pop-up dialogue box.

The log file of the wftpd application is shown as below:

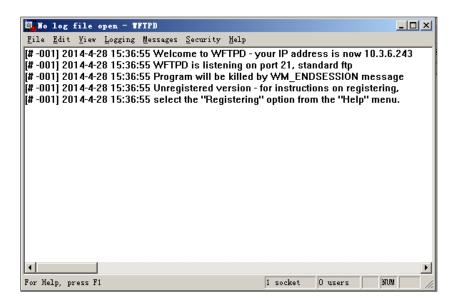

4. Click Security->Users/rights.

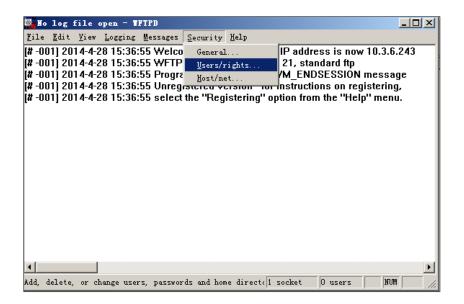

5. Click New User.

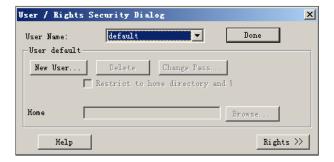

6. Enter a user name (e.g., test1) in the **User Name** field and then click **OK**.

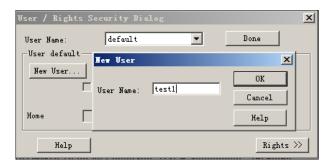

7. Enter the password of the user (e.g., test1) created above in the **New Password** and **Verify Password** fields respectively, and then click **OK**.

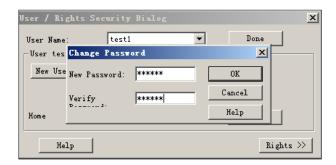

8. Click **Browse** to locate the FTP root directory from your local system.

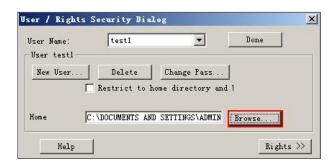

- Click Rights>> and assign the desired permission for the user (e.g., test1) created above.
- Check the check boxes of Read, Create Files/Dirs, List Directories and
   Overwrite/Delete to make sure the FTP user has the read and write permission.

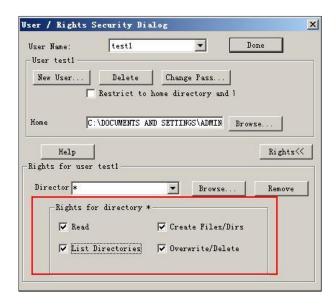

11. Click **Done** to save the settings and finish the configurations.

The server URL "ftp://username:password@IP/" (Here "IP" means the IP address of the provisioning server, "username" and "password" are the authentication for FTP download. For example, "ftp://test1:123456@10.3.6.234/") is where the IP phone

downloads configuration files from.

Before configuring a wftpd server, ensure that no other FTP servers exist in your local system.

### **Configuring an HTTP Server**

This section provides instructions on how to configure an HTTP server using HFS tool. You can download the HFS software online: http://www.snapfiles.com/get/hfs.html.

### **Preparing a Root Directory**

#### To prepare a root directory:

- 1. Create an HTTP root directory on the local system.
- 2. Place configuration files to this root directory.
- 3. Set the security permissions for the HTTP directory folder.
  You need to define a user or group name and set the permissions: read, write, and modify. Security permissions vary by organizations.

An example of configuration on the Windows platform is shown as below:

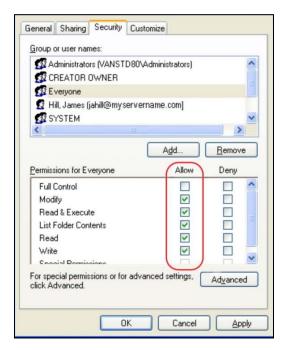

### **Configuring an HTTP Server**

HFS tool is an executable application, so you don't need to install it.

### To configure an HTTP server:

1. Download the application file to your local directory, double click the hfs.exe.

The main configuration page is shown as below:

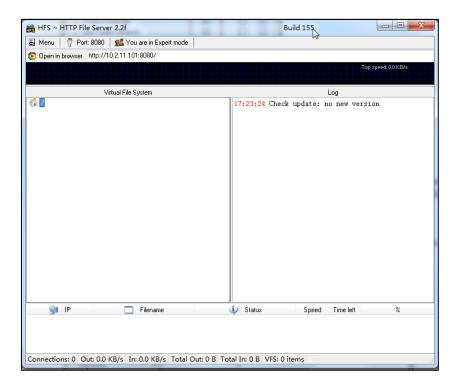

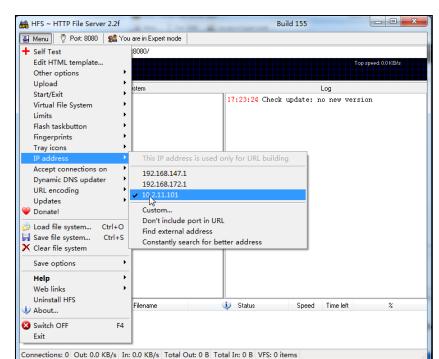

2. Click Menu in the main page and select the IP address of the PC from IP address.

The default HTTP port is 8080. You can also reset the HTTP port (make sure there is no port conflict).

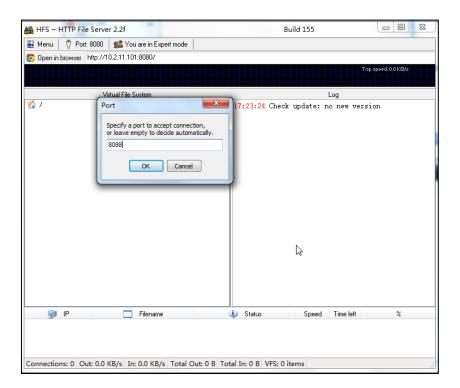

3. Right click the icon on the left of the main page, select Add folder from disk to add the HTTP Server root directory.

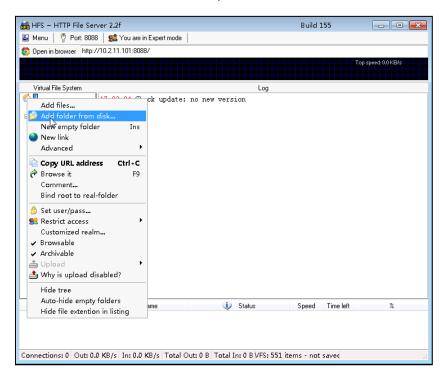

4. Locate the root directory from your local system.

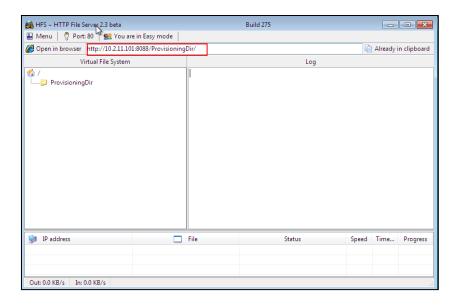

5. Check the server URL (e.g., http:// 10.2.11.101:8088/ProvisioningDir) by clicking "Open in browser".

Yealink IP phones also support the Hypertext Transfer Protocol with SSL/TLS (HTTPS) protocol for auto provisioning. HTTPS protocol provides the encrypted communication and secure identification. For more information on installing and configuring an Apache HTTPS Server, refer t the network resource.

### **Configuring a DHCP Server**

This section provides instructions on how to configure a DHCP server for Windows using DHCP Turbo. You can download this software online:

http://www.tucows.com/preview/265297 and install it following the setup wizard.

Before configuring the DHCP Turbo, make sure:

- The firewall on the PC is disabled.
- There is no DHCP server in your local system.

#### To configure the DHCP Turbo:

- 1. To start the DHCP Turbo application, double click localhost.
- 2. Click the Login button (the login password is blank) to log in.

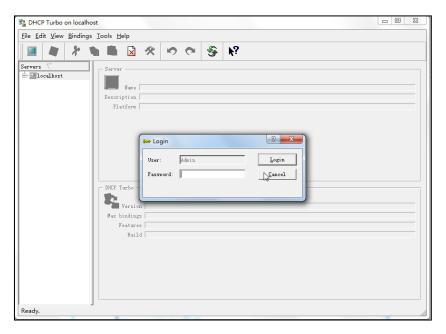

- 3. Right click Scopes and select New Scope.
- **4.** Configure the DHCP server name, the DHCP IP range and the subnet mask.

5. Click **OK** to accept the change.

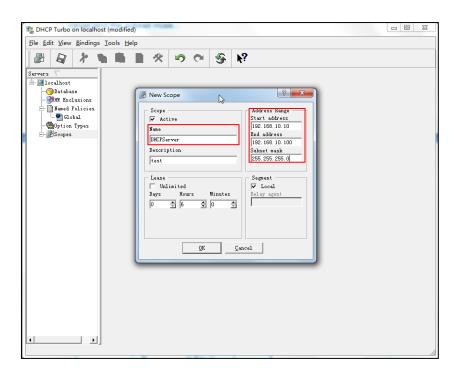

**6.** You can add a custom option via DHCP Turbo. Select **Option Types**, right click one of the options on the right of the main page, and then select **New Option Type**.

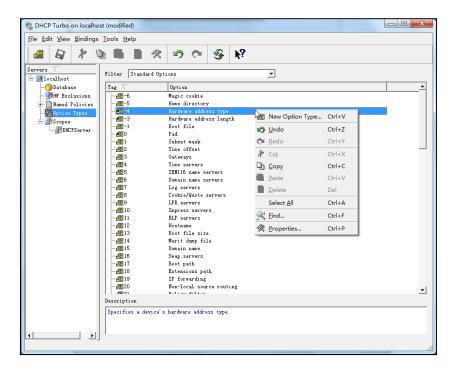

7. Set the custom DHCP option (custom DHCP option tag number ranges from 128 to 254) and select the option type (Yealink supports **String** and **IP Address** option types only). Click the **OK** button to finish setting the option properties. Click save the change.

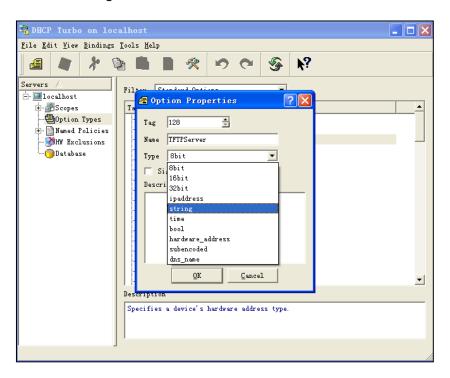

8. Click **Named Policies**-->**Global**, right click the blank area on the right of the main page and then select **New Option**.

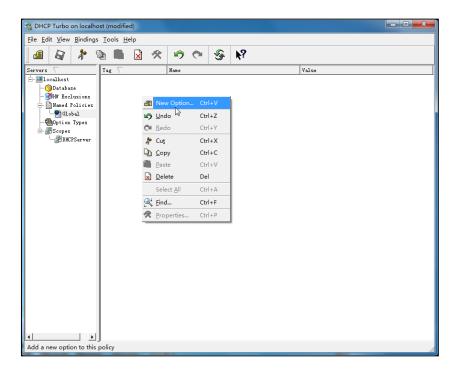

9. Scroll down and double click the custom option 128.

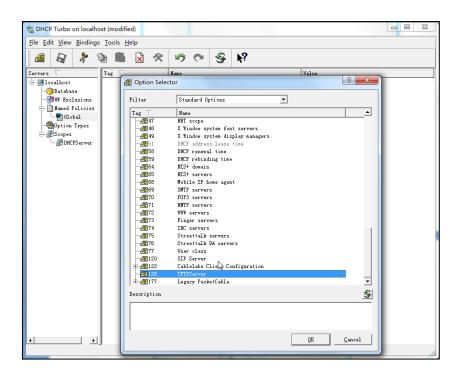

- 10. Fill the provisioning server address in the input field.
- 11. Click the **OK** button to finish setting a custom option.
- 12. Click 🔊 to save the change.

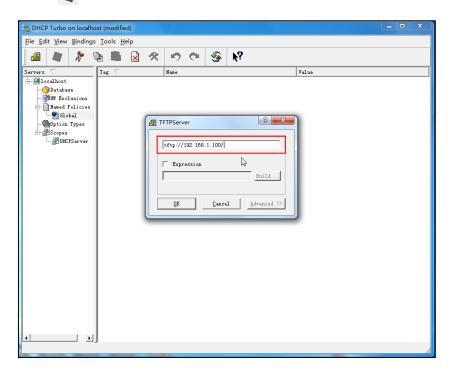

You can add the option 66 via DHCP Turbo. The following shows the detailed processes.

1. Click **Named Policies**-->**Global**, right click the blank area on the right of the main page and then select **New Option**.

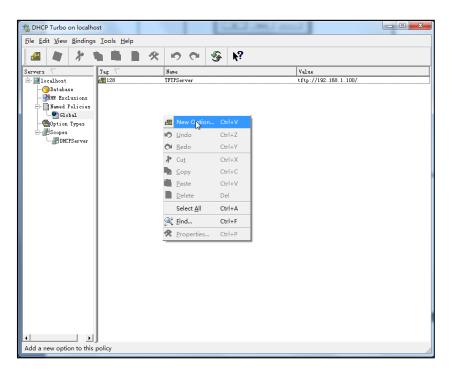

- 2. Select **TFTP Options** from the pull-down list of **Filter**.
- 3. Scroll down and double click MS option 66.

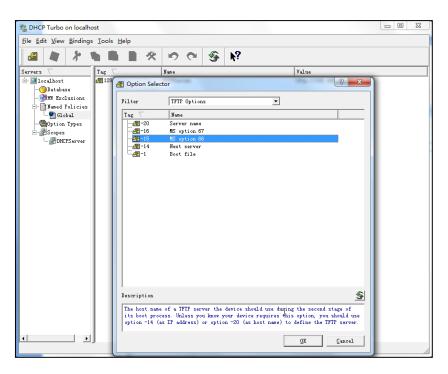

4. Fill the provisioning server address in the input field.

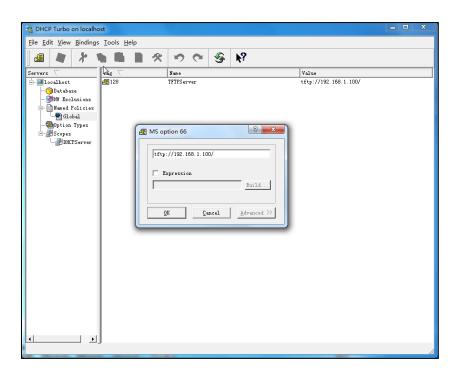

- 5. Click the **OK** button to finish setting a custom option.
- 6. Click 🔊 to save the change.

You can also add the option 43. The following shows the detailed processes.

- 1. Click **Named Policies**-->**Global**, right click the blank area on the right of the main page and then select **New Option**.
- 2. Select the Standard Options from the pull-down list of Filter.
- 3. Scroll down and double click 43.

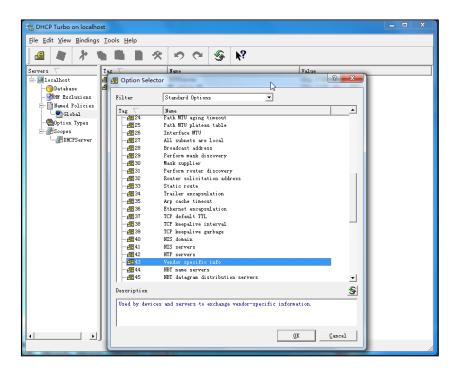

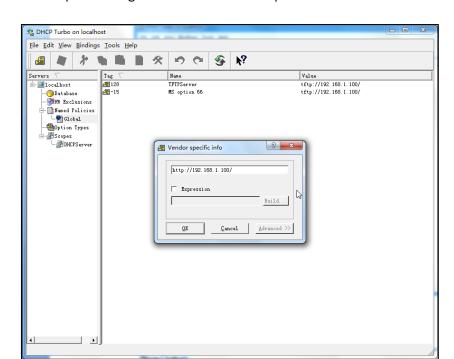

4. Fill the provisioning server address in the input field.

- 5. Click the **OK** button to finish setting a custom option.
- 6. Click 📓 to save the change.

### **Customizing a Ring Tone Using Cool Edit Pro**

If you have installed the Cool Edit application, double click to open it. Otherwise, you can download the installation package online:

http://www.toggle.com/lv/group/view/kl36218/Cool\_Edit\_Pro.htm and install it.

### To customize a ring tone using Cool Edit Pro:

- 1. Open the Cool Edit Pro application.
- 2. Click File to open an audio file.
- 3. Locate the ring tone file, click **Open**, the file is uploaded as follows.

A sample audio file loaded is shown as below:

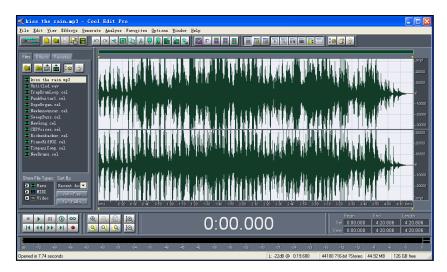

- 4. Select and copy the audio waveform.
- Select File->New to create a new file, set the channels as Mono, the sample rate as 8000 and the resolution as 16-bit.
- 6. Paste the audio waveform to the new file.

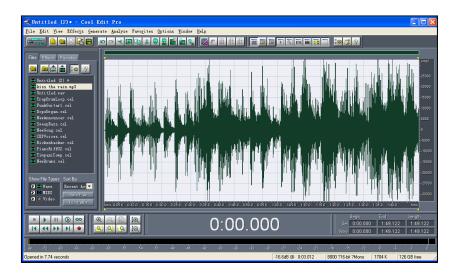

7. Select File->Save as to save the new audio file. On the Save waveform page, select the file format as A/mu-law wave.

### **Customizing a Logo File Using PictureExDemo**

The original picture format must be \*.bmp or \*.gif. We recommend placing all files and the PictureExDemo application to the root directory of the PC. You can ask the distributor or Yealink FAE for the PictureExDemo application.

1. Double click the PictureExDemo.exe.

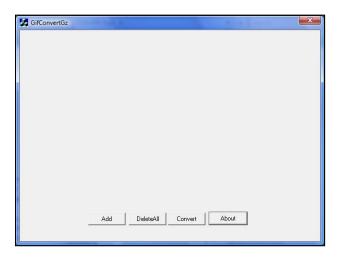

2. Click Add button to open a \*.bmp or \*.gif file.

You can repeat the second step to add multiple original picture files.

3. Click the Convert button.

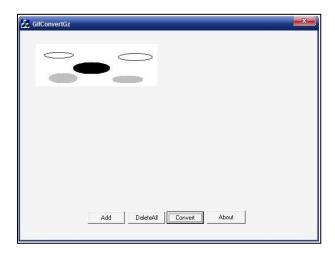

Then you can find the **DOB** logo files in the **adv** directory.

# Configurations Defined Never be Saved to <MAC>-local.cfg file

The following tables list all the configurations defined never be saved to <MAC>-local.cfg file.

| ltem        | Configurations                      |  |  |  |
|-------------|-------------------------------------|--|--|--|
| Server Type | account.X.sip_server_type           |  |  |  |
|             | account.X.xsi.server_type           |  |  |  |
| _           | network.dhcp_host_name              |  |  |  |
|             | network.pppoe.user                  |  |  |  |
|             | network.pppoe.password              |  |  |  |
|             | network.pc_port.enable              |  |  |  |
|             | network.internet_port.speed_duplex  |  |  |  |
|             | network.pc_port.speed_duplex        |  |  |  |
|             | network.static_dns_enable           |  |  |  |
|             | network.ipv6_static_dns_enable      |  |  |  |
|             | network.vlan.pc_port_mode           |  |  |  |
|             | network.dns.ttl_enable              |  |  |  |
|             | network.mtu_value                   |  |  |  |
| Network     | network.vlan.internet_port_enable   |  |  |  |
| Network     | network.vlan.internet_port_vid      |  |  |  |
|             | network.vlan.internet_port_priority |  |  |  |
|             | network.vlan.pc_port_enable         |  |  |  |
|             | network.vlan.pc_port_vid            |  |  |  |
|             | network.vlan.pc_port_priority       |  |  |  |
|             | network.vlan.dhcp_enable            |  |  |  |
|             | network.vlan.dhcp_option            |  |  |  |
|             | network.vlan.vlan_change.enable     |  |  |  |
|             | network.port.http                   |  |  |  |
|             | network.port.https                  |  |  |  |
|             | network.qos.rtptos                  |  |  |  |
|             | network.qos.signaltos               |  |  |  |

| Item     | Configurations                         |  |  |  |
|----------|----------------------------------------|--|--|--|
|          | network.802_1x.mode                    |  |  |  |
|          | network.802_1x.identity                |  |  |  |
|          | network.802_1x.md5_password            |  |  |  |
|          | network.802_1x.root_cert_url           |  |  |  |
|          | network.802_1x.client_cert_url         |  |  |  |
|          | network.802_1x.proxy_eap_logoff.enable |  |  |  |
|          | network.vpn_enable                     |  |  |  |
|          | network.lldp.enable                    |  |  |  |
|          | network.lldp.packet_interval           |  |  |  |
|          | network.span_to_pc_port                |  |  |  |
|          | network.port.max_rtpport               |  |  |  |
|          | network.port.min_rtpport               |  |  |  |
|          | network.ipv6_prefix                    |  |  |  |
|          | network.ipv6_internet_port.type        |  |  |  |
|          | network.ipv6_internet_port.ip          |  |  |  |
|          | network.ipv6_internet_port.gateway     |  |  |  |
|          | network.ipv6_primary_dns               |  |  |  |
|          | network.ipv6_secondary_dns             |  |  |  |
|          | network.ipv6_icmp_v6.enable            |  |  |  |
|          | network.internet_port.type             |  |  |  |
|          | network.internet_port.ip               |  |  |  |
|          | network.internet_port.mask             |  |  |  |
|          | network.internet_port.gateway          |  |  |  |
|          | network.primary_dns                    |  |  |  |
|          | network.secondary_dns                  |  |  |  |
| Openvpn  | openvpn.url                            |  |  |  |
|          | security.user_name.user                |  |  |  |
|          | security.user_name.admin               |  |  |  |
| Security | security.user_name.var                 |  |  |  |
|          | security.user_password                 |  |  |  |
|          | security.trust_certificates            |  |  |  |

| Item          | Configurations                               |  |  |  |
|---------------|----------------------------------------------|--|--|--|
|               | security.ca_cert                             |  |  |  |
|               | security.dev_cert                            |  |  |  |
|               | security.cn_validation                       |  |  |  |
|               | security.var_enable                          |  |  |  |
|               | trusted_certificates.url                     |  |  |  |
|               | trusted_certificates.delete                  |  |  |  |
|               | server_certificates.url                      |  |  |  |
|               | server_certificates.delete                   |  |  |  |
|               | wui.https_enable                             |  |  |  |
|               | wui.http_enable                              |  |  |  |
|               | syslog.mode                                  |  |  |  |
| Log           | syslog.server                                |  |  |  |
|               | syslog.log_level                             |  |  |  |
|               | auto_provision.custom.sync                   |  |  |  |
|               | auto_provision.custom.protect                |  |  |  |
|               | auto_provision.custom.upload_method          |  |  |  |
|               | auto_provision.power_on                      |  |  |  |
|               | auto_provision.pnp_enable                    |  |  |  |
|               | auto_provision.dhcp_option.enable            |  |  |  |
|               | auto_provision.dhcp_option.list_user_options |  |  |  |
|               | auto_provision.repeat.enable                 |  |  |  |
| Autoprovision | auto_provision.repeat.minutes                |  |  |  |
| Autoprovision | auto_provision.weekly.enable                 |  |  |  |
|               | auto_provision.weekly.dayofweek              |  |  |  |
|               | auto_provision.weekly.begin_time             |  |  |  |
|               | auto_provision.weekly.end_time               |  |  |  |
|               | auto_provision.server.url                    |  |  |  |
|               | auto_provision.server.username               |  |  |  |
|               | auto_provision.server.password               |  |  |  |
|               | auto_provision.aes_key_16.com                |  |  |  |
|               | auto_provision.aes_key_16.mac                |  |  |  |

| Item                               | Configurations                            |  |  |  |
|------------------------------------|-------------------------------------------|--|--|--|
|                                    | auto_provision.aes_key_in_file            |  |  |  |
|                                    | auto_provision.dhcp_option.option60_value |  |  |  |
|                                    | auto_provision.reboot_force.enable        |  |  |  |
|                                    | auto_provision.url_wildcard.pn            |  |  |  |
|                                    | auto_provision.attempt_expired_time       |  |  |  |
|                                    | zero_touch.enable                         |  |  |  |
|                                    | zero_touch.wait_time                      |  |  |  |
|                                    | autoprovision.X.name                      |  |  |  |
|                                    | autoprovision.X.code                      |  |  |  |
|                                    | autoprovision.X.user                      |  |  |  |
|                                    | autoprovision.X.password                  |  |  |  |
|                                    | autoprovision.X.url                       |  |  |  |
|                                    | autoprovision.X.com_aes                   |  |  |  |
|                                    | autoprovision.X.mac_aes                   |  |  |  |
|                                    | sip.notify_reboot_enable                  |  |  |  |
|                                    | sip.escape_characters.enable              |  |  |  |
|                                    | sip.listen_mode                           |  |  |  |
|                                    | sip.reserve_characters                    |  |  |  |
|                                    | sip.use_23_as_pound                       |  |  |  |
|                                    | sip.rfc2543_hold                          |  |  |  |
| SIP                                | account.X.custom_ua                       |  |  |  |
|                                    | sip.reg_surge_prevention                  |  |  |  |
|                                    | sip.send_response_by_request              |  |  |  |
|                                    | sip.refer_by_header_auto_build            |  |  |  |
|                                    | sip.tcp_port_random_mode                  |  |  |  |
|                                    | sip.use_out_bound_in_dialog               |  |  |  |
|                                    | sip.call_park_without_blf                 |  |  |  |
|                                    | ldap.password                             |  |  |  |
| Configurations associated with the | phone_setting.phone_lock.unlock_pin       |  |  |  |
| password                           | account.X.hoteling.password               |  |  |  |
|                                    | account.X.xsi.password                    |  |  |  |

| ltem              | Configurations                               |  |  |  |
|-------------------|----------------------------------------------|--|--|--|
|                   | account.X.password                           |  |  |  |
|                   | managementserver.connection_request_password |  |  |  |
|                   | managementserver.password                    |  |  |  |
|                   | account.X.always_fwd.enable                  |  |  |  |
|                   | account.X.always_fwd.target                  |  |  |  |
|                   | account.X.always_fwd.off_code                |  |  |  |
|                   | account.X.always_fwd.on_code                 |  |  |  |
|                   | account.X.busy_fwd.enable                    |  |  |  |
|                   | account.X.busy_fwd.target                    |  |  |  |
|                   | account.X.busy_fwd.off_code                  |  |  |  |
|                   | account.X.busy_fwd.on_code                   |  |  |  |
|                   | account.X.timeout_fwd.enable                 |  |  |  |
|                   | account.X.timeout_fwd.target                 |  |  |  |
|                   | account.X.timeout_fwd.timeout                |  |  |  |
|                   | account.X.timeout_fwd.off_code               |  |  |  |
|                   | account.X.timeout_fwd.on_code                |  |  |  |
| DND 9 F a married | account.X.dnd.enable                         |  |  |  |
| DND&Forward       | account.X.dnd.off_code                       |  |  |  |
|                   | account.X.dnd.on_code                        |  |  |  |
|                   | features.fwd_mode                            |  |  |  |
|                   | features.fwd_diversion_enable                |  |  |  |
|                   | forward.always.enable                        |  |  |  |
|                   | forward.always.target                        |  |  |  |
|                   | forward.always.on_code                       |  |  |  |
|                   | forward.always.off_code                      |  |  |  |
|                   | forward.busy.enable                          |  |  |  |
|                   | forward.busy.target                          |  |  |  |
|                   | forward.busy.on_code                         |  |  |  |
|                   | forward.busy.off_code                        |  |  |  |
|                   | forward.no_answer.enable                     |  |  |  |
|                   | forward.no_answer.target                     |  |  |  |

| Item                | Configurations                               |  |  |  |
|---------------------|----------------------------------------------|--|--|--|
|                     | forward.no_answer.timeout                    |  |  |  |
|                     | forward.no_answer.on_code                    |  |  |  |
|                     | forward.no_answer.off_code                   |  |  |  |
|                     | forward.international.enable                 |  |  |  |
|                     | features.dnd_mode                            |  |  |  |
|                     | features.dnd.enable                          |  |  |  |
|                     | features.dnd.on_code                         |  |  |  |
|                     | features.dnd.off_code                        |  |  |  |
|                     | features.dnd_refuse_code                     |  |  |  |
|                     | features.dnd.emergency_enable                |  |  |  |
|                     | features.dnd.emergency_authorized_number     |  |  |  |
|                     | account.X.anonymous_call_oncode              |  |  |  |
|                     | account.X.anonymous_call_offcode             |  |  |  |
|                     | account.X.anonymous_reject_oncode            |  |  |  |
|                     | account.X.anonymous_reject_offcode           |  |  |  |
|                     | features.pickup.direct_pickup_code           |  |  |  |
|                     | account.X.direct_pickup_code                 |  |  |  |
|                     | features.pickup.group_pickup_code            |  |  |  |
|                     | account.X.group_pickup_code                  |  |  |  |
|                     | call_waiting.on_code                         |  |  |  |
| Feature access code | call_waiting.off_code                        |  |  |  |
|                     | features.call_park.park_code                 |  |  |  |
|                     | features.call_park.group_park_code           |  |  |  |
|                     | features.call_park.park_retrive_code         |  |  |  |
|                     | account.X.blf_list_code                      |  |  |  |
|                     | account.X.blf_list_barge_in_code             |  |  |  |
|                     | account.X.blf_list_retrieve_call_parked_code |  |  |  |
|                     | account.X.shared_line_callpull_code          |  |  |  |
|                     | voice_mail.number.X                          |  |  |  |
|                     | custom_mac_cfg.url                           |  |  |  |
|                     | dialplan_dialnow.url                         |  |  |  |

| ltem                                      | Configurations                   |  |  |  |
|-------------------------------------------|----------------------------------|--|--|--|
| Access URL of the xml                     | dialplan_replace_rule.url        |  |  |  |
| format resoures files/configuration files | remote_phonebook.data.X.url      |  |  |  |
| mes/cormgordion mes                       | super_search.url                 |  |  |  |
|                                           | web_item_level.url               |  |  |  |
|                                           | trusted_certificates.url         |  |  |  |
|                                           | server_certificates.url          |  |  |  |
|                                           | local_contact.data.url           |  |  |  |
|                                           | directory_setting.url            |  |  |  |
|                                           | custom_factory_configuration.url |  |  |  |
|                                           | configuration.url                |  |  |  |
|                                           | custom_softkey_call_failed.url   |  |  |  |
|                                           | custom_softkey_call_in.url       |  |  |  |
|                                           | custom_softkey_connecting.url    |  |  |  |
|                                           | custom_softkey_dialing.url       |  |  |  |
|                                           | custom_softkey_ring_back.url     |  |  |  |
|                                           | custom_softkey_talking.url       |  |  |  |
|                                           | firmware.url                     |  |  |  |
|                                           | features.relog_offtime           |  |  |  |
|                                           | features.blf_list_version        |  |  |  |
|                                           | phone_setting.show_code403       |  |  |  |
|                                           | dns_cache_a.X.name               |  |  |  |
|                                           | dns_cache_a.X.ip                 |  |  |  |
| Configurations                            | dns_cache_a.X.ttl                |  |  |  |
| requiring a reboot                        | dns_cache_srv.X.name             |  |  |  |
| during auto                               | dns_cache_srv.X.port             |  |  |  |
| provisioning                              | dns_cache_srv.X.priority         |  |  |  |
|                                           | dns_cache_srv.X.target           |  |  |  |
|                                           | dns_cache_srv.X.weight           |  |  |  |
|                                           | dns_cache_srv.X.ttl              |  |  |  |
|                                           | dns_cache_naptr.X.name           |  |  |  |
|                                           | dns_cache_naptr.X.flags          |  |  |  |

| Item | Configurations                      |  |  |  |
|------|-------------------------------------|--|--|--|
|      | dns_cache_naptr.X.order             |  |  |  |
|      | dns_cache_naptr.X.preference        |  |  |  |
|      | dns_cache_naptr.X.replace           |  |  |  |
|      | dns_cache_naptr.X.service           |  |  |  |
|      | dns_cache_naptr.X.ttl               |  |  |  |
|      | account.X.srv_ttl_timer_enable      |  |  |  |
|      | features.show_default_account       |  |  |  |
|      | account.X.subscribe_expires_overlap |  |  |  |
|      | account.X.register_expires_overlap  |  |  |  |
|      | bw.enable                           |  |  |  |
|      | features.uc_enable                  |  |  |  |
|      | features.uc_username                |  |  |  |
|      | features.uc_password                |  |  |  |
|      | account.X.hoteling.enable           |  |  |  |
|      | voice.handfree.tone_vol             |  |  |  |
|      | voice.handset.spk_vol               |  |  |  |
|      | voice.handset.tone_vol              |  |  |  |
|      | voice.headset.spk_vol               |  |  |  |
|      | voice.headset.tone_vol              |  |  |  |
|      | voice.handfree_send                 |  |  |  |
|      | voice.handset_send                  |  |  |  |
|      | voice.headset_send                  |  |  |  |

# Auto Provisioning Flowchart (Protect personalized configuration settings)

The following shows auto provisioning flowchart for Yealink IP phones when a user wishes to protect personalized configuration settings.

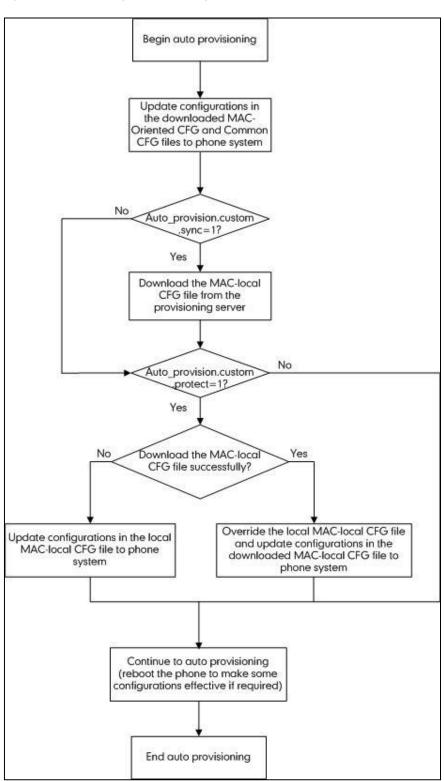

### **Description of Configuration Parameters in CFG Files**

If you want to reset the configuration of a parameter, set the value of the parameter to !NULL! or %NULL%. For example, local\_time.ntp\_server1 = %NULL%. After the auto provisioning process is completed, the NTP server 1 will be reset to "cn.pool.ntp.org".

| Parameter                  | Permitted<br>Values | Descriptions                                                                                                    | Web Setting Path                                  |
|----------------------------|---------------------|----------------------------------------------------------------------------------------------------|---------------------------------------------------|
| network.ip_address_mode    | 0, 1 or 2           | It configures the IP address mode.  0-IPv4  1-IPv6  2-IPv4&IPv6  The default value is 0.  It takes effect after a reboot.                                                                                                    | Network->Basic-> Internet Port-> Mode (IPv4/IPv6) |
| network.internet_port.type | 0, 1 or 2           | It configures the Internet (WAN) port type for IPv4 when the IP address mode is configured as IPv4 or IPv4&IPv6.  0-DHCP  1-PPPoE (not applicable to SIP-T42G/T41P IP phones)  2-Static IP Address The default value is 0.  It takes effect after a reboot. | Network->Basic-> IPv4 Config                      |

| Parameter                  | Permitted<br>Values | Descriptions                                                                                                    | Web Setting Path                                              |
|----------------------------|---------------------|----------------------------------------------------------------------------------------------------|---------------------------------------------------------------|
| network.static_dns_enable  | 0 or 1              | It enables or disables the IP phone to use manually configured static IPv4 DNS when the Internet (WAN) port type for IPv4 is configured as DHCP.  0-Disabled (use the IPv4 DNS obtained by DHCP)  1-Enabled  The default value is 0.  It takes effect after a reboot. | Network->Basic-> IPv4 Config->Static DNS                      |
| network.internet_port.ip   | IPv4 address        | It configures the IPv4 address when the IP address mode is configured as IPv4 or IPv4&IPv6, and the Internet (WAN) port type for IPv4 is configured as Static IP Address.  The default value is blank.  It takes effect after a reboot.                               | Network->Basic-> IPv4 Config->Static IP Address->IP Address   |
| network.internet_port.mask | Subnet Mask         | It configures the IPv4 subnet mask when the IP address mode is configured as IPv4 or IPv4&IPv6, and the Internet (WAN) port type for IPv4 is configured as Static IP Address.  The default value is blank. It takes effect after a reboot.                            | Network->Basic-> IPv4 Config->Static IP Address-> Subnet Mask |

| Parameter                     | Permitted<br>Values | Descriptions                                                                                                    | Web Setting Path                                                |
|-------------------------------|---------------------|----------------------------------------------------------------------------------------------------|-----------------------------------------------------------------|
| network.internet_port.gateway | IPv4 address        | It configures the IPv4 default gateway when the IP address mode is configured as IPv4 or IPv4&IPv6, and the Internet (WAN) port type for IPv4 is configured as Static IP Address.  The default value is blank.  It takes effect after a reboot.                                                  | Network->Basic-> IPv4 Config->Static IP Address-> Gateway       |
| network.primary_dns           | IPv4 address        | It configures the primary IPv4 DNS server when the IP address mode is configured as IPv4 or IPv4&IPv6, and the Internet (WAN) port type for IPv4 is configured as Static IP Address or static IPv4 DNS is configured as Enabled.  The default value is blank.  It takes effect after a reboot.   | Network->Basic-> IPv4 Config->Static IP Address-> Primary DNS   |
| network.secondary_dns         | IPv4 address        | It configures the secondary IPv4 DNS server when the IP address mode is configured as IPv4 or IPv4&IPv6, and the Internet (WAN) port type for IPv4 is configured as Static IP Address or static IPv4 DNS is configured as Enabled.  The default value is blank.  It takes effect after a reboot. | Network->Basic-> IPv4 Config->Static IP Address-> Secondary DNS |

| Parameter                                                           | Permitted<br>Values            | Descriptions                                                                                                    | Web Setting Path                                |
|---------------------------------------------------------------------|--------------------------------|----------------------------------------------------------------------------------------------------|-------------------------------------------------|
| network.pppoe.user (not applicable to SIP-T42G/T41P IP phones)      | String within<br>32 characters | It configures the user name for PPPoE connection when the IP address mode is configured as IPv4 or IPv4&IPv6, and the Internet port type is configured as PPPoE.  The default value is blank.  It takes effect after a reboot. | Network->Basic-> IPv4 Config-> PPPoE->User Name |
| network.pppoe.password  (not applicable to SIP-T42G/T41P IP phones) | String within<br>99 characters | It configures the password for PPPoE connection when the IP address mode is configured as IPv4 or IPv4&IPv6, and the Internet port type is configured as PPPoE. The default value is blank. It takes effect after a reboot.    | Network->Basic-> IPv4 Config-> PPPoE->Password  |
| network.ipv6_internet_port.type                                     | 0 or 1                         | It configures the Internet (WAN) port type for IPv6 when the IP address mode is configured as IPv6 or IPv4&IPv6.  0-DHCP  1-Static IP Address The default value is 0.  It takes effect after a reboot.                         | Network->Basic-> IPv6 Config                    |
| network.ipv6_static_dns_enable                                      | 0 or 1                         | It enables or disables the IP phone to use manually configured static IPv6 DNS when                                                                                                    | Network->Basic-> IPv6 Config->IPv6              |

| Parameter                          | Permitted<br>Values      | Descriptions                                                                                                    | Web Setting Path                                                     |
|------------------------------------|--------------------------|----------------------------------------------------------------------------------------------------|----------------------------------------------------------------------|
|                                    |                          | Internet (WAN) port type for IPv6 is configured as DHCP.  0-Disabled (use the IPv6 DNS obtained by DHCP)  1-Enabled  The default value is 0.  It takes effect after a reboot.                                                           | Static DNS                                                           |
| network.ipv6_prefix                | Integer from 0<br>to 128 | It configures the IPv6 prefix when the IP address mode is configured as IPv6 or IPv4&IPv6, and the Internet (WAN) port type for IPv6 is configured as Static IP Address.  The default value is 64.  It takes effect after a reboot.     | Network->Basic-> IPv6 Config->Static IP Address->IPv6 Prefix (0~128) |
| network.ipv6_internet_port.ip      | IPv6 address             | It configures the IPv6 address when the IP address mode is configured as IPv6 or IPv4&IPv6, and the Internet (WAN) port type for IPv6 is configured as Static IP Address.  The default value is blank.  It takes effect after a reboot. | Network->Basic-> IPv6 Config->Static IP Address->IP Address          |
| network.ipv6_internet_port.gateway | IPv6 address             | It configures the IPv6 default gateway when the IP address mode is configured as IPv6 or                                                                                                    | Network->Basic-> IPv6 Config->Static IP Address-> Gateway            |

| Parameter                                                                 | Permitted<br>Values | Descriptions                                                                                                    | Web Setting Path                                                 |
|---------------------------------------------------------------------------|---------------------|----------------------------------------------------------------------------------------------------|------------------------------------------------------------------|
|                                                                           |                     | IPv4&IPv6, and the Internet (WAN) port type for IPv6 is configured as Static IP Address.  The default value is blank.  It takes effect after a reboot.                                                                                                    |                                                                  |
| network.ipv6_primary_dns                                                  | IPv6 address        | It configures the primary IPv6 DNS server when the IP address mode is configured as IPv6 or IPv4&IPv6, and the Internet (WAN) port type for IPv6 is configured as Static IP Address or static IPv6 DNS is configured as Enabled.  The default value is blank.  It takes effect after a reboot.   | Network->Basic-> IPv6 Config->Static IP Address-> Primary DNS    |
| network.ipv6_secondary_dns                                                | IPv6 address        | It configures the secondary IPv6 DNS server when the IP address mode is configured as IPv6 or IPv4&IPv6, and the Internet (WAN) port type for IPv6 is configured as Static IP Address or static IPv6 DNS is configured as Enabled.  The default value is blank.  It takes effect after a reboot. | Network-> Basic-> IPv6 Config->Static IP Address-> Secondary DNS |
| network.ipv6_icmp_v6.enable  (only applicable to SIP-T48G/T46G IP phones) | 0 or 1              | It enables or disables the IP phone to obtain IPv6 network settings via SLAAC (Stateless Address Autoconfiguration) method.                                                                                                    | Network->Advanced->ICMPv6 Status->Active                         |

| Parameter                          | Permitted<br>Values | Descriptions                                                               | Web Setting Path                  |
|------------------------------------|---------------------|----------------------------------------------------------------------------|-----------------------------------|
|                                    |                     | <b>0</b> -Disabled                                                         |                                   |
|                                    |                     | 1-Enabled                                                                  |                                   |
|                                    |                     | The default value is 1.                                                    |                                   |
|                                    |                     | It takes effect after a reboot.                                            |                                   |
|                                    |                     | Note: You are not allowed to configure this                                |                                   |
|                                    |                     | parameter for SIP-T2xP/T42G/T41P IP phones.                                |                                   |
|                                    |                     | SLAAC is enabled on these phone models. For                                |                                   |
|                                    |                     | more information on SLAAC, refer to Yealink IP Phones Administrator Guide. |                                   |
|                                    |                     |                                                                            |                                   |
|                                    | 0 or 1              | It enables or disables the PC (LAN) port.                                  |                                   |
|                                    |                     | <b>0</b> -Disabled                                                         |                                   |
| network.pc_port.enable             |                     | 1-Auto Negotiation                                                         | Network->PC Port ->PC Port Active |
|                                    |                     | The default value is 1.                                                    |                                   |
|                                    |                     | It takes effect after a reboot.                                            |                                   |
|                                    |                     | It configures the transmission method and                                  |                                   |
| network.internet_port.speed_duplex |                     | speed of the Internet (WAN) port.                                          |                                   |
|                                    | 0, 1, 2, 3, 4 or 5  | <b>0</b> -Auto negotiate                                                   | Network-> Advanced->Port Link->   |
|                                    |                     | 1-Full duplex 10Mbps                                                       | WAN Port Link                     |
|                                    |                     | 2-Full duplex 100Mbps                                                      |                                   |
|                                    |                     | 3-Half duplex 10Mbps                                                       |                                   |

| Parameter                         | Permitted<br>Values | Descriptions                                                                                                    | Web Setting Path                             |
|-----------------------------------|---------------------|----------------------------------------------------------------------------------------------------|----------------------------------------------|
|                                   |                     | 4-Half duplex 100Mbps  5-Full duplex 1000Mbps(only applicable to SIPT48G, SIPT46G and SIPT42G IP phones)  The default value is 0.  It takes effect after a reboot.                                                                                                    |                                              |
| network.pc_port.speed_duplex      | 0, 1, 2, 3, 4 or 5  | It configures the transmission method and speed of the PC (LAN) port.  0-Auto negotiate  1-Full duplex 10Mbps  2-Full duplex 100Mbps  3-Half duplex 10Mbps  4-Half duplex 100Mbps  5-Full duplex 1000Mbps(only applicable to SIPT48G, T46G and T42G IP phones)  The default value is 0.  It takes effect after a reboot. | Network-> Advanced->Port Link->PC Port Link  |
| network.vlan.internet_port_enable | 0 or 1              | It enables or disables VLAN for the Internet (WAN) port.  0-Disabled  1-Enabled                                                                                                    | Network-> Advanced->VLAN ->WAN Port-> Active |

| Parameter                           | Permitted<br>Values       | Descriptions                                                                                                    | Web Setting Path                                  |
|-------------------------------------|---------------------------|----------------------------------------------------------------------------------------------------|---------------------------------------------------|
|                                     |                           | The default value is 0.  It takes effect after a reboot.                                                                         |                                                   |
| network.vlan.internet_port_vid      | Integer from 1<br>to 4094 | It configures VLAN ID for the Internet (WAN) port.  The default value is 1.  It takes effect after a reboot.                     | Network-> Advanced->VLAN ->WAN Port->VID (1-4094) |
| network.vlan.internet_port_priority | Integer from 0<br>to 7    | It configures VLAN priority for the Internet (WAN) port.  The default value is 0.  It takes effect after a reboot.               | Network-> Advanced->VLAN ->WAN Port-> Priority    |
| network.vlan.pc_port_enable         | 0 or 1                    | It enables or disables VLAN for the PC (LAN) port.  0-Disabled 1-Enabled The default value is 0. It takes effect after a reboot. | Network-> Advanced->VLAN >PC Port->Active         |
| network.vlan.pc_port_vid            | Integer from 1<br>to 4094 | It configures VLAN ID for the PC (LAN) port.  The default value is 1.  It takes effect after a reboot.                           | Network-> Advanced->VLAN >PC Port->VID (1-4094)   |

| Parameter                                                         | Permitted<br>Values    | Descriptions                                                                                                    | Web Setting Path                            |
|-------------------------------------------------------------------|------------------------|----------------------------------------------------------------------------------------------------|---------------------------------------------|
| network.vlan.pc_port_priority                                     | Integer from 0<br>to 7 | It configures VLAN priority for the PC (LAN) port.  The default value is 0.  It takes effect after a reboot.                                                                                                    | Network-> Advanced->VLAN >PC Port->Priority |
| network.vlan.pc_port_mode  (only applicable to SIP-T4X IP phones) | 0 or 1                 | It configures the way the IP phone processes packets for the PC (LAN) port when VLAN is enabled on the PC (LAN) port.  O-when packets are sent from the PC port to the Internet port, the IP phone will forward the packets directly.  1-when packets are sent from the PC port to the Internet port, and there is no VLAN tag in the packet, the IP phone will tag the packet with the tag configured for the PC port and then forward it.  The default value is 0.  It takes effect after a reboot.  Note: When packets are sent from the Internet port to the PC port, remove the packet' tag if it is the same as the configured tag for the PC port, else forward the packets directly. |                                             |

| Parameter                       | Permitted<br>Values        | Descriptions                                                                                                    | Web Setting Path                                 |
|---------------------------------|----------------------------|----------------------------------------------------------------------------------------------------|--------------------------------------------------|
| network.vlan.dhcp_enable        | 0 or 1                     | It enables or disables DHCP VLAN discovery feature on the IP phone.  0-Disabled  1-Enabled  The default value is 1.  It takes effect after a reboot.                                                                                                    | Network-> Advanced->VLAN > DHCP<br>VLAN-> Active |
| network.vlan.dhcp_option        | Integer from<br>128 to 254 | It configures the DHCP option from which the IP phone will obtain the VLAN settings. You can configure at most five DHCP options and separate them by commas.  The default value is 132.  It takes effect after a reboot.                                          | Network-> Advanced->VLAN > DHCP<br>VLAN-> Option |
| network.vlan.vlan_change.enable | 0 or 1                     | It enables or disables the IP phone to obtain IP address with lower preference of VLAN assignment method or disable VLAN feature when the IP phone cannot obtain IP address with the current VLAN assignment method.  0-Disabled 1-Enabled The default value is 0. |                                                  |

| Parameter              | Permitted<br>Values            | Descriptions                                                                                                    | Web Setting Path                              |
|------------------------|--------------------------------|----------------------------------------------------------------------------------------------------|-----------------------------------------------|
| network.dhcp_host_name | String within<br>99 characters | It configures the client host name for DHCP option 12.  For SIP-T28P IP phones: The default value is SIP-T28P.  For SIP-T26P IP phones: The default value is SIP-T26P.  For SIP-T22P IP phones: The default value is SIP-T22P.  For SIP-T20P IP phones: The default value is SIP-T20P.  For SIP-T48G IP phones: The default value is SIP-T48G.  For SIP-T46G IP phones: The default value is SIP-T46G.  For SIP-T42G IP phones: The default value is SIP-T42G.  For SIP-T41P IP phones: The default value is SIP-T41P. It takes effect after a reboot. | Features->General Information-> DHCP Hostname |

| Parameter              | Permitted<br>Values         | Descriptions                                                                                                    | Web Setting Path                         |
|------------------------|-----------------------------|----------------------------------------------------------------------------------------------------|------------------------------------------|
| network.dns.ttl_enable | 0 or 1                      | It enables or disables the phone to use TTL in the A record.  0-Disabled  1-Enabled  The default value is 1.  It takes effect after a reboot.                                          |                                          |
| network.mtu_value      | Integer from<br>128 to 1500 | It configures the MTU of network card.  The default value is 1500.  It takes effect after a reboot.                                                                                    |                                          |
| wui.http_enable        | 0 or 1                      | It enables or disables the user to access web user interface of the IP phone using the HTTP protocol.  O-Disabled  1-Enabled  The default value is 1.  It takes effect after a reboot. | Network-> Advanced->Web<br>Server->HTTP  |
| wui.https_enable       | 0 or 1                      | It enables or disables the user to access web user interface of the IP phone using the HTTPS protocol.  0-Disabled                                                                     | Network-> Advanced->Web<br>Server->HTTPS |

| Parameter                | Permitted<br>Values           | Descriptions                                                                                                    | Web Setting Path                                               |
|--------------------------|-------------------------------|----------------------------------------------------------------------------------------------------|----------------------------------------------------------------|
|                          |                               | 1-Enabled  The default value is 1.  It takes effect after a reboot.                                                                                                    |                                                                |
| network.port.http        | Integer from 1<br>to 65535    | It configures the HTTP port for the user to access web user interface of the IP phone using the HTTP protocol.  The default value is 80.  It takes effect after a reboot.                                   | Network-> Advanced->Web<br>Server->HTTP Port (1~65535)         |
| network.port.https       | Integer from 1<br>to 65535    | It configures the HTTPS port for the user to access web user interface of the IP phone using the HTTPS protocol.  The default value is 443.  It takes effect after a reboot.                                | Network-> Advanced->Web<br>Server->HTTPS Port (1~65535)        |
| network.port.max_rtpport | Integer from<br>1024 to 65535 | It configures the maximum local RTP port. The default value is 11800. It takes effect after a reboot.  Note: The value of the maximum local RTP port can't be less than that of the minimum local RTP port. | Network-> Advanced->Local RTP Port-> Max RTP Port (1024~65535) |

| Parameter                                         | Permitted<br>Values           | Descriptions                                                                                                    | Web Setting Path                                                 |
|---------------------------------------------------|-------------------------------|----------------------------------------------------------------------------------------------------|------------------------------------------------------------------|
| network.port.min_rtpport                          | Integer from<br>1024 to 65535 | It configures the minimum local RTP port.  The default value is 11780.  It takes effect after a reboot.                                         | Network-> Advanced->Local RTP<br>Port->Min RTP Port (1024~65535) |
| network.qos.rtptos                                | Integer from 0<br>to 63       | It configures the DSCP for voice packets.  The default value is 46 (Expedited Forwarding).  It takes effect after a reboot.                     | Network-> Advanced->Voice QoS<br>(0~63)                          |
| network.qos.signaltos                             | Integer from 0<br>to 63       | It configures the DSCP for SIP packets.  The default value is 26 (Assured Forwarding).  It takes effect after a reboot.                         | Network-> Advanced->SIP QoS (0~63)                               |
| phone_setting.unregister_account_block_out.enable | 0 or 1                        | It enables or disables the phone to forbid the calling without an account.  O-Disabled  1-Enabled  The default value is 0.                      |                                                                  |
| phone_setting.rtcp_xr_report.enable               | 0 or 1                        | It enables or disables the IP phone to periodically send RTCP-XR packets to another participating phone during a call.  The default value is 0. |                                                                  |

| Parameter                                       | Permitted<br>Values     | Descriptions                                                                                                    | Web Setting Path                                          |
|-------------------------------------------------|-------------------------|----------------------------------------------------------------------------------------------------|-----------------------------------------------------------|
| phone_setting.vq_rtcpxr.session_report.enable   | 0 or 1                  | It enables or disables the IP phone to send a session quality report to the central report collector at the end of each call.  0-Disabled 1-Enabled The default value is 0.           | Settings->Voice Monitoring->VQ<br>RTCP-XR Session Report  |
| phone_setting.vq_rtcpxr.interval_report.enable  | 0 or 1                  | It enables or disables the IP phone to send an interval quality report to the central report collector periodically throughout a call.  0-Disabled 1-Enabled The default value is 0.  | Settings->Voice Monitoring->VQ<br>RTCP-XR Interval Report |
| phone_setting.vq_rtcpxr_interval_period         | Integer from 5<br>to 20 | It configures the interval (in seconds) for the IP phone to send an interval quality report to the central report collector periodically throughout a call.  The default value is 20. | Settings->Voice Monitoring->Period<br>for Interval Report |
| phone_setting.vq_rtcpxr_moslq_threshold_warning | 15 to 40                | It configures the threshold value of listening MOS score (MOS-LQ) multiplied by 10. The threshold value of MOS-LQ causes the phone to send a warning alert quality report to the      | Settings->Voice Monitoring->Warning threshold for Moslq   |

| Parameter                                        | Permitted<br>Values | Descriptions                                     | Web Setting Path                      |
|--------------------------------------------------|---------------------|--------------------------------------------------|---------------------------------------|
|                                                  |                     | central report collector.                        |                                       |
|                                                  |                     | For example, a configured value of 35            |                                       |
|                                                  |                     | corresponds to the MOS score 3.5. When the       |                                       |
|                                                  |                     | MOS-LQ value computed by the phone is less       |                                       |
|                                                  |                     | than or equal to 3.5, the phone will send a      |                                       |
|                                                  |                     | warning alert quality report to the central      |                                       |
|                                                  |                     | report collector. When the MOS-LQ value          |                                       |
|                                                  |                     | computed by the phone is greater than 3.5,       |                                       |
|                                                  |                     | the phone will not send a warning alert          |                                       |
|                                                  |                     | quality report to the central report collector.  |                                       |
|                                                  |                     | If it is set to blank, warning alerts are not    |                                       |
|                                                  |                     | generated due to MOS-LQ.                         |                                       |
|                                                  |                     | The default value is blank.                      |                                       |
|                                                  |                     | It configures the desired threshold value of     |                                       |
|                                                  |                     | listening MOS score (MOS-LQ) multiplied by       |                                       |
|                                                  |                     | 10. The threshold value of MOS-LQ causes the     |                                       |
|                                                  |                     | phone to send a critical alert quality report to | Settings->Voice Monitoring-> Critical |
| phone_setting.vq_rtcpxr_moslq_threshold_critical | 15 to 40            | the central report collector.                    | threshold for Moslq                   |
|                                                  |                     | For example, a configured value of 28            |                                       |
|                                                  |                     | corresponds to the MOS score 2.8. When the       |                                       |
|                                                  |                     | MOS-LQ value computed by the phone is less       |                                       |
|                                                  |                     | than or equal to 2.8, the phone will send a      |                                       |

| Parameter                                       | Permitted<br>Values | Descriptions                                        | Web Setting Path             |
|-------------------------------------------------|---------------------|-----------------------------------------------------|------------------------------|
|                                                 |                     | critical alert quality report to the central report |                              |
|                                                 |                     | collector. When the MOS-LQ value computed           |                              |
|                                                 |                     | by the phone is greater than 2.8, the phone         |                              |
|                                                 |                     | will not send a critical alert quality report to    |                              |
|                                                 |                     | the central report collector.                       |                              |
|                                                 |                     | If it is set to blank, critical alerts are not      |                              |
|                                                 |                     | generated due to MOS-LQ.                            |                              |
|                                                 |                     | The default value is blank.                         |                              |
|                                                 | 10 to 2000          | It configures the threshold value of one way        |                              |
|                                                 |                     | delay (in ms) that causes the phone to send a       |                              |
|                                                 |                     | warning alert quality report to the central         |                              |
|                                                 |                     | report collector.                                   |                              |
|                                                 |                     | For example, If it is set to 500, when the value    |                              |
|                                                 |                     | of one way delay computed by the phone is           |                              |
| phone_setting.vq_rtcpxr_delay_threshold_warning |                     | less than or equal to 500, the phone will send      | Settings->Voice Monitoring-> |
|                                                 |                     | a warning alert quality report to the central       | Warning threshold for Delay  |
|                                                 |                     | report collector; when the value of one way         |                              |
|                                                 |                     | delay computed by the phone is greater than         |                              |
|                                                 |                     | 500, the phone will not send a warning alert        |                              |
|                                                 |                     | quality report to the central report collector.     |                              |
|                                                 |                     | If it is set to blank, warning alerts are not       |                              |
|                                                 |                     | generated due to one way delay. One-way             |                              |

| Parameter                                        | Permitted<br>Values | Descriptions                                                                                                    | Web Setting Path                                         |
|--------------------------------------------------|---------------------|----------------------------------------------------------------------------------------------------|----------------------------------------------------------|
|                                                  |                     | delay includes both network delay and end system delay.  The default value is blank.                                                                                                    |                                                          |
| phone_setting.vq_rtcpxr_delay_threshold_critical | 10 to 2000          | It configures the threshold value of one way delay (in ms) that causes phone to send a critical alert quality report to the central report collector.  For example, If it is set to 500, when the value of one way delay computed by the phone is less than or equal to 500, the phone will send a critical alert quality report to the central report collector; when the value of one way delay computed by the phone is greater than 500, the phone will not send a critical alert quality report to the central report collector.  If it is set to blank, critical alerts are not generated due to one way delay. One-way delay includes both network delay and end system delay.  The default value is blank. | Settings->Voice Monitoring->Critical threshold for Delay |

| Parameter                                         | Permitted<br>Values | Descriptions                                                                                                    | Web Setting Path                                                   |
|---------------------------------------------------|---------------------|----------------------------------------------------------------------------------------------------|--------------------------------------------------------------------|
| phone_setting.vq_rtcpxr.states_show_on_web.enable | 0 or 1              | It enables or disables the voice quality data of the last call to be displayed on web interface at path <b>Status-&gt;RTP Status</b> . <b>0-</b> Disabled <b>1-</b> Enabled  The default value is 0.                                                                                                    | Settings->Voice Monitoring->Display<br>Report options on Web       |
| phone_setting.vq_rtcpxr.states_show_on_gui.enable | 0 or 1              | It enables or disables the voice quality data of the last call or current call to be displayed on the LCD screen. You can view the voice quality data of the last call by pressing Menu->Status->RTP Status. You can view the voice quality data of the current call by pressing RTP Status soft key during a call.  0-Disabled 1-Enabled The default value is 0. | Settings->Voice Monitoring->Display<br>Report options on phone     |
| phone_setting.vq_rtcpxr_display_start_time.enable | 0 or 1              | It enables or disables the phone to display Start Time on the LCD screen.  0-Disabled 1-Enabled Note: It works only if the value of the                                                                                                    | Settings->Voice Monitoring->Report options on phone UI->Start Time |

| Parameter                                            | Permitted<br>Values | Descriptions                                                                                                    | Web Setting Path                                                      |
|------------------------------------------------------|---------------------|----------------------------------------------------------------------------------------------------|-----------------------------------------------------------------------|
|                                                      |                     | parameter  "phone_setting.vq_rtcpxr.states_show_on_gui .enable" is set to "1".  The default value is 1.                                                                                                    |                                                                       |
| phone_setting.vq_rtcpxr_display_stop_time.enable     | 0 or 1              | It enables or disables the phone to display Current Time or Stop Time on the LCD screen.  0-Disabled 1-Enabled Note: It works only if the value of the parameter "phone_setting.vq_rtcpxr.states_show_on_gui .enable" is set to "1". The default value is 1. | Settings->Voice Monitoring->Report options on phone UI-> Current Time |
| phone_setting.vq_rtcpxr_display_local_call_id.enable | 0 or 1              | It enables or disables the phone to display Local User on the LCD screen.  0-Disabled 1-Enabled Note: It works only if the value of the parameter "phone_setting.vq_rtcpxr.states_show_on_gui .enable" is set to "1".                                        | Settings->Voice Monitoring->Report options on phone UI-> Local User   |

| Parameter                                             | Permitted<br>Values | Descriptions                                                                                                    | Web Setting Path                                                     |
|-------------------------------------------------------|---------------------|----------------------------------------------------------------------------------------------------|----------------------------------------------------------------------|
|                                                       |                     | The default value is 1.                                                                                                    |                                                                      |
| phone_setting.vq_rtcpxr_display_remote_call_id.enable | 0 or 1              | It enables or disables the phone to display Remote User on the LCD screen.  0-Disabled  1-Enabled  Note: It works only if the value of the parameter  "phone_setting.vq_rtcpxr.states_show_on_gui .enable" is set to "1".  The default value is 1. | Settings->Voice Monitoring->Report options on phone UI-> Remote User |
| phone_setting.vq_rtcpxr_display_local_codec.enable    | 0 or 1              | It enables or disables the phone to display Local Codec on the LCD screen.  0-Disabled  1-Enabled  Note: It works only if the value of the parameter  "phone_setting.vq_rtcpxr.states_show_on_gui .enable" is set to "1".  The default value is 1. | Settings->Voice Monitoring->Report options on phone UI->Local Codec  |

| Parameter                                           | Permitted<br>Values | Descriptions                                                                                                    | Web Setting Path                                                      |
|-----------------------------------------------------|---------------------|----------------------------------------------------------------------------------------------------|-----------------------------------------------------------------------|
| phone_setting.vq_rtcpxr_display_remote_codec.enable | 0 or 1              | It enables or disables the phone to display Remote Codec on the LCD screen.  0-Disabled 1-Enabled Note: It works only if the value of the parameter "phone_setting.vq_rtcpxr.states_show_on_gui .enable" is set to "1". The default value is 1. | Settings->Voice Monitoring->Report options on phone UI-> Remote Codec |
| phone_setting.vq_rtcpxr_display_jitter.enable       | 0 or 1              | It enables or disables the phone to display Jitter on the LCD screen.  0-Disabled  1-Enabled  Note: It works only if the value of the parameter  "phone_setting.vq_rtcpxr.states_show_on_gui .enable" is set to "1".  The default value is 1.   | Settings->Voice Monitoring->Report options on phone UI->Jitter        |

| Parameter                                                | Permitted<br>Values | Descriptions                                                                                                    | Web Setting Path                                                       |
|----------------------------------------------------------|---------------------|----------------------------------------------------------------------------------------------------|------------------------------------------------------------------------|
| phone_setting.vq_rtcpxr_display_jitter_buffer_max.enable | 0 or 1              | It enables or disables the phone to display JitteBufferMax on the LCD screen.  0-Disabled 1-Enabled Note: It works only if the value of the parameter "phone_setting.vq_rtcpxr.states_show_on_gui .enable" is set to "1". The default value is 1. | Settings->Voice Monitoring->Report options on phone UI->JitteBufferMax |
| phone_setting.vq_rtcpxr_display_packets_lost.enable      | 0 or 1              | It enables or disables the phone to display Packet lost on the LCD screen.  0-Disabled 1-Enabled Note: It works only if the value of the parameter "phone_setting.vq_rtcpxr.states_show_on_gui .enable" is set to "1". The default value is 1.    | Settings->Voice Monitoring->Report options on phone UI-> Packet lost   |

| Parameter                                                 | Permitted<br>Values | Descriptions                                                                                                    | Web Setting Path                                                        |
|-----------------------------------------------------------|---------------------|----------------------------------------------------------------------------------------------------|-------------------------------------------------------------------------|
| phone_setting.vq_rtcpxr_display_symm_oneway_delay.e nable | 0 or 1              | It enables or disables the phone to display SymmOneWayDelay on the LCD screen.  0-Disabled 1-Enabled Note: It works only if the value of the parameter "phone_setting.vq_rtcpxr.states_show_on_gui .enable" is set to "1". The default value is 0.    | Settings->Voice Monitoring->Report options on phone UI->SymmOneWayDelay |
| phone_setting.vq_rtcpxr_display_round_trip_delay.enable   | 0 or 1              | It enables or disables the phone to display RoundTripDelay on the LCD screen.  0-Disabled  1-Enabled  Note: It works only if the value of the parameter  "phone_setting.vq_rtcpxr.states_show_on_gui .enable" is set to "1".  The default value is 0. | Settings->Voice Monitoring->Report options on phone UI->RoundTripDelay  |

| Parameter                                    | Permitted<br>Values      | Descriptions                                                                                                    | Web Setting Path                                               |
|----------------------------------------------|--------------------------|----------------------------------------------------------------------------------------------------|----------------------------------------------------------------|
| phone_setting.vq_rtcpxr_display_moslq.enable | 0 or 1                   | It enables or disables the phone to display MOS-LQ on the LCD screen.  0-Disabled 1-Enabled Note: It works only if the value of the parameter "phone_setting.vq_rtcpxr.states_show_on_gui .enable" is set to "1". The default value is 1.     | Settings->Voice Monitoring->Report options on phone UI->MOS-LQ |
| phone_setting.vq_rtcpxr_display_moscq.enable | 0 or 1                   | It enables or disables the phone to display MOS-CQ on the LCD screen.  0-Disabled  1-Enabled  Note: It works only if the value of the parameter  "phone_setting.vq_rtcpxr.states_show_on_gui .enable" is set to "1".  The default value is 1. | Settings->Voice Monitoring->Report options on phone UI->MOS-CQ |
| network.802_1x.mode                          | 0, 1, 2, 3, 4, 5<br>or 6 | It configures the 802.1x authentication method. <b>0</b> -Disabled                                                                                                    | Network-> Advanced->802.1x->802.1x Mode                        |

| Parameter                       | Permitted<br>Values | Descriptions                                           | Web Setting Path                |
|---------------------------------|---------------------|--------------------------------------------------------|---------------------------------|
|                                 |                     | 1-EAP-MD5                                              |                                 |
|                                 |                     | 2-EAP-TLS                                              |                                 |
|                                 |                     | 3-EAP-PEAP/MSCHAPv2                                    |                                 |
|                                 |                     | 4-EAP-TTLS/EAP-MSCHAPv2                                |                                 |
|                                 |                     | 5-EAP-PEAP/GTC                                         |                                 |
|                                 |                     | 6-EAP-TTLS/EAP-GTC                                     |                                 |
|                                 |                     | The default value is 0.                                |                                 |
|                                 |                     | It takes effect after a reboot.                        |                                 |
|                                 | String within       | It configures the user name for 802.1x authentication. | Network->                       |
| network.802_1x.identity         | 32 characters       | The default value is blank.                            | Advanced->802.1x->Identity      |
|                                 |                     | It takes effect after a reboot.                        |                                 |
|                                 |                     | It configures the password for 802.1x authentication.  |                                 |
| natural 2002 11 mad5 in manuard | String within       | The default value is blank.                            | Network-> Advanced->802.1x->MD5 |
| network.802_1x.md5_password     | 32 characters       | It takes effect after a reboot.                        | Password                        |
|                                 |                     | Note: It is required for all 802.1x                    |                                 |
|                                 |                     | authentication methods except EAP-TLS.                 |                                 |
| network.802_1x.root_cert_url    | URL within 511      | It configures the access URL of the CA                 | Network-> Advanced->802.1x->CA  |
| network.soz_1x.soc_cort_on      | characters          | certificate when the 802.1x authentication             | Certificates                    |

| Parameter                              | Permitted<br>Values          | Descriptions                                                                                                    | Web Setting Path                                |
|----------------------------------------|------------------------------|----------------------------------------------------------------------------------------------------|-------------------------------------------------|
|                                        |                              | method is configured as EAP-TLS, EAP-PEAP/MSCHAPV2, EAP-TTLS/EAP-MSCHAPV2, EAP-PEAP/GTC or EAP-TTLS/EAP-GTC. The default value is blank. It takes effect after a reboot.  Note: The format of the certificate must be *.pem, *.crt, *.cer or *.der. It is only applicable to EAP-TLS, EAP/PEAP-MSCHAPV2, EAP-TTLS/EAP-MSCHAPV2, EAP-PEAP/GTC and EAP-TTLS/EAP-GTC protocols. |                                                 |
| network.802_1x.client_cert_url         | URL within 511<br>characters | It configures the access URL of the device certificate when the 802.1x authentication method is configured as EAP-TLS.  The default value is blank.  It takes effect after a reboot.  Note: The format of the certificate must be *.pem or *.cer.                                                                                                    | Network-> Advanced->802.1x->Device Certificates |
| network.802_1x.proxy_eap_logoff.enable | 0 or 1                       | It enables or disables 802.1x-logoff feature for the PC port. <b>0</b> -Disabled                                                                                                    |                                                 |

| Parameter                    | Permitted<br>Values          | Descriptions                                                                                                    | Web Setting Path                                       |
|------------------------------|------------------------------|----------------------------------------------------------------------------------------------------|--------------------------------------------------------|
|                              |                              | 1-Enabled                                                                                                    |                                                        |
|                              |                              | The default value is 0.                                                                                                    |                                                        |
|                              |                              | It takes effect after a reboot.                                                                                                    |                                                        |
| network.vpn_enable           | 0 or 1                       | It enables or disables OpenVPN feature on the IP phone.  0-Disabled  1-Enabled  The default value is 0.  It takes effect after a reboot. | Network-> Advanced->VPN ->Active                       |
| openvpn.url                  | URL within 511<br>characters | It configures the access URL of the *.tar file for OpenVPN.  The default value is blank.                                                 | Network-> Advanced->VPN->Upload VPN Config             |
| network.lldp.enable          | 0 or 1                       | It enables or disables LLDP feature on the IP phone.  0-Disabled  1-Enabled  The default value is 1.  It takes effect after a reboot.    | Network-> Advanced->LLDP->Active                       |
| network.lldp.packet_interval | Integer from 1<br>to 3600    | It configures the interval (in seconds) for the IP phone to send the LLDP request.                                                       | Network-> Advanced->LLDP->Packet<br>Interval (1~3600s) |

| Parameter                    | Permitted<br>Values     | Descriptions                                                                                                    | Web Setting Path                                                       |
|------------------------------|-------------------------|----------------------------------------------------------------------------------------------------|------------------------------------------------------------------------|
|                              |                         | The default value is 60.  It takes effect after a reboot.  Note: It works only if the value of the parameter "network.lldp.enable" is set to 1 (Enabled).                                                                                                    |                                                                        |
| network.span_to_pc_port      | 0 or 1                  | It enables or disables the IP phone to span data packets received from the WAN (Internet) port to the PC (LAN) port. If it is enabled, all packets from WAN port can be received by PC port.  0-Disabled  1-Enabled  The default value is 0.  It takes effect after a reboot. | Network-> Advanced->Span to PC->Span to PC Port                        |
| sip.reg_surge_prevention     | Integer from 0<br>to 60 | It configures the waiting time (in seconds) for account register after startup.  The default value is 0.  It takes effect after a reboot.                                                                                                    | Network-> Advanced-> Registration Random-> Registration Random (0~60s) |
| sip.send_response_by_request | 0 or 1                  | It configures where the IP phone retrieves the destination address for response. The IP phone will then send all SIP response                                                                                                    |                                                                        |

| Parameter                    | Permitted<br>Values | Descriptions                                                                                                    | Web Setting Path |
|------------------------------|---------------------|----------------------------------------------------------------------------------------------------|------------------|
|                              |                     | messages to the destination address.                                                                                   |                  |
|                              |                     | <b>0</b> -from VIA header in the request message                                                                       |                  |
|                              |                     | 1-from source address of the request                                                                                   |                  |
|                              |                     | message                                                                                                    |                  |
|                              |                     | The default value is 1.                                                                                                |                  |
|                              |                     | It takes effect after a reboot.                                                                                        |                  |
| sip.notify_reboot_enable     | 0, 1or 2            | It configures the IP phone behavior when receiving a SIP NOTIFY message which contains the header "Event: check-sync". |                  |
|                              |                     | O-The IP phone will reboot only if the SIP NOTIFY message contains an additional string "reboot=true".                 |                  |
|                              |                     | 1-The IP phone will be forced to reboot.  2-The IP phone will ignore the SIP NOTIFY message.  The default value is 1.  |                  |
| sip.escape_characters.enable | 0 or 1              | It enables or disables the IP phone to convert ASCII characters.  0-Disabled 1-Enabled                                 |                  |

| Parameter                      | Permitted<br>Values    | Descriptions                                                                                                    | Web Setting Path |
|--------------------------------|------------------------|----------------------------------------------------------------------------------------------------|------------------|
|                                |                        | The default value is 0.                                                                                                    |                  |
| sip.listen_mode                | 0, 1or 2               | It configures the listening mode.  0-according to the transport protocol  1-listening TCP and UDP  2-listening TCP and UDP, and subscribe for BLF List containing transport=TCP in the contact header.  The default value is 0. |                  |
| sip.refer_by_header_auto_build | 0 or 1                 | It configures the constitution of the refer-bye header.  0-URI in the registration message  1-From header in the refer message  The default value is 0.  It takes effect after a reboot.                                        |                  |
| sip.reserve_characters         | !~*#'()&=+<br>\$;;?\\0 | It configures the special characters reserved in the user name.  The default value is blank.                                                                                                    |                  |
| sip.tcp_port_random_mode       | 0, 1 or 2              | It configures the listening port mode. <b>0</b> -random source port (non 506x), fixed ports                                                                                                    |                  |

| Parameter     | Permitted<br>Values          | Descriptions                                                                                                    | Web Setting Path                            |
|---------------|------------------------------|----------------------------------------------------------------------------------------------------|---------------------------------------------|
|               |                              | (506x) carried in the contact, via header.  1-random source port (non 506x) and other ports (non 506x) carried in the contact, via header.  2-fixed source port (506x) and other ports (506x) carried in the contact, via header.  The default value is 0.  It takes effect after a reboot. |                                             |
| syslog.mode   | 0 or 1                       | It configures the IP phone to export log files to a syslog server or the local system.  0-Local  1-Server  The default value is 0.  It takes effect after a reboot.                                                                                                    | Settings-> Configuration->Export System Log |
| syslog.server | IP address or<br>domain name | It configures the IP address or domain name of the syslog server when exporting log to the syslog server.  The default value is blank.  It takes effect after a reboot.  Note: It works only if the value of the                                                                            | Settings-> Configuration-> Server<br>Name   |

| Parameter                      | Permitted<br>Values            | Descriptions                                                                                                    | Web Setting Path                            |
|--------------------------------|--------------------------------|----------------------------------------------------------------------------------------------------|---------------------------------------------|
|                                |                                | parameter "syslog.mode" is set to 1 (Server).                                                                                                    |                                             |
| syslog.log_level               | Integer from 0<br>to 6         | It configures the detail level of syslog information to be exported.  0: system is unusable  1: action must be taken immediately  2: critical condition  3: error conditions  4: warning conditions  5: normal but significant condition  6: informational  The default value is 3.  It takes effect after a reboot. | Settings-> Configuration-> System Log Level |
| auto_provision.url_wildcard.pn | String within<br>32 characters | It configures the characters to replace the wildcard \$PN in the received URL of the provisioning server.  Note: The configured characters must be in accordance with the actual directory name of the provisioning server.  For SIP-T48G IP phones, the default value is                                            |                                             |

| Parameter                     | Permitted<br>Values | Descriptions                                       | Web Setting Path |
|-------------------------------|---------------------|----------------------------------------------------|------------------|
|                               |                     | T48G.                                              |                  |
|                               |                     | For SIP-T46G IP phones, the default value is       |                  |
|                               |                     | T46G.                                              |                  |
|                               |                     | For SIP-T42G IP phones, the default value is       |                  |
|                               |                     | T42G.                                              |                  |
|                               |                     | For SIP-T41P IP phones, the default value is       |                  |
|                               |                     | T41P.                                              |                  |
|                               |                     | For SIP-T28P IP phones, the default value is       |                  |
|                               |                     | T28P.                                              |                  |
|                               |                     | For SIP-T26P IP phones, the default value is       |                  |
|                               |                     | T26P.                                              |                  |
|                               |                     | For SIP-T22P IP phones, the default value is       |                  |
|                               |                     | T22P.                                              |                  |
|                               |                     | For SIP-T20P IP phones, the default value is       |                  |
|                               |                     | T20P.                                              |                  |
|                               |                     | It enables or disables the IP phone to protect     |                  |
|                               |                     | personalized settings after auto provisioning.     |                  |
| auto_provision.custom.protect | 0 or 1              | <b>0</b> -Disabled                                 |                  |
|                               |                     | 1-Enabled                                          |                  |
|                               |                     | If it is set to 1 (Enabled), personalized settings |                  |
|                               |                     | via web or phone user interface will be            |                  |

| Parameter                  | Permitted<br>Values | Descriptions                                        | Web Setting Path |
|----------------------------|---------------------|-----------------------------------------------------|------------------|
|                            |                     | protected and remained after auto                   |                  |
|                            |                     | provisioning.                                       |                  |
|                            |                     | The default value is 0.                             |                  |
|                            |                     | It enables or disables the IP phone to              |                  |
|                            |                     | periodically (every 5 minutes) upload the           |                  |
|                            |                     | <mac>-local.cfg file to the provisioning</mac>      |                  |
|                            |                     | server, and download the <mac>-local.cfg</mac>      |                  |
|                            | 0 or 1              | file from the provisioning server during auto       |                  |
|                            |                     | provisioning.                                       |                  |
|                            |                     | 0-Disabled                                          |                  |
|                            |                     | 1-Enabled                                           |                  |
|                            |                     | If it is set to 1 (Enabled), the IP phone will      |                  |
| auto_provision.custom.sync |                     | periodically upload the <mac>-local.cfg file</mac>  |                  |
|                            |                     | to the provisioning server. During auto             |                  |
|                            |                     | provisioning, the IP phone will download the        |                  |
|                            |                     | <mac>-local.cfg file from the provisioning</mac>    |                  |
|                            |                     | server.                                             |                  |
|                            |                     | If it is set to 0 (Disabled), the IP phone will not |                  |
|                            |                     | upload the <mac>-local.cfg file to the</mac>        |                  |
|                            |                     | provisioning server. During auto provisioning,      |                  |
|                            |                     | the IP phone will not download the                  |                  |
|                            |                     | <mac>-local.cfg file from the provisioning</mac>    |                  |

| Parameter                           | Permitted<br>Values | Descriptions                                                                                                    | Web Setting Path |
|-------------------------------------|---------------------|----------------------------------------------------------------------------------------------------|------------------|
|                                     |                     | server. The default value is 0.                                                                                                    |                  |
| auto_provision.custom.upload_method | 0 or 1              | It configures the way the IP phone uploads the <mac>-local.cfg file to provisioning server (for HTTP/HTTPS server only).  0-Put 1-Post The default value is 0.  Note: It works only if the value of the parameter "auto_provision.custom.sync" is set to 1 (Enabled).</mac>                                                                                        |                  |
| auto_provision.reboot_force.enable  | 0 or 1              | It enables or disables the IP phone to reboot after auto provisioning when there is no specific configuration requiring a reboot. It is especially useful when there is no specific configuration requiring reboot in the configuration files, but you want to force the IP phone to reboot after auto provisioning.  0-Disabled 1-Enabled The default value is 0. |                  |

| Parameter                    | Permitted<br>Values | Descriptions                                                                                                    | Web Setting Path                     |
|------------------------------|---------------------|----------------------------------------------------------------------------------------------------|--------------------------------------|
| auto_provision.power_on      | 0 or 1              | It enables or disables the IP phone to perform an auto provisioning process when powered on.  0-Disabled  1-Enabled  The default value is 1.  Note: The old parameter  "auto_provision.mode" is also applicable to IP phones.  | Settings->Auto Provision->Power On   |
| auto_provision.pnp_enable    | 0 or 1              | It enables or disables Plug and Play (PnP) feature. If it is enabled, the IP phone will broadcast PnP SUBSCRIBE messages to request a provisioning server address after startup.  0-Disabled 1-Enabled The default value is 1. | Settings->Auto Provision->PNP Active |
| auto_provision.weekly.enable | 0 or 1              | It enables or disables the IP phone to perform an auto provisioning process weekly.  0-Disabled 1-Enabled                                                                                                    | Settings->Auto provision->Weekly     |

| Parameter                       | Permitted<br>Values                                        | Descriptions                                                                                                    | Web Setting Path                      |
|---------------------------------|------------------------------------------------------------|----------------------------------------------------------------------------------------------------|---------------------------------------|
|                                 |                                                            | The default value is 0.                                                                                                    |                                       |
| auto_provision.weekly.dayofweek | 0,1,2,3,4,5,6<br>or a<br>combination<br>of these<br>digits | It configures the days of the week for the IP phone to perform an auto provisioning process weekly.  0-Sunday  1-Monday  2-Tuesday  3-Wednesday  4-Thursday  5-Friday  6-Saturday  Example: auto_provision.weekly.dayofweek = 01 means the IP phone will perform an auto provisioning process every Sunday and Monday.  The default value is 0123456.  Note: It works only if the value of the parameter "auto_provision.weekly.enable" is set to 1 (Enabled). The old parameters "auto_provision.weekly.mask" is also | Settings->Auto provision->Day of week |

| Parameter                        | Permitted<br>Values         | Descriptions                                                                                                    | Web Setting Path               |
|----------------------------------|-----------------------------|----------------------------------------------------------------------------------------------------|--------------------------------|
|                                  |                             | applicable to SIP-T4X IP phones and "auto_provision.schedule.dayofweek" is also applicable to SIP-T28P/T26P/T22P/T20P IP phones.                                                                                                    |                                |
| auto_provision.weekly.begin_time | Time from<br>00:00 to 23:59 | It configures the begin time of the day for the IP phone to perform an auto provisioning process weekly.  The default value is 00:00.  Note: It works only if the value of the parameter "auto_provision.weekly.enable" is set to 1 (Enabled). The old parameter "auto_provision.schedule.time_from" is also applicable to IP phones. | Settings->Auto provision->Time |
| auto_provision.weekly.end_time   | Time from<br>00:00 to 23:59 | It configures the end time of the day for the IP phone to perform an auto provisioning process weekly.  The default value is 00:00.  Note: It works only if the value of the parameter "auto_provision.weekly.enable" is set to 1 (Enabled). The old parameter "auto_provision.schedule.time_to" is also applicable to IP phones.     | Settings->Auto provision->Time |

| Parameter                         | Permitted<br>Values        | Descriptions                                                                                                    | Web Setting Path                             |
|-----------------------------------|----------------------------|----------------------------------------------------------------------------------------------------|----------------------------------------------|
| auto_provision.repeat.enable      | 0 or 1                     | It enables or disables the IP phone to perform an auto provisioning process repeatedly.  0-Disabled  1-Enabled  The default value is 0.                                                                                                    | Settings->Auto provision-> Repeatedly        |
| auto_provision.repeat.minutes     | Integer from 1<br>to 43200 | It configures the interval (in minutes) for the IP phone to perform an auto provisioning process repeatedly.  The default value is 1440.  Note: It works only if the value of the parameter "auto_provision.weekly.enable" is set to 1 (Enabled).The old parameter "auto_provision.schedule.periodic_minute" is also applicable to IP phones. | Settings->Auto provision->Interval (Minutes) |
| auto_provision.dhcp_option.enable | 0 or 1                     | It enables or disables the IP phone to request the provisioning server address by detecting DHCP options.  0-Disabled 1-Enabled The default value is 1.                                                                                                    | Settings->Auto Provision->DHCP Active        |

| Parameter                                    | Permitted<br>Values            | Descriptions                                                                                                    | Web Setting Path                                  |
|----------------------------------------------|--------------------------------|----------------------------------------------------------------------------------------------------|---------------------------------------------------|
| auto_provision.dhcp_option.list_user_options | Integer from<br>128 to 254     | It configures the custom DHCP option for requesting provisioning server address.  The default value is blank.                                        | Settings->Auto Provision->Custom Option (128~254) |
| auto_provision.server.url                    | URL within 511 characters      | It configures the access URL of the provisioning server.  The default value is blank.                                                                | Settings->Auto Provision->Server URL              |
| auto_provision.server.username               | String within 32 characters    | It configures the user name for provisioning server access.  The default value is blank.                                                             | Settings->Auto Provision->User Name               |
| auto_provision.server.password               | String within 32 characters    | It configures the password for provisioning server access.  The default value is blank.                                                              | Settings->Auto Provision-> Password               |
| auto_provision.attempt_expired_time          | Integer from 1<br>to 300       | It configures the time (in seconds) to wait after a file transfer fails before retrying the transfer via auto provisioning.  The default value is 5. | Settings->Auto Provision->Attempt Expired Time(s) |
| auto_provision.dhcp_option.option60_value    | String within<br>99 characters | It configures the value (vendor name of the device) of DHCP option 60.  The default value is yealink.                                                | Settings->Auto Provision->DHCP Option Value       |

| Parameter                      | Permitted<br>Values | Descriptions                                                                                                    | Web Setting Path                          |
|--------------------------------|---------------------|----------------------------------------------------------------------------------------------------|-------------------------------------------|
| auto_provision.aes_key_in_file | 0 or 1              | It enables or disables the IP phone to decrypt configuration files using the encrypted AES keys.  0-Disabled  1-Enabled  If it is set to 1, the IP phone will download <y0000000000xx_security>.enc and <mac_security>.enc files during auto provisioning, and then decrypts these files into the plaintext keys (e.g., key2, key3) respectively using the IP phone built-in key (e.g., key1). The IP phone then decrypts the encrypted configuration files using corresponding key (e.g., key2, key3).  The default value is 0.  For more information, refer to <i>Yealink Configuration Encryption Tool User Guide</i>.</mac_security></y0000000000xx_security> |                                           |
| auto_provision.aes_key_16.com  | 16 characters       | It configures the plaintext AES key for decrypting the Common CFG file.  The valid characters contain: $0 \sim 9$ , $A \sim Z$ , $a \sim z$ and the following special characters are also supported: $\# \ * + , - : = ? \ @ [] ^ _$                                                                                                    | Settings->Auto Provision-> Common AES Key |

| Parameter                     | Permitted<br>Values | Descriptions                                                                                                    | Web Setting Path                                   |
|-------------------------------|---------------------|----------------------------------------------------------------------------------------------------|----------------------------------------------------|
|                               |                     | { } ~.  The default value is blank.  Note: It works only if the value of the parameter "auto_provision.aes_key_in_file" is set to 0 (Disabled).  For more information, refer to Yealink  Configuration Encryption Tool User Guide.                                                                                                    |                                                    |
| auto_provision.aes_key_16.mac | 16 characters       | It configures the plaintext AES key for decrypting the MAC-Oriented CFG file.  The valid characters contain: $0 \sim 9$ , $A \sim Z$ , $a \sim z$ and the following special characters are also supported: $\# \% * + , : = ? @ [] ^ _ { } $ The default value is blank.  Note: It works only if the value of the parameter "auto_provision.aes_key_in_file" is set to 0 (Disabled).  For more information, refer to <i>Yealink Configuration Encryption Tool User Guide</i> . | Settings->Auto Provision-><br>MAC-Oriented AES Key |
| autoprovision.X.name          | String within       | It configures the code name for triggering                                                                                                    |                                                    |
| (X ranges from 1 to 50)       | 64 characters       | auto provisioning.                                                                                                    |                                                    |

| Parameter               | Permitted<br>Values | Descriptions                                                                             | Web Setting Path |
|-------------------------|---------------------|------------------------------------------------------------------------------------------|------------------|
|                         |                     | The default value is blank.                                                              |                  |
|                         |                     | It takes effect after a reboot.                                                          |                  |
|                         |                     | It configures the activation code to trigger                                             |                  |
|                         |                     | auto provisioning.                                                                       |                  |
|                         |                     | The activation code must be a combination of numeric characters and special characters # |                  |
| autoprovision.X.code    | String              | *.                                                                                       |                  |
| (X ranges from 1 to 50) |                     | The default value is blank.                                                              |                  |
|                         |                     | It takes effect after a reboot.                                                          |                  |
|                         |                     | For more information, refer to Auto                                                      |                  |
|                         |                     | Provisioning via Activation Code on page 50.                                             |                  |
|                         |                     | It configures the access URL of the                                                      |                  |
|                         |                     | provisioning server for the IP phone to perform auto provisioning which is triggered     |                  |
| autoprovision.X.url     | URL within 511      | by activation code.                                                                      |                  |
| (X ranges from 1 to 50) | characters          | The default value is blank.                                                              |                  |
|                         |                     | It takes effect after a reboot.                                                          |                  |
|                         |                     | For more information, refer to Auto                                                      |                  |
|                         |                     | Provisioning via Activation Code on page 50.                                             |                  |
| autoprovision.X.user    | String within       | It configures the authentication user name for                                           |                  |
| adioprovision./         | 64 characters       | provisioning server access for auto                                                      |                  |

| Parameter                | Permitted<br>Values | Descriptions                                       | Web Setting Path |
|--------------------------|---------------------|----------------------------------------------------|------------------|
| (X ranges from 1 to 50)  |                     | provisioning which is triggered by activation      |                  |
|                          |                     | code.                                              |                  |
|                          |                     | The default value is blank.                        |                  |
|                          |                     | It takes effect after a reboot.                    |                  |
|                          |                     | For more information, refer to Auto                |                  |
|                          |                     | Provisioning via Activation Code on page 50.       |                  |
|                          |                     | It configures the password for authentication      |                  |
|                          |                     | during auto provisioning which is triggered by     |                  |
| autoprovision.X.password | String within       | activation code.                                   |                  |
| (X ranges from 1 to 50)  | 32 characters       | The default value is blank.                        |                  |
| (XTunges nom 1 to 50)    | 02 0.1.0.1 0.01.0.1 | It takes effect after a reboot.                    |                  |
|                          |                     | For more information, refer to Auto                |                  |
|                          |                     | Provisioning via Activation Code on page 50.       |                  |
|                          |                     | It configures the plaintext AES key for            |                  |
|                          |                     | decrypting the Common CFG file.                    |                  |
|                          |                     | If it is configured, it has a higher priority than |                  |
| autoprovision.X.com_aes  | 16 characters       | the value configured in the parameter              |                  |
| (X ranges from 1 to 50)  | To characters       | "auto_provision.aes_key_16.com".                   |                  |
|                          |                     | The default value is blank.                        |                  |
|                          |                     | It takes effect after a reboot.                    |                  |
|                          |                     | For more information, refer to Auto                |                  |

| Parameter                                       | Permitted<br>Values | Descriptions                                                                                                    | Web Setting Path                                          |
|-------------------------------------------------|---------------------|----------------------------------------------------------------------------------------------------|-----------------------------------------------------------|
|                                                 |                     | Provisioning via Activation Code on page 50.                                                                                                    |                                                           |
| autoprovision.X.mac_aes (X ranges from 1 to 50) | 16 characters       | It configures the plaintext AES key for decrypting the MAC-Oriented CFG file.  If it is configured, it has a higher priority than the value configured in the parameter "auto_provision.aes_key_16.mac".  The default value is blank.  It takes effect after a reboot. |                                                           |
| sip.use_23_as_pound                             | 0 or 1              | It enables or disables the IP phone to reserve the pound sign when dialing out.  O-Disabled (convert the pound sign into "%23")  1-Enabled  The default value is 1.                                                                                                    | Features->General Information-><br>Reserve # in User Name |
| sip.rfc2543_hold                                | 0 or 1              | It enables or disables the IP phone to use RFC 2543 (c=0.0.0.0) outgoing hold signaling.  0-Disabled  1-Enabled  If it is set to 0 (Disabled), SDP media direction attributes (such as a=sendonly) per RFC 3264                                                        | Features->General Information->RFC 2543 Hold              |

| Parameter                   | Permitted<br>Values | Descriptions                                                                                                    | Web Setting Path                                            |
|-----------------------------|---------------------|----------------------------------------------------------------------------------------------------|-------------------------------------------------------------|
|                             |                     | is used when placing a call on hold.  If it is set to 1 (Enabled), SDP media connection address c=0.0.0.0 per RFC 2543 is used when placing a call on hold.  The default value is 0.                                                                                                    |                                                             |
| sip.use_out_bound_in_dialog | 0 or 1              | It enables or disables the IP phone to keep sending SIP requests to the outbound proxy server in a dialog.  O-Disabled  1-Enabled  If it is set to 1 (Enabled), all the SIP request messages from the IP phone will be forced to send to the outbound proxy server in a dialog.  The default value is 1.  It takes effect after a reboot. | Features->General Information->Use Outbound Proxy In Dialog |
| sip.call_park_without_blf   | 0 or 1              | It enables or disables the phone to close BLF monitoring feature for call park key.  0-Disabled  1-Enabled  The default value is 0.                                                                                                    |                                                             |

| Parameter                 | Permitted<br>Values             | Descriptions                                                                                                    | Web Setting Path                 |
|---------------------------|---------------------------------|----------------------------------------------------------------------------------------------------|----------------------------------|
|                           |                                 | It takes effect after a reboot.                                                                                                    |                                  |
| watch_dog.enable          | 0 or 1                          | It enables or disables Watch Dog feature.  0-Disabled  1-Enabled  If it is set to 1 (Enabled), the IP phone will reboot automatically when the system is broken down.  The default value is 1.                | Settings-> Preference->Watch Dog |
| managementserver.enable   | 0 or 1                          | It enables or disables TR069 feature. <b>0</b> -Disabled <b>1</b> -Enabled  The default value is 0.                                                                                                    | Settings->TR069->Enable TR069    |
| managementserver.username | String within<br>128 characters | It configures the user name for the IP phone to authenticate with the ACS (Auto Configuration Servers). This string is set to the empty string if no authentication is required.  The default value is blank. | Settings->TR069->ACS Username    |
| managementserver.password | String within<br>64 characters  | It configures the password for the IP phone to authenticate with the ACS (Auto Configuration Servers). This string is set to the                                                                              | Settings->TR069->ACS Password    |

| Parameter                                    | Permitted<br>Values             | Descriptions                                                                                                    | Web Setting Path                                     |
|----------------------------------------------|---------------------------------|----------------------------------------------------------------------------------------------------|------------------------------------------------------|
|                                              |                                 | empty string if no authentication is required.  The default value is blank.                                                                                                    |                                                      |
| managementserver.url                         | URL within 511 characters       | It configures the access URL of the ACS (Auto Configuration Servers).  The default value is blank.                                                                              | Settings->TR069->ACS URL                             |
| managementserver.periodic_inform_enable      | 0 or 1                          | It enables or disables the IP phone to periodically report its configuration information to the ACS (Auto Configuration Servers).  0-Disabled 1-Enabled The default value is 1. | Settings->TR069-> Enable Periodic Inform             |
| managementserver.periodic_inform_interval    | Integer from 5<br>to 4294967295 | It configures the interval (in seconds) for the IP phone to report its configurations to the ACS (Auto Configuration Servers).  The default value is 60.                        | Settings->TR069-> Periodic Inform Interval (seconds) |
| managementserver.connection_request_username | String within<br>128 characters | It configures the user name for the IP phone to authenticate the incoming connection requests.  The default value is blank.                                                     | Settings->TR069-> Connection Request Username        |

| Parameter                                    | Permitted<br>Values            | Descriptions                                                                                                    | Web Setting Path                               |
|----------------------------------------------|--------------------------------|----------------------------------------------------------------------------------------------------|------------------------------------------------|
| managementserver.connection_request_password | String within<br>64 characters | It configures the password for the IP phone to authenticate the incoming connection requests.  The default value is blank.                                                                                            | Settings->TR069-> Connection Request Password  |
| transfer.semi_attend_tran_enable             | 0 or 1                         | It enables or disables the transferee party's phone to prompt a missed call on the LCD screen before displaying the caller ID when performing a semi-attended transfer.  0-Disabled 1-Enabled The default value is 1. | Features->Transfer ->Semi-Attended Transfer    |
| transfer.blind_tran_on_hook_enable           | 0 or 1                         | It enables or disables the IP phone to complete the blind transfer through on-hook besides pressing the Transfer/Tran soft key or TRAN/TRANSFER key.  0-Disabled 1-Enabled The default value is 1.                    | Features->Transfer ->Blind Transfer On Hook    |
| transfer.on_hook_trans_enable                | 0 or 1                         | It enables or disables the IP phone to complete the semi-attended/attended transfer through on-hook besides pressing the                                                                                              | Features->Transfer ->Attended Transfer On Hook |

| Parameter                                                                           | Permitted<br>Values | Descriptions                                                                                                    | Web Setting Path                                          |
|-------------------------------------------------------------------------------------|---------------------|----------------------------------------------------------------------------------------------------|-----------------------------------------------------------|
|                                                                                     |                     | Transfer/Tran soft key or TRAN/TRANSFER key.  0-Disabled  1-Enabled  The default value is 1.                                                                                                    |                                                           |
| transfer.dsskey_deal_type                                                           | 0, 1 or 2           | It configures the DSS key behavior during an active call when user presses the DSS key and the DSS key is configured as a speed dial, transfer or BLF/BLF list key.  0-New Call  1-Attended Transfer  2-Blind Transfer  The default value is 2.                                                                      | Features->Transfer ->Transfer Mode Via Dsskey             |
| transfer.multi_call_trans_enable (not applicable to SIP-T20P and SIP-T4X IP phones) | 0 or 1              | It enables or disables the IP phone to select transferee's call (a new call or another existing call) during multiple calls when user presses the Tran/Transfer soft key or TRAN/TRANSFER key.  0-Disabled  1-Enabled  If it is set to 1 (Enabled), the user can select to transfer the active call to a new call or | Features->General Information-><br>Allow Trans Exist Call |

| Parameter                              | Permitted<br>Values | Descriptions                                                                                                    | Web Setting Path                                       |
|----------------------------------------|---------------------|----------------------------------------------------------------------------------------------------|--------------------------------------------------------|
|                                        |                     | another existing call during multiple calls when the user presses the Tran/Transfer soft key or TRAN/TRANSFER key.  If it is set to 0 (Disabled), the user can transfer the active call to a new call during multiple calls when the user presses the Tran/Transfer soft key or TRAN/TRANSFER key.  The default value is 1.                                                                            |                                                        |
| transfer.tran_others_after_conf_enable | 0 or 1              | It enables or disables the IP phone to transfer the local conference call to the other two parties after the conference initiator drops the local conference call.  0-Disabled  1-Enabled  If it is set to 1 (Enabled), the other two parties remain connected when the conference initiator drops the conference call.  The default value is 0.  Note: It is only applicable to the local conference. | Features->Transfer ->Transfer on<br>Conference Hang up |

| Parameter               | Permitted<br>Values | Descriptions                                                                                                    | Web Setting Path                           |
|-------------------------|---------------------|----------------------------------------------------------------------------------------------------|--------------------------------------------|
| voice.vad               | 0 or 1              | It enables or disables VAD (Voice Activity Detection) feature.  0-Disbaled 1-Enabled The default value is 0. For more information on VAD, refer to Yealink IP Phones Administrator Guide.    | Settings->Voice-> Echo Cancellation ->VAD  |
| voice.cng               | 0 or 1              | It enables or disables CNG (Comfortable Noise Generator) feature.  0-Disabled 1-Enabled The default value is 1. For more information on CNG, refer to Yealink IP Phones Administrator Guide. | Settings->Voice-> Echo Cancellation ->CNG  |
| voice.echo_cancellation | 0 or 1              | It enables or disables AEC (Acoustic Echo Canceller) feature.  0-Disabled 1-Enabled The default value is 1. For more information on AEC, refer to Yealink                                    | Settings->Voice-> Echo Cancellation ->ECHO |

| Parameter          | Permitted<br>Values      | Descriptions                                                                                                    | Web Setting Path                               |
|--------------------|--------------------------|----------------------------------------------------------------------------------------------------|------------------------------------------------|
|                    |                          | IP Phones Administrator Guide.                                                                                                    |                                                |
| voice.jib.adaptive | 0 or 1                   | It configures the type of jitter buffer.  0-Fixed  1-Adaptive The default value is 1. For more information on jitter buffer, refer to Yealink IP Phones Administrator Guide.                        | Settings->Voice-> JITTER BUFFER-> Type         |
| voice.jib.min      | Integer from 0<br>to 400 | It configures the minimum delay time (in milliseconds) of jitter buffer.  The default value is 60.  Note: It works only if the value of the parameter "voice.jib.adaptive" is set to 1 (Adaptive).  | Settings->Voice-> JITTER BUFFER-><br>Min Delay |
| voice.jib.max      | Integer from 0<br>to 400 | It configures the maximum delay time (in milliseconds) of jitter buffer.  The default value is 240.  Note: It works only if the value of the parameter "voice.jib.adaptive" is set to 1 (Adaptive). | Settings->Voice-> JITTER BUFFER-><br>Max Delay |

| Parameter          | Permitted<br>Values                                                                                                    | Descriptions                                                                                                    | Web Setting Path                            |
|--------------------|----------------------------------------------------------------------------------------------------|----------------------------------------------------------------------------------------------------|---------------------------------------------|
| voice.jib.normal   | Integer from 0<br>to 400                                                                                                    | It configures the normal delay time (in milliseconds) of jitter buffer.  The default value is 120.  Note: It works only if the value of the parameter "voice.jib.adaptive" is set to 0 (Fixed). | Settings->Voice-> JITTER BUFFER-><br>Normal |
| voice.tone.country | Custom, Australia, Austria, Brazil, Belgium, China, Czech, Denmark, Finland, France, Germany, Great Britain, Greece, Hungary, Lithuania, India, Italy, Japan, Mexico, New Zealand, | It configures the country tone for the IP phone. The default value is Custom.                                                                                                    | Settings->Tones-> Select Country            |

| Parameter       | Permitted<br>Values | Descriptions                                                                                                    | Web Setting Path       |
|-----------------|---------------------|----------------------------------------------------------------------------------------------------|------------------------|
|                 | Netherlands,        |                                                                                                    |                        |
|                 | Norway,             |                                                                                                    |                        |
|                 | Portugal,           |                                                                                                    |                        |
|                 | Spain,              |                                                                                                    |                        |
|                 | Switzerland,        |                                                                                                    |                        |
|                 | Sweden,             |                                                                                                    |                        |
|                 | Russia, United      |                                                                                                    |                        |
|                 | States, Chile,      |                                                                                                    |                        |
|                 | Czech ETSI          |                                                                                                    |                        |
| voice.tone.dial | String              | It customizes the dial tone.  tonelist = element[,element] [,element]  Where  element = [!]Freq1[+Freq2][+Freq3][+Freq4]  /Duration  Freq: the frequency of the tone (ranges from 200 to 7000 Hz). If it is set to 0Hz, it means the tone is not played. A tone is comprised of at most four different frequencies.  Duration: the duration (in milliseconds) of the dial tone, ranges from 0 to 30000ms.  You can configure at most eight different tones for one condition, and separate them | Settings->Tones-> Dial |

| Parameter       | Permitted<br>Values | Descriptions                                                                                                    | Web Setting Path            |
|-----------------|---------------------|----------------------------------------------------------------------------------------------------|-----------------------------|
|                 |                     | by commas. (e.g., 250/200, 0/1000, 200+300/500, 600+700+800+1000/2000).  If you want the IP phone to play tones once, add an exclamation mark "!" before tones (e.g., !250/200, 0/1000, 200+300/500, 600+700+800+1000/2000).  The default value is blank.  Note: It works only if the value of the parameter "voice.tone.country" is set to Custom. |                             |
| voice.tone.ring | String              | It customizes the ringback tone.  The value format is Freq/Duration. For more information on the value format, refer to the parameter "voice.tone.dial".  The default value is blank.  Note: It works only if the value of the parameter "voice.tone.country" is set to Custom.                                                                     | Settings->Tones-> Ring Back |
| voice.tone.busy | String              | It customizes the tone when the callee is busy.  The value format is Freq/Duration. For more information on the value format, refer to the                                                                                                    | Settings->Tones-> Busy      |

| Parameter              | Permitted<br>Values | Descriptions                                    | Web Setting Path               |
|------------------------|---------------------|-------------------------------------------------|--------------------------------|
|                        |                     | parameter "voice.tone.dial".                    |                                |
|                        |                     | The default value is blank.                     |                                |
|                        |                     | Note: It works only if the value of the         |                                |
|                        |                     | parameter "voice.tone.country" is set to        |                                |
|                        |                     | Custom.                                         |                                |
|                        |                     | It customizes the tone when the network is      |                                |
|                        |                     | congested.                                      |                                |
|                        |                     | The value format is Freq/Duration. For more     |                                |
|                        |                     | information on the value format, refer to the   |                                |
| voice.tone.congestion  | String              | parameter "voice.tone.dial".                    | Settings->Tones-> Congestion   |
|                        |                     | The default value is blank.                     |                                |
|                        |                     | <b>Note</b> : It works only if the value of the |                                |
|                        |                     | parameter "voice.tone.country" is set to        |                                |
|                        |                     | Custom.                                         |                                |
|                        |                     | It customizes the call waiting tone.            |                                |
| voice.tone.callwaiting |                     | The value format is Freq/Duration. For more     |                                |
|                        |                     | information on the value format, refer to the   |                                |
|                        | String              | parameter "voice.tone.dial".                    | Settings->Tones-> Call Waiting |
|                        |                     | The default value is blank.                     |                                |
|                        |                     | Note: It works only if the value of the         |                                |
|                        |                     | parameter "voice.tone.country" is set to        |                                |

| Parameter             | Permitted<br>Values | Descriptions                                                                                                    | Web Setting Path              |
|-----------------------|---------------------|----------------------------------------------------------------------------------------------------|-------------------------------|
|                       |                     | Custom.                                                                                                    |                               |
| voice.tone.dialrecall | String              | It customizes the call back tone.  The value format is Freq/Duration. For more information on the value format, refer to the parameter "voice.tone.dial".  The default value is blank.  Note: It works only if the value of the parameter "voice.tone.country" is set to Custom.                                                                                                    | Settings->Tones-> Dial Recall |
| voice.tone.info       | String              | It customizes the info tone. The phone will play the info tone with the special information, for example, the number you are calling is not in service.  The value format is Freq/Duration. For more information on the value format, refer to the parameter "voice.tone.dial".  The default value is blank.  Note: It works only if the value of the parameter "voice.tone.country" is set to Custom. | Settings->Tones-> Info        |
| voice.tone.stutter    | String              | It customizes the tone when the IP phone                                                                                                    | Settings->Tones-> Stutter     |

| Parameter                                                                | Permitted<br>Values | Descriptions                                                                                                    | Web Setting Path              |
|--------------------------------------------------------------------------|---------------------|----------------------------------------------------------------------------------------------------|-------------------------------|
|                                                                          |                     | receives a voice mail.  The value format is Freq/Duration. For more information on the value format, refer to the parameter "voice.tone.dial".  The default value is blank.  Note: It works only if the value of the parameter "voice.tone.country" is set to Custom.                                                             |                               |
| voice.tone.message (not applicable to SIP-T20P/T48G/T42G/T41P IP phones) | String              | It customizes the tone when the IP phone receives a text message or voice message.  The value format is Freq/Duration. For more information on the value format, refer to the parameter "voice.tone.dial".  The default value is blank.  Note: It works only if the value of the parameter "voice.tone.country" is set to Custom. | Settings->Tones-> Message     |
| voice.tone.autoanswer                                                    | String              | It customizes the warning tone for auto answer.  The value format is Freq/Duration. For more information on the value format, refer to the                                                                                                    | Settings->Tones-> Auto Answer |

| Parameter               | Permitted<br>Values     | Descriptions                                  | Web Setting Path |
|-------------------------|-------------------------|-----------------------------------------------|------------------|
|                         |                         | parameter "voice.tone.dial".                  |                  |
|                         |                         | The default value is blank.                   |                  |
|                         |                         | Note: It works only if the value of the       |                  |
|                         |                         | parameter "voice.tone.country" is set to      |                  |
|                         |                         | Custom.                                       |                  |
|                         | Integer from 1          | It configures the receiving volume of the     |                  |
| voice.group_spk_vol     | to 15                   | group listening mode.                         |                  |
|                         |                         | The default value is 8.                       |                  |
| voice.ring_vol          | Integer from 1          | It configures the volume of ringer.           |                  |
|                         | to 15                   | The default value is 8.                       |                  |
|                         | Integer from 1<br>to 15 | It configures the receiving volume of speaker |                  |
|                         |                         | during a call.                                |                  |
| voice.handfree.spk_vol  |                         | The default value is 8.                       |                  |
|                         |                         | It takes effect after a reboot (only for      |                  |
|                         |                         | SIP-T28P/T26P/T22P/T20P IP phones).           |                  |
| voice.handfree.tone_vol |                         | It configures the dial tone or ringback tone  |                  |
|                         | Integer from 1          | volume of the speaker.                        |                  |
|                         | to 15                   | The default value is 8.                       |                  |
|                         |                         | It takes effect after a reboot (only for      |                  |
|                         |                         | SIP-T28P/T26P/T22P/T20P IP phones).           |                  |

| Parameter              | Permitted<br>Values     | Descriptions                                                                                                    | Web Setting Path |
|------------------------|-------------------------|----------------------------------------------------------------------------------------------------|------------------|
| voice.handset.spk_vol  | Integer from 1<br>to 15 | It configures the receiving volume of the handset during a call.  The default value is 8.  It takes effect after a reboot (only for SIP-T28P/T26P/T22P/T20P IP phones).    |                  |
| voice.handset.tone_vol | Integer from 1<br>to 15 | It configures the dial tone or ringback tone volume of the handset.  The default value is 8.  It takes effect after a reboot (only for SIP-T28P/T26P/T22P/T20P IP phones). |                  |
| voice.headset.spk_vol  | Integer from 1<br>to 15 | It configures the receiving volume of the headset during a call.  The default value is 8.  It takes effect after a reboot (only for SIP-T28P/T26P/T22P/T20P IP phones).    |                  |
| voice.headset.tone_vol | Integer from 1<br>to 15 | It configures the dial tone or ringback tone volume of the headset.  The default value is 8.  It takes effect after a reboot (only for SIP-T28P/T26P/T22P/T20P IP phones). |                  |

| Parameter                                                                  | Permitted<br>Values     | Descriptions                                                                                                    | Web Setting Path                                                 |
|----------------------------------------------------------------------------|-------------------------|----------------------------------------------------------------------------------------------------|------------------------------------------------------------------|
| voice.handfree_send (only applicable to SIP-T28P/T26P/T22P/T20P IP phones) | Integer from 1<br>to 53 | It configures the sending volume of the speaker.  The default value is 35.  It takes effect after a reboot.                                                                                                    | Features-> Audio->Handfree Send<br>Volume (1~53)                 |
| voice.handset_send (only applicable to SIP-T28P/T26P/T22P/T20P IP phones)  | Integer from 1<br>to 53 | It configures the sending volume of the handset.  The default value is 25.  It takes effect after a reboot.                                                                                                    | Features-> Audio->Handset Send<br>Volume (1~53)                  |
| voice.headset_send (only applicable to SIP-T28P/T26P/T22P/T20P IP phones)  | Integer from 1<br>to 53 | It configures the sending volume of the headset.  The default value is 30.  It takes effect after a reboot.                                                                                                    | Features-> Audio->Headset Send<br>Volume (1~53)                  |
| security.trust_certificates                                                | 0 or 1                  | It enables or disables the IP phone to only trust the server certificates in the Trusted Certificates list.  O-Disabled  1-Enabled  If it is set to 0 (Disabled), the IP phone will trust the server no matter whether the certificate sent by the server is valid or not. | Security->Trusted Certificates->Only Accept Trusted Certificates |

| Parameter              | Permitted<br>Values | Descriptions                                                                                                    | Web Setting Path                                       |
|------------------------|---------------------|----------------------------------------------------------------------------------------------------|--------------------------------------------------------|
|                        |                     | If it is set to 1 (Enabled), the IP phone will authenticate the server certificate based on the trusted certificates list. Only when the authentication succeeds, the IP phone will trust the server.  The default value is 1.  It takes effect after a reboot. |                                                        |
| security.ca_cert       | 0, 1 or 2           | It configures the type of certificates in the Trusted Certificates list for the IP phone to authenticate for TLS connection.  0-Default certificates  1-Custom certificates  2-All certificates The default value is 2.  It takes effect after a reboot.        | Security->Trusted Certificates->CA Certificates        |
| security.cn_validation | 0 or 1              | It enables or disables the IP phone to mandatorily validate the CommonName or SubjectAltName of the certificate sent by the server.  0-Disabled 1-Enabled                                                                                                    | Security->Trusted Certificates->Common Name Validation |

| Parameter                | Permitted<br>Values            | Descriptions                                                                                                    | Web Setting Path                                      |
|--------------------------|--------------------------------|----------------------------------------------------------------------------------------------------|-------------------------------------------------------|
|                          |                                | The default value is 0.  It takes effect after a reboot.                                                                                                    |                                                       |
| security.dev_cert        | 0 or 1                         | It configures the type of the device certificates for the IP phone to send for TLS authentication.  O-Default certificates  1-Custom certificates  The default value is 0.  It takes effect after a reboot. | Security->Server Certificates->Device<br>Certificates |
| security.user_name.user  | String within 32 characters    | It configures the user name of the user for phone's web user interface access.  The default value is user.                                                                                                  |                                                       |
| security.user_name.admin | String within<br>32 characters | It configures the user name of the administrator for phone's web user interface access.  The default value is admin.                                                                                        |                                                       |
| security.user_name.var   | String within 32 characters    | It configures the user name of the var for phone's web user interface access.  The default value is var.                                                                                                    |                                                       |

| Parameter              | Permitted<br>Values            | Descriptions                                                                                                    | Web Setting Path   |
|------------------------|--------------------------------|----------------------------------------------------------------------------------------------------|--------------------|
| security.user_password | String within<br>32 characters | It configures the password of the user, var and administrator for phone's web user interface access.  The valid value format is username:new password.  Example:  security.user_password = admin:password123 means setting the password of administrator (current user name is "admin") to password123.  The default value is blank.  Note: IP phones support ASCII characters 32-126(0x20-0x7E) in passwords. You can set the password to be empty via web user interface only. | Security->Password |
| security.var_enable    | 0 or 1                         | It enables or disables the 3-level permissions (admin, user, var).  0-Disabled  1-Enabled  The default value is 0.  It takes effect after a reboot.                                                                                                    |                    |

| Parameter                                                                  | Permitted<br>Values          | Descriptions                                                                                                    | Web Setting Path                            |
|----------------------------------------------------------------------------|------------------------------|----------------------------------------------------------------------------------------------------|---------------------------------------------|
|                                                                            |                              | For more information, refer to <i>Yealink IP</i> phones Configuration Guide for User Access  Level.                                                                                                    |                                             |
| web_item_level.url                                                         | URL within 511<br>characters | It configures the access URL of the file, which defines 3-level access permissions.  The default value is blank.  It takes effect after a reboot.  For more information, refer to Yealink IP phones Configuration Guide for User Access Level. |                                             |
| phone_setting.custom_softkey_enable (not applicable to SIP-T20P IP phones) | 0 or 1                       | It enables or disables custom soft keys layout feature.  O-Disabled  1-Enabled  The default value is 0.                                                                                                    | Settings->Softkey Layout->Custom<br>Softkey |
| custom_softkey_call_failed.url (not applicable to SIP-T20P IP phones)      | URL within 511<br>characters | It configures the access URL of the custom file for the soft key presented on the LCD screen when in the Call Failed state.  Example:  The following example uses HTTP to download the CallFailed state file from the                          |                                             |

| Parameter                                                            | Permitted<br>Values          | Descriptions                                                                                                    | Web Setting Path |
|----------------------------------------------------------------------|------------------------------|----------------------------------------------------------------------------------------------------|------------------|
|                                                                      |                              | "XMLfiles" directory on provisioning server 10.2.8.16 using 8080 port.  custom_softkey_call_failed.url =  http://10.2.8.16:8080/XMLfiles/CallFailed.xml  The default value is blank.                                                                                                    |                  |
| custom_softkey_call_in.url (not applicable to SIP-T20P IP phones)    | URL within 511<br>characters | It configures the access URL of the custom file for the soft key presented on the LCD screen when in the Call In state.  Example:  The following example uses HTTP to download the CallIn state file from the "XMLfiles" directory on provisioning server 10.2.8.16 using 8080 port.  custom_softkey_call_in.url = http://10.2.8.16:8080/XMLfiles/CallIn.xml  The default value is blank. |                  |
| custom_softkey_connecting.url (not applicable to SIP-T20P IP phones) | URL within 511<br>characters | It configures the access URL of the custom file for the soft key presented on the LCD screen when in the Connecting state.  Example: The following example uses HTTP to                                                                                                    |                  |

| Parameter                                                           | Permitted<br>Values          | Descriptions                                                                                                    | Web Setting Path |
|---------------------------------------------------------------------|------------------------------|----------------------------------------------------------------------------------------------------|------------------|
|                                                                     |                              | download the Connecting state file from the "XMLfiles" directory on provisioning server 10.2.8.16 using 8080 port.  custom_softkey_connecting.url = http://10.2.8.16:8080/XMLfiles/Connecting.xml The default value is blank.                                                                                                    |                  |
| custom_softkey_dialing.url (not applicable to SIP-T20P IP phones)   | URL within 511<br>characters | It configures the access URL of the custom file for the soft key presented on the LCD screen when in the Dialing state.  Example:  The following example uses HTTP to download the Dialing state file from the "XMLfiles" directory on provisioning server 10.2.8.16 using 8080 port.  custom_softkey_dialing.url = http://10.2.8.16:8080/XMLfiles/Dialing.xml  The default value is blank. |                  |
| custom_softkey_ring_back.url (not applicable to SIP-T20P IP phones) | URL within 511<br>characters | It configures the access URL of the custom file for the soft key presented on the LCD screen when in the Ringback state.  Example:                                                                                                    |                  |

| Parameter                                                                                     | Permitted<br>Values          | Descriptions                                                                                                    | Web Setting Path                         |
|-----------------------------------------------------------------------------------------------|------------------------------|----------------------------------------------------------------------------------------------------|------------------------------------------|
|                                                                                               |                              | The following example uses HTTP to download the RingBack state file from the "XMLfiles" directory on provisioning server 10.2.8.16 using 8080 port.  custom_softkey_ring_back.url = http://10.2.8.16:8080/XMLfiles/RingBack.xml The default value is blank.                                                                                                    |                                          |
| custom_softkey_talking.url (not applicable to SIP-T20P IP phones)                             | URL within 511<br>characters | It configures the access URL of the custom file for the soft key presented on the LCD screen when in the Talking state.  Example:  The following example uses HTTP to download the Talking state file from the "XMLfiles" directory on provisioning server 10.2.8.16 using 8080 port.  custom_softkey_talking.url = http://10.2.8.16:8080/XMLfiles/Talking.xml  The default value is blank. |                                          |
| memorykey.X.type (X ranges from 1 to 10) (only applicable to SIP-T28P and SIP-T26P IP phones) | Integer                      | It configures the desired feature for memory key X.  Valid values are:                                                                                                    | DSSKey->Memory Key->Memory<br>KeyX->Type |

| Parameter | Permitted<br>Values | Descriptions       | Web Setting Path |
|-----------|---------------------|--------------------|------------------|
|           |                     | 0-N/A              |                  |
|           |                     | 1-Conference       |                  |
|           |                     | 2-Forward          |                  |
|           |                     | <b>3</b> -Transfer |                  |
|           |                     | 4-Hold             |                  |
|           |                     | 5-DND              |                  |
|           |                     | 7-ReCall           |                  |
|           |                     | <b>8</b> -SMS      |                  |
|           |                     | 9-Directed Pickup  |                  |
|           |                     | 10-Call Park       |                  |
|           |                     | 11-DTMF            |                  |
|           |                     | 12-Voice Mail      |                  |
|           |                     | 13-Speed Dial      |                  |
|           |                     | 14-Intercom        |                  |
|           |                     | 15-Line            |                  |
|           |                     | 16-BLF             |                  |
|           |                     | 17-URL             |                  |
|           |                     | 18-Group Listening |                  |
|           |                     | 20-Private Hold    |                  |
|           |                     | 22-XML Group       |                  |

| Parameter | Permitted<br>Values | Descriptions             | Web Setting Path |
|-----------|---------------------|--------------------------|------------------|
|           |                     | 23-Group Pickup          |                  |
|           |                     | 24-Multicast Paging      |                  |
|           |                     | 25-Record                |                  |
|           |                     | 27-XML Browser           |                  |
|           |                     | <b>34</b> -Hot Desking   |                  |
|           |                     | 35-URL Record            |                  |
|           |                     | 38-LDAP                  |                  |
|           |                     | 39-BLF List              |                  |
|           |                     | 40-Prefix                |                  |
|           |                     | 41-Zero Touch            |                  |
|           |                     | 45-Local Group           |                  |
|           |                     | 46-Network Group         |                  |
|           |                     | 49-Custom Button         |                  |
|           |                     | 50-Phone Lock            |                  |
|           |                     | 55-Meet-Me Conference    |                  |
|           |                     | <b>56</b> -Retrieve Park |                  |
|           |                     | 57-Hoteling              |                  |
|           |                     | <b>59</b> -Disp Code     |                  |
|           |                     | <b>60</b> -Emergency     |                  |
|           |                     | 61-Directory             |                  |

| Parameter                                                                                             | Permitted<br>Values             | Descriptions                                                                                                    | Web Setting Path                              |
|----------------------------------------------------------------------------------------------------|---------------------------------|----------------------------------------------------------------------------------------------------|-----------------------------------------------|
|                                                                                                    |                                 | The default value is 0.                                                                                                    |                                               |
| memorykey.X.line (X ranges from 1 to 10) (only applicable to SIP-T28P and SIP-T26P IP phones)         | Integer from 1<br>to 6          | It configures the desired line to apply the key feature.  1-Line 1  2-Line 2  3-Line 3  4-Line 4  5-Line 5  6-Line 6  The default value is not applicable.                                               | DSSKey->Memory Key->Memory<br>KeyX->Line      |
| memorykey.X.value (X ranges from 1 to 10) (only applicable to SIP-T28P and SIP-T26P IP phones)        | String within<br>99 characters  | It configures the value of the memory key feature.  For example, when the key feature is configured as BLF, it is used to configure the phone number of the monitored user.  The default value is blank. | DSSKey->Memory Key->Memory<br>KeyX->Value     |
| memorykey.X.pickup_value (X ranges from 1 to 10) (only applicable to SIP-T28P and SIP-T26P IP phones) | String within<br>256 characters | It configures the pickup code for BLF feature or conference ID followed by the # sign for Meet-Me conference feature.  It only applies to BLF and Meet-Me                                                | DSSKey->Memory Key->Memory<br>KeyX->Extension |

| Parameter                                                                                              | Permitted<br>Values    | Descriptions                                                                                                    | Web Setting Path                         |
|----------------------------------------------------------------------------------------------------|------------------------|----------------------------------------------------------------------------------------------------|------------------------------------------|
|                                                                                                    |                        | conference features.  The default value is blank.                                                                                                    |                                          |
| memorykey.X.xml_phonebook (X ranges from 1 to 10) (only applicable to SIP-T28P and SIP-T26P IP phones) | Integer from 0<br>to 5 | It configures the desired local group/XML group/network group for the memory key X.  It only applies to the Local Group, XML Group and Network Group features.  When the key feature is configured as Local Group, valid values are:  0-All contacts  1-First local group  2-Second local group  4-Fourth local group  5-Fifth local group  When the key feature is configured as XML Group (remote phone book), valid values are:  0-First XML group  1-Second XML group  2-Third XML group | DSSKey->Memory Key->Memory<br>KeyX->Line |

| Parameter                              | Permitted<br>Values | Descriptions                                      | Web Setting Path                  |
|----------------------------------------|---------------------|---------------------------------------------------|-----------------------------------|
|                                        |                     | 3-Fourth XML group                                |                                   |
|                                        |                     | 4-Fifth XML group                                 |                                   |
|                                        |                     | When the key feature is configured as             |                                   |
|                                        |                     | Network Group, valid values are:                  |                                   |
|                                        |                     | 0-All contacts                                    |                                   |
|                                        |                     | 1-Group                                           |                                   |
|                                        |                     | 2-Enterprise                                      |                                   |
|                                        |                     | 3-GroupCommon                                     |                                   |
|                                        |                     | 4-EnterpriseCommon                                |                                   |
|                                        |                     | 5-Personal                                        |                                   |
|                                        |                     | The default value is 0.                           |                                   |
|                                        |                     | It configures the key feature for the line key X. |                                   |
| linekey.X.type                         |                     | Valid values are:                                 |                                   |
| (SIP-T28P: X ranges from 1 to 6.       |                     | 0-N/A (only applicable to SIP-T4X IP phones)      |                                   |
| SIP-T26P/T22P: X ranges from 1 to 3.   |                     | 1-Conference                                      |                                   |
| SIP-T20P: X ranges from 1 to 2.        | Integer             | 2-Forward                                         | DSSKey->Line Key->Line KeyX->Type |
| SIPT48G: X ranges from 1 to 29.        |                     | <b>3</b> -Transfer                                |                                   |
| SIP-T46G: X ranges from 1 to 27.       |                     | 4-Hold                                            |                                   |
| SIP-T42G/T41P: X ranges from 1 to 15.) |                     | 5-DND                                             |                                   |
|                                        |                     | 7-ReCall                                          |                                   |

| Parameter | Permitted<br>Values | Descriptions                                  | Web Setting Path |
|-----------|---------------------|-----------------------------------------------|------------------|
|           |                     | 8-SMS (not applicable to SIP-T20P, SIP-T48G,  |                  |
|           |                     | SIP-T42G and SIP-T41P IP phones)              |                  |
|           |                     | 9-Directed Pickup                             |                  |
|           |                     | 10-Call Park                                  |                  |
|           |                     | 11-DTMF                                       |                  |
|           |                     | 12-Voice Mail                                 |                  |
|           |                     | 13-Speed Dial                                 |                  |
|           |                     | 14-Intercom                                   |                  |
|           |                     | 15-Line                                       |                  |
|           |                     | 16-BLF                                        |                  |
|           |                     | 17-URL (only applicable to SIP-T4X IP phones) |                  |
|           |                     | 18-Group Listening                            |                  |
|           |                     | 20-Private Hold                               |                  |
|           |                     | 22-XML Group (not applicable to SIP-T20P IP   |                  |
|           |                     | phones)                                       |                  |
|           |                     | 23-Group Pickup                               |                  |
|           |                     | 24-Multicast Paging                           |                  |
|           |                     | 25-Record                                     |                  |
|           |                     | 27-XML Browser                                |                  |
|           |                     | <b>34</b> -Hot Desking                        |                  |

| Parameter | Permitted<br>Values | Descriptions                                           | Web Setting Path |
|-----------|---------------------|--------------------------------------------------------|------------------|
|           |                     | 35-URL Record                                          |                  |
|           |                     | <b>38</b> -LDAP (not applicable to SIP-T20P IP phones) |                  |
|           |                     | <b>39</b> -BLF List                                    |                  |
|           |                     | <b>40</b> -Prefix                                      |                  |
|           |                     | 41-Zero Touch                                          |                  |
|           |                     | <b>42</b> -ACD                                         |                  |
|           |                     | <b>45</b> -Local Group                                 |                  |
|           |                     | <b>46</b> -Network Group (not applicable to SIP-T20P   |                  |
|           |                     | IP phones)                                             |                  |
|           |                     | <b>50</b> -Phone Lock (not applicable to SIP-T48G IP   |                  |
|           |                     | phones)                                                |                  |
|           |                     | 55-Meet-Me Conference                                  |                  |
|           |                     | <b>56</b> -Retrieve Park                               |                  |
|           |                     | <b>57</b> -Hoteling                                    |                  |
|           |                     | <b>58</b> -ACD Trace                                   |                  |
|           |                     | <b>59</b> -Disp Code                                   |                  |
|           |                     | <b>60</b> -Emergency                                   |                  |
|           |                     | <b>61</b> -Directory                                   |                  |
|           |                     | 62-Network Favorite (only applicable to                |                  |
|           |                     | SIP-T48G and SIP-T46G IP phones)                       |                  |

| Parameter | Permitted<br>Values | Descriptions                                          | Web Setting Path |
|-----------|---------------------|-------------------------------------------------------|------------------|
|           |                     | 63-UC Favorite (only applicable to SIP-T48G           |                  |
|           |                     | and SIP-T46G IP phones)                               |                  |
|           |                     | <b>64</b> -Buddies (only applicable to SIP-T48G and   |                  |
|           |                     | SIPT46G IP phones)                                    |                  |
|           |                     | <b>65</b> -My Status (only applicable to SIP-T48G and |                  |
|           |                     | SIPT46G IP phones)                                    |                  |
|           |                     | For SIP-T2xP IP phones:                               |                  |
|           |                     | The default value is 15.                              |                  |
|           |                     | For SIPT48G IP phones:                                |                  |
|           |                     | The default value of the line key 1-16 is 15,         |                  |
|           |                     | and the default value of the line key 17-29 is 0.     |                  |
|           |                     | For SIPT46G IP phones:                                |                  |
|           |                     | The default value of the line key 1-16 is 15,         |                  |
|           |                     | and the default value of the line key 17-27 is 0.     |                  |
|           |                     | For SIPT42G IP phones:                                |                  |
|           |                     | The default value of the line key 1-12 is 15,         |                  |
|           |                     | and the default value of the line key 13-15 is 0.     |                  |
|           |                     | For SIPT41P IP phones:                                |                  |
|           |                     | The default value of the line key 1-6 is 15, and      |                  |
|           |                     | the default value of the line key 7-15 is 0.          |                  |

| Parameter                                                                                                    | Permitted<br>Values            | Descriptions                                                                                                    | Web Setting Path                      |
|----------------------------------------------------------------------------------------------------|--------------------------------|----------------------------------------------------------------------------------------------------|---------------------------------------|
| linekey.X.line (SIP-T28P: X ranges from 1 to 6. SIP-T26P/T22P: X ranges from 1 to 3. SIP-T20P: X ranges from 1 to 2. SIP-T48G: X ranges from 1 to 29. SIP-T46G: X ranges from 1 to 27. SIP-T42G/T41P: X ranges from 1 to 15.) | Integer from 1<br>to 16        | It configures the desired line to apply the key feature.  1-Line 1  2-Line 2  3-Line 3   16-Line 16  When X=1, the default value is 1.  When X=2, the default value is 2.  When X=3, the default value is 3.   When X=16, the default value is 16.  For SIP-T48G/T46G, lines 1-16.  For SIP-T42G, lines 1-12.  For SIP-T42P/T28P, lines 1-6.  For SIP-T22P/T26P, lines 1-3.  For SIP-T20P, lines 1-2. | DSSKey->Line Key->Line KeyX->Line     |
| linekey.X.value (SIP-T28P: X ranges from 1 to 6.                                                                                                    | String within<br>99 characters | It configures the value of the line key feature.  For example, when the key feature is configured as BLF, it configures the phone                                                                                                    | DSSKey->Line Key->Line<br>KeyX->Value |

| Parameter                                                                                                    | Permitted<br>Values             | Descriptions                                                                                                    | Web Setting Path                          |
|----------------------------------------------------------------------------------------------------|---------------------------------|----------------------------------------------------------------------------------------------------|-------------------------------------------|
| SIP-T26P/T22P: X ranges from 1 to 3.                                                                                                    |                                 | number of the monitored user.                                                                                                    |                                           |
| SIP-T20P: X ranges from 1 to 2.                                                                                                    |                                 | The default value is blank.                                                                                                    |                                           |
| SIP-T48G: X ranges from 1 to 29.                                                                                                    |                                 |                                                                                                    |                                           |
| SIP-T46G: X ranges from 1 to 27.                                                                                                    |                                 |                                                                                                    |                                           |
| SIPT42G/T41P: X ranges from 1 to 15.)                                                                                                    |                                 |                                                                                                    |                                           |
| linekey.X.pickup_value (SIP-T28P: X ranges from 1 to 6. SIP-T26P/T22P: X ranges from 1 to 3. SIP-T20P: X ranges from 1 to 2. SIP-T48G: X ranges from 1 to 29. SIP-T46G: X ranges from 1 to 27. SIP-T42G/T41P: X ranges from 1 to 15.)  | String within<br>256 characters | It configures the pickup code for BLF feature or conference ID followed by the # sign for Meet-Me conference feature.  It only applies to BLF and Meet-Me conference features.  The default value is blank.                                                                                                    | DSSKey->Line Key->Line<br>KeyX->Extension |
| linekey.X.xml_phonebook (SIP-T28P: X ranges from 1 to 6. SIP-T26P/T22P: X ranges from 1 to 3. SIP-T20P: X ranges from 1 to 2. SIP-T48G: X ranges from 1 to 29. SIP-T46G: X ranges from 1 to 27. SIP-T42G/T41P: X ranges from 1 to 15.) | Integer from 0<br>to 5          | It configures the desired local group/XML group/network group for the line key X.  It only applies to the Local Group, XML Group and Network Group features.  XML Group and Network Group features are not applicable to SIP-T20P IP phones.  When the key feature is configured as Local Group, valid values are: | DSSKey->Line Key->Line KeyX->Line         |

| Parameter | Permitted<br>Values | Descriptions                              | Web Setting Path |
|-----------|---------------------|-------------------------------------------|------------------|
|           |                     | 0-All contacts                            |                  |
|           |                     | 1-First local group                       |                  |
|           |                     | 2-Second local group                      |                  |
|           |                     | <b>3</b> -Third local group               |                  |
|           |                     | <b>4</b> -Fourth local group              |                  |
|           |                     | <b>5</b> -Fifth local group               |                  |
|           |                     |                                           |                  |
|           |                     | 48-Forty-eighth local group               |                  |
|           |                     | Local groups 6-48 are only applicable to  |                  |
|           |                     | SIP-T4X IP phones.                        |                  |
|           |                     | When the key feature is configured as XML |                  |
|           |                     | Group (remote phone book), valid values   |                  |
|           |                     | are:                                      |                  |
|           |                     | <b>0-</b> First XML group                 |                  |
|           |                     | 1-Second XML group                        |                  |
|           |                     | 2-Third XML group                         |                  |
|           |                     | <b>3-</b> Fourth XML group                |                  |
|           |                     | <b>4-</b> Fifth XML group                 |                  |
|           |                     | When the key feature is configured as     |                  |
|           |                     | Network Group, valid values are:          |                  |

| Parameter                              | Permitted<br>Values         | Descriptions                                 | Web Setting Path                      |
|----------------------------------------|-----------------------------|----------------------------------------------|---------------------------------------|
|                                        |                             | 0-All contacts                               |                                       |
|                                        |                             | 1-Group                                      |                                       |
|                                        |                             | 2-Enterprise                                 |                                       |
|                                        |                             | 3-GroupCommon                                |                                       |
|                                        |                             | 4-EnterpriseCommon                           |                                       |
|                                        |                             | 5-Personal                                   |                                       |
|                                        |                             | The default value is 0.                      |                                       |
| linekey.X.label                        |                             |                                              |                                       |
| (SIP-T28P: X ranges from 1 to 6.       |                             |                                              |                                       |
| SIP-T26P/T22P: X ranges from 1 to 3.   |                             | It configures the label displayed on the LCD | 2004                                  |
| SIP-T20P: X ranges from 1 to 2.        | String within 99 characters | screen for each line key.                    | DSSKey->Line Key->Line<br>KeyX->Label |
| SIP-T48G: X ranges from 1 to 29.       | 77 characters               | The default value is blank.                  | Rey/P->Label                          |
| SIP-T46G: X ranges from 1 to 27.       |                             |                                              |                                       |
| SIP-T42G/T41P: X ranges from 1 to 15.) |                             |                                              |                                       |
| programablekey.X.type                  |                             | It configures the key feature for the        |                                       |
| (SIP-T28/T26P: X ranges from 1 to 14;  |                             | programmable key X.                          |                                       |
| SIP-T22P: X=1-10, 14;                  | Integer                     | Valid values are:                            | DSSKey-> Programmable Key->Type       |
| SIP-T20P: X=5-12, 14;                  |                             | 0-N/A                                        |                                       |
| SIPT48G/T46G: X=1-10, 12-14;           |                             | <b>2</b> -Forward                            |                                       |

| Parameter                                           | Permitted<br>Values | Descriptions                                                                          | Web Setting Path |
|-----------------------------------------------------|---------------------|---------------------------------------------------------------------------------------|------------------|
| SIP-T42G/T41P: X=1-10, 13.)                         |                     | 5-DND                                                                                 |                  |
| For more information, refer to Programmable Keys on |                     | 7-ReCall                                                                              |                  |
| page 383.                                           |                     | <b>8</b> -SMS (not applicable to SIP-T20P, SIP-T41P, SIP-T42G and SIP-T48G IP phones) |                  |
|                                                     |                     | 9-Directed Pickup                                                                     |                  |
|                                                     |                     | 13-Spead Dial                                                                         |                  |
|                                                     |                     | <b>22</b> -XML Group (not applicable to SIP-T20P IP phones)                           |                  |
|                                                     |                     | 23-Group Pickup                                                                       |                  |
|                                                     |                     | 27-XML Browser                                                                        |                  |
|                                                     |                     | 28-History                                                                            |                  |
|                                                     |                     | <b>30</b> -Menu                                                                       |                  |
|                                                     |                     | 31-Switch Account (not applicable to SIPT4X                                           |                  |
|                                                     |                     | IP phones)                                                                            |                  |
|                                                     |                     | <b>32</b> -New SMS (not applicable to SIP-T20P,                                       |                  |
|                                                     |                     | SIPT41P, SIPT42G and SIPT48G IP phones)                                               |                  |
|                                                     |                     | <b>33</b> -Status                                                                     |                  |
|                                                     |                     | <b>34</b> -Hot Desking (only applicable to SIP-T48G                                   |                  |
|                                                     |                     | and SIP-T46G IP phones)                                                               |                  |
|                                                     |                     | <b>38</b> -LDAP (not applicable to SIP-T20P IP phones)                                |                  |
|                                                     |                     | <b>40</b> -Prefix (not applicable to SIP-T20P IP                                      |                  |

| Parameter | Permitted<br>Values | Descriptions                                         | Web Setting Path |
|-----------|---------------------|------------------------------------------------------|------------------|
|           |                     | phones)                                              |                  |
|           |                     | 41-Zero Touch (not applicable to SIP-T4X IP          |                  |
|           |                     | phones)                                              |                  |
|           |                     | 43-Local Directory                                   |                  |
|           |                     | 44-Network Directory                                 |                  |
|           |                     | <b>45</b> -Local Group                               |                  |
|           |                     | 46-Network Group                                     |                  |
|           |                     | 47-XML Directory (not applicable to SIP-T20P         |                  |
|           |                     | IP phones)                                           |                  |
|           |                     | <b>50</b> -Phone Lock (not applicable to SIP-T48G IP |                  |
|           |                     | phones)                                              |                  |
|           |                     | 51-Switch Account Up (only applicable to             |                  |
|           |                     | SIP-T4X IP phones)                                   |                  |
|           |                     | 52-Switch Account Down (only applicable to           |                  |
|           |                     | SIP-T4X IP phones)                                   |                  |
|           |                     | 55-Meet-Me Conference                                |                  |
|           |                     | 61-Directory                                         |                  |
|           |                     | 64-Buddies (only applicable to SIP-T48G and          |                  |
|           |                     | SIP-T46G IP phones)                                  |                  |
|           |                     | 65-My Status (only applicable to SIP-T48G and        |                  |
|           |                     | SIPT46G IP phones)                                   |                  |

| Parameter                                                                                                    | Permitted<br>Values            | Descriptions                                                                                                    | Web Setting Path                 |
|----------------------------------------------------------------------------------------------------|--------------------------------|----------------------------------------------------------------------------------------------------|----------------------------------|
| programablekey.X.line (SIP-T28/T26P: X ranges from 1 to 14; SIP-T22P: X=1-10, 14; SIP-T20P: X=5-12, 14. SIP-T48G/T46G: X=1-10, 12-14; SIP-T42G/T41P: X=1-10, 13.) For more information, refer to Programmable Keys on page 383. | Integer from 1<br>to 16        | It configures the desired line to apply the programmable key feature.  1-Line 1  2-Line 2  3-Line 3  16-Line 16  For SIP-T48G/T46G, lines 1-16.  For SIP-T42G, lines 1-12.  For SIP-T42P/T28P, lines 1-6.  For SIP-T22P/T26P, lines 1-3.  For SIP-T20P, lines 1-2.  The default value is not applicable. | DSSKey-> Programmable Key->Line  |
| programablekey.X.value (SIP-T28/T26P: X ranges from 1 to 14; SIP-T22P: X=1-10, 14; SIP-T20P: X=5-12, 14; SIP-T48G/ T46G: X=1-10, 12-14; SIP-T42G /T41P: X=1-10, 13.) For more information, refer to Programmable Keys on        | String within<br>99 characters | It configures the value of the programmable key feature.  For example, when the key feature is configured as Speed Dial, it configures the number you want to dial out.  The default value is blank.                                                                                                    | DSSKey-> Programmable Key->Value |

| Parameter                                                                                                    | Permitted<br>Values    | Descriptions                                                                                                    | Web Setting Path                |
|----------------------------------------------------------------------------------------------------|------------------------|----------------------------------------------------------------------------------------------------|---------------------------------|
| page 383.                                                                                                    |                        |                                                                                                    |                                 |
| programablekey.X.xml_phonebook (SIP-T28/T26P: X ranges from 1 to 14; SIP-T22P: X=1-10, 14; SIP-T20P: X=5-12, 14; SIP-T48G/ T46G: X=1-10, 12-14; SIP-T42G/T41P: X=1-10, 13.) For more information, refer to Programmable Keys on page 383. | Integer from 0<br>to 5 | It configures the desired local group/XML group/network group for the programmable key.  It only applies to the Local Group, XML Group and Network Group features.  XML Group and Network Group features are not applicable to SIP-T20P IP phones.  When the key feature is configured as Local Group, valid values are:  0-All contacts  1-First local group  2-Second local group  3-Third local group  4-Fourth local group  5-Fifth local group  1-Fourth local group  SIP-T4X IP phones.  When the key feature is configured as XML | DSSKey-> Programmable Key->Line |

| Parameter                             | Permitted<br>Values | Descriptions                            | Web Setting Path                |
|---------------------------------------|---------------------|-----------------------------------------|---------------------------------|
|                                       |                     | Group (remote phone book), valid values |                                 |
|                                       |                     | are:                                    |                                 |
|                                       |                     | 0-First XML group                       |                                 |
|                                       |                     | 1-Second XML group                      |                                 |
|                                       |                     | 2-Third XML group                       |                                 |
|                                       |                     | 3-Fourth XML group                      |                                 |
|                                       |                     | 4-Fifth XML group                       |                                 |
|                                       |                     | When the key feature is configured as   |                                 |
|                                       |                     | Network Group, valid values are:        |                                 |
|                                       |                     | 0-All contacts                          |                                 |
|                                       |                     | 1-Group                                 |                                 |
|                                       |                     | 2-Enterprise                            |                                 |
|                                       |                     | 3-GroupCommon                           |                                 |
|                                       |                     | 4-EnterpriseCommon                      |                                 |
|                                       |                     | 5-Personal                              |                                 |
|                                       |                     | The default value is 0.                 |                                 |
| programablekey.X.history_type         |                     | It configures the history type of       |                                 |
| (SIP-T28/T26P: X ranges from 1 to 14; | lasta and           | programmable key.                       | DOOK Dooms                      |
| SIP-T22P: X=1-10, 14;                 | Integer             | 0-Local History                         | DSSKey-> Programmable Key->Line |
| SIPT48G/ T46G: X=1-10, 12-14;         |                     | 1-Network History                       |                                 |

| Parameter                                           | Permitted<br>Values         | Descriptions                                                                                                    | Web Setting Path                    |
|-----------------------------------------------------|-----------------------------|----------------------------------------------------------------------------------------------------|-------------------------------------|
| SIP-T42G /T41P: X=1-10, 13.)                        |                             | The default value is 0.                                                                                                    |                                     |
| (not applicable to SIP-T20P IP phones)              |                             |                                                                                                    |                                     |
| For more information, refer to Programmable Keys on |                             |                                                                                                    |                                     |
| page 383.                                           |                             |                                                                                                    |                                     |
| programablekey.X.label                              |                             |                                                                                                    |                                     |
| (X ranges from 1 to 4)                              | Ctring within               | It configures the label displayed on the LCD                                                                                                    |                                     |
| (not applicable to SIP-T20P IP phones)              | String within 99 characters | screen for each soft key.                                                                                                    | DSSKey-> Programmable Key->Label    |
| For more information, refer to Programmable Keys on | ,,, e.i.a. a.e.e.e          | The default value is blank.                                                                                                    |                                     |
| page 383.                                           |                             |                                                                                                    |                                     |
| programablekey.X.pickup_value                       |                             |                                                                                                    |                                     |
| (SIP-T28/T26P: X ranges from 1 to 14;               |                             |                                                                                                    |                                     |
| SIP-T22P: X=1-10, 14;                               |                             | String within 256 characters  It configures conference ID followed by the # sign for Meet-Me conference feature.  It only applies to Meet-Me conference feature. |                                     |
| SIP-T20P: X=5-12, 14;                               | String within               |                                                                                                    | DSSKey->Programmable Key->Extension |
| SIP-T48G/ T46G: X=1-10, 12-14;                      | 256 characters              |                                                                                                    |                                     |
| SIP-T42G /T41P: X=1-10, 13.)                        |                             | The default value is blank.                                                                                                    |                                     |
| For more information, refer to Programmable Keys on |                             |                                                                                                    |                                     |
| page 383.                                           |                             |                                                                                                    |                                     |
| expansion_module.X.key.Y.type                       |                             | It configures the key feature of the expansion                                                                                                    |                                     |
| (SIP-T48G/T46G: X ranges from 1 to 6.               | Integer                     | module X key Y.                                                                                                    | DSSKey->Ext Key->Type               |
| SIP-T28P: X ranges from 1 to 6.                     |                             | Valid values are:                                                                                                    |                                     |

| Parameter                                            | Permitted<br>Values | Descriptions                                 | Web Setting Path |
|------------------------------------------------------|---------------------|----------------------------------------------|------------------|
| SIP-T26P: X ranges from 1 to 3.                      |                     | 0-NA                                         |                  |
| Y ranges from 1 to 40)                               |                     | 1-Conference                                 |                  |
| (only applicable to SIP-T28P, SIP-T26P, SIP-T48G and |                     | 2-Forward                                    |                  |
| SIPT46G IP phones)                                   |                     | <b>3</b> -Transfer                           |                  |
|                                                      |                     | <b>4</b> -Hold                               |                  |
|                                                      |                     | 5-DND                                        |                  |
|                                                      |                     | 7-ReCall                                     |                  |
|                                                      |                     | 8-SMS (not applicable to SIP-T48G IP phones) |                  |
|                                                      |                     | 9-Directed Pickup                            |                  |
|                                                      |                     | 10-Call Park                                 |                  |
|                                                      |                     | 11-DTMF                                      |                  |
|                                                      |                     | 12-Voice Mail                                |                  |
|                                                      |                     | 13-Speed Dial                                |                  |
|                                                      |                     | 14-Intercom                                  |                  |
|                                                      |                     | 15-Line                                      |                  |
|                                                      |                     | 16-BLF                                       |                  |
|                                                      |                     | 17-URL                                       |                  |
|                                                      |                     | 18-Group Listening                           |                  |
|                                                      |                     | 20-Private Hold                              |                  |
|                                                      |                     | 22-XML Group                                 |                  |

| Parameter | Permitted<br>Values | Descriptions                                          | Web Setting Path |
|-----------|---------------------|-------------------------------------------------------|------------------|
|           |                     | 23-Group Pickup                                       |                  |
|           |                     | 24-Multicast Paging                                   |                  |
|           |                     | 25-Record                                             |                  |
|           |                     | 27-XML Browser                                        |                  |
|           |                     | <b>34</b> -Hot Desking                                |                  |
|           |                     | <b>35</b> -URL Record                                 |                  |
|           |                     | <b>37</b> -Switch (not applicable to SIP-T48G/T46G IP |                  |
|           |                     | phones)                                               |                  |
|           |                     | 38-LDAP                                               |                  |
|           |                     | <b>39</b> -BLF List                                   |                  |
|           |                     | 40-Prefix                                             |                  |
|           |                     | 41-Zero Touch                                         |                  |
|           |                     | <b>42</b> -ACD                                        |                  |
|           |                     | 45-Local Group                                        |                  |
|           |                     | 46-Network Group                                      |                  |
|           |                     | 49-Custom Button                                      |                  |
|           |                     | <b>50</b> -Phone Lock (not applicable to SIP-T48G IP  |                  |
|           |                     | phones)                                               |                  |
|           |                     | 55-Meet-Me Conference                                 |                  |
|           |                     | <b>56</b> -Retrieve Park                              |                  |

| Parameter                     | Permitted<br>Values | Descriptions                                                         | Web Setting Path      |
|-------------------------------|---------------------|----------------------------------------------------------------------|-----------------------|
|                               |                     | 57-Hoteling                                                          |                       |
|                               |                     | 58-ACD Grace                                                         |                       |
|                               |                     | <b>59</b> -Disp Code                                                 |                       |
|                               |                     | 60-Emergency                                                         |                       |
|                               |                     | 61-Directory                                                         |                       |
|                               |                     | 62-Network Favorite (only applicable to                              |                       |
|                               |                     | SIPT48G and SIPT46G IP phones)                                       |                       |
|                               |                     | 63-UC Favorite (only applicable to SIP-T46G IP                       |                       |
|                               |                     | phones)                                                              |                       |
|                               |                     | 64-Buddies (only applicable to SIPT48G and                           |                       |
|                               |                     | SIP-T46G IP phones)                                                  |                       |
|                               |                     | <b>65</b> -My Status (only applicable to SIP-T48G and                |                       |
|                               |                     | SIPT46G IP phones)                                                   |                       |
|                               |                     | For SIP-T28P/T26P IP phones:                                         |                       |
|                               |                     | The default value of the expansion keys 2-20,                        |                       |
|                               |                     | 22-40 is 0, and the default value of the expansion keys 1, 21 is 37. |                       |
|                               |                     | For SIPT48G/T46G IP phones:                                          |                       |
|                               |                     | The default value is 0.                                              |                       |
|                               |                     |                                                                      |                       |
| expansion_module.X.key.Y.line | Integer from 1      | It configures the desired line to apply the                          | DSSKey->Ext Key->Line |
| , – ,                         | to 16               | expansion module key feature.                                        | ,                     |

| Parameter                                              | Permitted<br>Values             | Descriptions                                                 | Web Setting Path            |
|--------------------------------------------------------|---------------------------------|--------------------------------------------------------------|-----------------------------|
| (SIP-T48G/T46G: X ranges from 1 to 6.                  |                                 | 1-Line 1                                                     |                             |
| SIP-T28P: X ranges from 1 to 6.                        |                                 | <b>2</b> -Line 2                                             |                             |
| SIP-T26P: X ranges from 1 to 3.)                       |                                 | <b>3</b> -Line 3                                             |                             |
| (only applicable to SIP-T28P/26P/T48G/T46G IP phones)  |                                 |                                                              |                             |
|                                                        |                                 | <b>6</b> -Line 6                                             |                             |
|                                                        |                                 | For SIP-T48G/T46G, lines 1-16.                               |                             |
|                                                        |                                 | For SIP-T28P, lines 1-6.                                     |                             |
|                                                        |                                 | For SIP-T26P, lines 1-3.                                     |                             |
|                                                        |                                 | The default value is 1.                                      |                             |
| expansion_module.X.key.Y.value                         |                                 |                                                              |                             |
| (SIP-T48G/T46G: X ranges from 1 to 6.                  |                                 |                                                              |                             |
| SIP-T28P: X ranges from 1 to 6.                        | String within 99 characters     | It configures the value of the expansion module key feature. | D00K 5 . K . V .            |
| SIP-T26P: X ranges from 1 to 3.                        |                                 |                                                              | The default value is blank. |
| Y ranges from 1 to 40)                                 |                                 | The delatit value is plank.                                  |                             |
| (only applicable to SIP-T28P/T26P/T48G/T46G IP phones) |                                 |                                                              |                             |
| (only appreciate to only 2017/2017/100/1100 in phones) |                                 | It configures the pickup code for BLF feature                |                             |
| expansion_module.X.key.Y.pickup_value                  |                                 | or conference ID followed by the # sign for                  |                             |
| (SIP-T48G/T46G: X ranges from 1 to 6.                  | String within<br>255 characters | Meet-Me conference feature.                                  | DSSKey->Ext Key->Extension  |
| SIP-T28P: X ranges from 1 to 6.                        |                                 | It only applies to BLF and Meet-Me                           |                             |
| SIP-T26P: X ranges from 1 to 3.                        |                                 | conference features.                                         |                             |

| Parameter                                                                                                    | Permitted<br>Values            | Descriptions                                                                                                    | Web Setting Path                |
|----------------------------------------------------------------------------------------------------|--------------------------------|----------------------------------------------------------------------------------------------------|---------------------------------|
| Y ranges from 1 to 40)  (only applicable to SIP-T28P, SIP-T26P, SIP-T48G and                                                                                                    |                                | The default value is blank.                                                                                                    |                                 |
| expansion_module.X.key.Y.label (SIP-T48G/T46G: X ranges from 1 to 6. SIP-T28P: X ranges from 1 to 6. SIP-T26P: X ranges from 1 to 3. Y ranges from 1 to 40) (only applicable to SIP-T28P, SIP-T26P, SIP-T48G and SIP-T46G IP phones)              | String within<br>99 characters | It configures the label displayed on the LCD screen of the expansion module for each key.  The default value is blank.                                                                                                    | DSSKey->Ext Key->Label          |
| expansion_module.X.key.Y.xml_phonebook  (SIP-T48G/T46G: X ranges from 1 to 6.  SIP-T28P: X ranges from 1 to 6.  SIP-T26P: X ranges from 1 to 3.  Y ranges from 1 to 40)  (only applicable to SIP-T28P, SIP-T26P, SIP-T48G and SIP-T46G IP phones) | Integer from 0<br>to 5         | It only applies to the Local Group, XML Group and Network Group features.  When the key feature is configured as Local Group, valid values are:  0-All contacts  1-First local group  2-Second local group  3-Third local group  4-Fourth local group  5-Fifth local group | DSSKey->Ext Key->Ext KeyX->Line |

| Parameter | Permitted<br>Values | Descriptions                              | Web Setting Path |
|-----------|---------------------|-------------------------------------------|------------------|
|           |                     |                                           |                  |
|           |                     | <b>48-</b> Forty-eighth local group       |                  |
|           |                     | Local groups 6-48 are only applicable to  |                  |
|           |                     | SIP-T48G/T46G IP phones.                  |                  |
|           |                     | When the key feature is configured as XML |                  |
|           |                     | Group (remote phone book), valid values   |                  |
|           |                     | are:                                      |                  |
|           |                     | <b>0-</b> First XML group                 |                  |
|           |                     | 1-Second XML group                        |                  |
|           |                     | 2-Third XML group                         |                  |
|           |                     | 3-Fourth XML group                        |                  |
|           |                     | 4-Fifth XML group                         |                  |
|           |                     | When the key feature is configured as     |                  |
|           |                     | Network Group, valid values are:          |                  |
|           |                     | <b>0</b> -All contacts                    |                  |
|           |                     | 1-Group                                   |                  |
|           |                     | 2-Enterprise                              |                  |
|           |                     | 3-GroupCommon                             |                  |
|           |                     | 4-EnterpriseCommon                        |                  |
|           |                     | 5-Personal                                |                  |

| Parameter                                                                              | Permitted<br>Values                                                                                                    | Descriptions                                                                                                    | Web Setting Path                   |
|----------------------------------------------------------------------------------------|----------------------------------------------------------------------------------------------------|----------------------------------------------------------------------------------------------------|------------------------------------|
|                                                                                        |                                                                                                    | The default value is 0.                                                                                                    |                                    |
| phone_setting.page_tip  (only applicable to SIP-T46G, SIP-T42G and SIP-T41P IP phones) | 0 or 1                                                                                                    | It enables or disables the IP phone to display page icons on LCD screen and flash page switch key LED to indicate different states of line keys.  0-Disabled  1-Enabled  The default value is 0.                                                                                                    | DSSKey->Line key->Enable Page Tips |
| phone_setting.backgrounds (only applicable to SIP-T48G/T46G IP phones)                 | Resource:X (Valid values of X are: Default.png, 1.png, 2.png, 3.png, 4.png, 5.png, 6.png, 7.png, 8.png or 9.png) or Config:wallpa per name | It configures the wallpaper displayed on the IP phone.  Example:  To set a phone built-in picture (e.g., 1.png) to be wallpaper, the value format is: phone_setting.backgrounds = Resource:1.png  To configure a custom picture (e.g., custom1.png) to be wallpaper (the custom picture should be uploaded in advance), the value format is: phone_setting.backgrounds = Config:custom1.png | Settings->Preference-> Wallpaper   |

| Parameter                                                         | Permitted<br>Values            | Descriptions                                                                                                    | Web Setting Path                                |
|-------------------------------------------------------------------|--------------------------------|----------------------------------------------------------------------------------------------------|-------------------------------------------------|
|                                                                   |                                | The default value is Resource:Default.png.                                                                                                    |                                                 |
| wallpaper_upload.url (only applicable to SIP-T48G/T46G IP phones) | URL within 511<br>characters   | It configures the access URL of the custom wallpaper image.  The default value is blank.                                                                                                    | Settings-> Preference->Upload<br>Wallpaper      |
| forward.always.enable                                             | 0 or 1                         | It enables or disables always forward feature.  0-Disabled  1-Enabled  If it is set to 1 (Enabled), incoming calls are forwarded to the destination number immediately.  The default value is 0.                                                                 | Features->Forward &DND->Always Forward->On/Off  |
| forward.always.target                                             | String within 32 characters    | It configures the destination number the IP phone forwards all incoming calls to.  The default value is blank.                                                                                                    | Features->Forward &DND->Always Forward->Target  |
| forward.always.on_code                                            | String within<br>32 characters | It configures the always forward on code to activate the server-side always forward feature. The IP phone will send the always forward on code and the pre-configured destination number to the server when you activate always forward feature on the IP phone. | Features->Forward &DND->Always Forward->On Code |

| Parameter               | Permitted<br>Values            | Descriptions                                                                                                    | Web Setting Path                                 |
|-------------------------|--------------------------------|----------------------------------------------------------------------------------------------------|--------------------------------------------------|
|                         |                                | The default value is blank.                                                                                                    |                                                  |
| forward.always.off_code | String within<br>32 characters | It configures the always forward off code to deactivate the server-side always forward feature. The IP phone will send the always forward off code to the server when you deactivate always forward feature on the IP phone.  The default value is blank. | Features->Forward &DND->Always Forward->Off Code |
| forward.busy.enable     | 0 or 1                         | It enables or disables busy forward feature.  0-Disabled  1-Enabled  If it is set to 1 (Enabled), incoming calls are forwarded to the destination number when the callee is busy.  The default value is 0.                                                | Features->Forward &DND->Busy Forward->On/Off     |
| forward.busy.target     | String within 32 characters    | It configures the destination number the IP phone forwards incoming calls to when busy.  The default value is blank.                                                                                                    | Features->Forward &DND->Busy Forward->Target     |
| forward.busy.on_code    | String within 32 characters    | It configures the busy forward on code to activate the server-side busy forward feature.                                                                                                    | Features->Forward &DND->Busy Forward->On Code    |

| Parameter                | Permitted<br>Values            | Descriptions                                                                                                    | Web Setting Path                                     |
|--------------------------|--------------------------------|----------------------------------------------------------------------------------------------------|------------------------------------------------------|
|                          |                                | The IP phone will send the busy forward on code and the pre-configured destination number to the server when you activate busy forward feature on the IP phone.  The default value is blank.                                                      |                                                      |
| forward.busy.off_code    | String within<br>32 characters | It configures the busy forward off code to deactivate the server-side busy forward feature. The IP phone will send the busy forward off code to the server when you deactivate busy forward feature on the IP phone.  The default value is blank. | Features->Forward &DND->Busy Forward->Off Code       |
| forward.no_answer.enable | 0 or 1                         | It enables or disables no answer forward feature.  0-Disabled  1-Enabled  If it is set to 1 (Enabled), incoming calls are forwarded to the destination number after a period of ring time.  The default value is 0.                               | Features->Forward &DND->No<br>Answer Forward->On/Off |

| Parameter                  | Permitted<br>Values            | Descriptions                                                                                                    | Web Setting Path                                                    |
|----------------------------|--------------------------------|----------------------------------------------------------------------------------------------------|---------------------------------------------------------------------|
| forward.no_answer.target   | String within<br>32 characters | It configures the destination number the IP phone forwards incoming calls to after a period of ring time.  The default value is blank.                                                                                                    | Features->Forward &DND->No Answer Forward->Target                   |
| forward.no_answer.timeout  | Integer from 0<br>to 20        | It configures ring times (N) to wait before forwarding incoming calls.  Incoming calls are forwarded when not answered after N*6 seconds.  The default value is 2.                                                                                                    | Features->Forward &DND->No Answer Forward->After Ring Time (0~120s) |
| forward.no_answer.on_code  | String within<br>32 characters | It configures the no answer forward on code to activate the server-side no answer forward feature. The IP phone will send the no answer forward on code and the pre-configured destination number to the server when you activate no answer forward feature on the IP phone.  The default value is blank. | Features->Forward &DND->No<br>Answer Forward->On Code               |
| forward.no_answer.off_code | String within 32 characters    | It configures the no answer forward off code to deactivate the server-side no answer forward feature. The IP phone will send the no answer forward off code to the server when                                                                                                    | Features->Forward &DND->No Answer Forward->Off Code                 |

| Parameter                                                                       | Permitted<br>Values      | Descriptions                                                                                                    | Web Setting Path                                 |
|---------------------------------------------------------------------------------|--------------------------|----------------------------------------------------------------------------------------------------|--------------------------------------------------|
|                                                                                 |                          | you deactivate no answer forward feature on the IP phone.  The default value is blank.                                                                                                    |                                                  |
| forward.international.enable                                                    | 0 or 1                   | It enables or disables the IP phone to forward incoming calls to international numbers (the prefix is 00).  0-Disabled 1-Enabled The default value is 1.                                                                             | Features->General Information->Fwd International |
| acd.auto_available (not applicable to SIP-T28P/T26P/T22P/T20P IP phones)        | 0 or 1                   | It enables or disables the IP phone to automatically change the status of the ACD agent to available after the designated time.  0-Disabled 1-Enabled The default value is 0.                                                        | Features->ACD->ACD Auto Available                |
| acd.auto_available_timer  (not applicable to SIP-T28P/T26P/T22P/T20P IP phones) | Integer from 0<br>to 120 | It configures the length of time (in seconds) before the status of the ACD agent is automatically changed to available. The default value is 60.  Note: It works only if the value of the parameter "acd.auto_available" is set to 1 | Features->ACD->ACD Auto Available Timer (0~120s) |

| Parameter                  | Permitted<br>Values          | Descriptions                                                                                                    | Web Setting Path                      |
|----------------------------|------------------------------|----------------------------------------------------------------------------------------------------|---------------------------------------|
|                            |                              | (Enabled).                                                                                                    |                                       |
| action_url.setup_completed | URL within 511<br>characters | It configures the action URL the IP phone sends after startup.  The value format is: http(s)://IP address of server/help.xml? variable name=variable value.  Valid variable values are: | Features->Action URL->Setup Completed |

| Parameter               | Permitted<br>Values          | Descriptions                                                                                                    | Web Setting Path                   |
|-------------------------|------------------------------|----------------------------------------------------------------------------------------------------|------------------------------------|
|                         |                              | Example:  action_url. setup_completed =  http://192.168.0.20/help.xml?IP=\$ip  The default value is blank.                                                                                                    |                                    |
| action_url.registered   | URL within 511<br>characters | It configures the action URL the IP phone sends after an account is registered.  Example:  action_url.registered = http://192.168.0.20/help.xml?IP=\$ip  The default value is blank.  Note: The old parameter "action_url.log_on" is also applicable to IP phones.    | Features->Action URL->Registered   |
| action_url.unregistered | URL within 511<br>characters | It configures the action URL the IP phone sends after an account is unregistered.  Example: action_url.unregistered = http://192.168.0.20/help.xml?IP=\$ip The default value is blank.  Note: The old parameter "action_url.log_off" is also applicable to IP phones. | Features->Action URL->Unregistered |

| Parameter                  | Permitted<br>Values          | Descriptions                                                                                                    | Web Setting Path                      |
|----------------------------|------------------------------|----------------------------------------------------------------------------------------------------|---------------------------------------|
| action_url.register_failed | URL within 511<br>characters | It configures the action URL the IP phone sends after a register failed.  Example: action_url.register_failed = http://192.168.0.20/help.xml?IP=\$ip The default value is blank. | Features->Action URL->Register Failed |
| action_url.off_hook        | URL within 511<br>characters | It configures the action URL the IP phone sends when off hook.  Example: action_url.off_hook = http://192.168.0.20/help.xml?IP=\$ip The default value is blank.                  | Features->Action URL->Off Hook        |
| action_url.on_hook         | URL within 511<br>characters | It configures the action URL the IP phone sends when on hook.  Example: action_url.on_hook = http://192.168.0.20/help.xml?IP=\$ip The default value is blank.                    | Features->Action URL->On Hook         |
| action_url.incoming_call   | URL within 511 characters    | It configures the action URL the IP phone sends when receiving an incoming call.                                                                                                 | Features->Action URL->Incoming Call   |

| Parameter                   | Permitted<br>Values          | Descriptions                                                                                                    | Web Setting Path                    |
|-----------------------------|------------------------------|----------------------------------------------------------------------------------------------------|-------------------------------------|
|                             |                              | Example:  action_url.incoming_call =  http://192.168.0.20/help.xml?IP=\$ip  The default value is blank.                                                                            |                                     |
| action_url.outgoing_call    | URL within 511<br>characters | It configures the action URL the IP phone sends when placing a call.  Example: action_url.outgoing_call = http://192.168.0.20/help.xml?IP=\$ip The default value is blank.         | Features->Action URL->Outgoing Call |
| action_url.call_established | URL within 511<br>characters | It configures the action URL the IP phone sends when establishing a call.  Example: action_url.call_established = http://192.168.0.20/help.xml?IP=\$ip The default value is blank. | Features->Action URL->Established   |
| action_url.call_terminated  | URL within 511<br>characters | It configures the action URL the IP phone sends when terminating a call.  Example: action_url.call_terminated =                                                                    | Features->Action URL->Terminated    |

| Parameter                | Permitted<br>Values          | Descriptions                                                                                                    | Web Setting Path                             |
|--------------------------|------------------------------|----------------------------------------------------------------------------------------------------|----------------------------------------------|
|                          |                              | http://192.168.0.20/help.xml?IP=\$ip The default value is blank.                                                                                                    |                                              |
| action_url.dnd_on        | URL within 511<br>characters | It configures the action URL the IP phone sends when DND feature is enabled.  Example: action_url.dnd_on = http://192.168.0.20/help.xml?IP=\$ip The default value is blank.   | Features->Action URL->Open DND               |
| action_url.dnd_off       | URL within 511<br>characters | It configures the action URL the IP phone sends when DND feature is disabled.  Example: action_url.dnd_off = http://192.168.0.20/help.xml?IP=\$ip The default value is blank. | Features->Action URL->Close DND              |
| action_url.always_fwd_on | URL within 511<br>characters | It configures the action URL the IP phone sends when always forward feature is enabled.  Example: action_url.always_fwd_on = http://192.168.0.20/help.xml?IP=\$ip             | Features->Action URL->Open Always<br>Forward |

| Parameter                 | Permitted<br>Values          | Descriptions                                                                                                    | Web Setting Path                            |
|---------------------------|------------------------------|----------------------------------------------------------------------------------------------------|---------------------------------------------|
|                           |                              | The default value is blank.                                                                                                    |                                             |
| action_url.always_fwd_off | URL within 511<br>characters | It configures the action URL the IP phone sends when always forward feature is disabled.  Example: action_url.always_fwd_off = http://192.168.0.20/help.xml?IP=\$ip The default value is blank. | Features->Action URL->Close Always Forward  |
| action_url.busy_fwd_on    | URL within 511<br>characters | It configures the action URL the IP phone sends when busy forward feature is enabled.  Example: action_url.busy_fwd_on = http://192.168.0.20/help.xml?IP=\$ip The default value is blank.       | Features->Action URL->Open Busy<br>Forward  |
| action_url.busy_fwd_off   | URL within 511<br>characters | It configures the action URL the IP phone sends when busy forward feature is disabled.  Example: action_url.busy_fwd_off = http://192.168.0.20/help.xml?IP=\$ip The default value is blank.     | Features->Action URL->Close Busy<br>Forward |

| Parameter                    | Permitted<br>Values          | Descriptions                                                                                                    | Web Setting Path                                 |
|------------------------------|------------------------------|----------------------------------------------------------------------------------------------------|--------------------------------------------------|
| action_url.no_answer_fwd_on  | URL within 511<br>characters | It configures the action URL the IP phone sends when no answer forward feature is enabled.  Example: action_url.no_answer_fwd_on = http://192.168.0.20/help.xml?IP=\$ip The default value is blank.   | Features->Action URL->Open No<br>Answer Forward  |
| action_url.no_answer_fwd_off | URL within 511<br>characters | It configures the action URL the IP phone sends when no answer forward feature is disabled.  Example: action_url.no_answer_fwd_off = http://192.168.0.20/help.xml?IP=\$ip The default value is blank. | Features->Action URL->Close No<br>Answer Forward |
| action_url.transfer_call     | URL within 511<br>characters | It configures the action URL the IP phone sends when performing a transfer.  Example: action_url.transfer_call = http://192.168.0.20/help.xml?IP=\$ip The default value is blank.                     | Features->Action URL->Transfer Call              |

| Parameter                         | Permitted<br>Values          | Descriptions                                                                                                    | Web Setting Path                        |
|-----------------------------------|------------------------------|----------------------------------------------------------------------------------------------------|-----------------------------------------|
| action_url.blind_transfer_call    | URL within 511<br>characters | It configures the action URL the IP phone sends when performing a blind transfer.  Example: action_url.blind_transfer_call = http://192.168.0.20/help.xml?IP=\$ip The default value is blank.                      | Features->Action URL->Blind Transfer    |
| action_url.attended_transfer_call | URL within 511<br>characters | It configures the action URL the IP phone sends when performing an attended/semi-attended transfer.  Example: action_url.attended_transfer_call = http://192.168.0.20/help.xml?IP=\$ip The default value is blank. | Features->Action URL->Attended Transfer |
| action_url.hold                   | URL within 511<br>characters | It configures the action URL the IP phone sends when placing a call on hold.  Example: action_url.hold = http://192.168.0.20/help.xml?IP=\$ip The default value is blank.                                          | Features->Action URL->Hold              |

| Parameter              | Permitted<br>Values          | Descriptions                                                                                                    | Web Setting Path                  |
|------------------------|------------------------------|----------------------------------------------------------------------------------------------------|-----------------------------------|
| action_url.unhold      | URL within 511<br>characters | It configures the action URL the IP phone sends when resuming a held call.  Example: action_url.unhold = http://192.168.0.20/help.xml?IP=\$ip The default value is blank. | Features->Action URL->UnHold      |
| action_url.mute        | URL within 511<br>characters | It configures the action URL the IP phone sends when muting a call.  Example: action_url.mute = http://192.168.0.20/help.xml?IP=\$ip The default value is blank.          | Features->Action URL->Mute        |
| action_url.unmute      | URL within 511<br>characters | It configures the action URL the IP phone sends when un-muting a call.  Example: action_url.unmute = http://192.168.0.20/help.xml?IP=\$ip The default value is blank.     | Features->Action URL->UnMute      |
| action_url.missed_call | URL within 511<br>characters | It configures the action URL the IP phone sends when missing a call.                                                                                                    | Features->Action URL->Missed Call |

| Parameter               | Permitted<br>Values          | Descriptions                                                                                                    | Web Setting Path                   |
|-------------------------|------------------------------|----------------------------------------------------------------------------------------------------|------------------------------------|
|                         |                              | Example:  action_url.missed_call =  http://192.168.0.20/help.xml?IP=\$ip  The default value is blank.                                                                                                    |                                    |
| action_url.busy_to_idle | URL within 511<br>characters | It configures the action URL the IP phone sends when changing the state of the IP phone from busy to idle.  Example: action_url.busy_to_idle = http://192.168.0.20/help.xml?IP=\$ip The default value is blank. | Features->Action URL->Busy To Idle |
| action_url.idle_to_busy | URL within 511<br>characters | It configures the action URL the IP phone sends when changing the state of the IP phone from idle to busy.  Example: action_url.idle_to_busy = http://192.168.0.20/help.xml?IP=\$ip The default value is blank. | Features->Action URL->Idle To Busy |
| action_url.ip_change    | URL within 511 characters    | It configures the action URL the IP phone sends when changing the IP address of the IP phone.                                                                                                    | Features->Action URL->IP Changed   |

| Parameter                           | Permitted<br>Values          | Descriptions                                                                                                    | Web Setting Path                            |
|-------------------------------------|------------------------------|----------------------------------------------------------------------------------------------------|---------------------------------------------|
|                                     |                              | Example:  action_url.ip_change =  http://192.168.0.20/help.xml?IP=\$ip  The default value is blank.  It configures the action URL the IP phone sends when forwarding an incoming call.          |                                             |
| action_url.forward_incoming_call    | URL within 511<br>characters | Example:  action_url.forward_incoming_call =  http://192.168.0.20/help.xml?IP=\$ip  The default value is blank.                                                                                 | Features->Action URL->Forward Incoming Call |
| action_url.reject_incoming_call     | URL within 511<br>characters | It configures the action URL the IP phone sends when rejecting an incoming call.  Example:  action_url.reject_incoming_call = http://192.168.0.20/help.xml?IP=\$ip  The default value is blank. | Features->Action URL->Reject Incoming Call  |
| action_url.answer_new_incoming_call | URL within 511<br>characters | It configures the action URL the IP phone sends when answering a new incoming call.  Example:  action_url.answer_new_incoming_call =                                                            | Features->Action URL->Answer<br>New-In Call |

| Parameter                     | Permitted<br>Values          | Descriptions                                                                                                    | Web Setting Path                        |
|-------------------------------|------------------------------|----------------------------------------------------------------------------------------------------|-----------------------------------------|
|                               |                              | http://192.168.0.20/help.xml?IP=\$ip The default value is blank.                                                                                                    |                                         |
| action_url.transfer_finished  | URL within 511<br>characters | It configures the action URL the IP phone sends when completing a call transfer.  Example: action_url.transfer_finished = http://192.168.0.20/help.xml?IP=\$ip The default value is blank. | Features->Action URL->Transfer Finished |
| action_url.transfer_failed    | URL within 511<br>characters | It configures the action URL the IP phone sends when failing to transfer a call.  Example: action_url.transfer_failed = http://192.168.0.20/help.xml?IP=\$ip The default value is blank.   | Features->Action URL->Transfer Failed   |
| action_url.setup_autop_finish | URL within 511<br>characters | It configures the action URL the IP phone sends when completing auto provisioning via power on.  Example: action_url.setup_autop_finish = http://192.168.0.20/help.xml?IP=\$ip             | Features->Action URL->Autop Finish      |

| Parameter | Permitted<br>Values                                                                                      | Descriptions                                                                                                    | Web Setting Path               |
|-----------|----------------------------------------------------------------------------------------------------|----------------------------------------------------------------------------------------------------|--------------------------------|
|           |                                                                                                    | The default value is blank.                                                                                                    |                                |
| lang.wui  | English, Chinese_S, Chinese_T, French, German, Italian, Polish, Portuguese, Spanish, Turkish, or Russian | It configures the language used on the web user interface.                                                                                                    | Settings->Preference->Language |
| lang.gui  | English, Chinese_S, Chinese_T, French, German, Italian, Polish, Portuguese, Spanish, Turkish, or Russian | It configures the language used on the IP phone user interface. Chinese_S and Chinese_T are only applicable to SIP.T48G, SIP.T46G, SIP.T42G and SIP.T41P IP phones. The default value is English. |                                |

| Parameter                       | Permitted<br>Values            | Descriptions                                                                                                    | Web Setting Path                   |
|---------------------------------|--------------------------------|----------------------------------------------------------------------------------------------------|------------------------------------|
| local_time.time_zone            | -11 to +14                     | It configures the time zone.  For more available time zones, refer to Time  Zones on page 385.  The default value is +8.                                                                                                    | Settings->Time & Date->Time Zone   |
| local_time.time_zone_name       | String within<br>32 characters | It configures the time zone name.  The default time zone name is China (Beijing).  The available time zone names depend on the time zone configured by the parameter "local_time.time_zone". For more information on the available time zone names for each time zone, refer to Time Zones on page 385.  Note: It works only if the value of the parameter "local_time.summer_time" is set to 2 (Automatic). | Settings->Time & Date->Time Zone   |
| local_time.manual_time_enable   | 0 or 1                         | It configures the IP phone to obtain time from NTP server or manual settings.  0-NTP  1-Manual The default value is 0.                                                                                                    | Settings->Time & Date->Manual Time |
| local_time.manual_ntp_srv_prior | 0 or 1                         | It enables or disables the IP phone to use manually configured NTP server                                                                                                    | Settings->Time & Date->NTP By DHCP |

| Parameter              | Permitted<br>Values          | Descriptions                                                                                                    | Web Setting Path                               |
|------------------------|------------------------------|----------------------------------------------------------------------------------------------------|------------------------------------------------|
|                        |                              | preferentially.  0-High (use the NTP server obtained by DHCP preferentially)  1-Low (use the NTP server configured manually preferentially)  The default value is 0.                                                                    | Priority                                       |
| local_time.ntp_server1 | IP address or domain name    | It configures the IP address or domain name of the NTP server 1.  The default value is cn.pool.ntp.org.                                                                                                    | Settings->Time & Date->Primary Server          |
| local_time.ntp_server2 | IP address or<br>domain name | It configures the IP address or domain name of the NTP server 2. If the NTP server 1 is not configured or cannot be accessed, the IP phone will request the time and date from the NTP server 2.  The default value is cn.pool.ntp.org. | Settings->Time & Date->Secondary Server        |
| local_time.interval    | Integer from<br>15 to 86400  | It configures the interval (in seconds) to update time and date from the NTP server.  The default value is 1000.                                                                                                    | Settings->Time & Date->Synchronism (15~86400s) |
| local_time.summer_time | 0, 1 or 2                    | It configures Daylight Saving Time (DST) feature.                                                                                                    | Settings->Time & Date-> Daylight Saving Time   |

| Parameter                | Permitted<br>Values | Descriptions                                  | Web Setting Path                       |
|--------------------------|---------------------|-----------------------------------------------|----------------------------------------|
|                          |                     | 0-Disabled                                    |                                        |
|                          |                     | 1-Enabled                                     |                                        |
|                          |                     | 2-Automatic                                   |                                        |
|                          |                     | The default value is 2.                       |                                        |
|                          |                     | It configures the DST time type.              |                                        |
|                          |                     | <b>0</b> -DST By Date                         |                                        |
|                          |                     | 1-DST By Week                                 |                                        |
| local_time.dst_time_type | 0 or 1              | The default value is 0.                       | Settings->Time & Date->Fixed Type      |
|                          |                     | Note: It works only if the value of the       |                                        |
|                          |                     | parameter "local_time.summer_time" is set to  |                                        |
|                          |                     | 1 (Enabled).                                  |                                        |
|                          |                     | It configures the start time of the DST.      |                                        |
|                          |                     | Value formats are:                            | For DST By Date:                       |
|                          | Time                | Month/Day/Hour (for By Date)                  | Settings->Time & Date->Start Date      |
| local_time.start_time    |                     | Month/ Day of Week Last in Month/ Day         | For DST By Week:                       |
|                          |                     | of Week/ Hour of Day (for By Week)            | Settings->Time & Date->DST Start       |
|                          |                     | If "local_time.dst_time_type" is set to 0 (By | Month/ DST Start Day of Week/ DST      |
|                          |                     | Date), use the mapping:                       | Start Day of Week Last in Month/ Start |
|                          |                     | Month: 1=Jan, 2=Feb,, 12=Dec                  | Hour of Day                            |
|                          |                     | Day:1=the first day in a month,, 31= the last |                                        |

| Parameter           | Permitted<br>Values | Descriptions                                  | Web Setting Path                    |
|---------------------|---------------------|-----------------------------------------------|-------------------------------------|
|                     |                     | day in a month                                |                                     |
|                     |                     | Hour:0=0am, 1=1am,, 23=11pm                   |                                     |
|                     |                     | If "local_time.dst_time_type" is set to 1 (By |                                     |
|                     |                     | Week), use the mapping:                       |                                     |
|                     |                     | Month: 1=Jan, 2=Feb,, 12=Dec                  |                                     |
|                     |                     | Day of Week Last in Month: 1=the first week   |                                     |
|                     |                     | in a month,, 5=the last week in a month       |                                     |
|                     |                     | Day of Week: 1=Mon, 2=Tues,, 7=Sun            |                                     |
|                     |                     | Hour of Day: 0=0am, 1=1am,, 23=11pm           |                                     |
|                     |                     | The default value is 1/1/0.                   |                                     |
|                     |                     | Note: It works only if the value of the       |                                     |
|                     |                     | parameter "local_time.summer_time" is set to  |                                     |
|                     |                     | 1 (Enabled).                                  |                                     |
|                     |                     | It configures the end time of the DST.        | For DST By Date:                    |
|                     | Time                | Value formats are:                            | Settings->Time & Date-> End Date    |
| local_time.end_time |                     | Month/Day/Hour (for By Date)                  | For DST By Week:                    |
|                     |                     | Month/ Day of Week Last in Month/ Day         | Settings ->Time & Date->DST Stop    |
|                     |                     | of Week/ Hour of Day (for By Week)            | Month/ DST Stop Day of Week/ DST    |
|                     |                     | If "local_time.dst_time_type" is set to 0 (By | Stop Day of Week Last in Month/Stop |
|                     |                     | Date), use the mapping:                       | Hour of Day                         |

| Parameter              | Permitted<br>Values | Descriptions                                    | Web Setting Path              |
|------------------------|---------------------|-------------------------------------------------|-------------------------------|
|                        |                     | Month: 1=Jan, 2=Feb,, 12=Dec                    |                               |
|                        |                     | Day:1=the first day in a month,, 31= the last   |                               |
|                        |                     | day in a month                                  |                               |
|                        |                     | Hour:0=0am, 1=1am,, 23=11pm                     |                               |
|                        |                     | If "local_time.dst_time_type" is set to 1 (By   |                               |
|                        |                     | Week), use the mapping:                         |                               |
|                        |                     | Month: 1=Jan, 2=Feb,, 12=Dec                    |                               |
|                        |                     | Day of Week Last in Month: 1=the first week     |                               |
|                        |                     | in a month,, 5=the last week in a month         |                               |
|                        |                     | Day of Week: 1=Mon, 2=Tues,, 7=Sun              |                               |
|                        |                     | Hour of Day: 0=0am, 1=1am,, 23=11pm             |                               |
|                        |                     | The default value is 12/31/23.                  |                               |
|                        |                     | <b>Note</b> : It works only if the value of the |                               |
|                        |                     | parameter "local_time.summer_time" is set to    |                               |
|                        |                     | 1 (Enabled).                                    |                               |
|                        |                     | It configures the offset time (in minutes) of   |                               |
| local_time.offset_time |                     | DST.                                            |                               |
|                        | Integer from        | The default value is blank.                     | Settings->Time & Date->Offset |
|                        | -300 to 300         | <b>Note</b> : It works only if the value of the | (minutes)                     |
|                        |                     | parameter "local_time.summer_time" is set to    |                               |
|                        |                     | 1 (Enabled).                                    |                               |

| Parameter              | Permitted<br>Values                                                                          | Descriptions                                                                                                    | Web Setting Path                   |
|------------------------|----------------------------------------------------------------------------------------------|----------------------------------------------------------------------------------------------------|------------------------------------|
| local_time.time_format | 0 or 1                                                                                       | It configures the time format.  0-12 Hour  1-24 Hour  If it is set to 0 (12 Hour), the time will be displayed in 12-hour format with AM or PM specified.  If it is set to 1 (24 Hour), the time will be displayed in 24-hour format (eg., 2:00 PM displays as 14:00).  The default value is 1. | Settings->Time & Date->Time Format |
| local_time.date_format | 0, 1, 2, 3, 4, 5<br>or 6 (for SIP-<br>T22P/T26P/T28<br>P/T4X)<br>7, 8 or 9 (for<br>SIP-T20P) | It configures the date format.  For SIP-T22P/T26P/T28P/T4X IP phones:  0-WWW MMM DD  1-DD-MMM-YY  2-YYYY-MM-DD  3-DD/MM/YYYY  4-MM/DD/YY  5-DD MMM YYYY  6-WWW DD MMM  The default value is 0.                                                                                                 | Settings->Time & Date->Date Format |

| Parameter                               | Permitted<br>Values | Descriptions                                                                              | Web Setting Path                 |
|-----------------------------------------|---------------------|-------------------------------------------------------------------------------------------|----------------------------------|
|                                         |                     | For SIP-T20P IP phones:                                                                   |                                  |
|                                         |                     | 7-MM DD YY                                                                                |                                  |
|                                         |                     | 8-DD MM YY                                                                                |                                  |
|                                         |                     | 9-YY MM DD                                                                                |                                  |
|                                         |                     | The default value is 7.                                                                   |                                  |
|                                         |                     | "WWW" represents the abbreviation of the                                                  |                                  |
|                                         |                     | week, "DD" represents a two-digit day,                                                    |                                  |
|                                         |                     | "MMM" represents the first three letters of the                                           |                                  |
|                                         |                     | month, "YYYY" represents a four-digit year, and "YY" represents a two-digit year which is |                                  |
|                                         |                     | not displayed on the LCD screen of SIP-T20P IP                                            |                                  |
|                                         |                     | phones.                                                                                   |                                  |
|                                         |                     | It enables or disables the IP phone to update                                             |                                  |
|                                         |                     | time with the offset time obtained from the                                               |                                  |
|                                         |                     | DHCP server.                                                                              |                                  |
| local_time.dhcp_time                    | 0 or 1              | It is only available to offset time from GMT 0.                                           | Settings->Time & Date->DHCP Time |
|                                         |                     | <b>0</b> -Disabled                                                                        |                                  |
|                                         |                     | 1-Enabled                                                                                 |                                  |
|                                         |                     | The default value is 0.                                                                   |                                  |
| hotdesking.startup_register_name_enable | 0 or 1              | It enables or disables the IP phone to provide                                            |                                  |
| notaesking.startop_register_name_emable | 0 01 1              | input field of register name on the hot desking                                           |                                  |

| Parameter                            | Permitted<br>Values | Descriptions                                                                                                    | Web Setting Path |
|--------------------------------------|---------------------|----------------------------------------------------------------------------------------------------|------------------|
|                                      |                     | login wizard during startup.                                                                                                    |                  |
|                                      |                     | 0-Disabled                                                                                                    |                  |
|                                      |                     | 1-Enabled                                                                                                    |                  |
|                                      |                     | The default value is 0.                                                                                                    |                  |
| hotdesking.startup_username_enable   | 0 or 1              | It enables or disables the IP phone to provide input field of user name on the hot desking login wizard during startup.  0-Disabled 1-Enabled The default value is 1. |                  |
| hotdesking.startup_password_enable   | 0 or 1              | It enables or disables the IP phone to provide input field of password on the hot desking login wizard during startup.  0-Disabled 1-Enabled The default value is 1.  |                  |
| hotdesking.startup_sip_server_enable | 0 or 1              | It enables or disables the IP phone to provide input field of SIP server on the hot desking login wizard during startup.  0-Disabled                                  |                  |

| Parameter                              | Permitted<br>Values | Descriptions                                    | Web Setting Path |
|----------------------------------------|---------------------|-------------------------------------------------|------------------|
|                                        |                     | 1-Enabled                                       |                  |
|                                        |                     | The default value is 0.                         |                  |
|                                        |                     | It enables or disables the IP phone to provide  |                  |
|                                        |                     | input field of outbound server on the hot       |                  |
| hotdesking.startup_outbound_enable     | 0 or 1              | desking login wizard during startup.            |                  |
| notaesking.startop_ootbooma_enable     | 0 01 1              | <b>0</b> -Disabled                              |                  |
|                                        |                     | 1-Enabled                                       |                  |
|                                        |                     | The default value is 0.                         |                  |
|                                        |                     | It enables or disables the IP phone to provide  |                  |
|                                        |                     | input field of register name on the hot desking |                  |
|                                        |                     | login wizard when pressing the Hot Desking      |                  |
| hotdesking.dsskey_register_name_enable | 0 or 1              | key.                                            |                  |
|                                        |                     | <b>0</b> -Disabled                              |                  |
|                                        |                     | 1-Enabled                                       |                  |
|                                        |                     | The default value is 0.                         |                  |
|                                        |                     | It enables or disables the IP phone to provide  |                  |
|                                        |                     | input field of user name on the hot desking     |                  |
| hotdesking.dsskey_username_enable      | 0 or 1              | login wizard when pressing the Hot Desking      |                  |
|                                        |                     | key.                                            |                  |
|                                        |                     | 0-Disabled                                      |                  |

| Parameter                           | Permitted<br>Values | Descriptions                                                                          | Web Setting Path |
|-------------------------------------|---------------------|---------------------------------------------------------------------------------------|------------------|
|                                     |                     | 1-Enabled                                                                             |                  |
|                                     |                     | The default value is 1.                                                               |                  |
|                                     |                     | It enables or disables the IP phone to provide                                        |                  |
|                                     |                     | input field of password on the hot desking login wizard when pressing the Hot Desking |                  |
| hotdesking.dsskey_password_enable   | 0 or 1              | key.                                                                                  |                  |
| notuesking.usskey_pussworu_enuble   | 0 01 1              | 0-Disabled                                                                            |                  |
|                                     |                     | 1-Enabled                                                                             |                  |
|                                     |                     | The default value is 1.                                                               |                  |
|                                     | 0 or 1              | It enables or disables the IP phone to provide                                        |                  |
|                                     |                     | input field of SIP server on the hot desking                                          |                  |
|                                     |                     | login wizard when pressing the Hot Desking key.                                       |                  |
| hotdesking.dsskey_sip_server_enable |                     | 0-Disabled                                                                            |                  |
|                                     |                     | 1-Enabled                                                                             |                  |
|                                     |                     | The default value is 0.                                                               |                  |
| hotdesking.dsskey_outbound_enable   |                     | It enables or disables the IP phone to provide                                        |                  |
|                                     |                     | input field of outbound server on the hot                                             |                  |
|                                     | 0 or 1              | desking login wizard when pressing the Hot  Desking key.                              |                  |
|                                     |                     | 0-Disabled                                                                            |                  |

| Parameter                                                          | Permitted<br>Values            | Descriptions                                                                                                    | Web Setting Path                      |
|--------------------------------------------------------------------|--------------------------------|----------------------------------------------------------------------------------------------------|---------------------------------------|
|                                                                    |                                | 1-Enabled The default value is 0.                                                                                                    |                                       |
| distinctive_ring_tones.alert_info.X.text (X ranges from 1 to 10)   | String within<br>32 characters | It configures the internal ringer text to map the keywords contained in the Alert-Info header.  Example: distinctive_ring_tones.alert_info.1.text = Family The default value is blank. For more information, refer to Yealink IP phones Administrator Guide. | Settings->Ring-> Internal Ringer Text |
| distinctive_ring_tones.alert_info.X.ringer (X ranges from 1 to 10) | Integer from 1<br>to 10        | It configures the desired ring tone for each text. The value ranges from 1 to 10, the digit stands for the appropriate ring tone.  For T4X IP phones:  1: Ring1.wav  2: Ring2.wav  3: Ring3.wav  4: Ring4.wav  5: Ring5.wav                                  | Settings->Ring->Internal Ringer File  |

| Parameter          | Permitted<br>Values | Descriptions                                | Web Setting Path         |
|--------------------|---------------------|---------------------------------------------|--------------------------|
|                    |                     | 6: Ring6.wav                                |                          |
|                    |                     | 7: Ring7.wav                                |                          |
|                    |                     | 8: Ring8.wav                                |                          |
|                    |                     | 9: Silent.wav                               |                          |
|                    |                     | 10: Splash.wav                              |                          |
|                    |                     | For T2X IP phones:                          |                          |
|                    |                     | 1: Ring1.wav                                |                          |
|                    |                     | 2: Ring2.wav                                |                          |
|                    |                     | 3: Ring3.wav                                |                          |
|                    |                     | 4: Ring4.wav                                |                          |
|                    |                     | 5: Ring5.wav                                |                          |
|                    |                     | 6: Silent.wav                               |                          |
|                    |                     | 7: Splash.wav                               |                          |
|                    |                     | The default value is 1.                     |                          |
|                    |                     | For more information, refer to Yealink IP   |                          |
|                    |                     | phones Administrator Guide.                 |                          |
|                    |                     | It enables or disables the IP phone to      |                          |
| auto_redial.enable | 0 or 1              | automatically redial the dialed number when | Features->General        |
|                    |                     | the callee is temporarily unavailable.      | Information->Auto Redial |
|                    |                     | <b>0</b> -Disabled                          |                          |

| Parameter            | Permitted<br>Values      | Descriptions                                                                                                    | Web Setting Path                                               |
|----------------------|--------------------------|----------------------------------------------------------------------------------------------------|----------------------------------------------------------------|
|                      |                          | 1-Enabled  If it is set to 1 (Enabled), the IP phone will dial the previous dialed out number automatically when the dialed number is temporarily unavailable.  The default value is 0.                          |                                                                |
| auto_redial.interval | Integer from 1<br>to 300 | It configures the interval (in seconds) for the IP phone to wait between redials.  The IP phone redials the dialed number at regular intervals till the callee answers the call.  The default value is 10.       | Features->General Information->Auto Redial Interval (1~300s)   |
| auto_redial.times    | Integer from 1<br>to 300 | It configures the auto redial times when the callee is temporarily unavailable.  The IP phone tries to redial the callee as many times as configured till the callee answers the call.  The default value is 10. | Features->General<br>Information->Auto Redial Times<br>(1~300) |
| zero_touch.enable    | 0 or 1                   | It enables or disables zero touch for the IP phone to configure the network parameters and provisioning server address via phone                                                                                 | Settings->Auto Provision->Zero Active                          |

| Parameter                 | Permitted<br>Values      | Descriptions                                                                                                    | Web Setting Path                                     |
|---------------------------|--------------------------|----------------------------------------------------------------------------------------------------|------------------------------------------------------|
|                           |                          | user interface during startup.  0-Disabled  1-Enabled  The default value is 0.  For more information, refer to Zero Touch on page 37.                                                                                                    |                                                      |
| zero_touch.wait_time      | Integer from 1<br>to 100 | It configures the duration time (in seconds) for the IP phone to display Zero Touch screen during startup. You can press the OK soft key to enter configuration screen or the Cancel soft key to return to the idle screen.  The default value is 10. | Settings->Auto Provision->Wait Time<br>(1~100s)      |
| push_xml.server           | IP address               | It configures the IP address of the push XML server.  The default value is blank.  For more information, refer to <i>Yealink IP Phones XML Browser Developer's Guide</i> .                                                                            | Features->Remote Control->Push XML Server IP Address |
| push_xml.block_in_calling | 0 or 1                   | It enables or disables the IP phone to block XML applications during a call. <b>0</b> -Disabled                                                                                                    | Features->Remote Control->Block XML In Calling       |

| Parameter                    | Permitted<br>Values  | Descriptions                                                                                                    | Web Setting Path                                   |
|------------------------------|----------------------|----------------------------------------------------------------------------------------------------|----------------------------------------------------|
|                              |                      | 1-Enabled The default value is 0. For more information, refer to <i>Yealink IP Phones XML Browser Developer's Guide.</i>                                                                                                    |                                                    |
| push_xml.sip_notify          | 0 or 1               | It enables or disables the IP phone to process the push XML via SIP NOTIFY message.  0-Disabled  1-Enabled  The default value is 0.  For more information, refer to Yealink IP Phones XML Browser Developer's Guide.                                                                                                    | Features->Remote Control->SIP Notify               |
| features.action_uri_limit_ip | IP address or<br>any | It configures the IP address of the server from which the IP phone receives the action URI requests.  Multiple IP addresses are separated by commas.  If it is set to any, the IP phone will receive action URI requests from any server.  If it is left blank, the IP phone will reject action URI requests.  The default value is blank. | Features->Remote Control->Action URI allow IP List |

| Parameter                       | Permitted<br>Values | Descriptions                                                                                                    | Web Setting Path                                     |
|---------------------------------|---------------------|----------------------------------------------------------------------------------------------------|------------------------------------------------------|
|                                 |                     | For more information, refer to Yealink IP Phones Administrator Guide.                                                                                                    |                                                      |
| features.action_uri_force_autop | 0 or 1              | It enables or disables the IP phone to be forced to end the call for triggering auto provisioning immediately when receiving an HTTP or HTTPS GET request with variable value set to AutoP during a call.  0-Disabled  1-Enabled  If it is set to 0 (Disabled), the IP phone will trigger auto provision after the call.  The default value is 0. |                                                      |
| features.call_log_show_num      | 0 or 1              | It enables or disables the IP phone to show the caller's phone number in the call history list.  0-Disabled 1-Enabled The default value is 0.  Note: The old parameter "features.records_show_num" is also applicable to IP phones.                                                                                                    | Features->General Information->Call List Show Number |

| Parameter                                                                    | Permitted<br>Values            | Descriptions                                                                                                    | Web Setting Path                        |
|------------------------------------------------------------------------------|--------------------------------|----------------------------------------------------------------------------------------------------|-----------------------------------------|
| features.show_action_uri_option                                              | 0 or 1                         | It enables or disables the phone to pop up the Allow Remote Control prompt when it receives an HTTP or HTTPS GET request.  0-Disabled 1-Enabled The default value is 1.                                                                                                    |                                         |
| features.reboot_in_talk_enable  (only applicable to SIP-T28P/T26P/T22P/T20P) | 0 or 1                         | It enables or disables the phone to reboot during a call when it receives a NOTIFY message.  0-Disabled 1-Enabled The default value is 0.                                                                                                    |                                         |
| dialplan.area_code.code                                                      | String within<br>16 characters | It configures the area code to be added before the entered numbers when dialing out.  The default value is blank.  Note: The length of the entered number must be between the minimum length configured by the parameter  "dialplan.area_code.min_len" and the maximum length configured by the parameter "dialplan.area_code. max_len". | Settings->Dial Plan->Area<br>Code->Code |

| Parameter                  | Permitted<br>Values     | Descriptions                                                                                                    | Web Setting Path                                     |
|----------------------------|-------------------------|----------------------------------------------------------------------------------------------------|------------------------------------------------------|
|                            |                         | For more information, refer to Yealink IP Phones Administrator Guide.                                                                                                    |                                                      |
| dialplan.area_code.min_len | Integer from 1<br>to 15 | It configures the minimum length of the entered numbers.  The default value is 1.  For more information, refer to Yealink IP Phones Administrator Guide.                                                                                | Settings->Dial Plan->Area<br>Code->Min Length (1-15) |
| dialplan.area_code.max_len | Integer from 1<br>to 15 | It configures the maximum length of the entered numbers.  The default value is 15.  Note: The value must be larger than the minimum length.  For more information, refer to Yealink IP Phones Administrator Guide.                      | Settings->Dial Plan->Area<br>Code->Max Length (1-15) |
| dialplan.area_code.line_id | Integer                 | It configures the desired line to apply the area code rule. The digit 0 stands for all lines. If it is left blank, the area code rule will apply to all lines on the IP phone.  0 to 16 (for SIP-T48G/T46G)  0 to 6 (for SIP-T28P/T41P) | Settings->Dial Plan->Area<br>Code->Account           |

| Parameter                                            | Permitted<br>Values            | Descriptions                                                                                                    | Web Setting Path                                    |
|------------------------------------------------------|--------------------------------|----------------------------------------------------------------------------------------------------|-----------------------------------------------------|
|                                                      |                                | 0 to 3 (for SIP-T26P/T22P) 0 to 2 (for SIP-T20P) Multiple line IDs are separated by commas. The default value is blank. For more information, refer to Yealink IP Phones Administrator Guide.                                                                                                    |                                                     |
| dialplan.block_out.number.X (X ranges from 1 to 10)  | String within<br>32 characters | It configures the block out numbers.  Example: dialplan.block_out.number.1 = 1003 When you dial the number "1003" on your phone, the dialing will fail and the LCD screen will prompt "Forbidden Number". The default value is blank. For more information, refer to Yealink IP Phones Administrator Guide. | Settings->Dial Plan->Block<br>Out->BlockOut NumberX |
| dialplan.block_out.line_id.X (X ranges from 1 to 10) | Integer                        | It configures the desired line to apply the block out rule. The digit 0 stands for all lines. If it is left blank, the block out rule will apply to all lines on the IP phone.  0 to 16 (for SIP-T48G/T46G) 0 to 12 (for SIP-T42G)                                                                          | Settings->Dial Plan->Block Out->Account             |

| Parameter                                           | Permitted<br>Values             | Descriptions                                                                                                    | Web Setting Path                       |
|-----------------------------------------------------|---------------------------------|----------------------------------------------------------------------------------------------------|----------------------------------------|
|                                                     |                                 | 0 to 6 (for SIP-T28P/T41P) 0 to 3 (for SIP-T26P/T22P) 0 to 2 (for SIP-T20P) Multiple line IDs are separated by commas. The default value is blank. For more information, refer to Yealink IP                                                                                                    |                                        |
| dialplan.dialnow.rule.X<br>(X ranges from 1 to 100) | String within<br>511 characters | Phones Administrator Guide.  It configures the dial-now rule (the string used to match the numbers entered by the user).  When entered numbers match the predefined dial-now rule, the IP phone will automatically dial out the numbers without pressing the send key.  The default value is blank.  For more information, refer to Yealink IP Phones Administrator Guide. | Settings->Dial Plan->Dial-now-> Rule   |
| dialplan.dialnow.line_id.X (X ranges from 1 to 100) | Integer                         | It configures the desired line to apply the dial-now rule. The digit 0 stands for all lines. If it is left blank, the dial-now rule will apply to all lines on the IP phone.  0 to 16 (for SIP-T48G/T46G)                                                                                                    | Settings->Dial Plan->Dial-now->Account |

| Parameter                   | Permitted<br>Values     | Descriptions                                                                                                    | Web Setting Path                                          |
|-----------------------------|-------------------------|----------------------------------------------------------------------------------------------------|-----------------------------------------------------------|
|                             |                         | 0 to 12 (for SIP-T42G)                                                                                                    |                                                           |
|                             |                         | 0 to 6 (for SIP-T28P/T41P)                                                                                                    |                                                           |
|                             |                         | 0 to 3 (for SIP-T26P/T22P)                                                                                                    |                                                           |
|                             |                         | 0 to 2 (for SIP-T20P)                                                                                                    |                                                           |
|                             |                         | Multiple line IDs are separated by commas.                                                                                                    |                                                           |
|                             |                         | The default value is blank.                                                                                                    |                                                           |
|                             |                         | For more information, refer to Yealink IP                                                                                                    |                                                           |
|                             |                         | Phones Administrator Guide.                                                                                                    |                                                           |
|                             |                         | It configures the access URL of the dial-now                                                                                                    |                                                           |
|                             |                         | rule template file.                                                                                                    |                                                           |
| dialplan_dialnow.url        | URL within 511          | The default value is blank.                                                                                                    |                                                           |
| ' -                         | characters              | For more information on a dial-now rule                                                                                                    |                                                           |
|                             |                         | template file, refer to Customizing a Dial-now                                                                                                    |                                                           |
|                             |                         | File on page 29.                                                                                                    |                                                           |
| phone_setting.dialnow_delay | Integer from 1<br>to 14 | It configures the delay time (in seconds) for the dial-now rule. When entered numbers match the predefined dial-now rule, the IP phone will automatically dial out the entered number after the designated delay time. | Features->General Information->Time-Out for Dial-Now Rule |
|                             |                         | The default value is 1.                                                                                                    |                                                           |

| Parameter                                           | Permitted<br>Values            | Descriptions                                                                                                    | Web Setting Path                              |
|-----------------------------------------------------|--------------------------------|----------------------------------------------------------------------------------------------------|-----------------------------------------------|
| dialplan.replace.prefix.X (X ranges from 1 to 100)  | String within<br>32 characters | It configures the entered number to be replaced.  Example: dialplan.replace.prefix.1 = 1 and dialplan.replace.replace.1 = 254245  When you enter the number "1" and press the send key, the entered number "1" will be replaced by the number "254245".  The default value is blank.            | Settings->Dial Plan->Replace<br>Rule->Prefix  |
| dialplan.replace.replace.X (X ranges from 1 to 100) | String within<br>32 characters | It configures the alternate number to replace the entered number.  Example:  dialplan.replace.prefix.1 = 1 and dialplan.replace.replace.1 = 254245  When you enter the number "1" and press the send key, the number "254245" will replace the entered number "1".  The default value is blank. | Settings->Dial Plan->Replace<br>Rule->Replace |
| dialplan.replace.line_id.X (X ranges from 1 to 100) | Integer                        | It configures the desired line to apply the replace rule. The digit 0 stands for all lines. If it is left blank, the replace rule will apply to all                                                                                                    | Settings->Dial Plan->Replace Rule-> Account   |

| Parameter                              | Permitted<br>Values | Descriptions                                  | Web Setting Path               |                                |
|----------------------------------------|---------------------|-----------------------------------------------|--------------------------------|--------------------------------|
|                                        |                     | lines on the IP phone.                        |                                |                                |
|                                        |                     | 0 to 16 (for SIP-T48G/T46G)                   |                                |                                |
|                                        |                     | 0 to 12 (for SIP-T42G)                        |                                |                                |
|                                        |                     | 0 to 6 (for SIP-T28P/T41P)                    |                                |                                |
|                                        |                     | 0 to 3 (for SIP-T26P/T22P)                    |                                |                                |
|                                        |                     | 0 to 2 (for SIP-T20P)                         |                                |                                |
|                                        |                     | Multiple line IDs are separated by commas.    |                                |                                |
|                                        |                     | The default value is blank.                   |                                |                                |
|                                        |                     | It configures the access URL of the replace   |                                |                                |
|                                        | URL within 511      | rule template file.                           |                                |                                |
| dialplan_replace_rule.url              |                     | The default value is blank.                   |                                |                                |
|                                        | characters          | For more information on a replace rule        |                                |                                |
|                                        |                     | template file, refer to Customizing a Replace |                                |                                |
|                                        |                     | Rule File on page 28.                         |                                |                                |
| remote_phonebook.data.X.url            | URL within 511      | It configures the access URL of the remote    | Directory->Remote Phone Book-> |                                |
| (X ranges from 1 to 5)                 | characters          | phone book.                                   | Remote URL                     |                                |
| (not applicable to SIP-T20P IP phones) | characters          | The default value is blank.                   |                                |                                |
| remote_phonebook.data.X.name           |                     | It configures the display name of the remote  |                                |                                |
| (X ranges from 1 to 5)                 | String within       | _                                             | phone book item.               | Directory->Remote Phone Book-> |
| (not applicable to SIP-T20P IP phones) | 99 characters       | The default value is blank.                   | Display Name                   |                                |

| Parameter                                                                                    | Permitted<br>Values                   | Descriptions                                                                                                    | Web Setting Path                                                 |
|----------------------------------------------------------------------------------------------|---------------------------------------|----------------------------------------------------------------------------------------------------|------------------------------------------------------------------|
| remote_phonebook.display_name  (not applicable to SIP-T20P, SIP-T42G and SIP-T41P IP phones) | String within<br>99 characters        | It configures the display name of the remote phone book.  If it is left blank, Remote Phone Book is displayed on the LCD screen at the path Menu->Directory.  The default value is blank.                                                                                                    |                                                                  |
| features.remote_phonebook.enable (not applicable to SIP-T20P IP phones)                      | 0 or 1                                | It enables or disables the IP phone to perform a remote phone book search for an incoming or outgoing call and display the matched call on the LCD screen.  0-Disabled 1-Enabled The default value is 0.                                                                                            | Directory->Remote Phone Book-> Incoming/Outgoing Call lookup     |
| features.remote_phonebook.flash_time (not applicable to SIP-T20P IP phones)                  | 0, Integer from<br>3600 to<br>2592000 | It configures how often to refresh the local cache of the remote phone book. If it is set to 3600, the IP phone will refresh the local cache of the remote phone book every 3600 seconds.  The value 0 means that the IP phone will not regularly refresh the local cache of the remote phone book. | Directory->Remote Phone Book-><br>Update Time Interval (seconds) |

| Parameter                                                                            | Permitted<br>Values            | Descriptions                                                                                                    | Web Setting Path                   |
|--------------------------------------------------------------------------------------|--------------------------------|----------------------------------------------------------------------------------------------------|------------------------------------|
|                                                                                      |                                | The default value is 21600.                                                                                                    |                                    |
| features.remote_phonebook.enter_update_enable (not applicable to SIP-T20P IP phones) | 0 or 1                         | It enables or disables the IP phone to refresh the local cache of the remote phone book at a time when accessing the remote phone book.  0-Disabled 1-Enabled The default value is 0.                                                                                                    |                                    |
| Idap.enable (not applicable to SIP-T20P IP phones)                                   | 0 or 1                         | It enables or disables LDAP feature on the IP phone. <b>0</b> -Disabled <b>1</b> -Enabled  The default value is 0.                                                                                                    | Directory->LDAP->Enable LDAP       |
| Idap.name_filter (not applicable to SIP-T20P IP phones)                              | String within<br>99 characters | It configures the criteria for searching the LDAP contact name attributes. The "*" symbol in the filter stands for any character. The "%" symbol in the filter stands for the entered string used as the prefix of the filter condition.  Example:  Idap.name_filter = ( (cn%)(sn%))  When the name prefix of the cn or sn of the | Directory->LDAP-> LDAP Name Filter |

| Parameter                              | Permitted<br>Values | Descriptions                                      | Web Setting Path              |
|----------------------------------------|---------------------|---------------------------------------------------|-------------------------------|
|                                        |                     | contact record matches the search criteria,       |                               |
|                                        |                     | the record will be displayed on the LCD           |                               |
|                                        |                     | screen.                                           |                               |
|                                        |                     | The default value is blank.                       |                               |
|                                        |                     | For more information on LDAP feature, refer to    |                               |
|                                        |                     | LDAP Phonebook on Yealink IP Phones.              |                               |
|                                        |                     | It configures the criteria for searching the      |                               |
|                                        |                     | LDAP contact number attributes.                   |                               |
|                                        |                     | The "*" symbol in the filter stands for any       |                               |
|                                        |                     | character. The "%" symbol in the filter stands    |                               |
|                                        |                     | for the entering string used as the prefix of the |                               |
|                                        |                     | filter condition.                                 |                               |
|                                        |                     | Example:                                          |                               |
| ldap.number_filter                     | String within       | ldap.number_filter =                              | Directory->LDAP-> LDAP Number |
| (not applicable to SIP-T20P IP phones) | 99 characters       | ( (telephoneNumber=%)(Mobile=%)(ipPhon            | Filter                        |
|                                        |                     | e=%))                                             |                               |
|                                        |                     | When the number prefix of the                     |                               |
|                                        |                     | telephoneNumber, Mobile or ipPhone of the         |                               |
|                                        |                     | contact record matches the search criteria,       |                               |
|                                        |                     | the record will be displayed on the LCD           |                               |
|                                        |                     | screen.                                           |                               |
|                                        |                     | The default value is blank.                       |                               |

| Parameter                                            | Permitted<br>Values          | Descriptions                                                                                                    | Web Setting Path                |
|------------------------------------------------------|------------------------------|----------------------------------------------------------------------------------------------------|---------------------------------|
|                                                      |                              | For more information on LDAP feature, refer to LDAP Phonebook on Yealink IP Phones.                                                                                                    |                                 |
| ldap.tls_mode (not applicable to SIP-T20P IP phones) | 0, 1 or 2                    | It configures the connection mode between the LDAP server and the IP phone.  0-LDAP—Unencrypted connection between LDAP server and the IP phone. (port 389 is used by default).  1-LDAP TLS Start—TLS/SSL connection between LDAP server and the IP phone (port 389 is used by default).  2-LDAPs—TLS/SSL connection between LDAP server and the IP phone (port 636 is used by default).  The default value is 0.  For more information on LDAP feature, refer to LDAP Phonebook on Yealink IP Phones. | Directory->LDAP->LDAP TLS Mode  |
| Idap.host<br>(not applicable to SIP-T20P IP phones)  | IP address or<br>domain name | It configures the IP address or domain name of the LDAP server.  The default value is blank.  For more information on LDAP feature, refer to LDAP Phonebook on Yealink IP Phones.                                                                                                    | Directory->LDAP->Server Address |

| Parameter                                        | Permitted<br>Values            | Descriptions                                                                                                    | Web Setting Path          |
|--------------------------------------------------|--------------------------------|----------------------------------------------------------------------------------------------------|---------------------------|
| Idap.port (not applicable to SIP-T20P IP phones) | Integer from 1<br>to 65535     | It configures the port of the LDAP server.  The default value is 389.  For more information on LDAP feature, refer to LDAP Phonebook on Yealink IP Phones.                                                                                                    | Directory->LDAP->Port     |
| Idap.base (not applicable to SIP-T20P IP phones) | String within<br>99 characters | It configures the LDAP search base which corresponds to the location of the LDAP phonebook from which the LDAP search request begins. The search base narrows the search scope and decreases directory search time.  Example:  Idap.base = dc=yealink,dc=cn  The search scope of the IP phone will be "dc=yealink,dc=cn".  The default value is blank.  For more information on LDAP feature, refer to LDAP Phonebook on Yealink IP Phones. | Directory->LDAP->Base     |
| Idap.user (not applicable to SIP-T20P IP phones) | String within<br>99 characters | It configures the user name used to login the LDAP server.  This parameter can be left blank in case the server allows anonymous to login. Otherwise                                                                                                    | Directory->LDAP->Username |

| Parameter                                            | Permitted<br>Values            | Descriptions                                                                                                    | Web Setting Path                     |
|------------------------------------------------------|--------------------------------|----------------------------------------------------------------------------------------------------|--------------------------------------|
|                                                      |                                | you will need to provide the user name to login the LDAP server.  The default value is blank.  For more information on LDAP feature, refer to LDAP Phonebook on Yealink IP Phones.                                                                                                    |                                      |
| Idap.password (not applicable to SIP-T20P IP phones) | String within<br>99 characters | It configures the password to login the LDAP server.  The default value is blank.  For more information on LDAP feature, refer to LDAP Phonebook on Yealink IP Phones.                                                                                                    | Directory->LDAP->Password            |
| Idap.max_hits (not applicable to SIP-T20P IP phones) | Integer from 1<br>to 32000     | It configures the maximum number of search results to be returned by the LDAP server. If the value of the "Max.Hits" is blank, the LDAP server will return all searched results. Please note that a very large value of the "Max. Hits" will slow down the LDAP search speed, therefore it should be configured according to the available bandwidth.  The default value is 50.  For more information on LDAP feature, refer to LDAP Phonebook on Yealink IP Phones. | Directory->LDAP->Max. Hits (1~32000) |

| Parameter                                             | Permitted<br>Values            | Descriptions                                                                                                    | Web Setting Path                           |
|-------------------------------------------------------|--------------------------------|----------------------------------------------------------------------------------------------------|--------------------------------------------|
| ldap.name_attr (not applicable to SIP-T20P IP phones) | String within<br>99 characters | It configures the name attributes of each record to be returned by the LDAP server. It compresses the search results. You can configure multiple name attributes separated by spaces.  Example:  Idap.name_attr = cn sn  This requires the "cn" and "sn" attributes set for each contact record on the LDAP server.  The default value is blank.  For more information on LDAP feature, refer to LDAP Phonebook on Yealink IP Phones. | Directory->LDAP->LDAP Name Attributes      |
| Idap.numb_attr (not applicable to SIP-T20P IP phones) | String within<br>99 characters | It configures the number attributes of each record to be returned by the LDAP server. You can configure multiple number attributes separated by spaces.  Example:  Idap.numb_attr = Mobile ipPhone  This requires the "Mobile" and "ipPhone" attributes set for each contact record on the LDAP server.                                                                                                    | Directory->LDAP->LDAP Number<br>Attributes |

| Parameter                                                | Permitted<br>Values            | Descriptions                                                                                                    | Web Setting Path                      |
|----------------------------------------------------------|--------------------------------|----------------------------------------------------------------------------------------------------|---------------------------------------|
|                                                          |                                | The default value is blank.  For more information on LDAP feature, refer to LDAP Phonebook on Yealink IP Phones.                                                                                                    |                                       |
| Idap.display_name (not applicable to SIP-T20P IP phones) | String within<br>99 characters | It configures the display name of the contact record displayed on the LCD screen. The value of this parameter must start with "%" symbol.  Example:  Idap.display_name = %cn The cn of the contact record is displayed on the LCD screen.  The default value is blank.  For more information on LDAP feature, refer to LDAP Phonebook on Yealink IP Phones. | Directory->LDAP->LDAP Display<br>Name |
| Idap.version (not applicable to SIP-T20P IP phones)      | 2 or 3                         | It configures the LDAP protocol version supported by the IP phone. Make sure the protocol value corresponds with the version assigned on the LDAP server.  The default value is 3.  For more information on LDAP feature, refer to LDAP Phonebook on Yealink IP Phones.                                                                                     | Directory->LDAP->Protocol             |

| Parameter                                                      | Permitted<br>Values | Descriptions                                                                                                    | Web Setting Path                               |
|----------------------------------------------------------------|---------------------|----------------------------------------------------------------------------------------------------|------------------------------------------------|
| Idap.call_in_lookup<br>(not applicable to SIP-T20P IP phones)  | 0 or 1              | It enables or disables the IP phone to perform an LDAP search when receiving an incoming call.  0-Disabled  1-Enabled  The default value is 0.  For more information on LDAP feature, refer to LDAP Phonebook on Yealink IP Phones. | Directory->LDAP->LDAP Lookup For Incoming Call |
| Idap.call_out_lookup<br>(not applicable to SIP-T20P IP phones) | 0 or 1              | It enables or disables the IP phone to perform an LDAP search when placing a call.  0-Disabled 1-Enabled The default value is 1. For more information on LDAP feature, refer to LDAP Phonebook on Yealink IP Phones.                | Directory->LDAP->LDAP Lookup For<br>Callout    |
| Idap.Idap_sort  (not applicable to SIP-T20P IP phones)         | 0 or 1              | It enables or disables the IP phone to sort the search results in alphabetical order or numerical order.  0-Disabled 1-Enabled                                                                                                    | Directory->LDAP->LDAP Sorting Results          |

| Parameter                                                                       | Permitted<br>Values            | Descriptions                                                                                                    | Web Setting Path                                     |
|---------------------------------------------------------------------------------|--------------------------------|----------------------------------------------------------------------------------------------------|------------------------------------------------------|
|                                                                                 |                                | The default value is 0.  For more information on LDAP feature, refer to LDAP Phonebook on Yealink IP Phones.                                                                                                    |                                                      |
| Idap.incoming_call_special_search.enable (not applicable to SIP-T20P IP phones) | 0 or 1                         | It enables or disables the phone to search for special numbers.  0-Disabled  1-Enabled  The default value is 0.  It configures the characters the IP phone filters                                                             |                                                      |
| features.call_num_filter                                                        | String within<br>99 characters | when dialing.  If the dialed number contains configured characters, the IP phone will automatically filter these characters when dialing.  The default value is "-,".                                                          | Features->General Information->Call<br>Number Filter |
| features.dnd_refuse_code                                                        | 404, 480 or 486                | It configures a return code and reason of SIP response messages when the IP phone rejects an incoming call by DND. A specific reason is displayed on the caller's phone LCD screen.  404-No Found  480-Temporarily Unavailable | Features->General Information-> Return Code When DND |

| Parameter                       | Permitted<br>Values | Descriptions                                                                                                    | Web Setting Path                                        |
|---------------------------------|---------------------|----------------------------------------------------------------------------------------------------|---------------------------------------------------------|
|                                 |                     | 486-Busy Here  If it is set to 486 (Busy Here), the caller's phone LCD screen will display the reason "Busy Here" when the callee enables DND feature.  The default value is 480.                                                                                                    |                                                         |
| features.normal_refuse_code     | 404, 480 or 486     | It configures a return code and reason of SIP response messages when the IP phone rejects an incoming call. A specific reason is displayed on the caller's phone LCD screen.  404-No Found  480-Temporarily Unavailable  486-Busy Here  If it is set to 486 (Busy Here), the caller's phone LCD screen will display the message "Busy Here" when the callee rejects the incoming call.  The default value is 486. | Features->General Information-> Return Code When Refuse |
| features.call_completion_enable | 0 or 1              | It enables or disables call completion feature.  If a user places a call and the callee is temporarily unavailable to answer the call,                                                                                                    | Features->General Information->Call Completion          |

| Parameter         | Permitted<br>Values | Descriptions                                                                                                    | Web Setting Path                      |
|-------------------|---------------------|----------------------------------------------------------------------------------------------------|---------------------------------------|
|                   |                     | call completion feature allows notifying the user when the callee becomes available to receive a call.  0-Disabled  1-Enabled  If it is set to 1 (Enabled), the caller is notified when the callee becomes available to receive a call.  The default value is 0.        |                                       |
| features.fwd_mode | 0 or 1              | It configures the call forward mode for the IP phone.  0-Phone  1-Custom  If it is set to 0 (Phone), call forward feature is effective for the IP phone.  If it is set to 1 (Custom), you can configure call forward feature for each account.  The default value is 0. | Features-> Forward&DND->Forward->Mode |
| features.dnd_mode | 0 or 1              | It configures the DND mode for the IP phone. <b>0</b> -Phone                                                                                                    | Features-> Forward&DND-> DND->Mode    |

| Parameter             | Permitted<br>Values            | Descriptions                                                                                                    | Web Setting Path                           |
|-----------------------|--------------------------------|----------------------------------------------------------------------------------------------------|--------------------------------------------|
|                       |                                | 1-Custom  If it is set to 0 (Phone), DND feature is effective for the IP phone.  If it is set to 1 (Custom), you can configure DND feature for each account.  The default value is 0.                                                            |                                            |
| features.dnd.enable   | 0 or 1                         | It enables or disables DND feature when the DND mode is configured as Phone.  0-Disabled  1-Enabled  If it is set to 1 (Enabled), the IP phone will reject incoming calls on all accounts.  The default value is 0.                              | Features-> Forward&DND-> DND->DND Status   |
| features.dnd.on_code  | String within<br>32 characters | It configures the DND on code to activate the server-side DND feature when the DND mode is configured as Phone. The IP phone will send the DND on code to the server when you activate DND feature on the IP phone.  The default value is Blank. | Features-> Forward&DND-> DND->DND On Code  |
| features.dnd.off_code | String within 32 characters    | It configures the DND off code to deactivate the server-side DND feature when the DND                                                                                                    | Features-> Forward&DND-> DND->DND Off Code |

| Parameter                                | Permitted<br>Values             | Descriptions                                                                                                    | Web Setting Path                                       |
|------------------------------------------|---------------------------------|----------------------------------------------------------------------------------------------------|--------------------------------------------------------|
|                                          |                                 | mode is configured as Phone. The IP phone will send the DND off code to the server when you deactivate DND feature on the IP phone.  The default value is Blank.                        |                                                        |
| features.dnd.emergency_enable            | 0 or 1                          | It enables or disables the IP phone to receive incoming calls from authorized numbers when DND feature is enabled.  0-Disabled 1-Enabled The default value is 0.                        | Features-> Forward&DND-> DND Emergency                 |
| features.dnd.emergency_authorized_number | String within<br>511 characters | It configures the authorized numbers the IP phone will receive incoming calls from when DND feature is enabled.  Multiple numbers are separated by commas.  The default value is blank. | Features-> Forward&DND-> DND Authorized Numbers        |
| features.fwd_diversion_enable            | 0 or 1                          | It enables or disables the IP phone to present the diversion information when an incoming call is forwarded to your IP phone.  0- Disabled  1-Enabled                                   | Features->General Information-> Diversion/History-Info |

| Parameter           | Permitted<br>Values | Descriptions                                                                                                    | Web Setting Path                               |
|---------------------|---------------------|----------------------------------------------------------------------------------------------------|------------------------------------------------|
|                     |                     | The default value is 1.                                                                                                    |                                                |
| call_waiting.enable | 0 or 1              | It enables or disables call waiting feature.  0-Disabled  1-Enabled  If it is set to 0 (Disabled), a new incoming call is automatically rejected by the IP phone with a busy message while during a call.  If it is set to 1 (Enabled), the LCD screen will present a new incoming call while during a call.  The default value is 1.                | Features->General Information->Call<br>Waiting |
| call_waiting.tone   | 0 or 1              | It enables or disables the IP phone to play the call waiting tone when the IP phone receives an incoming call during a call.  O-Disabled  1-Enabled  If it is set to 1 (Enabled), the IP phone will perform an audible indicator when receiving a new incoming call during a call.  The default value is 1.  Note: It works only if the value of the | Features->Audio-> Call Waiting Tone            |

| Parameter               | Permitted<br>Values            | Descriptions                                                                                                    | Web Setting Path                                     |
|-------------------------|--------------------------------|----------------------------------------------------------------------------------------------------|------------------------------------------------------|
|                         |                                | parameter "call_waiting.enable" is set to 1 (Enabled).                                                                                                    |                                                      |
| call_waiting.on_code    | String within<br>32 characters | It configures the call waiting on code to activate the server-side call waiting feature.  The IP phone will send the call waiting on code to the server when you activate call waiting feature on the IP phone.  The default value is blank.      | Features->General Information->Call Waiting On Code  |
| call_waiting.off_code   | String within<br>32 characters | It configures the call waiting off code to deactivate the server-side call waiting feature. The IP phone will send the call waiting off code to the server when you deactivate call waiting feature on the IP phone.  The default value is blank. | Features->General Information->Call Waiting Off Code |
| features.intercom.allow | 0 or 1                         | It enables or disables the IP phone to automatically answer an incoming intercom call.  0-Disabled 1-Enabled If it is set to 0 (Disabled), the IP phone will                                                                                      | Features->Intercom ->Accept Intercom                 |

| Parameter              | Permitted<br>Values | Descriptions                                                                                                    | Web Setting Path                   |
|------------------------|---------------------|----------------------------------------------------------------------------------------------------|------------------------------------|
|                        |                     | reject incoming intercom calls and send a busy signal to the caller.  If it is set to 1 (Enabled), the IP phone will automatically answer an incoming intercom call.  The default value is 1.                                                                                                    |                                    |
| features.intercom.mute | 0 or 1              | It enables or disables the IP phone to mute the microphone when automatically answering an intercom call.  O-Disabled  1-Enabled  If it is set to 1 (Enabled), the microphone is muted for intercom calls, and then the other party cannot hear you.  The default value is 0.  Note: It works only if the value of the parameter "features.intercom.allow" is set to 1 (Enabled). | Features->Intercom ->Intercom Mute |
| features.intercom.tone | 0 or 1              | It enables or disables the IP phone to play a warning tone when automatically answering an intercom call.                                                                                                    | Features->Intercom ->Intercom Tone |

| Parameter               | Permitted<br>Values | Descriptions                                                                     | Web Setting Path                    |
|-------------------------|---------------------|----------------------------------------------------------------------------------|-------------------------------------|
|                         |                     | 0-Disabled                                                                       |                                     |
|                         |                     | 1-Enabled                                                                        |                                     |
|                         |                     | The default value is 1.                                                          |                                     |
|                         |                     | Note: It works only if the value of the                                          |                                     |
|                         |                     | parameter "features.intercom.allow" is set to                                    |                                     |
|                         |                     | 1 (Enabled).                                                                     |                                     |
|                         |                     | It enables or disables the IP phone to automatically answer an incoming intercom |                                     |
|                         |                     | call while there is already an active call on                                    |                                     |
|                         |                     | the IP phone.                                                                    |                                     |
|                         |                     | 0-Disabled                                                                       |                                     |
|                         |                     | 1-Enabled                                                                        |                                     |
|                         |                     | If it is set to 0 (Disabled), the IP phone will                                  |                                     |
| features.intercom.barge | 0 or 1              | handle an incoming intercom call like a                                          | Features->Intercom ->Intercom Barge |
|                         |                     | waiting call while there is already an active call on the IP phone.              |                                     |
|                         |                     | If it is set to 1 (Enabled), the IP phone will                                   |                                     |
|                         |                     | automatically answer the intercom call while                                     |                                     |
|                         |                     | there is already an active call on the IP phone                                  |                                     |
|                         |                     | and place the active call on hold.                                               |                                     |
|                         |                     | The default value is 0.                                                          |                                     |

| Parameter               | Permitted<br>Values            | Descriptions                                                                                                    | Web Setting Path                                         |
|-------------------------|--------------------------------|----------------------------------------------------------------------------------------------------|----------------------------------------------------------|
|                         |                                | Note: It works only if the value of the parameter "features.intercom.allow" is set to 1 (Enabled).                                                                                                    |                                                          |
| features.hotline_number | String within<br>32 characters | It configures the hotline number that the IP phone automatically dials out when lifting the handset, pressing the speakerphone key or the line key. Leaving it blank disables hotline feature.  The default value is blank.                                                                                                    | Features->General Information-><br>Hotline Number        |
| features.hotline_delay  | Integer from 0<br>to 10        | It configures the waiting time (in seconds) for the IP phone to automatically dial out the hotline number.  If it is set to 0 (0s), the IP phone will immediately dial out the preconfigured hotline number when you lift the handset, press the speakerphone key or press the line key.  If it is set to a value greater than 0, the IP phone will wait the designated seconds before dialing out the predefined hotline number when you lift the handset, press the speakerphone key or press the line key. | Features->General Information-><br>Hotline Delay (0~10s) |

| Parameter                                                        | Permitted<br>Values | Descriptions                                                                                                    | Web Setting Path                                           |
|------------------------------------------------------------------|---------------------|----------------------------------------------------------------------------------------------------|------------------------------------------------------------|
|                                                                  |                     | The default value is 4.                                                                                                    |                                                            |
| features.caller_name_type_on_dialing                             | 1, 2 or 3           | It configures the account information displayed on the top left corner of the LCD screen the when the IP phone is in the pre-dialing or dialing screen.  1-Label  2-Display Name  3-User Name The default value is 3.       | Features->General Information-> Display Method on Dialing  |
| features.dtmf.hide                                               | 0 or 1              | It enables or disables the IP phone to suppress the display of DTMF digits during an active call.  0-Disabled  1-Enabled  If it is set to 1 (Enabled), the DTMF digits are displayed as asterisks.  The default value is 0. | Features->General Information->Suppress DTMF Display       |
| features.dtmf.hide_delay  (not applicable to SIP-T20P IP phones) | 0 or 1              | It enables or disables the IP phone to display the DTMF digits for a short period before displaying asterisks during an active call.                                                                                        | Features->General Information->Suppress DTMF Display Delay |

| Parameter                  | Permitted<br>Values | Descriptions                                                                                                    | Web Setting Path                                 |
|----------------------------|---------------------|----------------------------------------------------------------------------------------------------|--------------------------------------------------|
|                            |                     | 0-Disabled 1-Enabled The default value is 0. Note: It works only if the value of the parameter "features.dtmf.hide" is set to 1 (Enabled).                                                                                                    |                                                  |
| features.dtmf.repetition   | 1, 2 or 3           | It configures the repetition times for the IP phone to send the end RTP EVENT packet during an active call.  The default value is 3.                                                                                                    | Features->General Information->DTMF Repetition   |
| features.dtmf.replace_tran | 0 or 1              | It enables or disables the IP phone to send DTMF sequences for transfer function when pressing the transfer soft key or the TRAN key.  0-Disabled  1-Enabled  If it is set to 0 (Disabled), the IP phone will perform the transfer as normal when pressing the transfer key during a call.  If it is set to 1 (Enabled), the IP phone will transmit the designated DTMF digits to the server for performing call transfer when | Features->General Information->DTMF Replace Tran |

| Parameter              | Permitted<br>Values                                                                 | Descriptions                                                                                                    | Web Setting Path                                 |
|------------------------|-------------------------------------------------------------------------------------|----------------------------------------------------------------------------------------------------|--------------------------------------------------|
|                        |                                                                                     | pressing the transfer key during a call.  The default value is 0.                                                                                                    |                                                  |
| features.dtmf.transfer | String within<br>32 characters                                                      | It configures the DTMF digits to be transmitted to perform call transfer. Valid values are: 0-9, *, # and A-D.  Note: It works only if the value of the parameter "features.dtmf.replace_tran" is set to 1 (Enabled).  The default value is blank. | Features->General Information->Tran Send DTMF    |
| features.dtmf.volume   | Integer from -10~-2 (for SIP-T28P/T26P/T 22P/T20P) Integer from -33~0 (for SIP-T4X) | It configures the frequency level of DTMF digits (in db).  The default value is -10.                                                                                                    |                                                  |
| features.dtmf.duration | Integer from<br>40 to 300                                                           | It configures the duration time (in milliseconds) for DTMF.  The default value is 80.                                                                                                    |                                                  |
| features.headset_prior | 0 or 1                                                                              | It enables or disables headset prior feature. <b>0</b> -Disabled                                                                                                    | Features->General Information-><br>Headset Prior |

| Parameter                            | Permitted<br>Values | Descriptions                                                                                                    | Web Setting Path                                    |
|--------------------------------------|---------------------|----------------------------------------------------------------------------------------------------|-----------------------------------------------------|
|                                      |                     | 1-Enabled  If it is set to 1 (enabled), the headset mode will not be deactivated until you press the HEADSET key again. You need to press the HEADSET key to activate the headset mode in advance.  The default value is 0.                                                                                                    |                                                     |
| features.headset_training            | 0 or 1              | It enables or disables dual headset feature.  0-Disabled  1-Enabled  If it is set to 1 (Enabled), users can use two headsets on one phone. When the IP phone joins in a call, the users with the headset connected to the headset jack have a full-duplex conversation, while the users with the headset connected to the handset jack are only allowed to listen to.  The default value is 0. | Features->General<br>Information->Dual-Headset      |
| features.play_local_dtmf_tone_enable | 0 or 1              | It enables or disables the IP phone to play a local DTMF tone. <b>0</b> -Disabled                                                                                                    | Features->General Information->Play Local DTMF Tone |

| Parameter                           | Permitted<br>Values | Descriptions                                                                                                    | Web Setting Path                                         |
|-------------------------------------|---------------------|----------------------------------------------------------------------------------------------------|----------------------------------------------------------|
|                                     |                     | 1-Enabled The default value is 1.                                                                                                    |                                                          |
| features.busy_tone_delay            | 0, 3 or 5           | It configures the duration time (in seconds) for the busy tone. When one party releases the call, a busy tone is audible to the other party indicating that the call connection breaks.  If it is set to 3 (3s), a busy tone is audible for 3 seconds on the IP phone.  The default value is 0. | Features->General Information->Busy Tone Delay (Seconds) |
| features.reset_by_long_press_enable | 0 or 1              | It enables or disables the IP phone to reset to factory by long pressing OK.  0-Disabled  1-Enabled  The default value is 1.                                                                                                    |                                                          |
| features.send_pound_key             | 0 or 1              | It configures whether to send one pound key by only pressing the pound key twice when the pound key is configured as a send key. <b>0</b> -Send one pound key <b>1</b> -Do not send any pound key  The default value is 0.                                                                      | Features->General Information->Send Pound Key            |

| Parameter              | Permitted<br>Values | Descriptions                                                                                                    | Web Setting Path                              |
|------------------------|---------------------|----------------------------------------------------------------------------------------------------|-----------------------------------------------|
| features.key_as_send   | 0, 1 or 2           | It configures the "#" or "*" key as a send key.  0-Disabled  1-# key  2-* key  If it is set to 0 (Disabled), neither "#" nor "*" can be used as a send key.  If it is set to 1 (# key), the pound key is used as the send key.  If it is set to 2 (* key), the asterisk key is used as the send key.  The default value is 1.  Note: The old parameter  "features.pound_key.mode" is also applicable to IP phones. | Features->General Information->Key<br>As Send |
| features.send_key_tone | 0 or 1              | It enables or disables the IP phone to play a key tone when a user presses a send key.  0-Disabled  1-Enabled  If it is set to 1 (Enabled), the IP phone will play a key tone when a user presses a send key.                                                                                                    | Features->Audio-> Send Sound                  |

| Parameter                      | Permitted<br>Values       | Descriptions                                                                                                    | Web Setting Path                                    |
|--------------------------------|---------------------------|----------------------------------------------------------------------------------------------------|-----------------------------------------------------|
|                                |                           | The default value is 1.  Note: It works only if the value of the parameter "features.key_tone" is set to 1 (Enabled).                                                                                                    |                                                     |
| features.key_tone              | 0 or 1                    | It enables or disables the IP phone to play a key tone when a user presses any key on your phone keypad.  O-Disabled  1-Enabled  If it is set to 1 (Enabled), the IP phone will play a key tone when a user presses any key on your phone keypad.  The default value is 1. | Features->Audio-> Key Tone                          |
| features.play_hold_tone.enable | 0 or 1                    | It enables or disables the IP phone to play a warning tone when there is a call on hold.  0-Disabled 1-Enabled The default value is 1.                                                                                                    | Features->General Information->Play Hold Tone       |
| features.play_hold_tone.delay  | Integer from 3<br>to 3600 | It configures the interval (in seconds) at which the IP phone plays a hold tone.  If it is set to 30 (30s), the IP phone will play a                                                                                                    | Features->General Information->Play Hold Tone Delay |

| Parameter               | Permitted<br>Values        | Descriptions                                                                                                    | Web Setting Path             |
|-------------------------|----------------------------|----------------------------------------------------------------------------------------------------|------------------------------|
|                         |                            | hold warning tone every 30 seconds when there is a call on hold.  The default value is 30.  Note: It works only if the value of the           |                              |
|                         |                            | parameter "features.play_hold_tone.enable" is set to 1 (Enabled).                                                                             |                              |
|                         |                            | It configures the IP phone to continue to play the dial tone after inputting the preset numbers in the pre-dialing screen.  Example:          |                              |
| features.redial_tone    | Integer within<br>6 digits | features.redial_tone = 125  The IP phone will continue to play the dial tone after inputting "125" in the pre-dialing screen.                 | Features->Audio->Redial Tone |
|                         |                            | If it is left blank, the IP phone will not play the dial tone after inputting numbers in the pre-dialing screen.  The default value is blank. |                              |
| features.partition_tone | 0 or 1                     | It enables or disables the IP phone with active accounts to play tones in the dialing screen differently from the IP phone with no active     |                              |

| Parameter                     | Permitted<br>Values         | Descriptions                                                                                                    | Web Setting Path                          |
|-------------------------------|-----------------------------|----------------------------------------------------------------------------------------------------|-------------------------------------------|
| features.password_dial.enable | 0 or 1                      | accounts.  0-Disabled  1-Enbaled  The default value is 0.  It enables or disables password dial feature for the IP phone.  0-Disabled  1-Enabled                                                                                                    | Features->General Information->PswDial    |
| features.password_dial.prefix | String within 32 characters | The default value is 0.  It configures the prefix of the password-dial number.  For example, set the prefix to 12 and the length to 3, when you want to dial the number 123456, the entered number is displayed as 12***6 on the LCD screen.  The default value is blank. | Features->General Information-> PswPrefix |
| features.password_dial.length | Integer from 0<br>to 99     | It configures the number of digits to be hidden.  The hidden digits are displayed as asterisks on the LCD screen.                                                                                                    | Features->General Information-> PswLength |

| Parameter                                | Permitted<br>Values | Descriptions                                                                                                    | Web Setting Path                                |
|------------------------------------------|---------------------|----------------------------------------------------------------------------------------------------|-------------------------------------------------|
|                                          |                     | The default value is blank.                                                                                                    |                                                 |
| features.save_call_history               | 0 or 1              | It enables or disables the IP phone to save the call log.  0-Disabled  1-Enabled  If it is set to 0 (Disabled), the IP phone cannot log the placed calls, received calls, missed calls and the forwarded calls in the call log lists.  The default value is 1. | Features->General<br>Information->Save Call Log |
| features.save_init_num_to_history.enable | 0 or 1              | It configures the IP phone to save either forward-to/transfer-to number or called number in the call log lists.  0-Forward-to/transfer-to number  1-Called number  The default value is 1.                                                                     |                                                 |
| phone_setting.common_power_led_enable    | 0 or 1              | It enables or disables the power indicator LED to be turned on.  For SIPT2xP IP phones:  0-Disabled (power indicator LED is off)                                                                                                    | Features->Power LED->Common Power Light On      |

| Parameter                                 | Permitted<br>Values | Descriptions                                   | Web Setting Path                   |
|-------------------------------------------|---------------------|------------------------------------------------|------------------------------------|
|                                           |                     | 1-Enabled (power indicator LED is solid        |                                    |
|                                           |                     | green)                                         |                                    |
|                                           |                     | The default value is 1.                        |                                    |
|                                           |                     | For SIP-T4X IP phones:                         |                                    |
|                                           |                     | 0-Disabled (power indicator LED is off)        |                                    |
|                                           |                     | 1-Enabled (power indicator LED is solid red)   |                                    |
|                                           |                     | The default value is 0.                        |                                    |
|                                           |                     | Note: The old parameter                        |                                    |
|                                           |                     | "features.power_led_on" is also applicable to  |                                    |
|                                           |                     | IP phones and                                  |                                    |
|                                           |                     | "features.idle_talk_power_led_flash_enable"    |                                    |
|                                           |                     | is also applicable to SIP-T4X IP phones.       |                                    |
|                                           |                     | It enables or disables the power indicator LED |                                    |
|                                           |                     | to flash when the IP phone receives an         |                                    |
|                                           |                     | incoming call.                                 |                                    |
|                                           |                     | For SIP-T2xP IP phones:                        | Features->Power LED->Ringing Power |
| phone_setting.ring_power_led_flash_enable | 0 or 1              | 0-Disabled (power indicator LED does not       | Light Flash                        |
|                                           |                     | flash)                                         |                                    |
|                                           |                     | 1-Enabled (power indicator LED fast flashes    |                                    |
|                                           |                     | (300ms) green)                                 |                                    |
|                                           |                     | The default value is 1.                        |                                    |

| Parameter                                 | Permitted<br>Values | Descriptions                                                                                                    | Web Setting Path                                          |
|-------------------------------------------|---------------------|----------------------------------------------------------------------------------------------------|-----------------------------------------------------------|
|                                           |                     | For SIP-T4X IP phones:  0-Disabled (power indicator LED does not flash)  1-Enabled (power indicator LED fast flashes (300ms) red)  The default value is 1.                                                                                                    |                                                           |
| phone_setting.mail_power_led_flash_enable | 0 or 1              | It enables or disables the power indicator LED to flash when the IP phone receives a voice mail or a text message.  For SIP-T2xP IP phones:  0-Disabled (power indicator LED does not flash)  1-Enabled (power indicator LED slow flashes (1000ms) green)  The default value is 0.  For SIP-T4X IP phones:  0-Disabled (power indicator LED does not flash)  1-Enabled (power indicator LED slow flashes (1000ms) red)  The default value is 1. | Features->Power LED->Voice/Text<br>Mail Power Light Flash |

| Parameter                                          | Permitted<br>Values | Descriptions                                                                                                    | Web Setting Path                                    |
|----------------------------------------------------|---------------------|----------------------------------------------------------------------------------------------------|-----------------------------------------------------|
| phone_setting.mute_power_led_flash_enable          | 0 or 1              | It enables or disables the power indicator LED to flash when a call is mute.  For SIP-T2xP IP phones:  0-Disabled (power indicator LED does not flash)  1-Enabled (power indicator LED fast flashes (300ms) green)  The default value is 1.  For SIP-T4X IP phones:  0-Disabled (power indicator LED does not flash)  1-Enabled (power indicator LED fast flashes (300ms) red)  The default value is 0. | Features->Power LED->Mute Power<br>Light Flash      |
| phone_setting.hold_and_held_power_led_flash_enable | 0 or 1              | It enables or disables the power indicator LED to flash when a call is placed on hold or is held.  For SIP-T2xP IP phones:  0-Disabled (power indicator LED does not flash)  1-Enabled (power indicator LED fast flashes                                                                                                    | Features->Power LED->Hold/Held<br>Power Light Flash |

| Parameter                                    | Permitted<br>Values | Descriptions                                                                                                    | Web Setting Path                                 |
|----------------------------------------------|---------------------|----------------------------------------------------------------------------------------------------|--------------------------------------------------|
|                                              |                     | (500ms) green) The default value is 0. For SIP-T4X IP phones: 0-Disabled (power indicator LED does not flash) 1-Enabled (power indicator LED fast flashes (500ms) red) The default value is 0.                                                                                                    |                                                  |
| phone_setting.talk_and_dial_power_led_enable | 0 or 1              | It enables or disables the power indicator LED to be turned on when the IP phone is busy.  For SIP-T2xP IP phones:  0-Disabled (power indicator LED is off)  1-Enabled (power indicator LED is solid green)  The default value is 1.  For SIP-T4X IP phones:  0-Disabled (power indicator LED is off)  1-Enabled (power indicator LED is solid red)  The default value is 0. | Features->Power LED->Talk/Dial<br>Power Light On |
| features.voice_mail_popup.enable             | 0 or 1              | It enables or disables the IP phone to display                                                                                                    | Features->Notification                           |

| Parameter                         | Permitted<br>Values | Descriptions                                                                                                    | Web Setting Path                                          |
|-----------------------------------|---------------------|----------------------------------------------------------------------------------------------------|-----------------------------------------------------------|
|                                   |                     | the pop-up message when the phone receives a new voice mail.  0-Disabled  1-Enabled  The default value is 1.  Note: If the voice mail pop-up message box disappears, it won't pop up again unless the user receives a new voice mail or the user re-registers the account that has unread voice mail(s). | Popups->Display Voice Mail Popup                          |
| features.voice_mail_tone_enable   | 0 or 1              | It enables or disables the IP phone to play a warning tone when it receives a new voice mail.  0-Disabled 1-Enabled The default value is 1.                                                                                                    |                                                           |
| features.missed_call_popup.enable | 0 or 1              | It enables or disables the IP phone to display the pop-up message when the phone misses a call.  0-Disabled 1-Enabled                                                                                                    | Features->Notification Popups-> Display Missed Call Popup |

| Parameter                                                                                | Permitted<br>Values       | Descriptions                                                                                                    | Web Setting Path                                            |
|------------------------------------------------------------------------------------------|---------------------------|----------------------------------------------------------------------------------------------------|-------------------------------------------------------------|
|                                                                                          |                           | The default value is 1.  It enables or disables the IP phone to display                                                                                                    |                                                             |
| features.forward_call_popup.enable                                                       | 0 or 1                    | the pop-up message when the phone forwards an incoming call to other party.  O-Disabled  1-Enabled  The default value is 1.                                                                                                    | Features->Notification Popups->Display Forward Call Popup   |
| features.text_message_popup.enable (not applicable to SIP-T41P/T42G/T48G/T20P IP phones) | 0 or 1                    | It enables or disables the IP phone to display the pop-up message when the phone receives a new text message.  0-Disabled 1-Enabled The default value is 1.                                                                                                    | Features->Notification Popups->Display Text Message Popup   |
| features.relog_offtime                                                                   | Integer from 1<br>to 1000 | It configures the timeout interval (in minutes) for web access authentication.  Example: features.relog_offtime = 5 If you have not performed any actions via web user interface during 5 minutes, you will be forced to log out and have to be authenticated again by re-entering username | Features->General Information->Auto-Logout Time (1~1000min) |

| Parameter                               | Permitted<br>Values | Descriptions                                                                                                    | Web Setting Path                                 |
|-----------------------------------------|---------------------|----------------------------------------------------------------------------------------------------|--------------------------------------------------|
|                                         |                     | and password.  The default value is 5.  It takes effect after a reboot.                                                                                                    |                                                  |
| features.direct_ip_call_enable          | 0 or 1              | It enables or disables the IP phone to place a call or receive a call using the IP address.  0-Disabled  1-Enabled  The default value is 1.                                                        | Features->General Information-><br>Allow IP Call |
| features.allow_mute                     | 0 or 1              | It enables or disables the IP phone to mute an active call.  0-Disabled  1-Enabled  The default value is 1.                                                                                        | Features->General<br>Information->Allow Mute     |
| features.group_listen_in_talking_enable | 0 or 1              | It enables or disables the IP phone to enter into the group listening mode by pressing the speakerphone key when it is in talking using the handset.  0-Disabled 1-Enabled The default value is 1. |                                                  |

| Parameter                             | Permitted<br>Values | Descriptions                                                                                                    | Web Setting Path                               |
|---------------------------------------|---------------------|----------------------------------------------------------------------------------------------------|------------------------------------------------|
| features.ringer_device.is_use_headset | 0, 1 or 2           | It configures the ringer device for the IP phone.  0-Use Speaker  1-Use Headset  2-Use Headset & Speaker  If the ringer device is set to Headset or Headset&Speaker, the headset should be connected with the IP phone and the headset mode also should be activated in advance.  The default value is 0. | Features->Audio-> Ringer Device for<br>Headset |
| features.factory_pwd_enable           | 0 or 1              | It enables or disables the IP phone to prompt for the administrator password when you long press the OK key to perform factory reset.  0-Disabled 1-Enabled The default value is 0.                                                                                                    |                                                |
| features.export_cfg_erase_pwd         | 0 or 1              | It configures the type of the password which exists in the config file when the IP phone exports the config file. <b>0</b> -Encrypted                                                                                                    |                                                |

| Parameter                                                                   | Permitted<br>Values            | Descriptions                                                                                                    | Web Setting Path                              |
|-----------------------------------------------------------------------------|--------------------------------|----------------------------------------------------------------------------------------------------|-----------------------------------------------|
|                                                                             |                                | 1-Blank 2-Plaintext The default value is 1.                                                                                                    |                                               |
| features.pickup.group_pickup_enable (not applicable to SIP-T20P IP phones)  | 0 or 1                         | It enables or disables the IP phone to display the GPickup soft key when the IP phone is in the pre-dialing screen.  0-Disabled  1-Enabled  The default value is 0.                                              | Features->Call Pickup->Group Call Pickup      |
| features.pickup.group_pickup_code                                           | String within<br>32 characters | It configures the group call pickup code on a phone basis.  The default value is blank.  Note: The group call pickup code configured on a per-line basis takes precedence over that configured on a phone basis. | Features->Call Pickup->Group Call Pickup Code |
| features.pickup.direct_pickup_enable (not applicable to SIP-T20P IP phones) | 0 or 1                         | It enables or disables the IP phone to display the DPickup soft key when the IP phone is in the pre-dialing screen.  0-Disabled  1-Enabled                                                                       | Features->Call Pickup->Directed Call Pickup   |

| Parameter                                                                 | Permitted<br>Values            | Descriptions                                                                                                    | Web Setting Path                                     |
|---------------------------------------------------------------------------|--------------------------------|----------------------------------------------------------------------------------------------------|------------------------------------------------------|
|                                                                           |                                | The default value is 0.                                                                                                    |                                                      |
| features.pickup.direct_pickup_code                                        | String within<br>32 characters | It configures the directed call pickup code on a phone basis.  The default value is blank.  Note: The directed call pickup code configured on a per-line basis takes precedence over that configured on a phone basis. | Features->Call Pickup->Directed Call Pickup Code     |
| features.pickup.blf_visual_enable  (not applicable to SIP-T20P IP phones) | 0 or 1                         | It enables or disables the IP phone to display a visual alert when the monitored user receives an incoming call.  0-Disabled 1-Enabled The default value is 0.                                                         | Features->Call Pickup->Visual Alert for BLF Pickup   |
| features.pickup.blf_audio_enable                                          | 0 or 1                         | It enables or disables the IP phone to play an audio alert when the monitored user receives an incoming call.  0-Disabled  1-Enabled  The default value is 0.                                                          | Features->Call Pickup->Audio Alert<br>for BLF Pickup |

| Parameter                                                     | Permitted<br>Values | Descriptions                                                                                                    | Web Setting Path                               |
|---------------------------------------------------------------|---------------------|----------------------------------------------------------------------------------------------------|------------------------------------------------|
| features.blf_led_mode  (not applicable to SIP-T48G IP phones) | 0, 1, 2 or 3        | It configures BLF LED mode and provides four kinds of definition for the BLF/BLF list key LED status.  The default value is 0.  Note: The old parameter  "features.blf_and_callpark_idle_led_enable" is also applicable to IP phones.  For more information, refer to BLF LED Mode on page 388. | Features->General Information->BLF<br>LED Mode |
| features.blf_list_version                                     | 0 or 1              | It enables or disables the IP phone to deal with the Version header in the BLF NOTIFY message sent by the server.  0-Disabled 1-Enabled The default value is 0. It takes effect after a reboot.                                                                                                 |                                                |
| features.blf_pickup_only_send_code                            | 0 or 1              | It enables or disables the phone to dial out feature access code of directed pick up only when preforming BLF pickup.  0-Disabled 1-Enabled                                                                                                    |                                                |

| Parameter                         | Permitted<br>Values | Descriptions                                             | Web Setting Path |
|-----------------------------------|---------------------|----------------------------------------------------------|------------------|
|                                   |                     | If it is set to 1 (0), the phone will dial out           |                  |
|                                   |                     | feature access code of directed pick up plus             |                  |
|                                   |                     | value configured for BLF key when performing BLF pickup. |                  |
|                                   |                     | The default value is 1.                                  |                  |
|                                   |                     |                                                          |                  |
|                                   |                     | It configures default account.                           |                  |
|                                   |                     | 1-Account 1                                              |                  |
|                                   |                     | 2-Account 2                                              |                  |
|                                   | Integer from 1      | <b>3</b> -Account 3                                      |                  |
|                                   |                     |                                                          |                  |
| features.default_account          |                     | 16-Account 16                                            |                  |
| leatores.delator_account          | to 16               | For SIP-T48G/T46G, accounts 1-16.                        |                  |
|                                   |                     | For SIP-T42G, accounts 1-12.                             |                  |
|                                   |                     | For SIP-T41P/T28P, accounts 1-6.                         |                  |
|                                   |                     | For SIP-T22P/T26P, accounts 1-3.                         |                  |
|                                   |                     | For SIP-T20P, accounts 1-2.                              |                  |
|                                   |                     | The default value is 1.                                  |                  |
|                                   |                     | It enables or disables the phone to play a               |                  |
| features.special_auto_answer_tone | 0 or 1              | warning tone when an incoming call is                    |                  |
|                                   |                     | automatically answered.                                  |                  |

| Parameter                                   | Permitted<br>Values | Descriptions                                   | Web Setting Path |
|---------------------------------------------|---------------------|------------------------------------------------|------------------|
|                                             |                     | 0-Disabled                                     |                  |
|                                             |                     | 1-Enabled                                      |                  |
|                                             |                     | The default value is 1.                        |                  |
|                                             |                     | It configures the delay time (in seconds)      |                  |
| features.auto_answer_delay                  | Integer from 1      | before the IP phone automatically answers an   |                  |
| reatores.asto_anower_actay                  | to 4                | incoming call.                                 |                  |
|                                             |                     | The default value is 1.                        |                  |
|                                             | 0 or 1              | It enables and disables the IP phone to map    |                  |
|                                             |                     | the keywords in the Alert-Info header to the   |                  |
| features.alert_info_tone                    |                     | specified Bellcore ring tones.                 |                  |
|                                             |                     | <b>0</b> -Disabled                             |                  |
|                                             |                     | 1-Enabled                                      |                  |
|                                             |                     | The default value is 0.                        |                  |
|                                             |                     | It enables or disables the phone screen to     |                  |
|                                             |                     | display any where and remote office.           |                  |
| features.show_anywhere_remote_office_enable | 0 or 1              | <b>0</b> -Disabled                             |                  |
|                                             |                     | 1-Enabled                                      |                  |
|                                             |                     | The default value is 1.                        |                  |
| features.show_default_account               |                     | It enables or disables the phone to display    |                  |
| (only applicable to SIP-T46G IP phones)     | 0 or 1              | the label of the default account in the middle |                  |

| Parameter                         | Permitted<br>Values          | Descriptions                                                                                                    | Web Setting Path                                 |
|-----------------------------------|------------------------------|----------------------------------------------------------------------------------------------------|--------------------------------------------------|
|                                   |                              | bottom of the idle LCD screen.                                                                                                    |                                                  |
|                                   |                              | <b>0</b> -Disabled                                                                                                    |                                                  |
|                                   |                              | 1-Enabled                                                                                                    |                                                  |
|                                   |                              | The default value is 0.                                                                                                    |                                                  |
|                                   |                              | It takes effect after a reboot.                                                                                                    |                                                  |
|                                   | Integer from 0               | It configures the code the phone responds with to the server when it receives an                                                   |                                                  |
| features.anonymous_response_code  | to 65535                     | anonymous call.                                                                                                    |                                                  |
|                                   |                              | The default value is 433.                                                                                                    |                                                  |
|                                   |                              | It enables or disables feature key                                                                                                 |                                                  |
|                                   |                              | synchronization.                                                                                                    |                                                  |
| bw.feature_key_sync               | 0 or 1                       | 0-Disabled                                                                                                    | Features->General Information->                  |
|                                   |                              | 1-Enabled                                                                                                    | Feature Key Synchronization                      |
|                                   |                              | The default value is 0.                                                                                                    |                                                  |
| multicast.codec                   | PCMU,<br>PCMA,<br>G729, G722 | It configures the codec of multicast paging.  The default value is G722.                                                           | Features->General Information-> Multicast Code.  |
| multicast.receive_priority.enable | 0 or 1                       | It enables or disables the phone to handle the incoming multicast paging calls when there is a multicast paging call on the phone. | Directory-> Multicast IP->Paging Priority Active |

| Parameter                                                     | Permitted<br>Values     | Descriptions                                                                                                    | Web Setting Path                                                 |
|---------------------------------------------------------------|-------------------------|----------------------------------------------------------------------------------------------------|------------------------------------------------------------------|
|                                                               |                         | O-Disabled  1-Enabled  The default value is 1.  If it is set to 0 (Disabled), the IP phone will ignore the incoming multicast paging calls when there is an active multicast paging call on the IP phone.  If it is set to 1 (Enabled), the IP phone will answer the incoming multicast paging call with a higher priority and ignore that with a lower priority. |                                                                  |
| multicast.receive_priority.priority                           | Integer from 0<br>to 10 | It configures the priority of multicast paging calls.  1 is the highest priority, 10 is the lowest priority.  The default value is 10.                                                                                                    | Directory-> Multicast IP->Paging<br>Barge                        |
| multicast.listen_address.X.ip_address (X ranges from 1 to 10) | String                  | It configures the multicast address and port number that the IP phone listens to.  The default value is blank.                                                                                                    | Directory->Multicast IP->Multicast Listening-> Listening Address |
| multicast.listen_address.X.label (X ranges from 1 to 10)      | String<br>within 99     | It configures the label to be displayed on the LCD screen when receiving the multicast                                                                                                    | Directory->Multicast IP->Multicast<br>Listening->Label           |

| Parameter                                                     | Permitted<br>Values               | Descriptions                                                                                                    | Web Setting Path                                     |
|---------------------------------------------------------------|-----------------------------------|----------------------------------------------------------------------------------------------------|------------------------------------------------------|
|                                                               | characters                        | paging calls  The default value is blank.                                                                                                    |                                                      |
| multicast.paging_address.X.ip_address (X ranges from 1 to 10) | String<br>within 99<br>characters | It configures the multicast IP address and port number for a paging list key.  The default value is blank.                                                                                                    | Directory->Multicast IP->Paging List->Paging Address |
| multicast.paging_address.X.label (X ranges from 1 to 10)      | String                            | It configures the multicast paging group name for a paging list key.  The default value is blank.                                                                                                    | Directory->Multicast IP->Paging List->Label          |
| dns_cache_a.X.name (X ranges from 1 to 12)                    | Domain name                       | It configures the domain name in A record X.  The default value is blank.  It takes effect after a reboot.  For more information, refer to Server  Redundancy on Yealink IP Phones.                            |                                                      |
| dns_cache_a.X.ip (X ranges from 1 to 12)                      | IP address                        | It configures the IP address that the domain name in A record X maps to.  The default value is blank.  It takes effect after a reboot.  For more information, refer to Server Redundancy on Yealink IP Phones. |                                                      |
| dns_cache_a.X.ttl                                             | Integer from                      | It configures the time interval (in seconds)                                                                                                    |                                                      |

| Parameter                | Permitted<br>Values | Descriptions                                      | Web Setting Path |
|--------------------------|---------------------|---------------------------------------------------|------------------|
| (X ranges from 1 to 12)  | 30 to               | that A record X may be cached before the          |                  |
|                          | 2147483647          | record should be consulted again.                 |                  |
|                          |                     | The default value is 300.                         |                  |
|                          |                     | It takes effect after a reboot.                   |                  |
|                          |                     | For more information, refer to <i>Server</i>      |                  |
|                          |                     | Redundancy on Yealink IP Phones.                  |                  |
|                          |                     | It configures the domain name in SRV record       |                  |
| dns_cache_srv.X.name     |                     | X.                                                |                  |
| (X ranges from 1 to 12)  | Domain name         | It takes effect after a reboot.                   |                  |
| (XTanges nom 1 to 12)    |                     | For more information, refer to Server             |                  |
|                          |                     | Redundancy on Yealink IP Phones.                  |                  |
|                          |                     | It configures the port to be used in SRV record   |                  |
|                          |                     | X.                                                |                  |
| dns_cache_srv.X.port     | Integer from 0      | The default value is 0.                           |                  |
| (X ranges from 1 to 12)  | to 65535            | It takes effect after a reboot.                   |                  |
|                          |                     | For more information, refer to <i>Server</i>      |                  |
|                          |                     | Redundancy on Yealink IP Phones.                  |                  |
|                          |                     | It configures the priority for the target host in |                  |
| dns_cache_srv.X.priority | Integer from 0      | SRV record X. Lower priority is more preferred.   |                  |
| (X ranges from 1 to 12)  | to 65535            | The default value is 0.                           |                  |
|                          |                     | It takes effect after a reboot.                   |                  |

| Parameter               | Permitted<br>Values                 | Descriptions                                   | Web Setting Path |
|-------------------------|-------------------------------------|------------------------------------------------|------------------|
|                         |                                     | For more information, refer to Server          |                  |
|                         |                                     | Redundancy on Yealink IP Phones.               |                  |
|                         |                                     | It configures the domain name of the target    |                  |
|                         |                                     | host for an A query in SRV record X.           |                  |
| dns_cache_srv.X.target  | Domain name                         | The default value is blank.                    |                  |
| (X ranges from 1 to 12) | Domain name                         | It takes effect after a reboot.                |                  |
|                         |                                     | For more information, refer to <i>Server</i>   |                  |
|                         |                                     | Redundancy on Yealink IP Phones.               |                  |
|                         |                                     | It configures the weight of the target host in |                  |
|                         |                                     | SRV record X.                                  |                  |
|                         |                                     | When priorities are equal, weight is used to   |                  |
| des coche en Vusicht    |                                     | differentiate the preference.                  |                  |
| dns_cache_srv.X.weight  | Integer from 0<br>to 65535          | Higher weight is more preferred.               |                  |
| (X ranges from 1 to 12) |                                     | The default value is 0.                        |                  |
|                         |                                     | It takes effect after a reboot.                |                  |
|                         |                                     | For more information, refer to <i>Server</i>   |                  |
|                         |                                     | Redundancy on Yealink IP Phones.               |                  |
|                         |                                     | It configures the time interval (in seconds)   |                  |
| dns_cache_srv.X.ttl     | Integer from<br>30 to<br>2147483647 | that SRV record X may be cached before the     |                  |
| (X ranges from 1 to 12) |                                     | record should be consulted again.              |                  |
|                         |                                     | The default value is 300.                      |                  |

| Parameter                                       | Permitted<br>Values | Descriptions                                                                                                    | Web Setting Path |
|-------------------------------------------------|---------------------|----------------------------------------------------------------------------------------------------|------------------|
|                                                 |                     | It takes effect after a reboot.  For more information, refer to <i>Server</i>                                                                                                    |                  |
|                                                 |                     | Redundancy on Yealink IP Phones.                                                                                                    |                  |
| dns_cache_naptr.X.name (X ranges from 1 to 12)  | Domain name         | It configures the domain name to which NAPTR record X refers. The default value is blank. It takes effect after a reboot. For more information, refer to Server Redundancy on Yealink IP Phones.                                                                                                    |                  |
| dns_cache_naptr.X.flags (X ranges from 1 to 12) | S, A, U or P        | It configures the flag of NAPTR record X.  (Always "s" for SIP, which means to do an SRV lookup on whatever is in the replacement field)  S-Do an SRV lookup next.  A-Do an A lookup next.  U-No need to do a DNS query next.  P-Service customized by the user The default value is blank.  It takes effect after a reboot.  For more information, refer to Server Redundancy on Yealink IP Phones. |                  |

| Parameter                                            | Permitted<br>Values        | Descriptions                                                                                                    | Web Setting Path |
|------------------------------------------------------|----------------------------|----------------------------------------------------------------------------------------------------|------------------|
| dns_cache_naptr.X.order (X ranges from 1 to 12)      | Integer from 0<br>to 65535 | It configures the order of NAPTR record X.  NAPTR record with lower order is more preferred.  The default value is 0.  It takes effect after a reboot.  For more information, refer to Server Redundancy on Yealink IP Phones.       |                  |
| dns_cache_naptr.X.preference (X ranges from 1 to 12) | Integer from 0<br>to 65535 | It configures the preference of NAPTR record X. NAPTR record with lower preference is more preferred. The default value is 0. It takes effect after a reboot. For more information, refer to Server Redundancy on Yealink IP Phones. |                  |
| dns_cache_naptr.X.replace (X ranges from 1 to 12)    | Domain name                | It configures a domain name to be used for the next SRV query in NAPTR record X.  The default value is blank.  It takes effect after a reboot.  For more information, refer to Server Redundancy on Yealink IP Phones.               |                  |
| dns_cache_naptr.X.service                            | String within              | It configures the transport protocol available                                                                                                    |                  |

| Parameter                                            | Permitted<br>Values                 | Descriptions                                                                        | Web Setting Path |
|------------------------------------------------------|-------------------------------------|-------------------------------------------------------------------------------------|------------------|
| (X ranges from 1 to 12)                              | 32 characters                       | for the SIP server in NAPTR record X.                                               |                  |
|                                                      |                                     | The default value is blank.                                                         |                  |
|                                                      |                                     | It takes effect after a reboot.                                                     |                  |
|                                                      |                                     | For more information, refer to Server                                               |                  |
|                                                      |                                     | Redundancy on Yealink IP Phones.                                                    |                  |
|                                                      |                                     | It configures the time interval (in seconds)                                        |                  |
|                                                      |                                     | that NAPTR record X may be cached before                                            |                  |
| dns_cache_naptr.X.ttl                                | Integer from<br>30 to<br>2147483647 | the record should be consulted again.                                               |                  |
| (X ranges from 1 to 12)                              |                                     | The default value is 300.                                                           |                  |
|                                                      |                                     | It takes effect after a reboot.                                                     |                  |
|                                                      |                                     | For more information, refer to <i>Server Redundancy on Yealink IP Phones</i> .      |                  |
|                                                      |                                     |                                                                                     |                  |
|                                                      | 0 or 1                              | It enables or disables the IP phone to automatically configure the BLF list keys in |                  |
|                                                      |                                     | order.                                                                              |                  |
| phone_setting.auto_blf_list_enable                   |                                     | <b>0</b> -Disabled                                                                  |                  |
|                                                      |                                     | 1-Enabled                                                                           |                  |
|                                                      |                                     | The default value is 1.                                                             |                  |
| phone_setting.blf_list_sequence_type                 |                                     | It configures the order of BLF list keys                                            |                  |
| (only applicable to SIP-T28P, SIP-T26P, SIP-T48G and | 0 or 1                              | assigned automatically.                                                             |                  |

| Parameter                                 | Permitted<br>Values | Descriptions                                                                                                    | Web Setting Path                                         |
|-------------------------------------------|---------------------|----------------------------------------------------------------------------------------------------|----------------------------------------------------------|
| SIPT46G IP phones)                        |                     | 0-Line Keys->Memory Keys->Extension Keys 1-Extension Keys->Memory Keys->Line Keys Memory keys are not applicable to SIPT46G/SIPT48G IP phones. The default value is 0.                                                                                                    |                                                          |
| features.barge_in_via_username.enable     | 0 or 1              | It enables or disables the INVITE request with the user name of the account when this account barges in an active call.  0-Disabled 1-Enabled The default value is 0.                                                                                                    |                                                          |
| features.hide_feature_access_codes.enable | 0 or 1              | It enables or disables the IP phone to display feature name instead of the feature access code when dialing and in talk.  O-Disabled  1-Enabled  The default value is 0.  The following feature access codes will be instead when this features is enabled:  • Voice Mail | Features->General Information->Hide Feature Access Codes |

| Parameter                      | Permitted<br>Values     | Descriptions                                                                                                    | Web Setting Path                                |
|--------------------------------|-------------------------|----------------------------------------------------------------------------------------------------|-------------------------------------------------|
|                                |                         | <ul> <li>Pick up</li> <li>Group Pick up</li> <li>Barge In</li> <li>Retrieve</li> <li>Call Pull</li> <li>Call Park</li> <li>Group Park</li> </ul>                                                                                                    |                                                 |
| phone_setting.predial_autodial | 0 or 1                  | It enables or disables the phone to automatically dial out the entered digits in the pre-dialing screen.  0-Disabled 1-Enabled The default value is 0.                                                                                                    | Settings->Preference->Live Dialpad              |
| phone_setting.inter_digit_time | Integer from 1<br>to 14 | It configures the time (in seconds) for the IP phone to automatically dial out the entered digits without pressing a send key.  The default value is 4.  Note: It works only if the value of the parameter "phone_setting.predial_autodial" is set to 1 (Enabled). | Settings-> Preference->Inter Digit Time (1~14s) |

| Parameter                                                                                      | Permitted<br>Values | Descriptions                                                                                                    | Web Setting Path                        |
|------------------------------------------------------------------------------------------------|---------------------|----------------------------------------------------------------------------------------------------|-----------------------------------------|
| phone_setting.lock (only applicable to SIP-T2xP IP phones)                                     | 0, 1, 2 or 3        | It configures the type of phone lock.  0-Disabled  1-Menu Key  2-Function Keys  3-All Keys The default value is 0. For more information, refer to  Yealink_SIP-T2xP_IP_Phone_Family_Administra  tor_Guide. | Features->Phone Lock->Phone Lock Type   |
| phone_setting.phone_lock.enable (only applicable to SIP-T46G, T42G and T41P IP phones)         | 0 or 1              | It enables or disables phone lock feature.  0-Disabled  1-Enabled  The default value is 0.  For more information, refer to  Yealink_SIP-T4X_IP_Phone_Family_Administrat or_Guide.                          | Features->Phone Lock->Phone Lock Enable |
| phone_setting.phone_lock.lock_key_type  (only applicable to SIP-T46G, T42G and T41P IP phones) | 0, 1 or 2           | It configures the type of phone lock.  0-All Keys  1-Function Keys  2-Menu Key                                                                                                    | Features->Phone Lock->Phone Lock Type   |

| Parameter                                                                      | Permitted<br>Values               | Descriptions                                                                                                    | Web Setting Path                                    |
|--------------------------------------------------------------------------------|-----------------------------------|----------------------------------------------------------------------------------------------------|-----------------------------------------------------|
|                                                                                |                                   | The default value is 0.  For more information, refer to  Yealink_SIPT4X_IP_Phone_Family_Administrat  or_Guide.                                                                                                    |                                                     |
| phone_setting.phone_lock.unlock_pin (not applicable to SIP-T48G IP phones)     | characters<br>within 15<br>digits | It configures the password for unlocking the keypad.  The default value is 123.                                                                                                    | Features->Phone Lock->Phone Unlock PIN (0~15 Digit) |
| phone_setting.phone_lock.lock_time_out (not applicable to SIP-T48G IP phones)  | Integer from 0<br>to 3600         | It configures the interval (in seconds) to automatically lock the keypad.  The default value is 0 (the keypad is locked only by long pressing the pound key or pressing the phone lock key).  Note: It works only if the type of phone lock is preset. | Features->Phone Lock->Phone Lock Time Out (0~3600s) |
| features.bluetooth_enable  (only applicable to SIP-48G and SIP-T46G IP phones) | 0 or 1                            | It enables or disables Bluetooth feature.  0-Disabled  1-Enabled  The default value is 0.                                                                                                    | Features-> Bluetooth-> Bluetooth Active             |
| phone_setting.ring_type                                                        | Ring1.wav,<br>Ring2.wav,          | It configures the ring tone for the IP phone.  Example:                                                                                                    | Settings->Preference->Ring Type                     |

| Parameter                                                                                                    | Permitted<br>Values     | Descriptions                                                                                                    | Web Setting Path               |
|----------------------------------------------------------------------------------------------------|-------------------------|----------------------------------------------------------------------------------------------------|--------------------------------|
|                                                                                                    | Ring3.wav,              | phone_setting.ring_type = Ring1.wav                                                                                                    |                                |
|                                                                                                    | Ring4.wav,              | The default value is Ring1.wav.                                                                                                    |                                |
|                                                                                                    | Ring5.wav               | Note: Ring tones 6-8 are only applicable to                                                                                                    |                                |
|                                                                                                    | Ring6.wav,              | SIP-T4X IP phones.                                                                                                    |                                |
|                                                                                                    | Ring7.wav,              |                                                                                                    |                                |
|                                                                                                    | Ring8.wav               |                                                                                                    |                                |
|                                                                                                    | Silent.wav              |                                                                                                    |                                |
|                                                                                                    | Splash.wav              |                                                                                                    |                                |
| phone_setting.contrast  (only applicable to SIP-T28P, EXP39 connected to SIP-T28P/T26P IP phones, and EXP40 connected to SIP-T48G/T46G IP phones) | Integer from 1<br>to 10 | It configures the contrast of the LCD screen. For SIP-T26P IP phones, it configures the LCD's contrast of the connected EXP39 only. For SIP-T28P IP phones, it configures the LCD's contrast of the IP phone and the connected EXP39. For SIP-T48G/T46G IP phones, it configures the LCD's contrast of the connected EXP40 only. The default value is 6. Note: We recommend that you set the contrast of the LCD screen to 6 as a more comfortable level. | Settings->Preference->Contrast |

| Parameter                                                                               | Permitted<br>Values | Descriptions                                                                                                    | Web Setting Path                                          |
|-----------------------------------------------------------------------------------------|---------------------|----------------------------------------------------------------------------------------------------|-----------------------------------------------------------|
| phone_setting.called_party_info_display.enable (not applicable to SIP-T20P IP phones)   | 0 or 1              | It enables or disables the IP phone to display the called contact information when it receives an incoming call.  O-Disabled 1-Enabled The default value is 0.                                                                                                    | Setting->Call Display->Display Called Party Information   |
| phone_setting.call_info_display_method                                                  | 0, 1, 2, 3 or 4     | It configures the call information display method when the IP phone receives an incoming call, dials an outgoing call or engages in a call.  0-Name+Number  1-Number+Name  2-Name  3-Number  4-Full Contact Info (display name <sip:xxx@domain.com>)  The default value is 0.</sip:xxx@domain.com> | Setting->Call Display->Call<br>Information Display Method |
| phone_setting.contact_photo_display.enable (only applicable to SIP-T48G/T46G IP phones) | 0 or 1              | It enables or disables the IP phone to display the contact avatar when the IP phone receives an incoming call, dials an outgoing call or is during an active call. <b>0</b> -Disabled                                                                                                    | Settings->Call Display->Display Contact Photo             |

| Parameter                                   | Permitted<br>Values | Descriptions                                     | Web Setting Path                    |
|---------------------------------------------|---------------------|--------------------------------------------------|-------------------------------------|
|                                             |                     | 1-Enabled                                        |                                     |
|                                             |                     | The default value is 1.                          |                                     |
|                                             |                     | It configures the logo mode of the LCD screen    |                                     |
|                                             |                     | (except for SIP-T20P IP phones).                 |                                     |
|                                             |                     | For SIP-T26P/T22P/T42G/T41P IP phones:           |                                     |
|                                             |                     | <b>0</b> -Disabled                               |                                     |
|                                             | 0, 1 or 2           | 1-System logo                                    |                                     |
|                                             |                     | 2-Custom logo                                    |                                     |
|                                             |                     | The default value is 0.                          |                                     |
| phone_setting.lcd_logo.mode                 |                     | For SIP-T28P IP phones:                          | Features->General Information->Use  |
| (not applicable to SIP-T48G/T46G IP phones) |                     | 1-System logo                                    | Logo                                |
|                                             |                     | 2-Custom logo                                    |                                     |
|                                             |                     | The default value is 1.                          |                                     |
|                                             |                     | It enables or disables a text logo (for SIP-T20P |                                     |
|                                             |                     | IP phones).                                      |                                     |
|                                             |                     | <b>0</b> -Disabled                               |                                     |
|                                             |                     | 1-Enabled                                        |                                     |
|                                             |                     | The default value is 0.                          |                                     |
| phone_setting.lcd_logo.text                 | String within       | It configures a text logo.                       | Features->General Information->Text |
| (only applicable to SIP-T20P IP phones)     | 15 characters       | The default value is Yealink.                    | Logo                                |

| Parameter                                                                                                    | Permitted<br>Values                                                                                                    | Descriptions                                                                                                    | Web Setting Path                               |
|----------------------------------------------------------------------------------------------------|----------------------------------------------------------------------------------------------------|----------------------------------------------------------------------------------------------------|------------------------------------------------|
| lcd_logo.url (not applicable to SIP-T20P and SIP-T48G/T46G IP phones)                                                                                     | URL within 511<br>characters                                                                                                  | It configures the access URL of custom logo file.  The default value is blank.  For more information, refer to Customizing an LCD Logo on page 22.                                                                                                   | Features->General Information-><br>Upload Logo |
| Icd_logo.delete  (not applicable to SIP-T20P and SIP-T48G/T46G IP phones)                                                                                 | URL within 511<br>characters                                                                                                  | It deletes all custom logo files.  The valid value is: http://localhost/all  The default value is blank.  For more information, refer to Customizing an LCD Logo on page 22.                                                                         |                                                |
| phone_setting.active_backlight_level (only applicable to SIP-T28P IP phones and the connected EXP39, and SIP-T48G/T46G IP phones and the connected EXP40) | Integer from 1 to 3 for SIP-T28P and the connected EXP39. Integer from 1 to 10 for SIP-T48G/ T46G IP phones and the connected | It configures the backlight level used to adjust the backlight intensity of the LCD screen.  For SIP-T28P IP phones and the connected EXP39:  The default value is 2.  For SIP-T48G/T46G IP phones and the connected EXP40:  The default value is 8. | Settings->Preference->Backlight Active Level   |

| Parameter                                                                           | Permitted<br>Values                           | Descriptions                                                                                                    | Web Setting Path                                 |
|-------------------------------------------------------------------------------------|-----------------------------------------------|----------------------------------------------------------------------------------------------------|--------------------------------------------------|
|                                                                                     | EXP40                                         |                                                                                                    |                                                  |
| phone_setting.inactive_backlight_level (only applicable to SIP-T48G/T46G IP phones) | 0 or 1                                        | It configures the intensity of the LCD screen when the phone is inactive.  0-Off  1-Low The default value is 1.                                                                                                    | Settings-> Preference-> Backlight Inactive Level |
| phone_setting.backlight_time (not applicable to SIP-T20P IP phones)                 | 0, 1, 15, 30, 60,<br>120, 300, 600<br>or 1800 | It configures the delay time (in seconds) to change the intensity of the LCD screen when the IP phone is inactive.  If it is set to 60 (60s), the intensity of the LCD screen will be changed when the IP phone is inactive for 60 seconds.  For SIP-T28P/T26P/T22P IP phones:  0-Always off  1-Always on  15-15s  30-30s  60-60s  120-120s  300-300s | Settings->Preference->Backlight Time (seconds)   |

| Parameter                         | Permitted<br>Values | Descriptions                                                          | Web Setting Path |
|-----------------------------------|---------------------|-----------------------------------------------------------------------|------------------|
|                                   |                     | <b>600</b> -600s                                                      |                  |
|                                   |                     | <b>1800</b> -1800s                                                    |                  |
|                                   |                     | The default value is 30.                                              |                  |
|                                   |                     | For SIP-T4X IP phones:                                                |                  |
|                                   |                     | <b>0</b> -Always on                                                   |                  |
|                                   |                     | <b>15</b> -15s                                                        |                  |
|                                   |                     | <b>30</b> -30s                                                        |                  |
|                                   |                     | <b>60</b> -60s                                                        |                  |
|                                   |                     | <b>120</b> -120s                                                      |                  |
|                                   |                     | <b>300</b> -300s                                                      |                  |
|                                   |                     | <b>600</b> -600s                                                      |                  |
|                                   |                     | <b>1800</b> -1800s                                                    |                  |
|                                   |                     | The default value is 0.                                               |                  |
|                                   | Ring1.wav           |                                                                       |                  |
|                                   | Ring2.wav           | It configures the ring tone when the IP phone                         |                  |
| phone_setting.ring_for_tranfailed | Ring3.wav           | fails to transfer a call.                                             |                  |
|                                   | Ring4.wav           | The default value is Ring1.wav.                                       |                  |
|                                   | Ring5.wav           | <b>Note</b> : Ring tones 6-8 are applicable to SIP-T4 IP phones only. |                  |
|                                   | Ring6.wav           |                                                                       |                  |

| Parameter                              | Permitted<br>Values                       | Descriptions                                                                                                    | Web Setting Path                                   |
|----------------------------------------|-------------------------------------------|----------------------------------------------------------------------------------------------------|----------------------------------------------------|
| phone_setting.logon_wizard             | Ring7.wav Ring8.wav Silent.wav Splash.wav | It enables or disables the IP phone to provide the logon wizard during startup.  0-Disabled 1-Enabled                                                            | Features->General Information-> Logon Wizard       |
| features.auto_exit_logon_wizard.enable | 0 or 1                                    | The default value is 0.  It enables or disables the IP phone to automatically quit the logon wizard after timeout.  0-Disabled 1-Enabled The default value is 1. |                                                    |
| phone_setting.is_deal180               | 0 or 1                                    | It enables or disables the IP phone to deal with the 180 SIP message received after the 183 SIP message.  0-Disabled 1-Enabled                                   | Features->General Information->180 Ring Workaround |

| Parameter                                                              | Permitted<br>Values            | Descriptions                                                                                                    | Web Setting Path                |
|------------------------------------------------------------------------|--------------------------------|----------------------------------------------------------------------------------------------------|---------------------------------|
|                                                                        |                                | If it is set to 1 (Enabled), the IP phone will resume and play the local ringback tone upon a subsequent 180 message received.  The default value is 1.                                                                     |                                 |
| phone_setting.headsetkey_mode                                          | 0 or 1                         | It configures headset mode precedence during a call.  0-Always use (pressing the Speakerphone key and picking up the handset are not effective when the headset mode is activated)  1-Use as normal The default value is 1. |                                 |
| phone_setting.emergency.number  (not applicable to SIP-T48G IP phones) | String within<br>99 characters | It configures emergency numbers.  Multiple emergency numbers are separated by commas.  The default value is 110,911,120.                                                                                                    | Features->Phone Lock->Emergency |
| phone_setting.show_code403                                             | String within<br>99 characters | It configures the display message on the LCD screen when receiving a 403 message.  If it is left blank, the IP phone will display the value sent from the server when receiving the 403 message.                            |                                 |

| Parameter                                                        | Permitted<br>Values          | Descriptions                                                                                                    | Web Setting Path                                   |
|------------------------------------------------------------------|------------------------------|----------------------------------------------------------------------------------------------------|----------------------------------------------------|
|                                                                  |                              | The default value is blank.  It takes effect after a reboot.                                                                                                    |                                                    |
| super_search.recent_call  (not applicable to SIP-T20P IP phones) | 0 or 1                       | It enables or disables recent call in dialing feature. If it is enabled, you can see the placed calls list when the IP phone is in the pre-dialing screen.  0-Disabled  1-Enabled  The default value is 0.                                                                     | Directory-> Setting->Recent Call In Dialing        |
| directory_setting.url (not applicable to SIP-T20P IP phones)     | URL within 511<br>characters | It configures the access URL of the directory template file.  Example: directory_setting.url = http://192.168.1.20/favorite_setting.xml The default value is blank. For more information on the directory template file, refer to Customizing a Directory Template on page 30. | Directory-> Setting->Directory                     |
| super_search.url (not applicable to SIP-T20P IP phones)          | URL within 511<br>characters | It configures the access URL of the super search template file.                                                                                                    | Directory-> Setting->Search Source List In Dialing |

| Parameter    | Permitted<br>Values          | Descriptions                                                                                                    | Web Setting Path                                |
|--------------|------------------------------|----------------------------------------------------------------------------------------------------|-------------------------------------------------|
|              |                              | Example:  super_search.url =  http://192.168.1.20/super_search.xml  The default value is blank.  For more information on the super search template file, refer to Customizing a Super Search Template on page 31.                                             |                                                 |
| firmware.url | URL within 511<br>characters | It configures the access URL of the firmware file.  Example: firmware.url = http://192.168.1.20/2.73.0.40.rom The default value is blank. It takes effect after a reboot. For more information on upgrading firmware, refer to Upgrading Firmware on page 33. | Settings-> Upgrade->Select and Upgrade Firmware |
| ringtone.url | URL within 511<br>characters | It configures the access URL of the custom ring tone file.  Example: ringtone.url = tftp://192.168.1.100/Customring.wav                                                                                                    | Settings-> Preference->Upload<br>Ringtone       |

| Parameter       | Permitted<br>Values | Descriptions                                 | Web Setting Path |
|-----------------|---------------------|----------------------------------------------|------------------|
|                 |                     | The default value is blank.                  |                  |
|                 |                     | For more information, refer to Customizing a |                  |
|                 |                     | Ring Tone on page 15.                        |                  |
|                 |                     | It deletes all custom ring tone files.       |                  |
|                 | URL within 511      | The valid value is: http://localhost/all     |                  |
| ringtone.delete | characters          | The default value is blank.                  |                  |
|                 |                     | For more information, refer to Customizing a |                  |
|                 |                     | Ring Tone on page 15.                        |                  |
|                 |                     | It configures the access URL of the custom   |                  |
|                 |                     | LCD language file for phone user interface.  |                  |
|                 |                     | Example:                                     |                  |
| gui_lang.url    | URL within 511      | gui_lang.url =                               |                  |
|                 | characters          | http://192.168.10.25/000.GUI.English.lang.   |                  |
|                 |                     | The default value is blank.                  |                  |
|                 |                     | For more information, refer to Customizing a |                  |
|                 |                     | Language on page 16.                         |                  |
| gui_lang.delete |                     | It deletes all custom LCD language files for |                  |
|                 | URL within 511      | phone user interface.                        |                  |
|                 | characters          | The valid value is: http://localhost/all     |                  |
|                 |                     | The default value is blank.                  |                  |

| Parameter            | Permitted<br>Values          | Descriptions                                                                                                    | Web Setting Path |
|----------------------|------------------------------|----------------------------------------------------------------------------------------------------|------------------|
|                      |                              | For more information, refer to Customizing a Language on page 16.                                                                                                    |                  |
| wui_lang.url         | URL within 511<br>characters | It configures the access URL of the custom language file for web user interface.  Example:  wui_lang.url = tftp://192.168.1.100/1.English.js. The default value is blank.  For more information, refer to Customizing a Language on page 16. |                  |
| wui_lang.delete      | URL within 511<br>characters | It deletes all custom web language files and not language files for web user interface.  The valid value is: http://localhost/all  The default value is blank.  For more information, refer to Customizing a Language on page 16.            |                  |
| wui_lang_note.url    | URL within 511 characters    | It configures the access URL of the custom note file for web user interface.  The default value is blank.                                                                                                    |                  |
| gui_input_method.url | URL within 511 characters    | It configures the access URL of the custom input method file for phone user interface.                                                                                                    |                  |

| Parameter                             | Permitted<br>Values          | Descriptions                                                                                                    | Web Setting Path                                               |
|---------------------------------------|------------------------------|----------------------------------------------------------------------------------------------------|----------------------------------------------------------------|
|                                       |                              | The default value is blank.                                                                                                    |                                                                |
| directory.search_default_input_method | Abc, 2aB, 123,<br>abc or ABC | It configures the default input method when the user searches for contacts in the local directory, LDAP, remote phone book, blacklist or Broadsoft Directory.  The default value is Abc.                                                                                                    |                                                                |
| directory.edit_default_input_method   | Abc, 2aB, 123,<br>abc or ABC | It configures the default input method when the user edits contacts in the local directory, LDAP, remote phone book, blacklist or Broadsoft Directory.  The default value is Abc.                                                                                                    |                                                                |
| trusted_certificates.url              | URL within 511<br>characters | It configures the access URL of the custom trusted certificate used to authenticate the connecting server.  Example:  trusted_certificates.url = http://192.168.1.20/tc.crt  The default value is blank.  Note: The certificate you want to upload must be in *.pem, *.crt, *.cer or *.der format.  For more information, refer to Yealink IP | Security->Trusted Certificates->Load trusted certificates file |

| Parameter                   | Permitted<br>Values          | Descriptions                                                                                                    | Web Setting Path                                       |
|-----------------------------|------------------------------|----------------------------------------------------------------------------------------------------|--------------------------------------------------------|
|                             |                              | Phones Administrator Guide.                                                                                                    |                                                        |
| trusted_certificates.delete | URL within 511<br>characters | It deletes all uploaded trusted certificates.  The valid value is: http://localhost/all  The default value is blank.  For more information, refer to Yealink IP  Phones Administrator Guide.                                                                                                    |                                                        |
| server_certificates.url     | URL within 511<br>characters | It configures the access URL of the certificate the IP phone sends for authentication.  Example:  server_certificates.url = http://192.168.1.20/ca.pem  The default value is blank.  Note: The certificate you want to upload must be in *.pem or *.cer format.  For more information, refer to Yealink IP Phones Administrator Guide. | Security->Server Certificates->Load<br>server cer file |
| server_certificates.delete  | URL within 511<br>characters | It deletes all uploaded server certificates.  The valid value is: http://localhost/all  The default value is blank.                                                                                                    |                                                        |

| Parameter                          | Permitted<br>Values       | Descriptions                                                                                                    | Web Setting Path |
|------------------------------------|---------------------------|----------------------------------------------------------------------------------------------------|------------------|
|                                    |                           | For more information, refer to Yealink IP Phones Administrator Guide.                                                                                                    |                  |
| phone_setting.reserve_certs_enable | 0 or 1                    | It enables or disables the IP phone to reserve custom certificates after it is reset to factory defaults.  0-Disabled 1-Enabled The default value is 0.                                                                          |                  |
| phone_setting.ringback_timeout     | Integer from 1<br>to 3600 | It configures the duration time (in seconds) in the ringback state.  If it is set to 180, the phone will cancel the dialing if the call is not answered within 180s.  The default value is 180.  It takes effect after a reboot. |                  |
| phone_setting.ringing_timeout      | Integer from 1<br>to 3600 | It configures the duration time (in seconds) in the ringing state.  If it is set to 180, the phone will reject the incoming call if the call is not answered within 180s.  The default value is 180.                             |                  |

| Parameter                                                                     | Permitted<br>Values          | Descriptions                                                                                                    | Web Setting Path                                        |
|-------------------------------------------------------------------------------|------------------------------|----------------------------------------------------------------------------------------------------|---------------------------------------------------------|
| local_contact.data.url                                                        | URL within 511<br>characters | It configures the access URL of the local contact file.  Example:  local_contact.data.url = http://192.168.10.25/contact.xml  The default value is blank.                                                                                                    | Directory->Local Directory->Import Local Directory File |
| local_contact.data_photo_tar.url (only applicable to SIP-T46G IP phones)      | URL within 511<br>characters | It configures the access URL of the compressed TAR file consisting of the avatars TAR file and contact XML file. All avatars needed for contacts should be compressed as a TAR file in advance.  The default value is blank.  For more information, refer to Customizing a Local Contact File on page 24. |                                                         |
| local_contact.image.url  (only applicable to SIP-T48G and SIP-T46G IP phones) | URL within 511<br>characters | It configures the access URL of a TAR contact avatar file.  The format of the contact avatar must be *.png, *.jpg, *.bmp.  The contact avatar file should be compressed as a TAR file in advance and then place it to the provisioning server.                                                            |                                                         |

| Parameter | Permitted<br>Values | Descriptions                                                                               | Web Setting Path |
|-----------|---------------------|--------------------------------------------------------------------------------------------|------------------|
|           |                     | The contact avatar of the SIPT48G IP phone                                                 |                  |
|           |                     | appears as below:                                                                          |                  |
|           |                     | Grup: All Contacts  Grup: All Contacts  Name: Bob Orice Num  Other Num  Account: Auto  1/2 |                  |
|           |                     | The default value is blank.                                                                |                  |
|           |                     | Note: If you want to upload a contact and                                                  |                  |
|           |                     | configure contact avatar for it via auto                                                   |                  |
|           |                     | provisioning, you need to configure the                                                    |                  |
|           |                     | following three parameters:                                                                |                  |
|           |                     | For SIPT48G IP Phones:                                                                     |                  |
|           |                     | local_contact.image.url                                                                    |                  |
|           |                     | local_contact.icon.url                                                                     |                  |
|           |                     | local_contact.data.url                                                                     |                  |
|           |                     | For SIP-T46G IP Phones:                                                                    |                  |
|           |                     | local_contact.image.url                                                                    |                  |
|           |                     | local_contact.data.url                                                                     |                  |

| Parameter                                                      | Permitted<br>Values       | Descriptions                                                                                                    | Web Setting Path |
|----------------------------------------------------------------|---------------------------|----------------------------------------------------------------------------------------------------|------------------|
| local_contact.icon.url (only applicable to SIP-T48G IP phones) | URL within 511 characters | It configures the access URL of a TAR contact icon file.  The format of the contact icon must be *.png, *.jpg, *.bmp.  The contact icon file should be compressed as a TAR file in advance and then place it to the provisioning server.  The contact icon appears as below:  Output  The default value is blank.  Note: If you want to upload a contact and configure contact avatar for it via auto provisioning, you need to configure the following three parameters:  local_contact.image.url |                  |

| Parameter                             | Permitted<br>Values          | Descriptions                                                                                                    | Web Setting Path |
|---------------------------------------|------------------------------|----------------------------------------------------------------------------------------------------|------------------|
|                                       |                              | local_contact.icon.url                                                                                                    |                  |
|                                       |                              | local_contact.data.url                                                                                                    |                  |
| auto_dst.url                          | URL within 511<br>characters | It configures the access URL of the DST file (AutoDST.xml).  The default value is blank.  Note: It works only if the value of the parameter "local_time.summer_time" is set to 2 (Automatic).                                                                                                    |                  |
| custom_factory_configuration.url      | URL within 511<br>characters | It configures the access URL of the custom factory configuration files.  The default value is blank.  It takes effect after a reboot.                                                                                                    |                  |
| features.custom_factory_config.enable | 0 or 1                       | It enables or disables Import Factory Configuration feature.  0-Disabled 1-Enabled If it is set to 1 (Enabled), Import Factory Configuration item will be displayed on the IP phone's web user interface at the path Settings->Configuration. You can import a custom factory configuration file or delete the |                  |

| Parameter                                                                           | Permitted<br>Values          | Descriptions                                                                                                    | Web Setting Path                                          |
|-------------------------------------------------------------------------------------|------------------------------|----------------------------------------------------------------------------------------------------|-----------------------------------------------------------|
|                                                                                     |                              | user-defined factory configuration via web user interface.  The default value is 0.                                                                    |                                                           |
| configuration.url                                                                   | URL within 511<br>characters | It configures the access URL for the custom config files.  The default value is blank.  It takes effect after a reboot.                                | Settings-> Configuration-> Export or Import Configuration |
| custom_mac_cfg.url                                                                  | URL within 511 characters    | It configures the access URL of the custom MAC-Oriented CFG file. The default value is blank.                                                          |                                                           |
| features.config_dsskey_length  (only applicable to SIP-T46G/T48G IP phones)         | 0 or 1                       | It enables or disables extended length of the label displayed on the idle LCD screen for the line key.  0-Disabled  1-Enabled  The default value is 0. | DSSKey->Line Keys X->Label Length                         |
| features.shorten_linekey_label.enable  (only applicable to SIP-T46G/T48G IP phones) | 0 or 1                       | It enables or disables the phone to shorten the length of the line key label. The length is within 9 digits.  0-Disabled                               |                                                           |

| Parameter                                                                              | Permitted<br>Values | Descriptions                                          | Web Setting Path |
|----------------------------------------------------------------------------------------|---------------------|-------------------------------------------------------|------------------|
|                                                                                        |                     | 1-Enabled                                             |                  |
|                                                                                        |                     | The default value is 0.                               |                  |
|                                                                                        |                     | It enables or disables the phone to dial out          |                  |
|                                                                                        |                     | using the default account when pressing the line key. |                  |
| features.linekey_call_with_default_account                                             | 0 or 1              | <b>0</b> -Disabled                                    |                  |
|                                                                                        |                     | 1-Enabled                                             |                  |
|                                                                                        |                     | The default value is 0.                               |                  |
|                                                                                        |                     | It enables or disables the phone to hide the          |                  |
|                                                                                        |                     | provisioning URL item in the Zero Touch               |                  |
| features.hide_zero_touch_url.enable                                                    | 0 or 1              | screen.                                               |                  |
| (only applicable to SIP-T4X IP phones)                                                 | 0 01 1              | <b>0</b> -Disabled                                    |                  |
|                                                                                        |                     | 1-Enabled                                             |                  |
|                                                                                        |                     | The default value is 0.                               |                  |
|                                                                                        |                     | It enables or disables the phone to hide caller       |                  |
|                                                                                        |                     | ID when it receives an incoming call.                 |                  |
| features.hide_caller_id.enable  (only applicable to SIP-T28P/T26P/T22P/T20P IP phones) | 0 or 1              | 0-Disabled                                            |                  |
|                                                                                        |                     | 1-Enabled                                             |                  |
|                                                                                        |                     | The default value is 0.                               |                  |
| features.flash_url_dsskey_led.enable                                                   | 0 or 1              | It enables or disables 5 seconds delay for the        |                  |

| Parameter                                                                      | Permitted<br>Values | Descriptions                                                                                                    | Web Setting Path                                |
|--------------------------------------------------------------------------------|---------------------|----------------------------------------------------------------------------------------------------|-------------------------------------------------|
|                                                                                |                     | LED flashing of the URL DSS key.                                                                                                    |                                                 |
|                                                                                |                     | 0-Disabled                                                                                                    |                                                 |
|                                                                                |                     | 1-Enabled                                                                                                    |                                                 |
|                                                                                |                     | The default value is 1.                                                                                                    |                                                 |
| features.block_linekey_in_menu.enable  (only applicable to SIP-T46G IP phones) | 0 or 1              | It enables or disables the phone to block line keys when browsing the Menu screen.  0-Disabled  1-Enabled  The default value is 0.                                                                                                    |                                                 |
| features.upload_server                                                         | IP address          | It configures the server address which the DssKey.cfg file is uploaded to when the phone receives an XML command (Command:UploadSystemInfo).                                                                                             |                                                 |
| features.auto_linekeys.enable                                                  | 0 or 1              | It enables or disables the DSS keys to be assigned automatically. It is only applicable to assign Shared Line or Line feature for DSS keys.  0-Disabled 1-Enabled The number of the DSS keys is determined by the value of the parameter | Features->General<br>Information->Auto Linekeys |

| Parameter                                                                                                    | Permitted<br>Values            | Descriptions                                                                                                    | Web Setting Path                      |
|----------------------------------------------------------------------------------------------------|--------------------------------|----------------------------------------------------------------------------------------------------|---------------------------------------|
|                                                                                                    |                                | "account.X.number_of_linekey".  The default value is 0.                                                                                                    |                                       |
| account.X.number_of_linekey (SIP-T48G/T46G: X ranges from 1 to 16. SIP-T42G: X ranges from 1 to 12. SIP-T28P/T41P: X ranges from 1 to 6. SIP-T26P/T22P: X ranges from 1 to 3. T20P: X ranges from 1 to 2.)    | String within<br>32 characters | It configures the number of DSS keys from the first unused DSS key (The default order of shared line and private line keys assigned automatically is Line Key->Memory Key->Ext Key).  The default value is 1.  Note: It works only if the value of the parameter "features.auto_linekeys.enable" is set to 1 (Enabled).                                                           | Account->Advanced->Number of line key |
| account.X.auto_dial_enable (SIP-T48G/T46G: X ranges from 1 to 16. SIP-T42G: X ranges from 1 to 12. SIP-T28P/T41P: X ranges from 1 to 6. SIP-T26P/T22P: X ranges from 1 to 3. SIP-T20P: X ranges from 1 to 2.) | 0 or 1                         | It enables or disables the IP phone to first dial out a pre-configured number when a user presses the speakerphone key or desired line key, dials out a call or off hook the phone using account X.  O-Disabled  1-Enabled  If it is set to 1(Enabled), the phone will first dial out a pre-configured number (configured by the parameter "account.X.auto_dial_num") when a user |                                       |

| Parameter                                                                                                    | Permitted<br>Values              | Descriptions                                                                                                    | Web Setting Path                 |
|----------------------------------------------------------------------------------------------------|----------------------------------|----------------------------------------------------------------------------------------------------|----------------------------------|
|                                                                                                    |                                  | presses the speakerphone key or desired line key, dials out a call or off hook the phone using account X.  The default value is 0.  Note: The server may prompt the user to enter an activation code to use this account for call service. This feature requires support from the                                    |                                  |
| account.X.auto_dial_num (SIP-T48G/T46G: X ranges from 1 to 16. SIP-T42G: X ranges from 1 to 12. SIP-T28P/T41P: X ranges from 1 to 6. SIP-T26P/T22P: X ranges from 1 to 3. SIP-T20P: X ranges from 1 to 2.) | String within<br>32 characters   | It configures the number that the IP phone first dials out when a user presses the speakerphone key or desired line key, dials out a call or off hook the phone using account X.  The default value is blank.  Note: It works only if the value of the parameter "account.X.auto_dial_enable" is set to 1 (Enabled). |                                  |
| account.X.blf.blf_list_uri (SIP-T48G/T46G: X ranges from 1 to 16. SIP-T42G: X ranges from 1 to 12. SIP-T28P/T41P: X ranges from 1 to 6.                                                                    | SIP URI within<br>256 characters | It configures the BLF List URI to monitor a list of users for account X.  The default value is blank.                                                                                                    | Account-> Advanced->BLF List URI |

| Parameter                                    | Permitted<br>Values         | Descriptions                                     | Web Setting Path                                       |
|----------------------------------------------|-----------------------------|--------------------------------------------------|--------------------------------------------------------|
| SIP-T26P/T22P: X ranges from 1 to 3.         |                             |                                                  |                                                        |
| SIP-T20P: X ranges from 1 to 2.)             |                             |                                                  |                                                        |
| account.X.blf_list_code                      |                             |                                                  |                                                        |
| (SIP-T48G/T46G: X ranges from 1 to 16.       |                             | It configures the feature access code for        |                                                        |
| SIP-T42G: X ranges from 1 to 12.             | String within               | directed call pickup (default: *97) for account  | Account-> Advanced->BLF List Code                      |
| SIP-T28P/T41P: X ranges from 1 to 6.         | 32 characters               | X.                                               | Account-> Advanced->BLF List Code                      |
| SIP-T26P/T22P: X ranges from 1 to 3.         |                             | The default value is blank.                      |                                                        |
| SIP-T20P: X ranges from 1 to 2.)             |                             |                                                  |                                                        |
| account.X.blf_list_barge_in_code             |                             |                                                  |                                                        |
| (SIPT48G/T46G: X ranges from 1 to 16.        |                             | It configures the feature access code for        |                                                        |
| SIP-T42G: X ranges from 1 to 12.             | String within               | directed call pickup with barge-in (default:     | Account-> Advanced->BLF List Barge                     |
| SIP-T28P/T41P: X ranges from 1 to 6.         | 32 characters               | *33) for account X.                              | In Code                                                |
| SIP-T26P/T22P: X ranges from 1 to 3.         |                             | The default value is blank.                      |                                                        |
| SIP-T20P: X ranges from 1 to 2.)             |                             |                                                  |                                                        |
| account.X.blf_list_retrieve_call_parked_code |                             |                                                  |                                                        |
| (SIP-T48G/T46G: X ranges from 1 to 16.       |                             | It configures the feature access code for the    |                                                        |
| SIP-T42G: X ranges from 1 to 12.             | String within 32 characters | Call Park Retrieve (default: *88) for account X. | Account-> Advanced->BLF List Retrieve call parked Code |
| SIP-T28P/T41P: X ranges from 1 to 6.         | 32 Characters               | The default value is blank.                      | Remeve cuii puikeu coue                                |
| SIP-T26P/T22P: X ranges from 1 to 3.         |                             |                                                  |                                                        |

| Parameter                                                                                                    | Permitted<br>Values | Descriptions                                                                                                    | Web Setting Path                |
|----------------------------------------------------------------------------------------------------|---------------------|----------------------------------------------------------------------------------------------------|---------------------------------|
| SIP-T20P: X ranges from 1 to 2.)                                                                                                    |                     |                                                                                                    |                                 |
| account.X.blf.match_host.enable (SIP-T48G/T46G: X ranges from 1 to 16. SIP-T42G: X ranges from 1 to 12. SIP-T28P/T41P: X ranges from 1 to 6. SIP-T26P/T22P: X ranges from 1 to 3. SIP-T20P: X ranges from 1 to 2.) | 0 or 1              | It enables or disables host match feature for BLF/BLF list feature.  0-Disabled  1-Enabled  If it is set o 1 (Enabled), the IP phone can only recognize the NOTIFY message whose host field is the same as the one in the SUBCRIBLE message.  The default value is 0. |                                 |
| account.X.out_dialog_blf_enable (SIP-T48G/T46G: X ranges from 1 to 16. SIP-T42G: X ranges from 1 to 12. SIP-T28P/T41P: X ranges from 1 to 6. SIP-T26P/T22P: X ranges from 1 to 3. SIP-T20P: X ranges from 1 to 2.) | 0 or 1              | It enables or disables the IP phone to handle NOTIFY messages out of the BLF dialog for account X.  0-Disabled 1-Enabled The default value is 0.                                                                                                    |                                 |
| account.X.enable (SIP-T48G/T46G: X ranges from 1 to 16. SIP-T42G: X ranges from 1 to 12. SIP-T28P/T41P: X ranges from 1 to 6.                                                                                      | 0 or 1              | It enables or disables the account X.  0-Disabled  1-Enabled  The default value is 0.                                                                                                    | Account->Register ->Line Active |

| Parameter                              | Permitted<br>Values         | Descriptions                                                             | Web Setting Path                  |
|----------------------------------------|-----------------------------|--------------------------------------------------------------------------|-----------------------------------|
| SIP-T26P/T22P: X ranges from 1 to 3.   |                             |                                                                          |                                   |
| SIP-T20P: X ranges from 1 to 2.)       |                             |                                                                          |                                   |
| account.X.label                        |                             |                                                                          |                                   |
| (SIP-T48G/T46G: X ranges from 1 to 16. |                             |                                                                          |                                   |
| SIPT42G: X ranges from 1 to 12.        | String within               | It configures the label to be displayed on the LCD screen for account X. | Account a Dominton a Loubel       |
| SIP-T28P/T41P: X ranges from 1 to 6.   | 99 characters               | The default value is blank.                                              | Account->Register ->Label         |
| SIP-T26P/T22P: X ranges from 1 to 3.   |                             | The detail value is blank.                                               |                                   |
| SIP-T20P: X ranges from 1 to 2.)       |                             |                                                                          |                                   |
| account.X.display_name                 |                             |                                                                          |                                   |
| (SIP-T48G/T46G: X ranges from 1 to 16. |                             |                                                                          |                                   |
| SIP-T42G: X ranges from 1 to 12.       | String within               | It configures the display name for account X.                            | Account > Degister > Display Name |
| SIP-T28P/T41P: X ranges from 1 to 6.   | 99 characters               | The default value is blank.                                              | Account->Register ->Display Name  |
| SIP-T26P/T22P: X ranges from 1 to 3.   |                             |                                                                          |                                   |
| SIP-T20P: X ranges from 1 to 2.)       |                             |                                                                          |                                   |
| account.X.auth_name                    |                             |                                                                          |                                   |
| (SIP-T48G/T46G: X ranges from 1 to 16. |                             | It configures the user name for register                                 |                                   |
| SIPT42G: X ranges from 1 to 12.        | String within 99 characters | authentication for account X.                                            | Account->Register ->Register Name |
| SIP-T28P/T41P: X ranges from 1 to 6.   |                             | The default value is blank.                                              |                                   |
| SIP-T26P/T22P: X ranges from 1 to 3.   |                             |                                                                          |                                   |

| Parameter                                                                                                    | Permitted<br>Values            | Descriptions                                                                                       | Web Setting Path              |
|----------------------------------------------------------------------------------------------------|--------------------------------|----------------------------------------------------------------------------------------------------|-------------------------------|
| SIP-T20P: X ranges from 1 to 2.)                                                                                                    |                                |                                                                                                    |                               |
| account.X.user_name (SIP-T48G/T46G: X ranges from 1 to 16. SIP-T42G: X ranges from 1 to 12. SIP-T28P/T41P: X ranges from 1 to 6. SIP-T26P/T22P: X ranges from 1 to 3. SIP-T20P: X ranges from 1 to 2.) | String within<br>32 characters | It configures the register user name for account X.  The default value is blank.                   | Account->Register ->User Name |
| account.X.password (SIP-T48G/T46G: X ranges from 1 to 16. SIP-T42G: X ranges from 1 to 12. SIP-T28P/T41P: X ranges from 1 to 6. SIP-T26P/T22P: X ranges from 1 to 3. SIP-T20P: X ranges from 1 to 2.)  | String within<br>99 characters | It configures the password for register authentication for account X.  The default value is blank. | Account->Register ->Password  |
| account.X.transport (SIP-T48G/T46G: X ranges from 1 to 16. SIP-T42G: X ranges from 1 to 12. SIP-T28P/T41P: X ranges from 1 to 6. SIP-T26P/T22P: X ranges from 1 to 3. SIP-T20P: X ranges from 1 to 2.) | Integer                        | It configures the type of transport protocol for account X.  0-UDP  1-TCP  2-TLS  3-DNS-NAPTR      | Account->Register ->Transport |

| Parameter                                                                                                    | Permitted<br>Values                 | Descriptions                                                                                                    | Web Setting Path |
|----------------------------------------------------------------------------------------------------|-------------------------------------|----------------------------------------------------------------------------------------------------|------------------|
|                                                                                                    |                                     | The default value is 0.                                                                                                    |                  |
| account.X.naptr_build (SIP-T48G/T46G: X ranges from 1 to 16. SIP-T42G: X ranges from 1 to 12. SIP-T28P/T41P: X ranges from 1 to 6. SIP-T26P/T22P: X ranges from 1 to 3. SIP-T20P: X ranges from 1 to 2.)              | 0 or 1                              | It configures the way of SRV query for the IP phone to be performed when no result is returned from NAPTR query for account X.  0-SRV query using UDP only 1-SRV query using UDP, TCP and TLS. The default value is 0. For more information, refer to Server Redundancy on Yealink IP Phones. |                  |
| account.X.fallback.redundancy_type (SIP-T48G/T46G: X ranges from 1 to 16. SIP-T42G: X ranges from 1 to 12. SIP-T28P/T41P: X ranges from 1 to 6. SIP-T26P/T22P: X ranges from 1 to 3. SIP-T20P: X ranges from 1 to 2.) | 0 or 1                              | It configures the registration mode for account X in fallback mode.  0-Concurrent registration  1-Successive registration  The default value is 0.  For more information, refer to Server Redundancy on Yealink IP Phones.                                                                    |                  |
| account.X.fallback.timeout (SIP-T48G/T46G: X ranges from 1 to 16. SIP-T42G: X ranges from 1 to 12. SIP-T28P/T41P: X ranges from 1 to 6.                                                                               | Integer from<br>10 to<br>2147483647 | It configures the time interval (in seconds) for<br>the IP phone to detect whether the working<br>server is available by sending the registration<br>request for account X after the fallback server<br>takes over call control.                                                              |                  |

| Parameter                                                                                                    | Permitted<br>Values          | Descriptions                                                                                                    | Web Setting Path                               |
|----------------------------------------------------------------------------------------------------|------------------------------|----------------------------------------------------------------------------------------------------|------------------------------------------------|
| SIP-T26P/T22P: X ranges from 1 to 3. SIP-T20P: X ranges from 1 to 2.)                                                                                                    |                              | It is only applicable to successive registration mode.  The default value is 120.  For more information, refer to Server Redundancy on Yealink IP Phones.                                                                                              |                                                |
| account.X.sip_server.Y.address (SIP-T48G/T46G: X ranges from 1 to 16. SIP-T42G: X ranges from 1 to 12. SIP-T28P/T41P: X ranges from 1 to 6. SIP-T26P/T22P: X ranges from 1 to 3. SIP-T20P: X ranges from 1 to 2. Y ranges from 1 to 2.) | IP address or<br>domain name | It configures the IP address or domain name of the SIP server Y for account X.  Example: account.1.sip_server.1.address = 10.2.1.128 The default value is blank.  Note: The old parameter "account.X.sip_server_host" is also applicable to IP phones. | Account->Register ->SIP Server Y-> Server Host |
| account.X.sip_server.Y.port (SIP-T48G/T46G: X ranges from 1 to 16. SIP-T42G: X ranges from 1 to 12. SIP-T28P/T41P: X ranges from 1 to 6. SIP-T26P/T22P: X ranges from 1 to 3. SIP-T20P: X ranges from 1 to 2. Y ranges from 1 to 2)     | Integer from 0<br>to 65535   | It configures the port of SIP server Y for account X.  The default value is 5060.  Note: The old parameter  "account.X.sip_server_port" is also applicable to IP phones.                                                                               | Account->Register ->SIP Server Y-> Port        |

| Parameter                                                                                                    | Permitted<br>Values                 | Descriptions                                                                                                    | Web Setting Path                                       |
|----------------------------------------------------------------------------------------------------|-------------------------------------|----------------------------------------------------------------------------------------------------|--------------------------------------------------------|
| account.X.sip_server.Y.expires (SIP-T48G/T46G: X ranges from 1 to 16. SIP-T42G: X ranges from 1 to 12. SIP-T28P/T41P: X ranges from 1 to 6. SIP-T26P/T22P: X ranges from 1 to 3. SIP-T20P: X ranges from 1 to 2. Y ranges from 1 to 2)      | Integer from<br>30 to<br>2147483647 | It configures the registration expiration time (in seconds) of SIP server Y for account X.  The default value is 3600.                                                                                                    | Account->Register ->SIP Server Y-> Server Expires      |
| account.X.sip_server.Y.retry_counts (SIP-T48G/T46G: X ranges from 1 to 16. SIP-T42G: X ranges from 1 to 12. SIP-T28P/T41P: X ranges from 1 to 6. SIP-T26P/T22P: X ranges from 1 to 3. SIP-T20P: X ranges from 1 to 2. Y ranges from 1 to 2) | Integer from 0<br>to 20             | It configures the retry times for the IP phone to resend requests when the SIP server Y is unavailable or there is no response from the SIP server Y for account X.  The default value is 3.  For more information, refer to Server Redundancy on Yealink IP Phones. | Account->Register ->SIP Server Y ->Server Retry Counts |
| account.X.sip_server.Y.failback_mode (SIP-T48G/T46G: X ranges from 1 to 16. SIP-T42G: X ranges from 1 to 12. SIP-T28P/T41P: X ranges from 1 to 6. SIP-T26P/T22P: X ranges from 1 to 3.                                                      | 0, 1, 2 or 3                        | It configures the mode for the IP phone to retry the primary server in failover mode for account X.  O-newRequests: all requests are forwarded to the primary server first, regardless of the last used server.                                                      |                                                        |

| Parameter                               | Permitted<br>Values | Descriptions                                      | Web Setting Path |
|-----------------------------------------|---------------------|---------------------------------------------------|------------------|
| SIP-T20P: X ranges from 1 to 2.         |                     | 1-DNSTTL: the IP phone retries to send            |                  |
| Y ranges from 1 to 2)                   |                     | requests to the primary server after the          |                  |
|                                         |                     | timeout of the DNSTTL configured for the          |                  |
|                                         |                     | server that the IP phone is registered to.        |                  |
|                                         |                     | 2-Registration: the IP phone retries to send      |                  |
|                                         |                     | REGISTER requests to the primary server           |                  |
|                                         |                     | when registration renewal.                        |                  |
|                                         |                     | 3-duration: the IP phone retries to send          |                  |
|                                         |                     | requests to the primary server after the          |                  |
|                                         |                     | timeout defined by the parameter                  |                  |
|                                         |                     | "account.X.sip_server.Y.failback_timeout".        |                  |
|                                         |                     | The default value is 0.                           |                  |
|                                         |                     | For more information, refer to <i>Server</i>      |                  |
|                                         |                     | Redundancy on Yealink IP Phones.                  |                  |
| account.X.sip_server.Y.failback_timeout |                     | It configures the timeout (in seconds) for the IP |                  |
| (SIPT48G/T46G: X ranges from 1 to 16.   |                     | phone to retry to send requests to the primary    |                  |
| SIP-T42G: X ranges from 1 to 12.        |                     | server after failing over to the current working  |                  |
| SIP-T28P/T41P: X ranges from 1 to 6.    | Integer 0, from     | server for account X when the parameter           |                  |
| SIP-T26P/T22P: X ranges from 1 to 3.    | 60 to 65535         | "account.X.sip_server.Y.failback_mode" is set     |                  |
| SIP-T20P: X ranges from 1 to 2.         |                     | to 3 (duration).                                  |                  |
|                                         |                     | If you set the parameter to 0, the IP phone will  |                  |
| Y ranges from 1 to 2.)                  |                     | not send requests to the primary server until a   |                  |

| Parameter                                                                                                    | Permitted<br>Values | Descriptions                                                                                                    | Web Setting Path |
|----------------------------------------------------------------------------------------------------|---------------------|----------------------------------------------------------------------------------------------------|------------------|
|                                                                                                    |                     | failover event occurs with the current working server.  If you set the parameter between 1 and 59, the timeout will be 60 seconds.  The default value is 3600.  For more information, refer to Server Redundancy on Yealink IP Phones.                     |                  |
| account.X.sip_server.Y.register_on_enable (SIP-T48G/T46G: X ranges from 1 to 16. SIP-T42G: X ranges from 1 to 12. SIP-T28P/T41P: X ranges from 1 to 6. SIP-T26P/T22P: X ranges from 1 to 3. SIP-T20P: X ranges from 1 to 2. Y ranges from 1 to 2.) | 0 or 1              | It enables or disables the IP phone to send registration requests to the secondary server for account X when encountering a failover.  0-Disabled 1-Enabled The default value is 0. For more information, refer to Server Redundancy on Yealink IP Phones. |                  |
| account.X.static_cache_pri (SIP-T48G/T46G: X ranges from 1 to 16. SIP-T42G: X ranges from 1 to 12. SIP-T28P/T41P: X ranges from 1 to 6. SIP-T26P/T22P: X ranges from 1 to 3.                                                                       | 0 or 1              | It configures whether preferentially to use the static DNS cache for domain name resolution of the SIP server for account X.  0-Use domain name resolution from server preferentially  1-Use static DNS cache preferentially                               |                  |

| Parameter                                                                                                    | Permitted<br>Values | Descriptions                                                                                                    | Web Setting Path |
|----------------------------------------------------------------------------------------------------|---------------------|----------------------------------------------------------------------------------------------------|------------------|
| account.X.dns_cache_type (SIP-T48G/T46G: X ranges from 1 to 16. SIP-T42G: X ranges from 1 to 12. SIP-T28P/T41P: X ranges from 1 to 6. SIP-T26P/T22P: X ranges from 1 to 3. SIP-T20P: X ranges from 1 to 2.)       | 0, 1 or 2           | The default value is 0.  For more information, refer to Server Redundancy on Yealink IP Phones.  It configures the content that the DNS cache records for account X.  0-perform real-time DNS query rather than using DNS cache.  1-Use DNS cache, but do not record the additional records.  2-Use DNS cache and record the additional records.  The default value is 1.  For more information, refer to Server |                  |
| account.X.srv_ttl_timer_enable (SIP-T48G/T46G: X ranges from 1 to 16. SIP-T42G: X ranges from 1 to 12. SIP-T28P/T41P: X ranges from 1 to 6. SIP-T26P/T22P: X ranges from 1 to 3. SIP-T20P: X ranges from 1 to 2.) | 0 or 1              | Redundancy on Yealink IP Phones.  It enables or disables the IP phone to refresh the DNS-SRV query records at the regular time for account X.  O-Disabled  1-Enabled  The default value is 0.  It takes effect after a reboot.                                                                                                    |                  |

| Parameter                              | Permitted<br>Values        | Descriptions                                 | Web Setting Path                                                                        |                                    |
|----------------------------------------|----------------------------|----------------------------------------------|-----------------------------------------------------------------------------------------|------------------------------------|
|                                        |                            | For more information, refer to <i>Server</i> |                                                                                         |                                    |
|                                        |                            | Redundancy on Yealink IP Phones.             |                                                                                         |                                    |
| account.X.outbound_proxy_enable        |                            | It enables or disables the IP phone to send  |                                                                                         |                                    |
| (SIPT48G/T46G: X ranges from 1 to 16.  |                            | requests to the outbound proxy server for    |                                                                                         |                                    |
| SIP-T42G: X ranges from 1 to 12.       | 0 or 1                     | account X.                                   | Account->Register ->Enable                                                              |                                    |
| SIP-T28P/T41P: X ranges from 1 to 6.   | 0 01 1                     | <b>0</b> -Disabled                           | Outbound Proxy Server                                                                   |                                    |
| SIP-T26P/T22P: X ranges from 1 to 3.   |                            | 1-Enabled                                    |                                                                                         |                                    |
| SIP-T20P: X ranges from 1 to 2.)       |                            | The default value is 0.                      |                                                                                         |                                    |
| account.X.outbound_host                |                            |                                              |                                                                                         |                                    |
| (SIP-T48G/T46G: X ranges from 1 to 16. |                            |                                              |                                                                                         |                                    |
| SIP-T42G: X ranges from 1 to 12.       | IP address or              | IP address or                                | It configures the IP address or domain name of the outbound proxy server for account X. | Account->Register ->Outbound Proxy |
| SIP-T28P/T41P: X ranges from 1 to 6.   | domain name                |                                              | Server                                                                                  |                                    |
| SIP-T26P/T22P: X ranges from 1 to 3.   |                            | The detail value is blank.                   |                                                                                         |                                    |
| SIP-T20P: X ranges from 1 to 2.)       |                            |                                              |                                                                                         |                                    |
| account.X.outbound_port                |                            |                                              |                                                                                         |                                    |
| (SIP-T48G/T46G: X ranges from 1 to 16. |                            | It configures the port of the outbound proxy |                                                                                         |                                    |
| SIP-T42G: X ranges from 1 to 12.       | Integer from 0<br>to 65535 | server for account X.                        | Account->Register ->Outbound Proxy Server->Port                                         |                                    |
| SIP-T28P/T41P: X ranges from 1 to 6.   |                            | The default value is 5060.                   | JCIVEI->FUIL                                                                            |                                    |
| SIP-T26P/T22P: X ranges from 1 to 3.   |                            |                                              |                                                                                         |                                    |

| Parameter                                                                                                    | Permitted<br>Values             | Descriptions                                                                                                    | Web Setting Path                                |
|----------------------------------------------------------------------------------------------------|---------------------------------|----------------------------------------------------------------------------------------------------|-------------------------------------------------|
| SIP-T20P: X ranges from 1 to 2.)                                                                                                    |                                 |                                                                                                    |                                                 |
| voice_mail.number.X (SIP-T48G/T46G: X ranges from 1 to 16. SIP-T42G: X ranges from 1 to 12. SIP-T28P/T41P: X ranges from 1 to 6. SIP-T26P/T22P: X ranges from 1 to 3. SIP-T20P: X ranges from 1 to 2.)      | String within<br>99 characters  | It configures the voice mail number for account X.  The default value is blank.  Note: It works only if the value of the parameter "account.x.subscribe_mwi_to_vm" is set to 1 (Enabled).                    | Account-> Advanced->Voice Mail                  |
| account.X.proxy_require (SIP-T48G/T46G: X ranges from 1 to 16. SIP-T42G: X ranges from 1 to 12. SIP-T28P/T41P: X ranges from 1 to 6. SIP-T26P/T22P: X ranges from 1 to 3. SIP-T20P: X ranges from 1 to 2.)  | String within<br>256 characters | It configures the proxy server for account X.  The default value is blank.                                                                                                    | Account->Basic-> Proxy Require                  |
| account.X.sip_trust_ctrl (SIP-T48G/T46G: X ranges from 1 to 16. SIP-T42G: X ranges from 1 to 12. SIP-T28P/T41P: X ranges from 1 to 6. SIP-T26P/T22P: X ranges from 1 to 3. SIP-T20P: X ranges from 1 to 2.) | 0 or 1                          | It enables or disables the IP phone to only accept the message from the corresponding SIP server for account X.  O-Disabled 1-Enabled The default value is 0.  Note: If you want to reject the call using IP | Account->Advanced->Accept SIP Trust Server Only |

| Parameter                                                                                                    | Permitted<br>Values | Descriptions                                                                                                    | Web Setting Path                     |
|----------------------------------------------------------------------------------------------------|---------------------|----------------------------------------------------------------------------------------------------|--------------------------------------|
|                                                                                                    |                     | address, make sure the value of the parameter "features.direct_ip_call_enable" is set to 0 (Disabled).                                                                                                    |                                      |
| account.X.anonymous_call (SIP-T48G/T46G: X ranges from 1 to 16. SIP-T42G: X ranges from 1 to 12. SIP-T28P/T41P: X ranges from 1 to 6. SIP-T26P/T22P: X ranges from 1 to 3. SIP-T20P: X ranges from 1 to 2.)      | 0 or 1              | It enables or disables anonymous call feature for account X.  0-Disabled  1-Enabled  If it is set to 1 (Enabled), the IP phone will block its identity from showing up to the callee when placing a call. The callee's phone LCD screen presents anonymous instead of the caller's identity.  The default value is 0. | Account->Basic-> Local Anonymous     |
| account.X.send_anonymous_code (SIP-T48G/T46G: X ranges from 1 to 16. SIP-T42G: X ranges from 1 to 12. SIP-T28P/T41P: X ranges from 1 to 6. SIP-T26P/T22P: X ranges from 1 to 3. SIP-T20P: X ranges from 1 to 2.) | 0 or 1              | It configures the IP phone to send anonymous on/off code to activate/deactivate the server-side anonymous call feature for account X.  0-Off Code 1-On Code If it is set to 0 (Off Code), the IP phone will send anonymous off code to deactivate the                                                                 | Account->Basic-> Send Anonymous Code |

| Parameter                                                                                                    | Permitted<br>Values            | Descriptions                                                                                                    | Web Setting Path                           |
|----------------------------------------------------------------------------------------------------|--------------------------------|----------------------------------------------------------------------------------------------------|--------------------------------------------|
|                                                                                                    |                                | server-side anonymous call feature.  If it is set to 1 (On Code), the IP phone will send anonymous on code to activate the server-side anonymous call feature.  The default value is 0.                                                                 |                                            |
| account.X.anonymous_call_oncode (SIP-T48G/T46G: X ranges from 1 to 16. SIP-T42G: X ranges from 1 to 12. SIP-T28P/T41P: X ranges from 1 to 6. SIP-T26P/T22P: X ranges from 1 to 3. SIP-T20P: X ranges from 1 to 2.)  | String within<br>32 characters | It configures the anonymous call on code to activate the server-side anonymous call feature for account X.  The default value is blank.  Note: It works only if the value of the parameter  "account.X.send_anonymous_code" is set to 1  (On Code).     | Account->Basic-> Anonymous Call-> On Code  |
| account.X.anonymous_call_offcode (SIP-T48G/T46G: X ranges from 1 to 16. SIP-T42G: X ranges from 1 to 12. SIP-T28P/T41P: X ranges from 1 to 6. SIP-T26P/T22P: X ranges from 1 to 3. SIP-T20P: X ranges from 1 to 2.) | String within<br>32 characters | It configures the anonymous call off code to deactivate the server-side anonymous call feature for account X.  The default value is blank.  Note: It works only if the value of the parameter  "account.X.send_anonymous_code" is set to 0  (Off Code). | Account->Basic-> Anonymous Call-> Off Code |

| Parameter                                                                                                    | Permitted<br>Values | Descriptions                                                                                                    | Web Setting Path                                   |
|----------------------------------------------------------------------------------------------------|---------------------|----------------------------------------------------------------------------------------------------|----------------------------------------------------|
| account.X.reject_anonymous_call (SIP-T48G/T46G: X ranges from 1 to 16. SIP-T42G: X ranges from 1 to 12. SIP-T28P/T41P: X ranges from 1 to 6. SIP-T26P/T22P: X ranges from 1 to 3. SIP-T20P: X ranges from 1 to 2.)         | 0 or 1              | It enables or disables anonymous call rejection feature for account X.  0-Disabled  1-Enabled  If it is set to 1 (Enabled), the IP phone will automatically reject incoming calls from users enabled anonymous call feature. The anonymous user's phone LCD screen presents "Anonymity Disallowed".  The default value is 0.           | Account->Basic->Local Anonymous<br>Rejection       |
| account.X.send_anonymous_rejection_code (SIP-T48G/T46G: X ranges from 1 to 16. SIP-T42G: X ranges from 1 to 12. SIP-T28P/T41P: X ranges from 1 to 6. SIP-T26P/T22P: X ranges from 1 to 3. SIP-T20P: X ranges from 1 to 2.) | 0 or 1              | It configures the IP phone to send anonymous call rejection on/off code to activate/deactivate the server-side anonymous call rejection feature for account X.  0-Off Code 1-On Code If it is set to 0 (Off Code), the IP phone will send anonymous rejection off code to deactivate the server-side anonymous call rejection feature. | Account-> Basic-> Send Anonymous<br>Rejection Code |

| Parameter                                                                                                    | Permitted<br>Values            | Descriptions                                                                                                    | Web Setting Path                                       |
|----------------------------------------------------------------------------------------------------|--------------------------------|----------------------------------------------------------------------------------------------------|--------------------------------------------------------|
|                                                                                                    |                                | If it is set to 1 (On Code), the IP phone will send anonymous rejection on code to activate the server-side anonymous call rejection feature.  The default value is 0.                                                                                                    |                                                        |
| account.X.anonymous_reject_oncode (SIP-T48G/T46G: X ranges from 1 to 16. SIP-T42G: X ranges from 1 to 12. SIP-T28P/T41P: X ranges from 1 to 6. SIP-T26P/T22P: X ranges from 1 to 3. SIP-T20P: X ranges from 1 to 2.)  | String within<br>32 characters | It configures the anonymous call rejection on code to activate the server-side anonymous call rejection feature for account X. The IP phone will send the anonymous call rejection on code to the server when you activate anonymous call rejection feature for account X on the IP phone.  The default value is blank.       | Account->Basic-> Anonymous Call<br>Rejection->On Code  |
| account.X.anonymous_reject_offcode (SIP-T48G/T46G: X ranges from 1 to 16. SIP-T42G: X ranges from 1 to 12. SIP-T28P/T41P: X ranges from 1 to 6. SIP-T26P/T22P: X ranges from 1 to 3. SIP-T20P: X ranges from 1 to 2.) | String within<br>32 characters | It configures the anonymous call rejection off code to deactivate the server-side anonymous call rejection feature for account X. The IP phone will send the anonymous call rejection off code to the server when you deactivate anonymous call rejection feature for account X on the IP phone.  The default value is blank. | Account->Basic-> Anonymous Call<br>Rejection->Off Code |

| Parameter                                                                                                    | Permitted<br>Values            | Descriptions                                                                                                    | Web Setting Path                         |
|----------------------------------------------------------------------------------------------------|--------------------------------|----------------------------------------------------------------------------------------------------|------------------------------------------|
| account.X.dnd.enable (SIP-T48G/T46G: X ranges from 1 to 16. SIP-T42G: X ranges from 1 to 12. SIP-T28P/T41P: X ranges from 1 to 6. SIP-T26P/T22P: X ranges from 1 to 3. SIP-T20P: X ranges from 1 to 2.)       | 0 or 1                         | It enables or disables DND feature for account X when the DND mode is configured as Custom.  0-Disabled  1-Enabled  If it is set to 1 (Enabled), the IP phone will reject incoming calls on account X.  The default value is 0.                                               | Features->Forward& DND->DND ->DND Status |
| account.X.dnd.on_code  (SIP-T48G/T46G: X ranges from 1 to 16.  SIP-T42G: X ranges from 1 to 12.  SIP-T28P/T41P: X ranges from 1 to 6.  SIP-T26P/T22P: X ranges from 1 to 3.  SIP-T20P: X ranges from 1 to 2.) | String within<br>32 characters | It configures the DND on code to activate the server-side DND feature for account X when the DND mode is configured as Custom. The IP phone will send the DND on code to the server when you activate DND feature for account X on the IP phone.  The default value is blank. | Features->Forward& DND->DND On<br>Code   |
| account.X.dnd.off_code (SIP-T48G/T46G: X ranges from 1 to 16. SIP-T42G: X ranges from 1 to 12. SIP-T28P/T41P: X ranges from 1 to 6. SIP-T26P/T22P: X ranges from 1 to 3.                                      | String within<br>32 characters | It configures the DND off code to deactivate the server-side DND feature for account X when the DND mode is configured as Custom. The IP phone will send the DND off code to the server when you deactivate DND feature for account X on the IP phone.                        | Features->Forward& DND->DND Off<br>Code  |

| Parameter                                                                                                    | Permitted<br>Values            | Descriptions                                                                                                    | Web Setting Path                                  |
|----------------------------------------------------------------------------------------------------|--------------------------------|----------------------------------------------------------------------------------------------------|---------------------------------------------------|
| SIP-T20P: X ranges from 1 to 2.)                                                                                                    |                                | The default value is blank.                                                                                                    |                                                   |
| account.X.always_fwd.enable (SIP-T48G/T46G: X ranges from 1 to 16. SIP-T42G: X ranges from 1 to 12. SIP-T28P/T41P: X ranges from 1 to 6. SIP-T26P/T22P: X ranges from 1 to 3. SIP-T20P: X ranges from 1 to 2.) | 0 or 1                         | It enables or disables always forward feature for account X when the call forward mode is configured as Custom.  O-Disabled  1-Enabled  If it is set to 1 (Enabled), incoming calls to the account X are forwarded to the destination number immediately.  The default value is 0. | Features->Forward& DND->Always<br>Forward->On/Off |
| account.X.always_fwd.target (SIP-T48G/T46G: X ranges from 1 to 16. SIP-T42G: X ranges from 1 to 12. SIP-T28P/T41P: X ranges from 1 to 6. SIP-T26P/T22P: X ranges from 1 to 3. SIP-T20P: X ranges from 1 to 2.) | String within<br>32 characters | It configures the destination number of the always forward for account X when the call forward mode is configured as Custom.  The default value is blank.                                                                                                    | Features->Forward& DND->Always Forward->Target    |
| account.X.always_fwd.on_code (SIP-T48G/T46G: X ranges from 1 to 16. SIP-T42G: X ranges from 1 to 12. SIP-T28P/T41P: X ranges from 1 to 6.                                                                      | String within<br>32 characters | It configures the always forward on code to activate the server-side always forward feature for account X when the call forward mode is configured as Custom. The IP phone will send the always forward on code and the                                                            | Features->Forward& DND->Always Forward->On Code   |

| Parameter                                                                                                    | Permitted<br>Values            | Descriptions                                                                                                    | Web Setting Path                                  |
|----------------------------------------------------------------------------------------------------|--------------------------------|----------------------------------------------------------------------------------------------------|---------------------------------------------------|
| SIP-T26P/T22P: X ranges from 1 to 3.  SIP-T20P: X ranges from 1 to 2.)  account.X.always_fwd.off_code                                                                                                    |                                | pre-configured destination number to the server when you activate always forward feature for account X on the IP phone.  The default value is blank.  It configures the always forward off code to deactivate the server-side always forward                                                 |                                                   |
| (SIP-T48G/T46G: X ranges from 1 to 16. SIP-T42G: X ranges from 1 to 12. SIP-T28P/T41P: X ranges from 1 to 6. SIP-T26P/T22P: X ranges from 1 to 3. SIP-T20P: X ranges from 1 to 2.)                           | String within<br>32 characters | feature for account X when the call forward mode is configured as Custom. The IP phone will send the always forward off code to the server when you deactivate always forward feature for account X on the IP phone.  The default value is blank.                                            | Features->Forward& DND->Always Forward ->Off Code |
| account.X.busy_fwd.enable (SIP-T48G/T46G: X ranges from 1 to 16. SIP-T42G: X ranges from 1 to 12. SIP-T28P/T41P: X ranges from 1 to 6. SIP-T26P/T22P: X ranges from 1 to 3. SIP-T20P: X ranges from 1 to 2.) | 0 or 1                         | It enables or disables busy forward feature for account X when the call forward mode is configured as Custom.  O-Disabled  1-Enabled  If it is set to 1 (Enabled), incoming calls to the account X are forwarded to the destination number when the callee is busy.  The default value is 0. | Features->Forward& DND->Busy<br>Forward->On/Off   |

| Parameter                                                                                                    | Permitted<br>Values            | Descriptions                                                                                                    | Web Setting Path                                |
|----------------------------------------------------------------------------------------------------|--------------------------------|----------------------------------------------------------------------------------------------------|-------------------------------------------------|
| account.X.busy_fwd.target (SIP-T48G/T46G: X ranges from 1 to 16. SIP-T42G: X ranges from 1 to 12. SIP-T28P/T41P: X ranges from 1 to 6. SIP-T26P/T22P: X ranges from 1 to 3. SIP-T20P: X ranges from 1 to 2.)  | String within<br>32 characters | It configures the destination number of the busy forward for account X when the call forward mode is configured as Custom.  The default value is blank.                                                                                                    | Features->Forward& DND->Busy Forward->Target    |
| account.X.busy_fwd.on_code (SIP-T48G/T46G: X ranges from 1 to 16. SIP-T42G: X ranges from 1 to 12. SIP-T28P/T41P: X ranges from 1 to 6. SIP-T26P/T22P: X ranges from 1 to 3. SIP-T20P: X ranges from 1 to 2.) | String within<br>32 characters | It configures the busy forward on code to activate the server-side busy forward feature for account X when the call forward mode is configured as Custom. The IP phone will send the busy forward on code and the pre-configured destination number to the server when you activate busy forward feature for account X on the IP phone.  The default value is blank. | Features->Forward& DND->Busy Forward->On Code   |
| account.X.busy_fwd.off_code (SIP-T48G/T46G: X ranges from 1 to 16. SIP-T42G: X ranges from 1 to 12. SIP-T28P/T41P: X ranges from 1 to 6. SIP-T26P/T22P: X ranges from 1 to 3.                                 | String within<br>32 characters | It configures the busy forward off code to deactivate the server-side busy forward feature for account X when the call forward mode is configured as Custom. The IP phone will send the busy forward off code to the server when you deactivate busy forward                                                                                                    | Features->Forward& DND->Busy Forward ->Off Code |

| Parameter                                                                                                    | Permitted<br>Values            | Descriptions                                                                                                    | Web Setting Path                                                     |
|----------------------------------------------------------------------------------------------------|--------------------------------|----------------------------------------------------------------------------------------------------|----------------------------------------------------------------------|
| SIP-T20P: X ranges from 1 to 2.)                                                                                                    |                                | feature for account X on the IP phone.                                                                                                    |                                                                      |
| account.X.timeout_fwd.enable (SIP-T48G/T46G: X ranges from 1 to 16. SIP-T42G: X ranges from 1 to 12. SIP-T28P/T41P: X ranges from 1 to 6. SIP-T26P/T22P: X ranges from 1 to 3. SIP-T20P: X ranges from 1 to 2.) | 0 or 1                         | The default value is blank.  It enables or disables no answer forward feature for account X when the call forward mode is configured as Custom.  O-Disabled  1-Enabled  If it is set to 1 (Enabled), incoming calls to the account X are forwarded to the destination number after a period of ring time.  The default value is 0. | Features->Forward& DND->No<br>Answer Forward-> On/Off                |
| account.X.timeout_fwd.target (SIP-T48G/T46G: X ranges from 1 to 16. SIP-T42G: X ranges from 1 to 12. SIP-T28P/T41P: X ranges from 1 to 6. SIP-T26P/T22P: X ranges from 1 to 3. SIP-T20P: X ranges from 1 to 2.) | String within<br>32 characters | It configures the destination number of the no answer forward for account X when the call forward mode is configured as Custom.  The default value is blank.                                                                                                    | Features->Forward& DND->No Answer Forward-> Target                   |
| account.X.timeout_fwd.timeout (SIP-T48G/T46G: X ranges from 1 to 16. SIP-T42G: X ranges from 1 to 12.                                                                                                    | Integer from 0<br>to 20        | It configures ring times (N) to wait before forwarding incoming calls for account X when the call forward mode is configured as                                                                                                    | Features->Forward& DND->No Answer Forward-> After Ring Time (0~120s) |

| Parameter                                                                                                    | Permitted<br>Values            | Descriptions                                                                                                    | Web Setting Path                                        |
|----------------------------------------------------------------------------------------------------|--------------------------------|----------------------------------------------------------------------------------------------------|---------------------------------------------------------|
| SIP-T28P/T41P: X ranges from 1 to 6. SIP-T26P/T22P: X ranges from 1 to 3. SIP-T20P: X ranges from 1 to 2.)                                                                                                    |                                | Custom. Incoming calls will be forwarded when not answered after N*6 seconds. The default value is 2.                                                                                                    |                                                         |
| account.X.timeout_fwd.on_code (SIP-T48G/T46G: X ranges from 1 to 16. SIP-T42G: X ranges from 1 to 12. SIP-T28P/T41P: X ranges from 1 to 6. SIP-T26P/T22P: X ranges from 1 to 3. SIP-T20P: X ranges from 1 to 2.)  | String within<br>32 characters | It configures the no answer forward on code to activate the server-side no answer forward feature for account X when the call forward mode is configured as Custom. The IP phone will send the no answer forward on code and the pre-configured destination number to the server when you activate no answer forward feature for account X on the IP phone.  The default value is blank. | Features->Forward& DND->No<br>Answer Forward ->On Code  |
| account.X.timeout_fwd.off_code (SIP-T48G/T46G: X ranges from 1 to 16. SIP-T42G: X ranges from 1 to 12. SIP-T28P/T41P: X ranges from 1 to 6. SIP-T26P/T22P: X ranges from 1 to 3. SIP-T20P: X ranges from 1 to 2.) | String within<br>32 characters | It configures the no answer forward off code to deactivate the server-side no answer forward feature for account X when the call forward mode is configured as Custom. The IP phone will send the no answer forward off code to the server when you deactivate no answer forward feature for account X on the IP phone.  The default value is blank.                                     | Features->Forward& DND->No<br>Answer Forward ->Off Code |

| Parameter                                                                                                    | Permitted<br>Values           | Descriptions                                                                                                    | Web Setting Path                      |
|----------------------------------------------------------------------------------------------------|-------------------------------|----------------------------------------------------------------------------------------------------|---------------------------------------|
| account.X.sip_listen_port (SIP-T48G/T46G: X ranges from 1 to 16. SIP-T42G: X ranges from 1 to 12. SIP-T28P/T41P: X ranges from 1 to 6. SIP-T26P/T22P: X ranges from 1 to 3. SIP-T20P: X ranges from 1 to 2.) | Integer from<br>1024 to 65535 | It configures the local SIP port for account X.  The default value is 5060.                                                                                                    | Account-> Advanced->Local SIP Port    |
| account.X.100rel_enable (SIP-T48G/T46G: X ranges from 1 to 16. SIP-T42G: X ranges from 1 to 12. SIP-T28P/T41P: X ranges from 1 to 6. SIP-T26P/T22P: X ranges from 1 to 3. SIP-T20P: X ranges from 1 to 2.)   | 0 or 1                        | It enables or disables the 100 reliable retransmission feature for account X.  0-Disabled  1-Enabled  The default value is 0.                                                                                                    | Account-> Advanced-> Retransmission   |
| account.X.subscribe_mwi (SIP-T48G/T46G: X ranges from 1 to 16. SIP-T42G: X ranges from 1 to 12. SIP-T28P/T41P: X ranges from 1 to 6. SIP-T26P/T22P: X ranges from 1 to 3. SIP-T20P: X ranges from 1 to 2.)   | 0 or 1                        | It enables or disables the IP phone to subscribe the message waiting indicator for account X.  O-Disabled  1-Enabled  If it is set to 1 (Enabled), the IP phone will send a SUBSCRIBE message to the server for message-summary updates. | Account->Advanced-> Subscribe for MWI |

| Parameter                                                                                                    | Permitted<br>Values        | Descriptions                                                                                                    | Web Setting Path                                      |
|----------------------------------------------------------------------------------------------------|----------------------------|----------------------------------------------------------------------------------------------------|-------------------------------------------------------|
|                                                                                                    |                            | The default value is 0.                                                                                                    |                                                       |
| account.X.subscribe_mwi_expires (SIP-T48G/T46G: X ranges from 1 to 16. SIP-T42G: X ranges from 1 to 12. SIP-T28P/T41P: X ranges from 1 to 6. SIP-T26P/T22P: X ranges from 1 to 3. SIP-T20P: X ranges from 1 to 2.) | Integer from<br>0 to 84600 | It configures MWI subscribe expiry time (in seconds) for account X. The IP phone is able to successfully refresh the SUBSCRIBE for message-summary events before expiration of the SUBSCRIBE dialog.  The default value is 3600.  Note: It works only if the value of the parameter "account.X.subscribe_mwi" is set to 1 (Enabled). | Account-> Advanced->MWI Subscription Period (Seconds) |
| account.X.display_mwi.enable (SIP-T48G/T46G: X ranges from 1 to 16. SIP-T42G: X ranges from 1 to 12. SIP-T28P/T41P: X ranges from 1 to 6. SIP-T26P/T22P: X ranges from 1 to 3. SIP-T20P: X ranges from 1 to 2.)    | 0 or 1                     | It enables or disables the IP phone to present audio and visual MWI when it receives new voice mails.  0-Disabled 1-Enabled The default value is 1.                                                                                                    | Account->Advanced->Voice Mail Display                 |
| account.X.cid_source (SIP-T48G/T46G: X ranges from 1 to 16. SIP-T42G: X ranges from 1 to 12.                                                                                                    | 0, 1, 2, 3, 4 or 5         | It configures the presentation of the caller identity when receiving an incoming call for account X. <b>0</b> -FROM (Derives the name and number of                                                                                                    | Account-> Advanced->Caller ID Source                  |

| Parameter                              | Permitted<br>Values | Descriptions                                    | Web Setting Path |
|----------------------------------------|---------------------|-------------------------------------------------|------------------|
| SIP-T28P/T41P: X ranges from 1 to 6.   |                     | the caller from the "From" header).             |                  |
| SIP-T26P/T22P: X ranges from 1 to 3.   |                     | 1-PAI (Derives the name and number of the       |                  |
| SIP-T20P: X ranges from 1 to 2.)       |                     | caller from the "PAI" header. If the server     |                  |
|                                        |                     | does not send the "PAI" header, it will display |                  |
|                                        |                     | "anonymity" on the callee's phone).             |                  |
|                                        |                     | 2-PAI-FROM (Derives the name and number         |                  |
|                                        |                     | of the caller from the "PAI" header             |                  |
|                                        |                     | preferentially. If the server does not send the |                  |
|                                        |                     | "PAI" header, it will derive from the "From"    |                  |
|                                        |                     | header).                                        |                  |
|                                        |                     | 3-PRID-PAI-FROM                                 |                  |
|                                        |                     | 4-PAI-RPID-FROM,                                |                  |
|                                        |                     | 5-RPID-FROM                                     |                  |
|                                        |                     | The default value is 0.                         |                  |
| account.X.cid_source_privacy           |                     | It enables or disables the IP phone to deal     |                  |
| (SIP-T48G/T46G: X ranges from 1 to 16. |                     | with PRIVACY header field in the 180 or 200     |                  |
| SIPT42G: X ranges from 1 to 12.        | _                   | OK message for account X.                       |                  |
| SIP-T28P/T41P: X ranges from 1 to 6.   | 0 or 1              | 0-Disabled                                      |                  |
| SIP-T26P/T22P: X ranges from 1 to 3.   |                     | 1-Enabled                                       |                  |
| SIP-T20P: X ranges from 1 to 2.)       |                     | The default value is 1.                         |                  |

| Parameter                                                                                                    | Permitted<br>Values | Descriptions                                                                                                    | Web Setting Path |
|----------------------------------------------------------------------------------------------------|---------------------|----------------------------------------------------------------------------------------------------|------------------|
| account.X.cid_source_ppi (SIPT48G/T46G: X ranges from 1 to 16. SIPT42G: X ranges from 1 to 12. SIPT28P/T41P: X ranges from 1 to 6. SIPT26P/T22P: X ranges from 1 to 3. SIPT20P: X ranges from 1 to 2.) | 0 or 1              | It enables or disables the IP phone to process the P-Preferred-Identity header for caller identity presentation when receiving an incoming call for account X.  0-Disabled 1-Enabled The default value is 1.                                                                                                    |                  |
| account.X.cp_source (SIP-T48G/T46G: X ranges from 1 to 16. SIP-T42G: X ranges from 1 to 12. SIP-T28P/T41P: X ranges from 1 to 6. SIP-T26P/T22P: X ranges from 1 to 3. SIP-T20P: X ranges from 1 to 2.) | 0, 1 or 2           | It configures the presentation of the callee's identity for account X.  O-PAI-RPID (Derives the name and number of the callee from the "PAI" header preferentially. If the server does not send the "PAI" header, it will derive from the "RPID" header).  1-Dialed Digits (Preferentially displays the dialed digits on the caller's phone).  2-RFC4916 (Derives the name and number of the callee from "From" header in the Update message).  When the RFC 4916 is enabled on the IP phone, the caller sends the SIP request message which contains the from-change tag |                  |

| Parameter                                                                                                    | Permitted<br>Values        | Descriptions                                                                                                    | Web Setting Path                                |
|----------------------------------------------------------------------------------------------------|----------------------------|----------------------------------------------------------------------------------------------------|-------------------------------------------------|
|                                                                                                    |                            | in the Supported header. The caller then receives an UPDATE message from the callee, and displays the identity in the From header.  The default value is 0.                                                                             |                                                 |
| account.X.session_timer.enable (SIP-T48G/T46G: X ranges from 1 to 16. SIP-T42G: X ranges from 1 to 12. SIP-T28P/T41P: X ranges from 1 to 6. SIP-T26P/T22P: X ranges from 1 to 3. SIP-T20P: X ranges from 1 to 2.)  | 0 or 1                     | It enables or disables the session timer for account X.  O-Disabled  1-Enabled  If it is set to 1 (Enabled), the IP phone will send periodic re-INVITE requests to refresh the session during a call.  The default value is 0.          | Account-> Advanced-> Session Timer              |
| account.X.session_timer.expires (SIP-T48G/T46G: X ranges from 1 to 16. SIP-T42G: X ranges from 1 to 12. SIP-T28P/T41P: X ranges from 1 to 6. SIP-T26P/T22P: X ranges from 1 to 3. SIP-T20P: X ranges from 1 to 2.) | Integer from<br>30 to 7200 | It configures the interval (in seconds) for refreshing the SIP session during a call for account X.  If it is set to 1800 (1800s), the IP phone will refresh the session during a call before 1800 seconds.  The default value is 1800. | Account-> Advanced-> Session Expires (30~7200s) |
| account.X.session_timer.refresher (SIP-T48G/T46G: X ranges from 1 to 16.                                                                                                    | 0 or 1                     | It configures the refresher of the session timer for account X.                                                                                                    | Account-> Advanced-> Session Refresher          |

| Parameter                                                                                                    | Permitted<br>Values | Descriptions                                                                                                    | Web Setting Path                          |
|----------------------------------------------------------------------------------------------------|---------------------|----------------------------------------------------------------------------------------------------|-------------------------------------------|
| SIP-T42G: X ranges from 1 to 12.  SIP-T28P/T41P: X ranges from 1 to 6.  SIP-T26P/T22P: X ranges from 1 to 3.  SIP-T20P: X ranges from 1 to 2.)                                                                       |                     | <ul><li>0-Uac (Refreshing the session is performed by the IP phone).</li><li>1-Uas (Refreshing the session is performed by a SIP server).</li><li>The default value is 0.</li></ul>                                                                                                    |                                           |
| account.X.enable_user_equal_phone (SIP-T48G/T46G: X ranges from 1 to 16. SIP-T42G: X ranges from 1 to 12. SIP-T28P/T41P: X ranges from 1 to 6. SIP-T26P/T22P: X ranges from 1 to 3. SIP-T20P: X ranges from 1 to 2.) | 0 or 1              | It enables or disables the "userphone" carried in the INVITE message for account X.  0-Disabled  1-Enabled  The default value is 0.                                                                                                    | Account-> Advanced->Send userphone        |
| account.X.srtp_encryption (SIP-T48G/T46G: X ranges from 1 to 16. SIP-T42G: X ranges from 1 to 12. SIP-T28P/T41P: X ranges from 1 to 6. SIP-T26P/T22P: X ranges from 1 to 3. SIP-T20P: X ranges from 1 to 2.)         | 0, 1 or 2           | It configures whether to use voice encryption service for account X.  0-Disabled  1-Optional  2-Compulsory  If it is set to 1 (Optional), the IP phone will negotiate with the other IP phone what type of encryption to utilize for the session.  If it is set to 2 (Compulsory), the IP phone is | Account-> Advanced->RTP Encryption (SRTP) |

| Parameter                                                                                                    | Permitted<br>Values                          | Descriptions                                                                                                    | Web Setting Path                  |
|----------------------------------------------------------------------------------------------------|----------------------------------------------|----------------------------------------------------------------------------------------------------|-----------------------------------|
|                                                                                                    |                                              | forced to use SRTP during a call.  The default value is 0.                                                                                                |                                   |
| account.X.srtp_auth_tag_mode (SIP-T48G/T46G: X ranges from 1 to 16. SIP-T42G: X ranges from 1 to 12. SIP-T28P/T41P: X ranges from 1 to 6. SIP-T26P/T22P: X ranges from 1 to 3. T20P: X ranges from 1 to 2.) | 0, 1 or 2                                    | It configures the encryption algorithm carried in the SIP message when using voice encryption service for account X.  0-AES-80&AES-32  1-AES-80  2-AES-32 | Account-> Advanced->SRTP Auth-tag |
| account.X.ptime (SIP-T48G/T46G: X ranges from 1 to 16. SIP-T42G: X ranges from 1 to 12. SIP-T28P/T41P: X ranges from 1 to 6. SIP-T26P/T22P: X ranges from 1 to 3. SIP-T20P: X ranges from 1 to 2.)          | 0 (Disabled),<br>10, 20, 30, 40,<br>50 or 60 | It configures the ptime (in milliseconds) for the codec for account X.  The default value is 20.                                                          | Account-> Advanced->PTime (ms)    |
| account.X.bla_number (SIP-T48G/T46G: X ranges from 1 to 16. SIP-T42G: X ranges from 1 to 12. SIP-T28P/T41P: X ranges from 1 to 6. SIP-T26P/T22P: X ranges from 1 to 3.                                      | String within<br>99 characters               | It configures the BLA number for account X.  The default value is blank.                                                                                  | Account-> Advanced->BLA Number    |

| Parameter                                                                                                    | Permitted<br>Values        | Descriptions                                                                                                    | Web Setting Path                            |
|----------------------------------------------------------------------------------------------------|----------------------------|----------------------------------------------------------------------------------------------------|---------------------------------------------|
| SIP-T20P: X ranges from 1 to 2.)                                                                                                    |                            |                                                                                                    |                                             |
| account.X.bla_subscribe_period (SIP-T48G/T46G: X ranges from 1 to 16. SIP-T42G: X ranges from 1 to 12. SIP-T28P/T41P: X ranges from 1 to 6. SIP-T26P/T22P: X ranges from 1 to 3. SIP-T20P: X ranges from 1 to 2.) | Integer from<br>60 to 7200 | It configures the period (in seconds) of BLA subscription for account X.  The default value is 300.                                                 | Account-> Advanced->BLA Subscription Period |
| account.X.register_mac (SIP-T48G/T46G: X ranges from 1 to 16. SIP-T42G: X ranges from 1 to 12. SIP-T28P/T41P: X ranges from 1 to 6. SIP-T26P/T22P: X ranges from 1 to 3. SIP-T20P: X ranges from 1 to 2.)         | 0 or 1                     | It enables or disables the IP phone to carry the MAC address in the REGISTER message for account X.  0-Disabled  1-Enabled  The default value is 0. | Account-> Advanced->SIP Send MAC            |
| account.X.register_line (SIP-T48G/T46G: X ranges from 1 to 16. SIP-T42G: X ranges from 1 to 12. SIP-T28P/T41P: X ranges from 1 to 6. SIP-T26P/T22P: X ranges from 1 to 3.                                         | 0 or 1                     | It enables or disables the IP phone to carry the line number in the REGISTER message for account X.  0-Disabled 1-Enabled The default value is 0.   | Account-> Advanced->SIP Send Line           |

| Parameter                                                                                                    | Permitted<br>Values         | Descriptions                                                                                                    | Web Setting Path                                |
|----------------------------------------------------------------------------------------------------|-----------------------------|----------------------------------------------------------------------------------------------------|-------------------------------------------------|
| SIP-T20P: X ranges from 1 to 2.)                                                                                                    |                             |                                                                                                    |                                                 |
| account.X.dialoginfo_callpickup (SIPT48G/T46G: X ranges from 1 to 16. SIPT42G: X ranges from 1 to 12. SIPT28P/T41P: X ranges from 1 to 6. SIPT26P/T22P: X ranges from 1 to 3. SIPT20P: X ranges from 1 to 2.)  | 0 or 1                      | It enables or disables the IP phone to pick up a call according to the SIP header of dialog-info for account X.  O-Disabled  1-Enabled  If it is set to 1 (Enabled), call pickup is implemented through SIP signals.  The default value is 0.  For more information, refer to Yealink IP Phones Administrator Guide. | Account-> Advanced-> Dialog Info<br>Call Pickup |
| account.X.group_pickup_code (SIP-T48G/T46G: X ranges from 1 to 16. SIP-T42G: X ranges from 1 to 12. SIP-T28P/T41P: X ranges from 1 to 6. SIP-T26P/T22P: X ranges from 1 to 3. SIP-T20P: X ranges from 1 to 2.) | String within 32 characters | It configures the group pickup code for account X.  The default value is blank.  Note: The group call pickup code configured on a per-line basis takes precedence over that configured on a phone basis.                                                                                                    | Account-> Advanced->Group Call Pickup Code      |
| account.X.direct_pickup_code (SIPT48G/T46G: X ranges from 1 to 16. SIPT42G: X ranges from 1 to 12.                                                                                                    | String within 32 characters | It configures the directed call pickup code for account X.  The default value is blank.                                                                                                    | Account-> Advanced-> Directed Call Pickup Code  |

| Parameter                              | Permitted<br>Values | Descriptions                                        | Web Setting Path                |
|----------------------------------------|---------------------|-----------------------------------------------------|---------------------------------|
| SIP-T28P/T41P: X ranges from 1 to 6.   |                     | Note: The directed call pickup code                 |                                 |
| SIP-T26P/T22P: X ranges from 1 to 3.   |                     | configured on a per-line basis takes                |                                 |
| SIP-T20P: X ranges from 1 to 2.)       |                     | precedence over that configured on a phone          |                                 |
|                                        |                     | basis.                                              |                                 |
|                                        |                     | It enables or disables auto answer feature for      |                                 |
|                                        |                     | account X.                                          |                                 |
| account.X.auto_answer                  |                     | 0-Disabled                                          |                                 |
| (SIP-T48G/T46G: X ranges from 1 to 16. |                     | 1-Enabled                                           |                                 |
| SIP-T42G: X ranges from 1 to 12.       | 0 - 1               | If it is set to 1 (Enabled), the IP phone can       | Assessed a Bassis and Assessed  |
| SIP-T28P/T41P: X ranges from 1 to 6.   | 0 or 1              | automatically answer an incoming call.              | Account->Basic-> Auto Answer    |
| SIP-T26P/T22P: X ranges from 1 to 3.   |                     | The default value is 0.                             |                                 |
| SIP-T20P: X ranges from 1 to 2.)       |                     | Note: The IP phone cannot automatically             |                                 |
|                                        |                     | answer the incoming call during a call even if      |                                 |
|                                        |                     | auto answer is enabled.                             |                                 |
| account.X.missed_calllog               |                     | It enables or disables the IP phone to record       |                                 |
| (SIP-T48G/T46G: X ranges from 1 to 16. |                     | missed calls for account X.                         |                                 |
| SIP-T42G: X ranges from 1 to 12.       |                     | 0-Disabled                                          |                                 |
| SIP-T28P/T41P: X ranges from 1 to 6.   | 0 or 1              | 1-Enabled                                           | Account->Basic->Missed Call Log |
| SIP-T26P/T22P: X ranges from 1 to 3.   |                     | If it is set to 0 (Disabled), there is no indicator |                                 |
| SIP-T20P: X ranges from 1 to 2.)       |                     | displaying on the LCD screen, the IP phone          |                                 |
| ,                                      |                     | does not log the missed call in the Missed          |                                 |

| Parameter                                                                                                    | Permitted<br>Values       | Descriptions                                                                                                    | Web Setting Path                                           |
|----------------------------------------------------------------------------------------------------|---------------------------|----------------------------------------------------------------------------------------------------|------------------------------------------------------------|
|                                                                                                    |                           | Calls list.  If it is set to 1 (Enabled), a prompt message " <number> New Missed Call(s)" along with an indicator icon is displayed on the IP phone idle screen when the IP phone misses calls. The default value is 1.</number>                                                                                    |                                                            |
| account.X.subscribe_mwi_to_vm (SIP-T48G/T46G: X ranges from 1 to 16. SIP-T42G: X ranges from 1 to 12. SIP-T28P/T41P: X ranges from 1 to 6. SIP-T26P/T22P: X ranges from 1 to 3. SIP-T20P: X ranges from 1 to 2.) | 0 or 1                    | It enables or disables the IP phone to subscribe the message waiting indicator to the voice mail number for account X.  0-Disabled  1-Enabled  Note: It works only if the value of the parameters "account.X.subscribe_mwi" is set to 1 (Enabled) and "voice_mail.number.X" is configured.  The default value is 0. | Account-> Advanced-> Subscribe<br>MWI To Voice Mail        |
| account.X.reg_fail_retry_interval (SIP-T48G/T46G: X ranges from 1 to 16. SIP-T42G: X ranges from 1 to 12. SIP-T28P/T41P: X ranges from 1 to 6. SIP-T26P/T22P: X ranges from 1 to 3.                              | Integer from 0<br>to 1800 | It configures the interval (in seconds) for the IP phone to retry to register account X when registration fails.  The default value is 30.                                                                                                    | Account-> Advanced->SIP Registration Retry Timer (0~1800s) |

| Parameter                                                                                                    | Permitted<br>Values                   | Descriptions                                                                                                    | Web Setting Path                                                          |
|----------------------------------------------------------------------------------------------------|---------------------------------------|----------------------------------------------------------------------------------------------------|---------------------------------------------------------------------------|
| SIP-T20P: X ranges from 1 to 2.)                                                                                                    |                                       |                                                                                                    |                                                                           |
| account.X.conf_type (SIP-T48G/T46G: X ranges from 1 to 16. SIP-T42G: X ranges from 1 to 12. SIP-T28P/T41P: X ranges from 1 to 6. SIP-T26P/T22P: X ranges from 1 to 3. SIP-T20P: X ranges from 1 to 2.) account.X.conf_uri (SIP-T48G/T46G: X ranges from 1 to 16. SIP-T42G: X ranges from 1 to 12. SIP-T28P/T41P: X ranges from 1 to 6. SIP-T26P/T22P: X ranges from 1 to 3. SIP-T20P: X ranges from 1 to 3. | 0 or 2  SIP URI within 511 characters | It configures the conference type for account X.  O-Local Conference (Conferences are set up on the IP phone locally).  2-Network Conference (Conferences are set up by the server).  The default value is 0.  It configures the network conference URI for account X.  The default value is blank.  Note: It works only if the value of the parameter "account.X.conf_type" is set to 2 (Network Conference). | Account-> Advanced-> Conference Type  Account-> Advanced-> Conference URI |
| account.X.blf.subscribe_period (SIP-T48G/T46G: X ranges from 1 to 16. SIP-T42G: X ranges from 1 to 12. SIP-T28P/T41P: X ranges from 1 to 6. SIP-T26P/T22P: X ranges from 1 to 3.                                                                                                    | Integer from<br>30 to<br>2147483647   | It configures the period (in seconds) of the BLF subscription for account X.  The default value is 1800.                                                                                                    |                                                                           |

| Parameter                                                                                                    | Permitted<br>Values              | Descriptions                                                                                                    | Web Setting Path                        |
|----------------------------------------------------------------------------------------------------|----------------------------------|----------------------------------------------------------------------------------------------------|-----------------------------------------|
| SIP-T20P: X ranges from 1 to 2.)                                                                                                    |                                  |                                                                                                    |                                         |
| account.X.blf.subscribe_event (SIP-T48G/T46G: X ranges from 1 to 16. SIP-T42G: X ranges from 1 to 12. SIP-T28P/T41P: X ranges from 1 to 6. SIP-T26P/T22P: X ranges from 1 to 3. SIP-T20P: X ranges from 1 to 2.) | 0 or 1                           | It configures the event of the BLF subscription for account X.  0-Dialog  1-Presence  The default value is 0.                                                                   |                                         |
| account.X.sip_server_type (SIP-T48G/T46G: X ranges from 1 to 16. SIP-T42G: X ranges from 1 to 12. SIP-T28P/T41P: X ranges from 1 to 6. SIP-T26P/T22P: X ranges from 1 to 3. SIP-T20P: X ranges from 1 to 2.)     | 0, 2, 4, 6 or 12                 | It configures the type of the SIP server for account X.  0-Default  2-BroadSoft  4-Cosmocom  6-UCAP  12-S2S  The default value is 0.                                            | Account->Advanced->SIP Server Type      |
| account.X.music_server_uri (SIP-T48G/T46G: X ranges from 1 to 16. SIP-T42G: X ranges from 1 to 12.                                                                                                    | SIP URI within<br>256 characters | It configures the address of the Music On Hold server for account X. Examples for valid values: <10.1.3.165>, 10.1.3.165, sip:moh@sip.com, <sip:moh@sip.com>,</sip:moh@sip.com> | Account-> Advanced->Music Server<br>URI |

| Parameter                                                                                                    | Permitted<br>Values       | Descriptions                                                                                                    | Web Setting Path                               |
|----------------------------------------------------------------------------------------------------|---------------------------|----------------------------------------------------------------------------------------------------|------------------------------------------------|
| SIP-T28P/T41P: X ranges from 1 to 6. SIP-T26P/T22P: X ranges from 1 to 3. SIP-T20P: X ranges from 1 to 2.)                                                                                             |                           | <pre><yealink.com> or yealink.com. The default value is blank. Note: The DNS query in this parameter only supports A query.</yealink.com></pre>                                                                                                    |                                                |
| account.X.dtmf.type (SIP-T48G/T46G: X ranges from 1 to 16. SIP-T42G: X ranges from 1 to 12. SIP-T28P/T41P: X ranges from 1 to 6. SIP-T26P/T22P: X ranges from 1 to 3. SIP-T20P: X ranges from 1 to 2.) | 0, 1, 2 or 3              | It configures the DTMF type for account X.  0-INBAND (DTMF digits are transmitted in the voice band).  1-RFC2833 (DTMF digits are transmitted by RTP Events compliant to RFC 2833).  2-SIP INFO (DTMF digits are transmitted by the SIP INFO messages).  3-RFC2833 + SIP INFO (DTMF digits are transmitted by RTP Events compliant to RFC 2833 and the SIP INFO messages).  The default value is 1. | Account->Advanced->DTMF Type                   |
| account.X.dtmf.dtmf_payload (SIP-T48G/T46G: X ranges from 1 to 16. SIP-T42G: X ranges from 1 to 12. SIP-T28P/T41P: X ranges from 1 to 6. SIP-T26P/T22P: X ranges from 1 to 3.                          | Integer from<br>96 to 127 | It configures the RFC 2833 payload type for account X.  The default value is 101.                                                                                                    | Account-> Advanced->DTMF Payload Type (96~127) |

| Parameter                                                                                                    | Permitted<br>Values          | Descriptions                                                                                                    | Web Setting Path                   |
|----------------------------------------------------------------------------------------------------|------------------------------|----------------------------------------------------------------------------------------------------|------------------------------------|
| SIP-T20P: X ranges from 1 to 2.)                                                                                                    |                              |                                                                                                    |                                    |
| account.X.dtmf.info_type (SIP-T48G/T46G: X ranges from 1 to 16. SIP-T42G: X ranges from 1 to 12. SIP-T28P/T41P: X ranges from 1 to 6. SIP-T26P/T22P: X ranges from 1 to 3. SIP-T20P: X ranges from 1 to 2.)    | 1, 2 or 3                    | It configures the DTMF info type when the DTMF type is configured as "SIP INFO", "RFC2833 + SIP INFO" for account X.  0-Disabled 1-DTMF-Relay 2-DTMF 3-Telephone-Event The default value is 0. | Account-> Advanced->DTMF Info Type |
| account.X.nat.nat_traversal (SIP-T48G/T46G: X ranges from 1 to 16. SIP-T42G: X ranges from 1 to 12. SIP-T28P/T41P: X ranges from 1 to 6. SIP-T26P/T22P: X ranges from 1 to 3. SIP-T20P: X ranges from 1 to 2.) | 0 or 1                       | It enables or disables the NAT traversal for account X.  0-Disabled  1-Enabled  The default value is 0.                                                                                        | Account->Register ->NAT            |
| account.X.nat.stun_server (SIP-T48G/T46G: X ranges from 1 to 16. SIP-T42G: X ranges from 1 to 12. SIP-T28P/T41P: X ranges from 1 to 6.                                                                         | IP address or<br>domain name | It configures the IP address or domain name of the STUN server for account X.  The default value is blank.                                                                                     | Account->Register ->STUN Server    |

| Parameter                                                                                                    | Permitted<br>Values | Descriptions                                                                                                    | Web Setting Path                       |
|----------------------------------------------------------------------------------------------------|---------------------|----------------------------------------------------------------------------------------------------|----------------------------------------|
| SIP-T26P/T22P: X ranges from 1 to 3.                                                                                                    |                     |                                                                                                    |                                        |
| SIP-T20P: X ranges from 1 to 2.)                                                                                                    |                     |                                                                                                    |                                        |
| account.X.nat.stun_port                                                                                                    |                     |                                                                                                    |                                        |
| (SIP-T48G/T46G: X ranges from 1 to 16.                                                                                                    |                     | the section of the CTUN section (see                                                                                                    |                                        |
| SIP-T42G: X ranges from 1 to 12.                                                                                                    | Integer from        | It configures the port of the STUN server for account X.                                                                                                    | Account->Register ->STUN Server ->Port |
| SIP-T28P/T41P: X ranges from 1 to 6.                                                                                                    | 1024 to 65000       | The default value is 3478.                                                                                                    |                                        |
| SIP-T26P/T22P: X ranges from 1 to 3.                                                                                                    |                     |                                                                                                    |                                        |
| SIP-T20P: X ranges from 1 to 2.)                                                                                                    |                     |                                                                                                    |                                        |
| account.X.nat.udp_update_enable (SIP-T48G/T46G: X ranges from 1 to 16. SIP-T42G: X ranges from 1 to 12. SIP-T28P/T41P: X ranges from 1 to 6. SIP-T26P/T22P: X ranges from 1 to 3. SIP-T20P: X ranges from 1 to 2.) | 0, 1, 2 or 3        | It configures the type of keep-alive packets sent by the IP phone to the NAT device to keep the communication port open so that NAT can continue to function for account X.  0-Dsiabled  1-Default (the IP phone sends UDP packets to the server).  2-Option (the IP phone sends SIP OPTION packets to the server).  3-Notify (the IP phone sends SIP NOTIFY packets to the server).  The default value is 1. | Account-> Advanced->Keep Alive Type    |

| Parameter                                                                                                    | Permitted<br>Values                 | Descriptions                                                                                                    | Web Setting Path                                   |
|----------------------------------------------------------------------------------------------------|-------------------------------------|----------------------------------------------------------------------------------------------------|----------------------------------------------------|
| account.X.nat.udp_update_time (SIP-T48G/T46G: X ranges from 1 to 16. SIP-T42G: X ranges from 1 to 12. SIP-T28P/T41P: X ranges from 1 to 6. SIP-T26P/T22P: X ranges from 1 to 3. SIP-T20P: X ranges from 1 to 2.)    | Integer from<br>15 to<br>2147483647 | It configures the keep-alive interval (in seconds) for account X.  The default value is 30.                                                                                                    | Account-> Advanced->Keep Alive Interval (Seconds)  |
| account.X.nat.rport (SIP-T48G/T46G: X ranges from 1 to 16. SIP-T42G: X ranges from 1 to 12. SIP-T28P/T41P: X ranges from 1 to 6. SIP-T26P/T22P: X ranges from 1 to 3. SIP-T20P: X ranges from 1 to 2.)              | 0 or 1                              | It enables or disables NAT Rport feature for account X.  0-Disabled  1-Enabled  The default value is 0.                                                                                            | Account-> Advanced->RPort                          |
| account.X.advanced.timer_t1  (SIP-T48G/T46G: X ranges from 1 to 16.  SIP-T42G: X ranges from 1 to 12.  SIP-T28P/T41P: X ranges from 1 to 6.  SIP-T26P/T22P: X ranges from 1 to 3.  SIP-T20P: X ranges from 1 to 2.) | Float from<br>0.5~10s               | It configures the SIP session timer T1 (in seconds) for account X.  T1 is an estimate of the Round Trip Time (RTT) of transactions between a SIP client and SIP server.  The default value is 0.5. | Account-> Advanced->SIP Session Timer T1 (0.5~10s) |

| Parameter                                                                                                    | Permitted<br>Values   | Descriptions                                                                                                    | Web Setting Path                                   |
|----------------------------------------------------------------------------------------------------|-----------------------|----------------------------------------------------------------------------------------------------|----------------------------------------------------|
| account.X.advanced.timer_t2 (SIP-T48G/T46G: X ranges from 1 to 16. SIP-T42G: X ranges from 1 to 12. SIP-T28P/T41P: X ranges from 1 to 6. SIP-T26P/T22P: X ranges from 1 to 3. SIP-T20P: X ranges from 1 to 2.)      | Float from<br>2~40s   | It configures the SIP session timer T2 (in seconds) for account X.  T2 represents the maximum retransmit interval for non-INVITE requests and INVITE responses.  The default value is 4. | Account-> Advanced->SIP Session Timer T2 (2~40s)   |
| account.X.advanced.timer_t4  (SIP-T48G/T46G: X ranges from 1 to 16.  SIP-T42G: X ranges from 1 to 12.  SIP-T28P/T41P: X ranges from 1 to 6.  SIP-T26P/T22P: X ranges from 1 to 3.  SIP-T20P: X ranges from 1 to 2.) | Float from<br>2.5~60s | It configures the SIP session timer T4 (in seconds) for account X.  T4 represents the maximum duration a message will remain in the network.  The default value is 5.                    | Account-> Advanced->SIP Session Timer T4 (2.5~60s) |
| account.X.alert_info_url_enable (SIP-T48G/T46G: X ranges from 1 to 16. SIP-T42G: X ranges from 1 to 12. SIP-T28P/T41P: X ranges from 1 to 6. SIP-T26P/T22P: X ranges from 1 to 3. SIP-T20P: X ranges from 1 to 2.)  | 0 or 1                | It enables or disables the IP phone to download the ring tone from the URL contained in the Alert-Info header for account X.  0-Disabled 1-Enabled The default value is 0.               | Account-> Advanced-> Distinctive Ring Tones        |

| Parameter                                                                                                    | Permitted<br>Values                                                                                         | Descriptions                                                                                                    | Web Setting Path          |
|----------------------------------------------------------------------------------------------------|----------------------------------------------------------------------------------------------------|----------------------------------------------------------------------------------------------------|---------------------------|
| account.X.ringtone.ring_type (SIP-T48G/T46G: X ranges from 1 to 16. SIP-T42G: X ranges from 1 to 12. SIP-T28P/T41P: X ranges from 1 to 6. SIP-T26P/T22P: X ranges from 1 to 3. SIP-T20P: X ranges from 1 to 2.)                                                                                  | Common, Ring1.wav, Ring2.wav, Ring3.wav, Ring4.wav, Ring5.wav, Ring6.wav, Ring7.wav, Ring8.wav, Silent.wav, | It configures a ring tone for account X.  Example:  account.1.ringtone.ring_type = Ring3.wav means configuring Ring3.wav for account1.  account.1.ringtone.ring_type = Common means account1 will use the ring tone selected for the IP phone.  The default value is Common.  Note: Ring tones 6-8 are only applicable to SIP-T4X IP phones.                    | Account->Basic->Ring Type |
| account.X.codec.Y.payload_type (SIP-T48G/T46G: X ranges from 1 to 16. SIP-T42G: X ranges from 1 to 12. SIP-T28P/T41P: X ranges from 1 to 6. SIP-T26P/T22P: X ranges from 1 to 3. SIP-T20P: X ranges from 1 to 2. SIP-T28P/T26P/T22P/T20P: Y ranges from 1 to 11. SIP-T4X: Y ranges from 1 to 11) | PCMU<br>PCMA<br>G729<br>G722<br>G723_53<br>G723_63<br>G726-16<br>G726-24<br>G726-32                         | It configures the codec for account X.  When Y=1, the default value is PCMU;  When Y=2, the default value is PCMA;  When Y=3, the default value is G723_53;  When Y=4, the default value is G723_63;  When Y=5, the default value is G729;  When Y=6, the default value is G722;  When Y=7, the default value is iLBC;  When Y=8, the default value is G726-16; | Account->Codec            |

| Parameter                                                                                                    | Permitted<br>Values | Descriptions                                                                                                    | Web Setting Path |
|----------------------------------------------------------------------------------------------------|---------------------|----------------------------------------------------------------------------------------------------|------------------|
| account.X.codec.Y.enable (SIP-T48G/T46G: X ranges from 1 to 16.                                                                                                    | G726-40 iLBC        | When Y=9, the default value is G726-24; When Y=10, the default value is G726-32; When Y=11, the default value is G726-40.  It enables or disables the specified codec for account X.  0-Disabled 1-Enabled Example: account.1.codec.1.enable = 1                                                                                                    |                  |
| SIP-T42G: X ranges from 1 to 12.  SIP-T28P/T41P: X ranges from 1 to 6.  SIP-T26P/T22P: X ranges from 1 to 3.  SIP-T20P: X ranges from 1 to 2.  SIP-T28P/T26P/T22P/T20P: Y ranges from 1 to 11.  SIP-T4X: Y ranges from 1 to 11) | 0 or 1              | This means that the codec PCMU is enabled on the IP phone.  When Y=1, the default value is 1;  When Y=2, the default value is 1;  When Y=3, the default value is 0;  When Y=4, the default value is 0;  When Y=5, the default value is 1;  When Y=6, the default value is 1;  When Y=7, the default value is 0;  When Y=8, the default value is 0;  When Y=9, the default value is 0; | Account->Codec   |

| Parameter                                                                                                    | Permitted<br>Values      | Descriptions                                                                                                    | Web Setting Path |
|----------------------------------------------------------------------------------------------------|--------------------------|----------------------------------------------------------------------------------------------------|------------------|
|                                                                                                    |                          | When Y=10, the default value is 0; When Y=11, the default value is 0.                                                                                                    |                  |
| account.X.codec.Y.priority (SIP-T48G/T46G: X ranges from 1 to 16. SIP-T42G: X ranges from 1 to 12. SIP-T28P/T41P: X ranges from 1 to 6. SIP-T26P/T22P: X ranges from 1 to 3. SIP-T20P: X ranges from 1 to 2. SIP-T28P/T26P/T22P/T20P: Y ranges from 1 to 11. SIP-T4X: Y ranges from 1 to 11) | Integer from 0<br>to 10  | It configures the priority of the enabled codec for account X.  Example:  account.1.codec.1.priority = 1  When Y=1, the default value is 2;  When Y=2, the default value is 3;  When Y=3, the default value is 0;  When Y=4, the default value is 0;  When Y=5, the default value is 4;  When Y=6, the default value is 1;  When Y=7, the default value is 0;  When Y=8, the default value is 0;  When Y=9, the default value is 0;  When Y=10, the default value is 0;  When Y=11, the default value is 0. | Account->Codec   |
| account.X.codec.Y.rtpmap (SIP-T48G/T46G: X ranges from 1 to 16.                                                                                                    | Integer<br>from 0 to 127 | It configures the rtpmap of the audio codec for account X.  Example:                                                                                                    |                  |

| Parameter                                       | Permitted<br>Values | Descriptions                                                                        | Web Setting Path                |
|-------------------------------------------------|---------------------|-------------------------------------------------------------------------------------|---------------------------------|
| SIP-T42G: X ranges from 1 to 12.                |                     | account.1.codec.1.rtpmap = 0                                                        |                                 |
| SIP-T28P/T41P: X ranges from 1 to 6.            |                     | When Y=1, the default value is 0;                                                   |                                 |
| SIP-T26P/T22P: X ranges from 1 to 3.            |                     | When Y=2, the default value is 8;                                                   |                                 |
| SIP-T20P: X ranges from 1 to 2.                 |                     | When Y=3, the default value is 4;                                                   |                                 |
| SIP-T28P/T26P/T22P/T20P: Y ranges from 1 to 11. |                     | When Y=4, the default value is 4;                                                   |                                 |
| SIP-T4X: Y ranges from 1 to 12)                 |                     | When Y=5, the default value is 18;                                                  |                                 |
|                                                 |                     | When Y=6, the default value is 9;                                                   |                                 |
|                                                 |                     | When Y=7, the default value is 106;                                                 |                                 |
|                                                 |                     | When Y=8, the default value is 103;                                                 |                                 |
|                                                 |                     | When Y=9, the default value is 104;                                                 |                                 |
|                                                 |                     | When Y=10, the default value is 102;                                                |                                 |
|                                                 |                     | When Y=11, the default value is 105.                                                |                                 |
| account.X.unregister_on_reboot                  |                     |                                                                                     |                                 |
| (SIP-T48G/T46G: X ranges from 1 to 16.          |                     | It enables or disables the IP phone to                                              |                                 |
| SIP-T42G: X ranges from 1 to 12.                |                     | un-register account X before a reboot. <b>0</b> -Disabled                           | Account-> Advanced-> Unregister |
| SIP-T28P/T41P: X ranges from 1 to 6.            | 0 or 1              |                                                                                     | When Reboot                     |
| SIP-T26P/T22P: X ranges from 1 to 3.            |                     | 1-Enabled                                                                           |                                 |
| SIP-T20P: X ranges from 1 to 2.)                |                     | The default value is 0.                                                             |                                 |
| account.X.picture_info_enable                   | 0 or 1              | It enables or disables the IP phone to download the picture information for account |                                 |

| Parameter                                    | Permitted<br>Values | Descriptions                                                                                   | Web Setting Path |
|----------------------------------------------|---------------------|------------------------------------------------------------------------------------------------|------------------|
| (X ranges from 1 to 16)                      |                     | X when receiving an incoming call or during a                                                  |                  |
| (only applicable to SIP-T48G/T46G IP phones) |                     | call.                                                                                          |                  |
|                                              |                     | 0-Disabled                                                                                     |                  |
|                                              |                     | 1-Enabled                                                                                      |                  |
|                                              |                     | The default value is 0.                                                                        |                  |
| account.X.compact_header_enable              |                     |                                                                                                |                  |
| (SIP-T48G/T46G: X ranges from 1 to 16.       |                     | It enables or disables the IP phone to support compact SIP header for account X.  1 0-Disabled |                  |
| SIP-T42G: X ranges from 1 to 12.             | 0 or 1              |                                                                                                |                  |
| SIP-T28P/T41P: X ranges from 1 to 6.         |                     | 1-Enabled                                                                                      |                  |
| SIP-T26P/T22P: X ranges from 1 to 3.         |                     | The default value is 0.                                                                        |                  |
| SIP-T20P: X ranges from 1 to 2.)             |                     | The delabil value is u.                                                                        |                  |
| account.X.music_on_hold_type                 |                     | It configures the way on how the IP phone                                                      |                  |
| (SIP-T48G/T46G: X ranges from 1 to 16.       |                     | processes Music On Hold when placing an                                                        |                  |
| SIP-T42G: X ranges from 1 to 12.             | 0 or 1              | active call on hold for account X.                                                             |                  |
| SIP-T28P/T41P: X ranges from 1 to 6.         | 0 or 1              | 0-Calling the music server before holding                                                      |                  |
| SIP-T26P/T22P: X ranges from 1 to 3.         |                     | 1-Calling the music server after holding                                                       |                  |
| SIP-T20P: X ranges from 1 to 2.)             |                     | The default value is 0.                                                                        |                  |
| account.X.acd.enable                         | 0 or 1              | It enables or disables ACD feature for account                                                 |                  |
| (SIP-T48G/T46G: X ranges from 1 to 16.       | 0 or 1              | X.                                                                                             |                  |

| Parameter                                                                                                    | Permitted<br>Values | Descriptions                                                                                                    | Web Setting Path |
|----------------------------------------------------------------------------------------------------|---------------------|----------------------------------------------------------------------------------------------------|------------------|
| SIP-T42G: X ranges from 1 to 12.                                                                                                    |                     | 0-Disabled                                                                                                    |                  |
| SIP-T28P/T41P: X ranges from 1 to 6.                                                                                                    |                     | 1-Enabled                                                                                                    |                  |
| SIP-T26P/T22P: X ranges from 1 to 3.                                                                                                    |                     | The default value is 0.                                                                                                    |                  |
| SIP-T20P: X ranges from 1 to 2.)                                                                                                    |                     |                                                                                                    |                  |
| account.X.acd.available (SIP-T48G/T46G: X ranges from 1 to 16. SIP-T42G: X ranges from 1 to 12. SIP-T28P/T41P: X ranges from 1 to 6. SIP-T26P/T22P: X ranges from 1 to 3. (not applicable to SIP-T20P IP phones) | 0 or 1              | It enables or disables the IP phone to display the available and unavailable soft keys for account X after the IP phone logs into the ACD system.  0-Disabled 1-Enabled The default value is 0. |                  |
| account.X.acd.initial_state (SIP-T48G/T46G: X ranges from 1 to 16. SIP-T42G: X ranges from 1 to 12. SIP-T28P/T41P: X ranges from 1 to 6. SIP-T26P/T22P: X ranges from 1 to 3. SIP-T20P: X ranges from 1 to 2.)   | 1 or 2              | It configures the initial agent state for account X.  1-Avaliable  2-Unavailable  The default value is 1.                                                                                       |                  |
| account.X.acd.unavailable_reason_enable (SIP-T48G/T46G: X ranges from 1 to 16. SIP-T42G: X ranges from 1 to 12.                                                                                                  | 0 or 1              | It enables or disables unavailable reason code feature for account X. <b>0</b> -Disabled                                                                                                    |                  |

| Parameter                                                                                                    | Permitted<br>Values          | Descriptions                                                                                                    | Web Setting Path |
|----------------------------------------------------------------------------------------------------|------------------------------|----------------------------------------------------------------------------------------------------|------------------|
| SIP-T28P/T41P: X ranges from 1 to 6.                                                                                                    |                              | 1-Enabled                                                                                                    |                  |
| SIP-T26P/T22P: X ranges from 1 to 3.                                                                                                    |                              | The default value is 0.                                                                                                    |                  |
| SIP-T20P: X ranges from 1 to 2.)                                                                                                    |                              |                                                                                                    |                  |
| account.X.acd.call_information (SIP-T48G/T46G: X ranges from 1 to 16. SIP-T42G: X ranges from 1 to 12. SIP-T28P/T41P: X ranges from 1 to 6. SIP-T26P/T22P: X ranges from 1 to 3.) (not applicable to SIP-T20P IP phones) | URL within 511<br>characters | It configures the string the phone dials out when the ACD agent logs into/logs out of the ACD system (you press the Login/out soft key on the phone).  The default value is Blank.  Note: It works only if the value of the parameter "account.X.sip_server_type" is set to 12 (S2S).  For more information on ACD, refer to Using_Star2Star_ACD_on_Yealink_IP_Phones. |                  |
| account.X.acd.refresh_url (SIP-T48G/T46G: X ranges from 1 to 16. SIP-T42G: X ranges from 1 to 12. SIP-T28P/T41P: X ranges from 1 to 6. SIP-T26P/T22P: X ranges from 1 to 3.) (not applicable to SIP-T20P IP phones)      | URL within 511<br>characters | It configures the URL the phone sends when the ACD agent logs into/logs out of the ACD system, or refreshes the status (you press the Login/out or Refresh soft key on the phone).  The default value is Blank.  Note: It works only if the value of the parameter "account.X.sip_server_type" is set to 12 (S2S).                                                     |                  |

| Parameter                                                                                                    | Permitted<br>Values          | Descriptions                                                                                                    | Web Setting Path |
|----------------------------------------------------------------------------------------------------|------------------------------|----------------------------------------------------------------------------------------------------|------------------|
|                                                                                                    |                              | For more information on ACD, refer to  Using_Star2Star_ACD_on_Yealink_IP_Phones.                                                                                                    |                  |
| account.X.acd.away_url (SIP-T48G/T46G: X ranges from 1 to 16. SIP-T42G: X ranges from 1 to 12. SIP-T28P/T41P: X ranges from 1 to 6. SIP-T26P/T22P: X ranges from 1 to 3.) (not applicable to SIP-T20P IP phones) | URL within 511<br>characters | It configures the URL the phone sends when the ACD agent changes the status to away (you press the Away soft key on the phone).  The default value is Blank.  Note: It works only if the value of the parameter "account.X.sip_server_type" is set to 12 (\$2\$) and "account.X.acd.unavailable_reason_enable" is set to 1 (Enabled).  For more information on ACD, refer to Using_Star2Star_ACD_on_Yealink_IP_Phones. |                  |
| account.X.acd.available_url (SIPT48G/T46G: X ranges from 1 to 16. SIPT42G: X ranges from 1 to 12. SIPT28P/T41P: X ranges from 1 to 6. SIPT26P/T22P: X ranges from 1 to 3.) (not applicable to SIPT20P IP phones) | URL within 511<br>characters | It configures the URL the phone sends when the ACD agent changes the status to available (you press the Avail soft key on the phone).  The default value is Blank.  Note: It works only if the value of the parameter "account.X.sip_server_type" is set to 12 (S2S).  For more information on ACD, refer to                                                                                                    |                  |

| Parameter                                                                                                    | Permitted<br>Values            | Descriptions                                                                                                    | Web Setting Path                                    |
|----------------------------------------------------------------------------------------------------|--------------------------------|----------------------------------------------------------------------------------------------------|-----------------------------------------------------|
|                                                                                                    |                                | Using_Star2Star_ACD_on_Yealink_IP_Phones.                                                                                                    |                                                     |
| account.X.subscribe_acd_expires (SIP-T48G/T46G: X ranges from 1 to 16. SIP-T42G: X ranges from 1 to 12. SIP-T41P: X ranges from 1 to 6. (not applicable to SIP-T28P/T26P/T22P/T20P IP phones)                                | Integer from<br>120 to 3600    | It configures the period (in seconds) of ACD subscription for account X.  The default value is 1800.                                                                          | Account-> Advanced->ACD Subscrip Period (120~3600s) |
| account.X.vq_rtcpxr.collector_name (SIP-T48G/T46G: X ranges from 1 to 16. SIP-T42G: X ranges from 1 to 12. SIP-T28P/T41P: X ranges from 1 to 6. SIP-T26P/T22P: X ranges from 1 to 3. SIP-T20P: X ranges from 1 to 2.)        | String within<br>32 characters | It configures the host name of the central report collector that accepts voice quality reports contained in SIP PUBLISH messages for account X.  The default value is blank.  | Account->Advanced->VQ RTCP-XR Collector name        |
| account.X.vq_rtcpxr.collector_server_host (SIP-T48G/T46G: X ranges from 1 to 16. SIP-T42G: X ranges from 1 to 12. SIP-T28P/T41P: X ranges from 1 to 6. SIP-T26P/T22P: X ranges from 1 to 3. SIP-T20P: X ranges from 1 to 2.) | IPv4 Address                   | It configures the IP address of the central report collector that accepts voice quality reports contained in SIP PUBLISH messages for account X.  The default value is blank. | Account->Advanced->VQ RTCP-XR Collector address     |

| Parameter                                                                                                    | Permitted<br>Values             | Descriptions                                                                                                    | Web Setting Path                             |
|----------------------------------------------------------------------------------------------------|---------------------------------|----------------------------------------------------------------------------------------------------|----------------------------------------------|
| account.X.vq_rtcpxr.collector_server_port (SIP-T48G/T46G: X ranges from 1 to 16. SIP-T42G: X ranges from 1 to 12. SIP-T28P/T41P: X ranges from 1 to 6.                                                            | Integer from 1                  | It configures the port of the central report collector that accepts voice quality reports contained in SIP PUBLISH messages for                                                                                                    | Account->Advanced->VQ RTCP-XR Collector port |
| SIP-T26P/T22P: X ranges from 1 to 3. SIP-T20P: X ranges from 1 to 2.)                                                                                                    |                                 | account X.  The default value is 5060.                                                                                                    | '                                            |
| account.X.mwi_parse_terminated (SIP-T48G/T46G: X ranges from 1 to 16. SIP-T42G: X ranges from 1 to 12. SIP-T28P/T41P: X ranges from 1 to 6. SIP-T26P/T22P: X ranges from 1 to 3. SIP-T20P: X ranges from 1 to 2.) | 0 or 1                          | It enables or disables the phone to parse the Terminated attribute in the received MWI NOTIFY message.  0-Disabled 1-Enabled The default value is 0.                                                                                                    |                                              |
| account.X.call_info (SIP-T48G/T46G: X ranges from 1 to 16. SIP-T42G: X ranges from 1 to 12. SIP-T28P/T41P: X ranges from 1 to 6. SIP-T26P/T22P: X ranges from 1 to 3. SIP-T20P: X ranges from 1 to 2.)            | String within<br>256 characters | It configures the Call-Info header for intercom feature.  The value format likes: <sip:notused>; answer-after=0  The default value is blank.  Note: If both Call-Info header and Alert-Info header are configured, the Call-Info header has a higher priority than the Alert-Info</sip:notused> |                                              |

| Parameter                                                                                                    | Permitted<br>Values             | Descriptions                                                                                                    | Web Setting Path |
|----------------------------------------------------------------------------------------------------|---------------------------------|----------------------------------------------------------------------------------------------------|------------------|
|                                                                                                    |                                 | header.                                                                                                    |                  |
| account.X.alert_info (SIP-T48G/T46G: X ranges from 1 to 16. SIP-T42G: X ranges from 1 to 12. SIP-T28P/T41P: X ranges from 1 to 6. SIP-T26P/T22P: X ranges from 1 to 3. SIP-T20P: X ranges from 1 to 2.)   | String within<br>256 characters | It configures the Alert-Info header for intercom feature.  The value format likes: <sip:notused>; answer-after=0.  The default value is blank.  Note: If both Call-Info header and Alert-Info header are configured, the Call-Info header has a higher priority than the Alert-Info header.</sip:notused> |                  |
| account.X.call_id_mode (SIP-T48G/T46G: X ranges from 1 to 16. SIP-T42G: X ranges from 1 to 12. SIP-T28P/T41P: X ranges from 1 to 6. SIP-T26P/T22P: X ranges from 1 to 3. SIP-T20P: X ranges from 1 to 2.) | 0, 1 or 2                       | It configures the constitution of call ID.  0-Use random digits  1-Use the combination of the digits and letters  2-Use random digits plus MAC address  The default value is 2.                                                                                                    |                  |
| account.X.subscribe_expires_overlap (SIP-T48G/T46G: X ranges from 1 to 16. SIP-T42G: X ranges from 1 to 12. SIP-T28P/T41P: X ranges from 1 to 6.                                                          | Positive<br>integer             | It configures the renewal time away from the registration lease.  The default value is -1.  It takes effect after a reboot.                                                                                                    |                  |

| Parameter                                                                                                    | Permitted<br>Values             | Descriptions                                                                                                    | Web Setting Path |
|----------------------------------------------------------------------------------------------------|---------------------------------|----------------------------------------------------------------------------------------------------|------------------|
| SIP-T26P/T22P: X ranges from 1 to 3.                                                                                                    |                                 |                                                                                                    |                  |
| SIP-T20P: X ranges from 1 to 2.)                                                                                                    |                                 |                                                                                                    |                  |
| account.X.register_expires_overlap                                                                                                    |                                 |                                                                                                    |                  |
| (SIPT48G/T46G: X ranges from 1 to 16.                                                                                                    |                                 | It configures the renewal time (in seconds)                                                                                                    |                  |
| SIP-T42G: X ranges from 1 to 12.                                                                                                    | Positive                        | away from the subscription lease.                                                                                                    |                  |
| SIP-T28P/T41P: X ranges from 1 to 6.                                                                                                    | integer                         | The default value is -1.                                                                                                    |                  |
| SIP-T26P/T22P: X ranges from 1 to 3.                                                                                                    |                                 | It takes effect after a reboot.                                                                                                    |                  |
| SIP-T20P: X ranges from 1 to 2.)                                                                                                    |                                 |                                                                                                    |                  |
| account.X.custom_ua (SIP-T48G/T46G: X ranges from 1 to 16. SIP-T42G: X ranges from 1 to 12. SIP-T28P/T41P: X ranges from 1 to 6. SIP-T26P/T22P: X ranges from 1 to 3. SIP-T20P: X ranges from 1 to 2.) | String within<br>128 characters | It configures the suffix of User-Agent in SIP request messages from the IP phone for account X.  The following takes the SIP-T28P IP phone running firmware version 2.73.208.87 as an example.  Default value of User-Agent: Yealink SIP-T28P 2.73.208.87  If it is set to Myphone, the User-Agent appears as below:  Yealink SIP-T28P 2.73.208.87 Myphone  The default value is blank. |                  |

The following table lists configuration parameters that are integrated with BroadSoft platform. For more information on BroadSoft features, refer to Yealink\_IP\_Phones\_Deployment\_Guide\_for\_BroadSoft\_UC-One\_Environment.

| Parameter                                                          | Permitted<br>Values            | Descriptions                                                                                                    | Web Setting Path                           |
|--------------------------------------------------------------------|--------------------------------|----------------------------------------------------------------------------------------------------|--------------------------------------------|
| bw.enable                                                          | 0 or 1                         | It enables or disables BroadSoft features for IP phones.  0-Disabled  1-Enabled  The default value is 0.  It takes effect after a reboot. |                                            |
| features.uc_enable  (only applicable to SIP-T48G/T46G IP phones)   | 0 or 1                         | It enables or disables UC feature.  0-Disabled  1-Enabled  The default value is 1.  It takes effect after a reboot.                       |                                            |
| features.uc_username  (only applicable to SIP-T48G/T46G IP phones) | String within<br>99 characters | Configures the user name for UC authentication.  The default value is blank.  It takes effect after a reboot.                             | Directory-> Network Directory->UC Username |
| features.uc_password  (only applicable to SIP-T48G/T46G IP phones) | String within 32 characters    | It configures the password for UC authentication.  The default value is blank.  It takes effect after a reboot.                           | Directory-> Network Directory->UC Password |

| Parameter                                                                               | Permitted<br>Values | Descriptions                                                                                                    | Web Setting Path                                                    |
|-----------------------------------------------------------------------------------------|---------------------|----------------------------------------------------------------------------------------------------|---------------------------------------------------------------------|
| phone_setting.dsskey_directory_auto.enable (only applicable to SIP-T48G/T46G IP phones) | 0 or 1              | It enables or disables Auto Favorite feature.  If enabled, the IP phone will download information of favorites from the cloud server and automatically configure UC Favorite keys from the first unused line key (the line key is configured as N/A). If a line key is used, the IP phone will skip to the next unused line key.  0-Disabled  1-Enabled  The default value is 1.                                                                                                    | Features->General Information->Auto<br>Favorite                     |
| sip.authentication_for_xsi                                                              | 0 or 1              | It configures the authentication mechanism for the XSI access.  0-User Login Credentials for XSI Authentication 1-SIP Credentials for XSI Authentication  If it is set to 0 (User Login Credentials for XSI Authentication), the IP phone uses the XSI user ID and password for XSI authentication.  If it is set to 1 (SIP Credentials for XSI Authentication), the IP phone uses the XSI user ID, the register name and password of the SIP account for XSI authentication.  The default value is 0. | Directory-> Network Directory-> Allow<br>SIP Authentication for XSI |

| Parameter                                                              | Permitted<br>Values            | Descriptions                                                                                                    | Web Setting Path                          |
|------------------------------------------------------------------------|--------------------------------|----------------------------------------------------------------------------------------------------|-------------------------------------------|
| bw_phonebook.group_enable (not applicable to SIP-T20P IP phones)       | 0 or 1                         | It enables or disables the IP phone to display the group directory.  0-Disabled  1-Enabled  The default value is 1.  Note: It works only if XSI is configured for account 1.      | Directory-> Network Directory-> Group     |
| bw_phonebook.group_displayname  (not applicable to SIP-T20P IP phones) | String within<br>99 characters | It configures the display name on the LCD screen for the group directory.  The default value is Group.  Note: It works only if XSI is configured for account 1.                   | Directory-> Network Directory->Group      |
| bw_phonebook.enterprise_enable (not applicable to SIP-T20P IP phones)  | 0 or 1                         | It enables or disables the IP phone to display the enterprise directory.  0-Disabled  1-Enabled  The default value is 1.  Note: It works only if XSI is configured for account 1. | Directory-> Network Directory->Enterprise |

| Parameter                                                                    | Permitted<br>Values            | Descriptions                                                                                                    | Web Setting Path                                 |
|------------------------------------------------------------------------------|--------------------------------|----------------------------------------------------------------------------------------------------|--------------------------------------------------|
| bw_phonebook.enterprise_displayname (not applicable to SIP-T20P IP phones)   | String within<br>99 characters | It configures the display name on the LCD screen for the enterprise directory.  The default value is Enterprise.  Note: It works only if XSI is configured for account 1.           | Directory-> Network Directory->Enterprise        |
| bw_phonebook.group_common_enable (not applicable to SIP-T20P IP phones)      | 0 or 1                         | It enables or disables the IP phone to display the group common directory.  0-Disabled  1-Enabled  The default value is 1.  Note: It works only if XSI is configured for account 1. | Directory-> Network Directory-> Group Common     |
| bw_phonebook.group_common_displayname (not applicable to SIP-T20P IP phones) | String within<br>99 characters | It configures the display name on the LCD screen for the group common directory.  The default value is GroupCommon.  Note: It works only if XSI is configured for account 1.        | Directory->Network Directory->Group Common       |
| bw_phonebook.enterprise_common_enable (not applicable to SIP-T20P IP phones) | 0 or 1                         | It enables or disables the IP phone to display the enterprise common directory. <b>0</b> -Disabled                                                                                  | Directory-> Network Directory->Enterprise Common |

| Parameter                                                                         | Permitted<br>Values            | Descriptions                                                                                                    | Web Setting Path                                 |
|-----------------------------------------------------------------------------------|--------------------------------|----------------------------------------------------------------------------------------------------|--------------------------------------------------|
|                                                                                   |                                | 1-Enabled The default value is 1.  Note: It works only if XSI is configured for account                                                                                                |                                                  |
| bw_phonebook.enterprise_common_displayname (not applicable to SIP-T20P IP phones) | String within<br>99 characters | It configures the display name on the LCD screen for the enterprise common directory.  The default value is EnterpriseCommon.  Note: It works only if XSI is configured for account 1. | Directory-> Network Directory->Enterprise Common |
| bw_phonebook.personal_enable (not applicable to SIP-T20P IP phones)               | 0 or 1                         | It enables or disables the IP phone to display the personal directory.  O-Disabled  1-Enabled  The default value is 1.  Note: It works only if XSI is configured for account 1.        | Directory-> Network<br>Directory->Personal       |
| bw_phonebook.personal_displayname  (not applicable to SIP-T20P IP phones)         | String within<br>99 characters | It configures the display name on the LCD screen for the personal directory.  The default value is Personal.  Note: It works only if XSI is configured for account                     | Directory-> Network Directory-> Personal         |

| Parameter                                                             | Permitted<br>Values         | Descriptions                                                                                                    | Web Setting Path                                       |
|-----------------------------------------------------------------------|-----------------------------|----------------------------------------------------------------------------------------------------|--------------------------------------------------------|
|                                                                       |                             | 1.                                                                                                    |                                                        |
| bw_phonebook.custom  (not applicable to SIP-T20P IP phones)           | 0 or 1                      | It enables or disables custom directory feature.  0-Disabled  1-Enabled  The default value is 0.  Note: It works only if XSI is configured for account 1.   | Directory-> Network Directory->Enable Custom Directory |
| directory.update_time_interval (not applicable to SIP-T20P IP phones) | Integer from<br>60 to 43200 | It configures the interval (in minutes) for the IP phone to update the data of the BroadSoft directory from the BroadSoft server.  The default value is 60. |                                                        |
| bw_phonebook.call_log_enable (not applicable to SIP-T20P IP phones)   | 0 or 1                      | It enables or disables BroadSoft call log feature.  O-Disabled  1-Enabled  The default value is 0.  Note: It works only if XSI is configured for account 1. |                                                        |
| features.call_park.park_mode (not applicable to SIP-T20P IP phones)   | 0 or 1                      | It configures the call park mode.  0-XSI  1-FAC                                                                                                    | Features->Call Pickup->Call Park Mode                  |

| Parameter                                                                 | Permitted<br>Values         | Descriptions                                                                                                    | Web Setting Path                            |
|---------------------------------------------------------------------------|-----------------------------|----------------------------------------------------------------------------------------------------|---------------------------------------------|
|                                                                           |                             | The default value is 0.                                                                                                    |                                             |
| call_park.enable (not applicable to SIP-T20P IP phones)                   | 0 or 1                      | It enables or disables the IP phone to display the Park soft key during a call.  0-Disabled  1-Enabled  The default value is 0.                                                                        | Features->Call Pickup->Call Park            |
| features.call_park.park_code (not applicable to SIP-T20P IP phones)       | String within 32 characters | It configures the call park code when call park mode is configured as FAC.  The default value is blank.  Note: It works only if the value of the parameter "features.call_park.park_mode" is set to 1. | Features->Call Pickup->Call Park Code       |
| call_park.group_enable (not applicable to SIP-T20P IP phones)             | 0 or 1                      | It enables or disables the IP phone to display the GPark soft key during a call.  0-Disabled  1-Enabled  The default value is 0.                                                                       | Features->Call Pickup->Group Call<br>Park   |
| features.call_park.group_park_code (not applicable to SIP-T20P IP phones) | String within 32 characters | It configures the group call park code when call park mode is configured as FAC.  The default value is blank.  Note: It works only if the value of the parameter                                       | Features->Call Pickup->Group Call Park Code |

| Parameter                                                                    | Permitted<br>Values         | Descriptions                                                                                                    | Web Setting Path                                      |
|------------------------------------------------------------------------------|-----------------------------|----------------------------------------------------------------------------------------------------|-------------------------------------------------------|
|                                                                              |                             | "features.call_park.park_mode" is set to 1.                                                                                                    |                                                       |
| features.call_park.park_retrieve_code (not applicable to SIP-T20P IP phones) | String within 32 characters | It configures the park retrieve code when call park mode is configured as FAC.  The default value is blank.  Note: It works only if the value of the parameter "features.call_park.park_mode" is set to 1. | Features->Call Pickup->Park Retrieve Code             |
| call_park.park_visual_notify_enable (not applicable to SIP-T20P IP phones)   | 0 or 1                      | It enables or disables the IP phone to display a parked indicator when a call is parked against its line.  0-Disabled 1-Enabled The default value is 0.                                                    | Features->Call Pickup->Visual Alert for Parked Call   |
| call_park.park_ring (not applicable to SIP-T20P IP phones)                   | 0 or 1                      | It enables or disables the IP phone to play a warning tone when a call is parked against its line.  0-Disabled 1-Enabled The default value is 0.                                                           | Features->Call Pickup->Audio Alert for<br>Parked Call |
| features.dsskey_blind_tran                                                   | 0 or 1                      | It enables or disables the phone to perform a<br>blind transfer during a call by pressing the<br>predefined DSS key (BLF, BLF List, Speed Dial,                                                            |                                                       |

| Parameter                             | Permitted<br>Values | Descriptions                                      | Web Setting Path                       |
|---------------------------------------|---------------------|---------------------------------------------------|----------------------------------------|
|                                       |                     | Transfer).                                        |                                        |
|                                       |                     | <b>0</b> -Disabled                                |                                        |
|                                       |                     | 1-Enabled                                         |                                        |
|                                       |                     | The default value is 1.                           |                                        |
| account.X.callpark_enable             |                     | It enables or disables call park subscription for |                                        |
| (SIPT48G/T46G: X ranges from 1 to 16. |                     | account X.                                        |                                        |
| SIP-T42G: X ranges from 1 to 12.      | 0 or 1              | <b>0</b> -Disabled                                |                                        |
| SIP-T28P/T41P: X ranges from 1 to 6.  |                     | 1-Enabled                                         |                                        |
| SIP-T26P/T22P: X ranges from 1 to 3.) |                     | The default value is 0.                           |                                        |
| account.X.xsi.host                    |                     | It configures the IP address or domain name of    |                                        |
| (SIPT48G/T46G: X ranges from 1 to 16. |                     | the Xtended Services Platform server for account  |                                        |
| SIP-T42G: X ranges from 1 to 12.      | IP address or       | X.                                                | Directory-> Network Directory->Host    |
| SIP-T28P/T41P: X ranges from 1 to 6.  | domain name         | Example:                                          | Server                                 |
| SIP-T26P/T22P: X ranges from 1 to 3.  |                     | account.1.xsi.host = xsp1.iop1.broadworks.net     |                                        |
| SIP-T20P: X ranges from 1 to 2.)      |                     | The default value is blank.                       |                                        |
| account.X.xsi.port                    |                     | It configures the port of the Xtended Services    |                                        |
| (SIPT48G/T46G: X ranges from 1 to 16. | Integer from 1      | Platform server for account X.                    | Directory > Naturally Directory > Dort |
| SIP-T42G: X ranges from 1 to 12.      | to 65535            | Example:                                          | Directory-> Network Directory->Port    |
| SIP-T28P/T41P: X ranges from 1 to 6.  |                     | account.1.xsi.port = 80                           |                                        |

| Parameter                                                                                                    | Permitted<br>Values            | Descriptions                                                                                                    | Web Setting Path                                  |
|----------------------------------------------------------------------------------------------------|--------------------------------|----------------------------------------------------------------------------------------------------|---------------------------------------------------|
| SIP-T26P/T22P: X ranges from 1 to 3.                                                                                                    |                                | The default value is 80.                                                                                                    |                                                   |
| SIP-T20P: X ranges from 1 to 2.)                                                                                                    |                                |                                                                                                    |                                                   |
| account.X.xsi.server_type (SIP-T48G/T46G: X ranges from 1 to 16. SIP-T42G: X ranges from 1 to 12. SIP-T28P/T41P: X ranges from 1 to 6. SIP-T26P/T22P: X ranges from 1 to 3. SIP-T20P: X ranges from 1 to 2.) | "http" or<br>"https"           | It configures the access protocol of the Xtended Services Platform server for account X.  Example: account.1.xsi.server_type = http The default value is http. | Directory-> Network Directory->XSI<br>Server Type |
| account.X.xsi.user (SIP-T48G/T46G: X ranges from 1 to 16. SIP-T42G: X ranges from 1 to 12. SIP-T28P/T41P: X ranges from 1 to 6. SIP-T26P/T22P: X ranges from 1 to 3. SIP-T20P: X ranges from 1 to 2.)        | String within<br>99 characters | It configures the user name for XSI authentication for account X.  Example: account.1.xsi.user = 3502@as.iop1.broadworks.net The default value is blank.       | Directory-> Network Directory->User ID            |
| account.X.xsi.password (SIP-T48G/T46G: X ranges from 1 to 16. SIP-T42G: X ranges from 1 to 12. SIP-T28P/T41P: X ranges from 1 to 6. SIP-T26P/T22P: X ranges from 1 to 3.                                     | String within<br>99 characters | It configures the password for XSI access authentication for account X.  Example:  account.1.xsi.password = 123456  The default value is blank.                | Directory-> Network Directory-> Password          |

| Parameter                                                                                                    | Permitted<br>Values             | Descriptions                                                                                                    | Web Setting Path                                 |
|----------------------------------------------------------------------------------------------------|---------------------------------|----------------------------------------------------------------------------------------------------|--------------------------------------------------|
| SIP-T20P: X ranges from 1 to 2.)                                                                                                    |                                 |                                                                                                    |                                                  |
| account.X.shared_line (SIP-T48G/T46G: X ranges from 1 to 16. SIP-T42G: X ranges from 1 to 12. SIP-T28P/T41P: X ranges from 1 to 6. SIP-T26P/T22P: X ranges from 1 to 3. SIP-T20P: X ranges from 1 to 2.)           | 0 or 1                          | It enables or disables Broadsoft SCA feature for account X.  O-Disabled  1-Broadsoft SCA  The default value is 0.                                                                                                    | Account->Advanced->Shared Line                   |
| account.X.shared_line_callpull_code (SIP-T48G/T46G: X ranges from 1 to 16. SIP-T42G: X ranges from 1 to 12. SIP-T28P/T41P: X ranges from 1 to 6. SIP-T26P/T22P: X ranges from 1 to 3. T20P: X ranges from 1 to 2.) | String within<br>32 characters  | It configures the call pull feature access code to retrieve an existing call from another shared location for account X.  The default value is *11.  Note: It works only if the value of the parameter "account.X.shared_line" is set to 1 (Shared line).  The default value is 1. | Account->Advanced->Call Pull Feature access code |
| account.X.reason_code.Y  (SIP-T48G/T46G: X ranges from 1 to 16.  SIP-T42G: X ranges from 1 to 12.  SIP-T28P/T41P: X ranges from 1 to 6.  SIP-T26P/T22P: X ranges from 1 to 3.  SIP-T20P: X ranges from 1 to 2.     | Integer from 1<br>to 2147483647 | It configures the unavailable code which must match one of the codes configured on BroadWorks for account X.  The value Y must be continuous.  The default value is blank.                                                                                                    |                                                  |

| Parameter                                                                                                    | Permitted<br>Values            | Descriptions                                                                                                    | Web Setting Path |
|----------------------------------------------------------------------------------------------------|--------------------------------|----------------------------------------------------------------------------------------------------|------------------|
| Y ranges from 1 to 100)                                                                                                    |                                |                                                                                                    |                  |
| account.X.reason_code_name.Y (SIP-T48G/T46G: X ranges from 1 to 16. SIP-T42G: X ranges from 1 to 12. SIP-T28P/T41P: X ranges from 1 to 6. SIP-T26P/T22P: X ranges from 1 to 3. SIP-T20P: X ranges from 1 to 2. Y ranges from 1 to 100) | String within<br>99 characters | It configures the unavailable reason which must match one of the reasons configured on BroadWorks for account X.  The value Y must be continuous.  The default value is blank. |                  |
| account.X.call_center.call_info_enable (SIP-T48G/T46G: X ranges from 1 to 16. SIP-T42G: X ranges from 1 to 12. SIP-T28P/T41P: X ranges from 1 to 6. SIP-T26P/T22P: X ranges from 1 to 3. SIP-T20P: X ranges from 1 to 2.)              | 0 or 1                         | It enables or disables call center call information feature for account X.  O-Disabled  1-Enabled  The default value is 0.                                                     |                  |
| account.X.call_center.show_call_info_time (SIP-T48G/T46G: X ranges from 1 to 16. SIP-T42G: X ranges from 1 to 12. SIP-T28P/T41P: X ranges from 1 to 6. SIP-T26P/T22P: X ranges from 1 to 3.                                            | Integer from 1<br>to 86400     | It configures the interval (in seconds) to specify how long the call center call information displays for account X.  The default value is 30 seconds.                         |                  |

| Parameter                                                                                                    | Permitted<br>Values             | Descriptions                                                                                                    | Web Setting Path |
|----------------------------------------------------------------------------------------------------|---------------------------------|----------------------------------------------------------------------------------------------------|------------------|
| SIP-T20P: X ranges from 1 to 2.)                                                                                                    |                                 |                                                                                                    |                  |
| account.X.call_center.disp_code_enable (SIPT48G/T46G: X ranges from 1 to 16. SIPT42G: X ranges from 1 to 12. SIPT28P/T41P: X ranges from 1 to 6. SIPT26P/T22P: X ranges from 1 to 3. SIPT20P: X ranges from 1 to 2.) account.X.bw_disp_code.Y (SIPT48G/T46G: X ranges from 1 to 16. | 0 or 1                          | It enables or disables disposition code feature for account X.  0-Disabled  1-Enabled  The default value is 0.                                                                  |                  |
| SIP-T42G: X ranges from 1 to 12.  SIP-T28P/T41P: X ranges from 1 to 6.  SIP-T26P/T22P: X ranges from 1 to 3.  SIP-T20P: X ranges from 1 to 2.  Y ranges from 1 to 100)                                                                                                    | Integer from 1<br>to 2147483647 | match one of the codes configured on BroadWorks for account X.  The value Y must be continuous.  The default value is blank.                                                    |                  |
| account.X.bw_disp_code_name.Y  (SIP-T48G/T46G: X ranges from 1 to 16.  SIP-T42G: X ranges from 1 to 12.  SIP-T28P/T41P: X ranges from 1 to 6.  SIP-T26P/T22P: X ranges from 1 to 3.                                                                                                 | String within<br>99 characters  | It configures the disposition code name which must match one of the names configured on BroadWorks for account X.  The value Y must be continuous.  The default value is blank. |                  |

| Parameter                                                                                                    | Permitted<br>Values             | Descriptions                                                                                                    | Web Setting Path |
|----------------------------------------------------------------------------------------------------|---------------------------------|----------------------------------------------------------------------------------------------------|------------------|
| SIP-T20P: X ranges from 1 to 2.                                                                                                    |                                 |                                                                                                    |                  |
| Y ranges from 1 to 100)                                                                                                    |                                 |                                                                                                    |                  |
| account.X.call_center.trace_enable (SIP.T48G/T46G: X ranges from 1 to 16. SIP.T42G: X ranges from 1 to 12. SIP.T28P/T41P: X ranges from 1 to 6. SIP.T26P/T22P: X ranges from 1 to 3. SIP.T20P: X ranges from 1 to 2.)     | 0 or 1                          | It enables or disables customer originated trace feature for account X.  O-Disabled  1-Enabled  The default value is 0. |                  |
| account.X.call_center.emergency_enable (SIP-T48G/T46G: X ranges from 1 to 16. SIP-T42G: X ranges from 1 to 12. SIP-T28P/T41P: X ranges from 1 to 6. SIP-T26P/T22P: X ranges from 1 to 3. SIP-T20P: X ranges from 1 to 2.) | 0 or 1                          | It enables or disables the emergency escalation feature for account X.  O-Disabled  1-Enabled  The default value is 0.  |                  |
| account.X.supervisor_info_code.Y (SIP-T48G/T46G: X ranges from 1 to 16. SIP-T42G: X ranges from 1 to 12. SIP-T28P/T41P: X ranges from 1 to 6. SIP-T26P/T22P: X ranges from 1 to 3.                                        | Integer from 1<br>to 2147483647 | It configures the supervisor number for account X.  The value Y must be continuous.  The default value is blank.        |                  |

| Parameter                                                                                                    | Permitted<br>Values            | Descriptions                                                                                                    | Web Setting Path |
|----------------------------------------------------------------------------------------------------|--------------------------------|----------------------------------------------------------------------------------------------------|------------------|
| SIP-T20P: X ranges from 1 to 2. Y ranges from 1 to 100)                                                                                                    |                                |                                                                                                    |                  |
| account.X.supervisor_info_code_name.Y (SIP-T48G/T46G: X ranges from 1 to 16. SIP-T42G: X ranges from 1 to 12. SIP-T28P/T41P: X ranges from 1 to 6. SIP-T26P/T22P: X ranges from 1 to 3. SIP-T20P: X ranges from 1 to 2. Y ranges from 1 to 100) | String within<br>99 characters | It configures the supervisor name for account X.  The value Y must be continuous.  The default value is blank.              |                  |
| account.X.call_center.queue_status_enable (SIPT48G/T46G: X ranges from 1 to 16. SIPT42G: X ranges from 1 to 12. SIPT28P/T41P: X ranges from 1 to 6. SIPT26P/T22P: X ranges from 1 to 3. SIPT20P: X ranges from 1 to 2.)                         | 0 or 1                         | It enables or disables the queue status notification feature for account X.  0-Disabled  1-Enabled  The default value is 0. |                  |

| Parameter                                                                                                    | Permitted<br>Values | Descriptions                                                                                                    | Web Setting Path |
|----------------------------------------------------------------------------------------------------|---------------------|----------------------------------------------------------------------------------------------------|------------------|
| account.X.call_center.queue_status_light_enable (SIP-T48G/T46G: X ranges from 1 to 16. SIP-T42G: X ranges from 1 to 12. SIP-T28P/T41P: X ranges from 1 to 6. SIP-T26P/T22P: X ranges from 1 to 3. SIP-T20P: X ranges from 1 to 2.) | 0 or 1              | It enables or disables the power indicator LED to flash when the ACD call queue has reached the maximum number of calls for account X.  O-Disabled (power indicator LED does not flash)  1-Enabled (power indicator LED fast flashes (300ms) green)  The default value is 0. |                  |
| account.X.hoteling.enable (SIP-T48G/T46G: X ranges from 1 to 16. SIP-T42G: X ranges from 1 to 12. SIP-T28P/T41P: X ranges from 1 to 6. SIP-T26P/T22P: X ranges from 1 to 3. SIP-T20P: X ranges from 1 to 2.)                       | 0 or 1              | It enables or disables hoteling feature for account X.  O-Disabled  1-Enabled  The default value is 0.  It takes effect after a reboot.                                                                                                    |                  |
| account.X.hoteling.auto_login_enable (SIP-T48G/T46G: X ranges from 1 to 16. SIP-T42G: X ranges from 1 to 12. SIP-T28P/T41P: X ranges from 1 to 6. SIP-T26P/T22P: X ranges from 1 to 3. SIP-T20P: X ranges from 1 to 2.)            | 0 or 1              | It enables or disables the IP phone to save login credentials automatically when logging into the guest profile for account X.  0-Disabled 1-Enabled The default value is 0.                                                                                                 |                  |

| Parameter                                                                                                    | Permitted<br>Values            | Descriptions                                                                                              | Web Setting Path |
|----------------------------------------------------------------------------------------------------|--------------------------------|----------------------------------------------------------------------------------------------------|------------------|
| account.X.hoteling.user_id (SIP-T48G/T46G: X ranges from 1 to 16. SIP-T42G: X ranges from 1 to 12. SIP-T28P/T41P: X ranges from 1 to 6. SIP-T26P/T22P: X ranges from 1 to 3. SIP-T20P: X ranges from 1 to 2.)  | String within<br>99 characters | It configures the user ID used to log into the guest profile for account X.  The default value is blank.  |                  |
| account.X.hoteling.password (SIP-T48G/T46G: X ranges from 1 to 16. SIP-T42G: X ranges from 1 to 12. SIP-T28P/T41P: X ranges from 1 to 6. SIP-T26P/T22P: X ranges from 1 to 3. SIP-T20P: X ranges from 1 to 2.) | String within<br>99 characters | It configures the password used to log into the guest profile for account X.  The default value is blank. |                  |

The following parameters are not applicable to IP phones running firmware version 72 or later, so the description of these parameters has been deleted in this guide.

```
account.X.bw_acd_reason_code.Y =
account.X.failback_mode =
account.X.failback_timeout =
account.X.retry_counts =
```

```
acd.bw =
bw.calllog_and_dir =
bw_phonebook.server_search_enable =
directory.incoming_call_match_enable =
features.action_uri_reboot_now =
features.auto_release_bla_line =
features.hold_trans_delay =
features.ldap.input_type =
|ldap.dial_lookup =
network.snmp.enable =
network.snmp.port =
network.snmp.trust_ip =
phone_setting.blf_list_enable =
phone_setting.sms_popup_enable =
voice.call_preview_mode=
voice.tone.record =
features.hoteling.enable =
action_url.call_interrupt =
```

## **Programmable Keys**

The following tables list relationship between the values of X in the following parameters and programmable keys for each phone model.

```
# X ranges from 1 to 14.

programablekey.X.type =

programablekey.X.line =

programablekey.X.value =

programablekey.X.xml_phonebook =

programablekey.X.history_type =

programablekey.X.pickup_value =

# X ranges from 1 to 4.

programablekey.X.label =
```

| Phone Model<br>X | SIP-T20P | SIPT22P  | SIP-T28/T26P | SIPT42G/T41P | SIPT48G/T46G |
|------------------|----------|----------|--------------|--------------|--------------|
| 1                |          | SoftKey1 | SoftKey1     | SoftKey1     | SoftKey1     |
| 2                |          | SoftKey2 | SoftKey2     | SoftKey2     | SoftKey2     |
| 3                |          | SoftKey3 | SoftKey3     | SoftKey3     | SoftKey3     |
| 4                |          | SoftKey4 | SoftKey4     | SoftKey4     | SoftKey4     |
| 5                | Up       | Up       | Up           | Up           | Up           |
| 6                | Down     | Down     | Down         | Down         | Down         |

| X  | SIP-T20P | SIPT22P | SIP-T28/T26P | SIPT42G/T41P | SIP-T48G/T46G |
|----|----------|---------|--------------|--------------|---------------|
| 7  | Left     | Left    | Left         | Left         | Left          |
| 8  | Right    | Right   | Right        | Right        | Right         |
| 9  | ОК       | ОК      | ОК           | ОК           | OK            |
| 10 | Cancel   | Cancel  | Cancel       | Cancel       | Cancel        |
| 11 | CONF     |         | CONF         |              |               |
| 12 | Hold     |         | Hold         |              | Hold          |
| 13 |          |         | Mute         | Mute         | Mute          |
| 14 | TRAN     | TRAN    | TRAN         |              | TRAN          |

## **Time Zones**

| Time Zone | Time Zone Name                   |
|-----------|----------------------------------|
| -11:00    | Samoa                            |
| -10:00    | United States-Hawaii-Aleutian    |
| -09:30    | French Polynesia                 |
| -09:00    | United States-Alaska Time        |
| -08:00    | Canada(Vancouver, Whitehorse)    |
| -08:00    | Mexico(Tijuana, Mexicali)        |
| -08:00    | United States-Pacific Time       |
| -07:00    | Canada(Edmonton, Calgary)        |
| -07:00    | Mexico(Mazatlan, Chihuahua)      |
| -07:00    | United States-Mountain Time      |
| -07:00    | United States-MST no DST         |
| -06:00    | Canada-Manitoba(Winnipeg)        |
| -06:00    | Chile(Easter Islands)            |
| -06:00    | Mexico(Mexico City, Acapulco)    |
| -06:00    | United States-Central Time       |
| -05:00    | Bahamas(Nassau)                  |
| -05:00    | Canada(Montreal, Ottawa, Quebec) |
| -05:00    | Cuba(Havana)                     |
| -05:00    | United States-Eastern Time       |
| -04:30    | Venezuela(Caracas)               |
| -04:00    | Canada(Halifax, Saint John)      |
| -04:00    | Chile(Santiago)                  |
| -04:00    | Paraguay(Asuncion)               |
| -04:00    | United Kingdom-Bermuda(Bermuda)  |
| -04:00    | United Kingdom(Falkland Islands) |
| -04:00    | Trinidad&Tobago                  |
| -03:30    | Canada-New Foundland(St.Johns)   |
| -03:00    | Denmark-Greenland(Nuuk)          |
| -03:00    | Argentina(Buenos Aires)          |
| -03:00    | Brazil(no DST)                   |
| -03:00    | Brazil(DST)                      |
| -02:30    | Newfoundland and Labrador        |
| -02:00    | Brazil(no DST)                   |
| -01:00    | Portugal(Azores)                 |
| 0         | GMT                              |
| 0         | Greenland                        |
| 0         | Denmark-Faroe Islands(Torshavn)  |
| 0         | Ireland(Dublin)                  |

| Time Zone | Time Zone Name                   |
|-----------|----------------------------------|
| 0         | Portugal(Lisboa, Porto, Funchal) |
| 0         | Spain-Canary Islands(Las Palmas) |
| 0         | United Kingdom(London)           |
| 0         | Morocco                          |
| +01:00    | Albania(Tirane)                  |
| +01:00    | Austria(Vienna)                  |
| +01:00    | Belgium(Brussels)                |
| +01:00    | Caicos                           |
| +01:00    | Chad                             |
| +01:00    | Spain(Madrid)                    |
| +01:00    | Croatia(Zagreb)                  |
| +01:00    | Czech Republic(Prague)           |
| +01:00    | Denmark(Kopenhagen)              |
| +01:00    | France(Paris)                    |
| +01:00    | Germany(Berlin)                  |
| +01:00    | Hungary(Budapest)                |
| +01:00    | Italy(Rome)                      |
| +01:00    | Luxembourg(Luxembourg)           |
| +01:00    | Macedonia(Skopje)                |
| +01:00    | Netherlands(Amsterdam)           |
| +01:00    | Namibia(Windhoek)                |
| +02:00    | Estonia(Tallinn)                 |
| +02:00    | Finland(Helsinki)                |
| +02:00    | Gaza Strip(Gaza)                 |
| +02:00    | Greece(Athens)                   |
| +02:00    | Israel(Tel Aviv)                 |
| +02:00    | Jordan(Amman)                    |
| +02:00    | Latvia(Riga)                     |
| +02:00    | Lebanon(Beirut)                  |
| +02:00    | Moldova(Kishinev)                |
| +02:00    | Russia(Kaliningrad)              |
| +02:00    | Romania(Bucharest)               |
| +02:00    | Syria(Damascus)                  |
| +02:00    | Turkey(Ankara)                   |
| +02:00    | Ukraine(Kyiv, Odessa)            |
| +03:00    | East Africa Time                 |
| +03:00    | Iraq(Baghdad)                    |
| +03:00    | Russia(Moscow)                   |
| +03:30    | Iran(Teheran)                    |
| +04:00    | Armenia(Yerevan)                 |
| +04:00    | Azerbaijan(Baku)                 |
| +04:00    | Georgia(Tbilisi)                 |

| Time Zone | Time Zone Name                         |
|-----------|----------------------------------------|
| +04:00    | Kazakhstan(Aktau)                      |
| +04:00    | Russia(Samara)                         |
| +04:30    | Afghanistan(Kabul)                     |
| +05:00    | Kazakhstan(Aqtobe)                     |
| +05:00    | Kyrgyzstan(Bishkek)                    |
| +05:00    | Pakistan(Islamabad)                    |
| +05:00    | Russia(Chelyabinsk)                    |
| +05:30    | India(Calcutta)                        |
| +05:45    | Nepal(Katmandu)                        |
| +06:00    | Kazakhstan(Astana, Almaty)             |
| +06:00    | Russia(Novosibirsk, Omsk)              |
| +06:30    | Myanmar(Naypyitaw)                     |
| +07:00    | Russia(Krasnoyarsk)                    |
| +07:00    | Thailand(Bangkok)                      |
| +08:00    | China(Beijing)                         |
| +08:00    | Singapore(Singapore)                   |
| +08:00    | Australia(Perth)                       |
| +08:00    | Russian(Irkutsk, Ulan-Ude)             |
| +08:45    | Eucla                                  |
| +09:00    | Korea(Seoul)                           |
| +09:00    | Japan(Tokyo)                           |
| +09:00    | Russian(Yakutsk, Chita)                |
| +09:30    | Australia(Adelaide)                    |
| +09:30    | Australia(Darwin)                      |
| +10:00    | Australia(Sydney, Melbourne, Canberra) |
| +10:00    | Australia(Brisbane)                    |
| +10:00    | Australia(Hobart)                      |
| +10:00    | Russia(Vladivostok)                    |
| +10:30    | Australia(Lord Howe Islands)           |
| +11:00    | New Caledonia(Noumea)                  |
| +11:00    | Russia(Srednekolymsk Time)             |
| +11:30    | Norfolk Island                         |
| +12:00    | New Zealand(Wellington, Auckland)      |
| +12:00    | Russian(Kamchatka Time)                |
| +12:45    | New Zealand(Chatham Islands)           |
| +13:00    | Tonga(Nukualofa)                       |
| +13:30    | Chatham Islands                        |
| +14:00    | Kiribati                               |

### **BLF LED Mode**

BLF LED Mode provides four kinds of definition for the BLF/BLF list key LED status. The following tables list the LED statuses of the BLF/BLF list key when BLF LED Mode is set to 0, 1, 2 or 3 respectively. The default value of the BLF LED Mode is 0. BLF LED Mode is not applicable to SIP-T48G IP phones. BLF/BLF list key LED status for line keys on T46G/T42G/T41P IP phones are the same as that for memory keys.

Line key LED (configured as a BLF/BLF list key and BLF LED Mode is set to 0)

| LED Status                  | Description                                                                                                    |
|-----------------------------|----------------------------------------------------------------------------------------------------|
| Solid green                 | The monitored user is idle.                                                                                                    |
| Fast flashing green (200ms) | The monitored user receives an incoming call.                                                                                                    |
| Slow flashing green (500ms) | The monitored user is dialing. The monitored user is talking. The monitored user's conversation is placed on hold (This LED status requires server support). |
| Slow flashing green (1s)    | The call is parked against the monitored user's phone number.                                                                                                |
| Off                         | The monitored user does not exist.                                                                                                    |

## **Memory key/Expansion Module key LED** (configured as a BLF/BLF list key and BLF LED Mode is set to 0)

| LED Status                | Description                                     |
|---------------------------|-------------------------------------------------|
| Solid green               | The monitored user is idle.                     |
| Fast flashing red (200ms) | The monitored user receives an incoming call.   |
| Solid red                 | The monitored user is dialing.                  |
|                           | The monitored user is talking.                  |
|                           | The monitored user's conversation is placed on  |
|                           | hold (This LED status requires server support). |
| Slow flashing red (1s)    | The call is parked against the monitored user's |
|                           | phone number.                                   |
| Off                       | The monitored user does not exist.              |

Line key LED (configured as a BLF/BLF list key and BLF LED Mode is set to 1)

| LED Status                  | Description                                     |
|-----------------------------|-------------------------------------------------|
| Fast flashing green (200ms) | The monitored user receives an incoming call.   |
| Solid green                 | The monitored user is dialing.                  |
|                             | The monitored user is talking.                  |
|                             | The monitored user's conversation is placed on  |
|                             | hold (This LED status requires server support). |

| LED Status               | Description                                                   |
|--------------------------|---------------------------------------------------------------|
| Slow flashing green (1s) | The call is parked against the monitored user's phone number. |
| Off                      | The monitored user is idle.                                   |
|                          | The monitored user does not exist.                            |

# **Memory key/Expansion Module key LED** (configured as a BLF/BLF list key and BLF LED Mode is set to 1)

| LED Status                | Description                                     |
|---------------------------|-------------------------------------------------|
| Fast flashing red (200ms) | The monitored user receives an incoming call.   |
| Solid red                 | The monitored user is dialing.                  |
|                           | The monitored user is talking.                  |
|                           | The monitored user's conversation is placed on  |
|                           | hold (This LED status requires server support). |
| Slow flashing red (1s)    | The call is parked against the monitored user's |
|                           | phone number.                                   |
| Off                       | The monitored user is idle.                     |
|                           | The monitored user does not exist.              |

#### Line key LED (configured as a BLF/BLF list key and BLF LED Mode is set to 2)

| LED Status                  | Description                                     |
|-----------------------------|-------------------------------------------------|
| Fast flashing green (200ms) | The monitored user receives an incoming call.   |
| Slow flashing green (500ms) | The monitored user is dialing.                  |
|                             | The monitored user is talking.                  |
|                             | The monitored user's conversation is placed on  |
|                             | hold (This LED status requires server support). |
| Slow flashing green (1s)    | The call is parked against the monitored user's |
|                             | phone number.                                   |
| Off                         | The monitored user is idle.                     |
|                             | The monitored user does not exist.              |

# Memory key/Expansion Module key LED (configured as a BLF/BLF list key and BLF LED Mode is set to 2)

| LED Status                | Description                                     |
|---------------------------|-------------------------------------------------|
| Fast flashing red (200ms) | The monitored user receives an incoming call.   |
| Solid red                 | The monitored user is dialing.                  |
|                           | The monitored user is talking.                  |
|                           | The monitored user's conversation is placed on  |
|                           | hold (This LED status requires server support). |
| Slow flashing red (1s)    | The call is parked against the monitored user's |
|                           | phone number.                                   |

| LED Status | Description                        |
|------------|------------------------------------|
| Off        | The monitored user is idle.        |
|            | The monitored user does not exist. |

#### Line key LED (configured as a BLF/BLF list key and BLF LED Mode is set to 3)

| LED Status                  | Description                                     |
|-----------------------------|-------------------------------------------------|
| Fast flashing green (200ms) | The monitored user receives an incoming call.   |
| Solid green                 | The monitored user is dialing.                  |
|                             | The monitored user is talking.                  |
|                             | The monitored user's conversation is placed on  |
|                             | hold (This LED status requires server support). |
| Slow flashing green (1s)    | The call is parked against the monitored user's |
|                             | phone number.                                   |
| Off                         | The monitored user is idle.                     |
|                             | The monitored user does not exist.              |

# **Memory key/Expansion Module key LED** (configured as a BLF/BLF list key and BLF LED Mode is set to 3)

| LED Status                  | Description                                     |
|-----------------------------|-------------------------------------------------|
| Fast flashing green (200ms) | The monitored user receives an incoming call.   |
| Solid red                   | The monitored user is dialing.                  |
|                             | The monitored user is talking.                  |
|                             | The monitored user's conversation is placed on  |
|                             | hold (This LED status requires server support). |
| Slow flashing red (1s)      | The call is parked against the monitored user's |
|                             | phone number.                                   |
| Off                         | The monitored user is idle.                     |
|                             | The monitored user does not exist.              |

## **Customer Feedback**

We are striving to improve our documentation quality and we appreciate your feedback. Email your opinions and comments to DocsFeedback@yealink.com.